AUGUST 1985 USA \$4.00<br>| CANADA \$4.50<br>| A CWC/I PUBLICATION

Reviewed in This Issue: Superlog 4 GW-Basic Compiler 3 Portable Printers Monte's Window

Acc. Mini

NEW FISO

the magazine for TRS-80\* users

## **MASTERING** MODEL 4 BASIC

What Better Way To Spend Your Summer?

## PATCH WORK REVISITED

13 More Ways To Upgrade TRSDOS 1.3

## MODEL 4 MAGIC

Run 2 Programs Simultaneously With LDOS 5.1

## **SOFTWARE** RIOT!

Our Techies

Pick Their

**Dream** 

Libraries

<sup>l</sup> 74470ll 65947<sup>l</sup>

08

# WE JUST CUT '200 OFF OUR MOST POPULAR COMPUTER EVER! The Tandy 1000 with DeskMate"

software is now only \$999

**DEPARTMENT OF STREET** 

 $\mathbf{r}$ 

Monthly Calendar Highlights Current Date

Function Menu Displays the Files You Have Created for Six Different Applications

#### Tandy 1000 Is Vour Key to Great Software

Whatever your personal applications needs, the Tandy 1000 is for you Tandy 1000 is compatible with the IBM PC, giving you one 6f the widest selections of software available today

And unlike other personal computers. Tandy 1000 éven comes with valuable software when you buy it We call it DeskMate, and it puts your Tandy 1000 to work fight

away With word processing, spreadsheet analysis, electronic filing, telecommunications, scheduling and electronic mail DeskMate may be the only program you'll éver heed!

Daily Appointment Calendar with Event Reminder

Simple Control-Key Commands Are Displayed for Quick and Easy Reference

#### You Get So Much More . . . For So Much Less

A Tandy 1000 costs less than IBM's PC. and comes complete with adapters to use a color or monochrome monitor, printer, joysticks. and light pen. These adapters. as well as a disk operating system {DOS) and BASIC, are "extras" on the IBM PC

Best ot all the Tandy 1000 has a new low price only \$999 (25-1000. Was

S1199.00 in Cat. HSC-14). Add either a monochrome or color monitor and you're ready for business Come in today and get the most computer you can buy for your money

:,\\\\\\

/

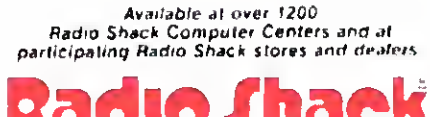

<sup>I</sup> <sup>f</sup> <sup>I</sup> <sup>I</sup> <sup>I</sup> <sup>I</sup> <sup>I</sup> <sup>I</sup> <sup>I</sup> <sup>I</sup> I I

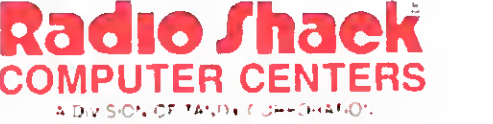

an financial de la componenta

Montak Kald Keparately, Prines apply at Pladio Studie Computer Centers umd ut participating idores 100 dealers. Des Mater PM Tandy Corporation<br>Honda Kald Keparately, Prines apply at Pladio Studie Computer Centers imd ut pa

## Did you know? Only one spelling checker:

- works with both Scripsit and Superscripsit.
- integrates with all other popular word processing programs as well.
- requires no special document placement! Even runs on a single drive system.
- displays its dictionary so that you can find the correct spelling of words.
- offers integrated Hyphenation Option and Grammar & Style checker.

## s displant of the contract of the contract of the contract of the contract of the contract of the contract of <br>Separate of the contract of the contract of the contract of the contract of the contract of the contract of the Electric Webster SPELLING CHECKER «AUTO-HYPHENATION « GRAMMAR CHECKER

"The Cadillac"

of spelling checkers — <sup>80</sup> Microcomputing, 9/82

Displays Correct Spellings: If you don't know the correct spelling of <sup>a</sup> word, EW will look it up for you. and display the dictionary.

**EXECUTE CONFIDENTIES CONFIDENTIES AND SEX UP OF START AND SEX UP OF START AND SEX UP OF START AND SEX UP OF START AND SEX UP OF START AND SEX UP OF START AND SEX UP OF START AND SEX UP OF START AND SEX UP OF START AND SEX** Verifies Corrections: If you think you know the correct spelling of a word, ing the corrections.

> Hyphenates Automatically: (Optional). Inserts discretionary hyphens throughout text.

> Grammar & Style Checker: (Optional) Identifies 22 types of common errors. Makes suggested corrections with the stroke of a key. Runs within EW.

> 50,000 Word Dictionary: Uses only 2½ bytes per word; add as many words as you wish.

> Fast Correcting: In as little as 30 seconds. Electric Webster can return you to your Word Processing program, with your text fully corrected and on your screen.

> Integrates: with WordStar, Deskmate. Spellbinder, Volkswriter, Open Access. Allwrite, Newscript, Lazy Writer, Superscripsit, Scripsit, Electric Pencil. Copy Art, Powerscript, Zorlof, and LeScript (specify). Begins proofing at the stroke of a key; returns you to word processing automatically.

When ordering, stipulate word processing program and operating system.

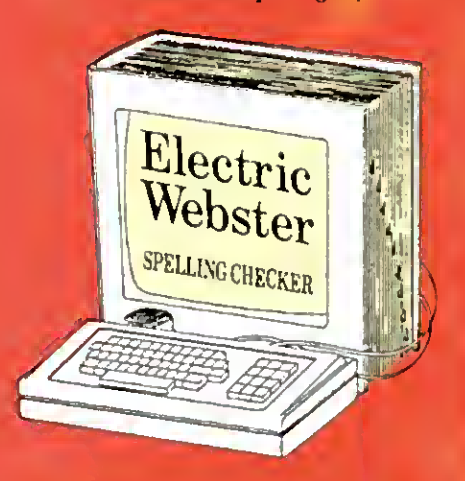

#### ACCLAIMED:

"Electric Webster is the best, Just read any review in any magazine and <sup>I</sup>don't believe that you will find even one disagreement to that statement." CIN-TUG, Cincinnati's Users Group Mag.  $4/83$ 

"The most helpful program I've found is Electric Webster. After looking at nine proofreading programs, I've settled on Webster ..." Creative Computing  $11/83$ 

This dictionary is not published by the original publishers of Webster's ....<br>*Dictionary* or their successors.

Performance "Excellent"; Documentation "Good"; Ease of Use "Excellent"; Error Handling "Excellent". Info World. 8/82

"Electric Webster, a fantastic spelling and grammar checker " $80$  Micro 4/85

## Nowsee for yourself!

Try Before You Buy:

For the second straight year, 80<br>trie Webster the #1 Spelling<br>checker. Find out for yourself how acor the second straight year, 80 Miero readers have voted Electric Wehster the #1 Spelling curate, last and easy proof-reading can he. For only the \$5 cost of postage, materials and handling, we will send you a special Electric Webster demonstration disk that works just like Wehstcr, but proofs only half the alphabet. With it, you'll get a coupon worth \$5 towards the purchase of Electric Webster.

#### low PRICES:

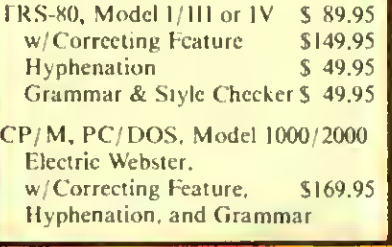

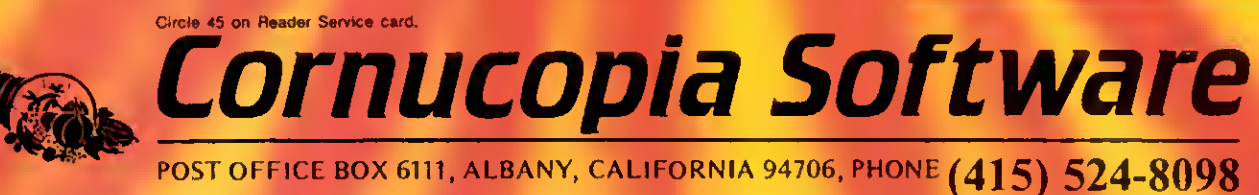

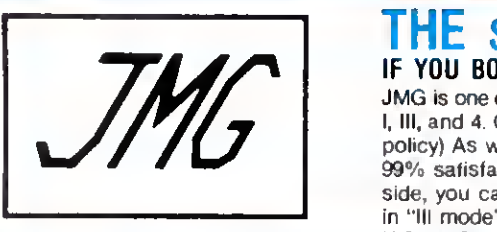

## THE SOURCE OF TRS-80 SOFTWARE!

#### IF YOU BOUGHT YOUR SOFTWARE ELSEWHERE, YOU PROBABLY PAID TOO MUCH

JMG is one of the largest sources of TRS-80 software around. We specialize in software for Models I, III. and 4. Our prices are the best, and if you find a better price then we'll beat it! (see pricing policy) As well, we support the programs we sell. Our software is only all top-quality, and our 99% satisfaction rate speaks for itself. With the best prices, selection, and support all on your side, you can't lose! Model <sup>4</sup> owners: All Model 3 programs we sell will work on the Mod. 4 in "III mode". Remember that JMG now offers FREE SHIPPING on all orders to the continental U.S. or Canada of over \$25!

#### HITCHHIKER'S GUIDE TO THE GALAXY<br>One of the best and newest games from Infocom. A hilarious Science Fic-<br>fion Adventure game developed from Douglas Adam's best selling novel. Your mission... finding that out is half the fun. as you travel the lengths of the Galaxy, encountenng strange and often deadly creatures. This game is a definite must for any avid adventurer, or any eager beginner. MODEL 3/4 ONLY \$34.50 SUPREME RULER PLUS<br>Tha cornerstone of JMG, this game combines strategy with common sense. The goal is to defeat opposing countries while at the same time properly caring for your own country Battle computer countries, other humans, or com-binations of both (up to nine countries total). An entertaining and educational simulation of government policies and their consequences. MODELS 1/3/4 (disk or cassette) \$26.50 WARRIORS AND WARLOCKS A role-playing fantasy game based loosely on the hit Dungeons and Dragons. Your long-term objective is develop characters strong enough to survive exploration of the Castle. The full game takes six months to play and provides many rooms and levels. A sure hit with any D & D fanatics. **MODELS 1/3 S39.50** THE FRENCH CONNECTION<br>By lar the most powerful Bullelin Board System for Models t, III, and 4(III), TFC is written<br>in 100% 240 Assembly language for both elliciency and security. Features<br>Upload/Download, open access or pr modifications, and much, much more. (See also separate ad in this publication!). INTRODUCTORY OFFER (Moduls 1/3/4) SPECIAL PRICE REDUCTIONS!!!<br>POWERDOT II "The best high-resolution bit-image graphics program on the market for the TRS-80." Your screen becomes a window on your larger full-page drawing board. AUTOORAW feature for lines and cicles. The creation of large graphics Radio Shack printers. (Please specify printer when ordering.) MOOtLS 1/111/4(111) ... \$29.50 POWERMAIL PLUS Extremely advanced, yet simple to use. Mailing List program. Wntten in Machine Language for the quickest operating speed. Records can easily span multiple drives Also converts existing file from any other mall systems MODELS l/IH/4 \$ 98.50 with Text Morge option \$128.50 PRONTO Specifically designed for the 128K TRS-80 Model 4/4P. Controls variable sizes "windows" (maximum size of a window is screen size, and up to four win dows can be opened at one time). Manages applications programs which can be invoked at the touch of a button. Provides a Supervisor Call facility for assembly language programmers to interface with the window controller. Some window applications included in PRONTO ere: Index File, Appointment File, Calendar File, Calculator, Card Filer/Notepad. Character Set, Dialer. Mini-Terminal, and Screen Saver Model 4/4P Only (List \$50.00) ... \$46 <sup>50</sup> SUPERCR0SS XT A program designed specifically for transferring data and program files freely between your own TRS-80 disks and those of many other computers. Eliminates the need for modems, terminal programs or access to a second computer. You can copy programs from <sup>70</sup> different DOS formats directly. Also FORMATS, displays DIRECTORY or KILLS files on alien disks, and can even copy "FOREIGN-TO-FOREIGN" in one step. Copies ASCII, Bit-Image, and Random Files back and forth.<br>MODELS 1/81/4 MODELS l/IH/4 \$ 94.50 with Convert Basic Convert Basic Option \$112.50 LE SCRIPT Our besf selling word processor, loaded wifh many features nof found anywhere<br>else. Cherecteristics of Le Script include great printer support, ease of use, full<br>Model 4 support, and much much more! On a 128K Model 4 you c 90K of text buffer for use on a single file (not split) into multiple buffers as is the case In other WP programs). Model <sup>4</sup> features also available while running in the Model 3 mode! The same program will run under most DOSes, from<br>TRSDOS 2.3 on a Model 1 to DOSPLUS IV on a Model 4. Af our low price, this is the best word processing value anywhere LE SCRIPT Model 1.3.4 (list \$12995) \$94.50 WORD PROCESSING PACKAGE DEAL Buy both LE SCRIPT and ELECTRIC WEBSTER together and save even more! These two programs work great together, so if you're getting into serious word processing, this is the "first class" way to go. This offer is only available for a limited time! SAVE \$80 OFF THE LIST PRICE! WP PACKAGE DEAL S199 <sup>50</sup> ELECTRIC WEBSTER The best word processor for the TRS-80 Computers. Includes a 50,000 word dictionary, and integrates with most word processors. Features fast checking, interactive correcting, and the ability to add your own words to its dictionary. Not much more you can say about this program, just that it does the job and it does it very well. (Get it quick, before the price goes up to \$129.50) Specify computer & word processor when ordering. ELECTRIC WEBSTER, Model 1.3, or 4 (1st \$149.95) \$119.50 E.W Grammar of Hyphenation (list \$49.95) \$38.50 TAS Public Domain Disks These disks contain a collection of quality public domain progrems from ell<br>over. There's a wide selection here, from games to utilities to applications, and much more! Each disk is a 40 track "floppy" disk, and both sides are filled to the brim. PUBLIC DOMAIN DISK PACKAGE. #1 to #4 \$34.50 PUBLIC DOMAIN DISK PACKAGE. #1 to #6 \$49.50 PUBLIC DOMAIN DISK (Specify #1 to f6) each \$9.50 PASCAL-80 (NOW ON SALE!!!) The easiest version of PASCAL to learn! You get extensions to PASCAL that give you screen control, random access files,

calls to machine language, the ability to create turn-key packages, etc. PASCAL-80 is a nearly complete subset of standard PASCAL, including structured types, records, pointers, variables and files. Editor and Compiler are in the memory. PASCAL-80. Models 1.3 or 4 (list \$79) SALE PRICE \$59.50

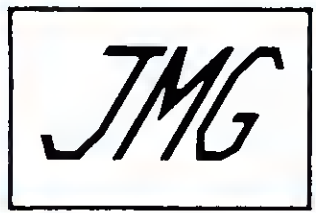

GREAT PROGRAMS, GREAT PRICES AND FREE SHIPPING!!!<br>
This month we have some new items in our line-up, such as the impressive PRONTO<br>
windowing systems from Misosys, which includes some very useful built-in applications<br>
tha This month we have some new items in our line-up. such as the impressive PRONTO windowing systems from Misosys, which includes some very useful built-in applications that can be called up at any time. Also, we have the new BAS GW Convert program for converting IBM programs to Model 4, special formats of the Disk Drive Analyzer pro-<br>gram, and new low prices on PowerDot and PowerMail. Plus, of course, our usual col-

#### APPLICATIONS/BUSINESS PROGRAM (LISTS) JMG

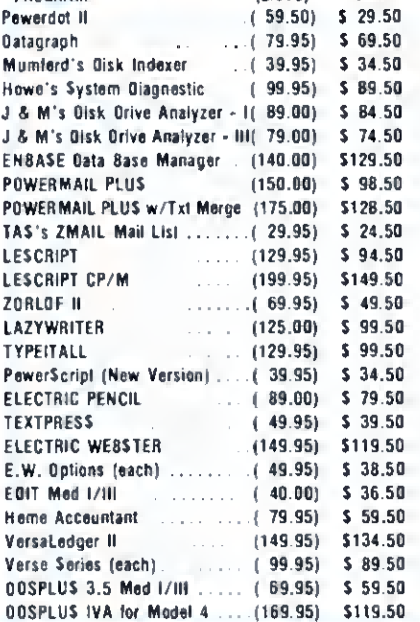

#### UTILITIES Alcor C Compiler (list 250.00) \$ 84.50<br>Alcor Multi-Basic Cempiler (list 250.00) \$ 84.50 Alcor Multi-Basic Compiler (kst 250.00) 1 \$ 84.50<br>TFC 88\$ 1 \$ 99.50  $5 \t99.50$ <br> $5 \t99.50$ Super Utility 4/4P \$ 69.50<br>Super Utility 3.2 \$ 59.50 Super UWcty 3 2 S 59 50 Supercross XT \$ 94 50 Supercross XT w/CnvBasic \$112 50 Ettas / PRO-CREATE \$ 69 50 ALE • Assembly Language Editor \$ 39 50 M-ZAL Macro Assembler \$ 79 50 Mumtord <sup>s</sup> Instant Assembler \$ 44 50 instant Assembler Model 4 **\$ 59.50**<br>ZEN Assembler **Model 4** \$ 34.50 ZEN Assembler \$ 34.50 OSMBLR III / PRO-OUCE .... \$ 23.50<br>015' n' data 1/11 0IS' n DATA l/lll \$ 37 50 DIS' n' DATA Model 4 \$ 46.50 الا تون 14 S 46.50<br>TASMON Monitor I/III or 4 \$ 34.50<br>Howe's Monitor #5 \$ 19.50 \$ 19.50 Howe's Monitor #5<br>LC / PRO-LC Compiler  $\ldots$   $\ldots$   $\ldots$   $\ldots$   $\ddots$  \$114.50 PASCAL 30 Compiler S 59 50 PASCAL 80 lor CP/M \$ 36 50 SBE Compiler \$ 94 50 ACCEL 3/4 Compiler \$ 89 50 ZBASIC Compiler . . . . \$ 79 50 CNVBASIC Model l/MI/4 \$ 27 50 Model 4 T0OLBELT ....... \$ 39 50 PR0-ESP Utility Set (Model 4) \$ 23 50 6.2 Plus Enhancements .... \$ <sup>36</sup> <sup>50</sup> Lazycomm Terminal \$ 29 50 Disk Term Terminal \$ 59 50 MULTID0S Version 1.7 \$ 79 50 MultiDoctor 4 5 89 50

#### GAMES

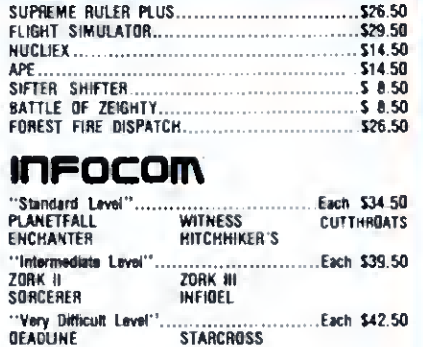

#### OTHER GOODIES:

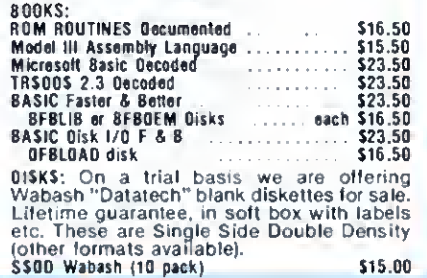

### ORDERS & INFORMATION: (416) 575-2867

Use this number for ordering and for technical information. Phones are usually staffed Monday to Saturday, 10 A.M. to 7 P.M.

#### OUR PRICING POLICY:

We will beat any legitimate price advertised for any product that we carry. If you find a lower price advertised, our price will be \$1.00 less, under the same conditions (eg. same shipping and other charges, etc). To receive the lower price you must mention the location of the other ad when ordering

## OUR GUARANTEE:

We sell only top-quality software, If, however, you are unsatisfied with a product you have purchased from JMG, you may return it (in good condition) within 10 days for a refund, less a \$2.50 handling charge tor programs under \$50 (\$5.00 for programs over S50) We also ask that you send us a letter stating the reason for your return

#### MONTHLY SPOTLIGHT KSoft's LOG and SUPERL0G

Versatile 'Electronic Notebook' that allows you to access stored information at the touch of a Key. keeps notes, memoes, lists, or other information in instantly accessable "pages".<br>SUPERLOG4 for the Model 4 also contains many edvanced<br>features and commands that will make you wonder how you. ever lived without it.

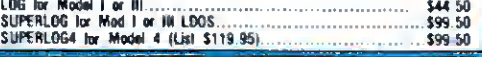

#### TO ORDER:

We accept orders by phone or mail. When<br>ordering please specify the Model of TRS-80<br>that you own, the exact program(s) wanted, and<br>the method of payment. We accept Check,<br>Money Order, VISA, MasterCard. (For Electric<br>Webste All prices are listed in U.S. Funds.

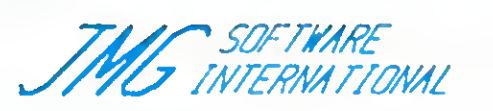

#### THE FINE PRINT:

Regular shipping in continental US and Canada is FRFE (our choice of method) COD orders add \$2 <sup>50</sup> to cover COD costs. PO's accepted for gov't & schools,<br>add \$5.00 handling charge. Overseas orders will be<br>charged actual shipping costs; specify surface or air<br>All prices subject to change without notice.

#### CONVERSION CORNER BASK: <sup>3</sup> TO 4 CONVERT

Operates under Model 4 TRSDOS 6.x, CP/M,<br>MSDOS (general), and MSDOS (2000). Converts Model III programs lo run under these systems inserts spaces and translates commands where necessary Please specify which version yoo

#### Basic 3 To 4 Convert (list \$49.95) 539.50

#### BASIC 4 TO 3 CONVERT

Operates on Model I & III DOSes, Converts programs from Mode 4 Basic. Similar to Basic 3 To 4<br>Basic 4 To 3 Convert (list \$45.95) 539.50 Basic 4 Ta 3 Convert (kst \$49.95)

#### BASIC GW CONVERT

A collection o' programs and subroutines design A collection of programs and subroutines design-<br>ed to translate IBM BASIC programs for use on<br>TRS-80 Model : 4! Will leven iconvert inigh-res graphics if you have a high-res graphics board  $\begin{bmatrix} 1 & 0 & 0 \\ 0 & 0 & 0 \\ 0 & 0 & 0 \end{bmatrix}$ 

#### 3235 LOCKPORT ROAD NIAGARA FALLS. NY 14305

OR

710 UPPER JAMES ST. HAMILTON, ONTARIO CANADA L9C 2Z8

Phone: (416) 575-2867

 $\mathbf{a}$  is a set

- 新闻中心 NHZJZWZK<br>RJHHO)HH<br>RGCHIOKIO **WEDWIDEGEH-**

> 分分1回線 m **BRANING** *A.D. .. 29.1*

 $\begin{bmatrix} 0 & 0 & 0 & 0 & 0 & 0 \\ 0 & 0 & 0 & 0 & 0 & 0 \\ 0 & 0 & 0 & 0 & 0 & 0 \\ 0 & 0 & 0 & 0 & 0 & 0 \\ 0 & 0 & 0 & 0 & 0 & 0 \\ 0 & 0 & 0 & 0 & 0 & 0 \\ 0 & 0 & 0 & 0 & 0 & 0 \\ 0 & 0 & 0 & 0 & 0 & 0 & 0 \\ 0 & 0 & 0 & 0 & 0 & 0 & 0 \\ 0 & 0 & 0 & 0 & 0 & 0 & 0 \\ 0 & 0 & 0 & 0 & 0 & 0 & 0 & 0 \\$  $\bullet$ 

49990910 **A No Mitoria** 

> $0.0 - 0.0$ m.

.<br>San Filip Al Al Al Filip . **ANAMIR** 

AZJURH . OZHUA **BLOUIDEGEN** 

 $10%$ 

 $10<sup>2</sup>$ 

**UU** iz Juak

 $-14m$ 

 $\bullet|_{\mathbf{0}}$ 

 $\overline{\mathbf{H}}$  and  $\overline{a}$ 

## IS YOUR PRINTER TOO SHORT FOR YOUR SPREADSHEET?

LONGVIEW turns <sup>a</sup> VisiCalc (R) spreadsheet on its side so that DOTWRITER can print it down the paper instead of across. It gives you the effect of a 400-character wide printer (or even longer, if your spreadsheet is that big).

The number of "rows" becomes the limit when you print this way: you can fit between 48 (Microline 92) and 180 (C.ITOH 1550) rows across the page.

LONGVIEW is an "add-on" to our Dotwriter system. It includes programs and three character sizes, and runs on 48K-64KTRS-80 Models I, III, and 4/4P (native Model 4 mode). Please see our ad later in this magazine for information and pricing on Dotwriter, and the printers we support

LONGVIEW is easy to use and comes with ready-to-run setups. First, tell VisiCalc to print your spreadsheet to disk. Next, rotate the file with LONGVIEW Then, print it with Dotwriter. That's all there is to it.

### LONGVIEW.... \$29.95 (does not include Dotwnter or VisiCalc)

## DOWNLOADABLE FONTS<sub>\$59.95</sub>

We have dozens of high-resolu-<br>with the form of high-resoluthe Radio Shack DMP 2100P and the Epson LQ-1500. They include italics, cursive, headline, and other fancy typefaces. Each font disk includes programs to perform the download, and sample files to print them for you.

The print quality of these fonts must be seen to be believed. ALLWRITE can load these fonts "on the fly" and give you rightjustified, proportional printing. If you do not have ALLWRITE, you can pre-load a font and use it with any software, including BASIC (right-justification is only possible with ALLWRITE, however).

Each disk contains at least eleven fonts and supporting programs. The disks cost \$59.95 each, and we

offer substantial discounts to ALLWRITE owners. Please call or write to us for print samples, further information and pricing. Due to the specialized nature of this product, we recommend that you see the samples before ordering. Disk formats are available for TRS-80 I, III, 4, and MS-DOS ALLWRITE is available only for TRS-80.

Information on these products is not available at our toll-free answering service, so please call or write to our Technical Support group for details:

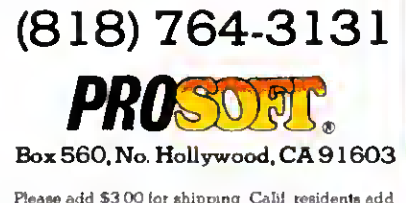

Please add \$3 00 lor shipping Calif residents add sales tax WearreptM/C VISA, chocks and C O D

PUBLISHER Peter Hutchinson

EDITOR-IN-CHIEF Eric Maloney

MANAGING EDITOR Peter E. McKle

SENIOR EDITOR Penelope Hamblln REVIEW EDITOR Ryan Davis-Wright TECHNICAL EDITORS Bradford N. Dixon Mare-Anne Jarvela Keith Johnson (Load 80) Dave Rowcll Beverly Woodbury PROOFREADER Vlnoy Laughncr EDITORIAL ADMINISTRATION Carole Maclocl Kelly DeKonlng ASSOCIATE EDITORS Hardin Brothers David Engelhardt John B. Harrell III Terry Kepner Thomas L. Qulndry

#### ADVERTISING SALES

SALES MANAGER William Smith SALES REPRESENTATIVES Michael Wozmak 1-800-44 <sup>1</sup> -4403 WEST COAST OFFICE 1060 Marsh Road Menlo Park. CA 94025 415-328-3470 SALES REPRESENTATIVE Allsson Walsh ADVERTISING COORDINATOR Judy Walker ADVERTISING SECRETARY Cathy Bern,'

MARKETING/PROMOTION DIRECTOR Jane Butterfleld

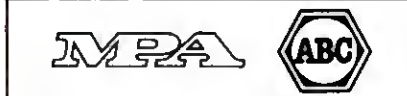

The left bracket. [. replaces the up arrow used by Radio Shack to indicate exponentiation on our printouts. When entering programs published in 80 Micro, you should make this change.

80 formate its program listings to run 64-characters wide, the way they look on your video screen. This accounte tor<br>Ine occasional wrap-around you will notice in our program<br>lietings. Don't let It throw you, particularly when entering as-

sembly listings.<br>Article submissions from our readers are welcomed and en-<br>couraged. Inquires should be addressed to: Submissions Ed-<br>itor, 80 Pine Si*re*et, Peterborough, NH 03458. Include an-SASE tor a copy of "How to Write tor 80 Micro." Payment tor accepted articles Is made at a rate of approximately \$50 per printed page; all rights are purcha •TRS80. Scrlpslt, and TRSDOS are trademarks of Radio Shack, a division of Tandy Corp.

<sup>80</sup> Micro (ISSN -0744 <sup>78661</sup> is published monthly by CW Com municatlons/Peterborough Inc., 80 Pine St., Peterborough. NH. 03458 Phone 603-924-9471 Second class postage paid at Peterborough. NH. and additional mailing othcea (Canadian second class mail registration number 9563.) Subecnp-<br>tion rates in U.S. ars \$24.97 tor one year, \$38 tor two years,<br>and \$53 tor three years. In Canada and Mexico \$27.97—one year only. U.S. funds drawn on a U.S. bank. Nationally distributed by International Circulation Distributors. Foreign<br>subscriptions (surface mall), \$44.97—one year only, U.S.<br>funds drawn on a U.S. bank. Foreign subscriptions (air mall) please inquire. In South Africa contact *80 Micro P.O.* Box<br>782815, Sandton, South Africa 2148. All subscription corre-<br>spondence should be addressed to *80 Micro,* Subscription Department, P.O. Box 981, Farmingdale, NY 11737. Please include your address label with any correspondence. Post-<br>master: Send address changes to 80 Micro, Subscription Services, P.O. Box 981, Farmingdale, NY 11737. Send Cana-<br>dian changes of address to 80 *Micro.* P.O. Box 1051, Fort<br>Erie, Ontario L2A 5N8, Canada. Return postage guaranteed.

Entire contents Coopyright 1985 by CW Communications/ Peterborough Inc. No part of this publication may be reprinted, or reproduced by any means, without prior written permission trom the publisher All programs are published for personal use only. All rights reserved.

# $A$ ugust 1985  $\mathbf{S}$ Omni $\mathbb{C}$ r

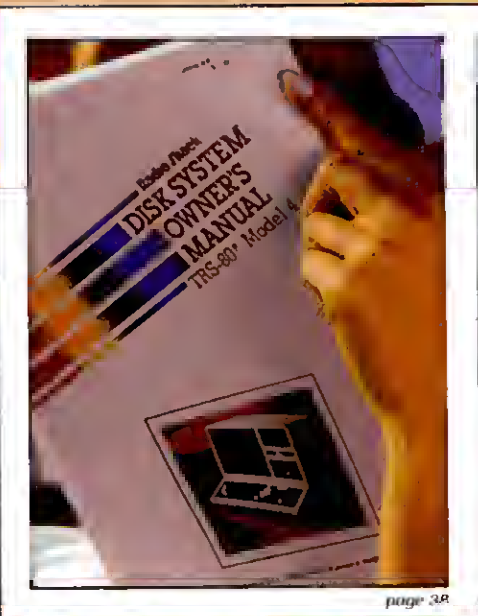

#### On the Cover

- 38. Summer Romance by Clifford I. Knight Get involved with Model 4 Basic. (Model 4; Load 80) 56. Duelling Software
	- by Bradford N. Dixon and Dave Rowell The authors test their software savvy in a \$4,000 spending duel.
- 62. The Great Divide by E. Cameron Snyder Swap back and forth between two programs running simultaneously on your 128K Model 4. (Model 4; Load 80)
- 72. Patch Work II: The Sequel by Andy Levinson Just when you thought it was safe to boot up TRSDOS 1.3. Andy Levinson's back with a new batch of improvements. (Model III; Load 80)

#### 90. Dave's MS-DOS Column by Dave Rowell Special introductory offer: a printer fix. no-frills machine language, and music.

#### Features

- 46. Sifting Through GW-Basic by Dave Rowell Grains of truth about Basic programming on the Tandy 1000.
- 76. Upgraded Graphics by Alan D. Smith Model 4 Point. Set. and Reset commands—together again for the first time. (Model 4; Load 80)

#### Departments

page 46 page 56

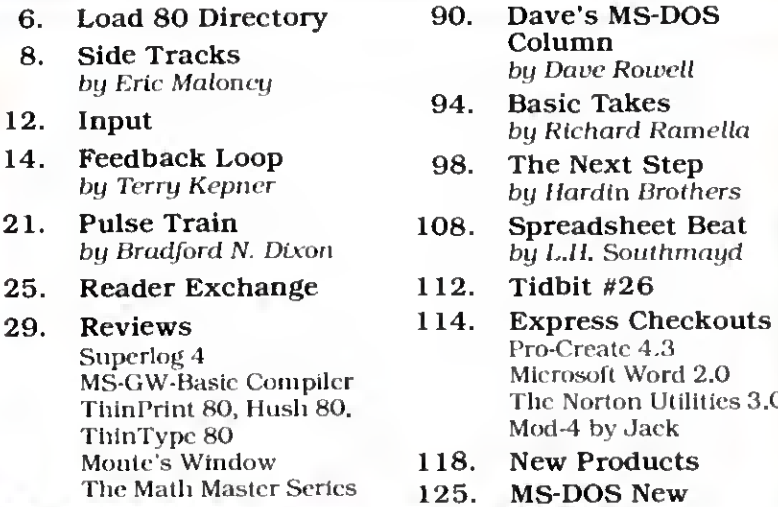

by Roger C. Alford

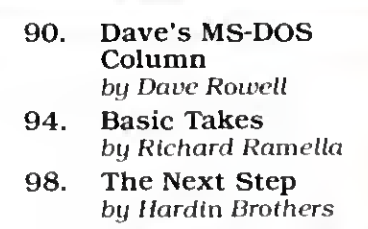

- by L.H. Southmayd
- - Pro-Create 4.3 Microsoft Word 2.0 The Norton Utilities 3.0 Mod-4 by Jack<br>**18. New Product**
- New Products 25. MS-DOS New<br>Freducts
- 80. Project 80 Products<br>by Roger C. Alford 128. Ask Tandy

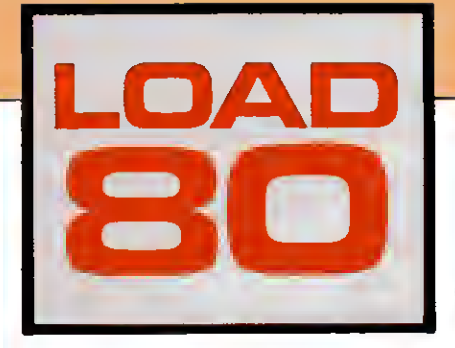

oad 80 gathers together selected programs from this issue of 80 Micro and puts them on a magnetic me dium for your convenience. It is available on tape or disk, and runs on the Models. I. HI. and 4.

Load 80 programs arc ready to run. and can save you hours of time typing in and debugging listings. Load 80 also gives you access to Assembly-language programs if you don't have an editor/assembler. And. it helps you build a substantial software library.

Using Load 80 is simple. If you own <sup>a</sup> tape system, load the Load 80 tape as per the instructions provided. If you own a Model <sup>I</sup>or III disk system, you boot the Load 80 disk and transfer the files to a TRSDOS system disk according to simple on-screen directions. If you own <sup>a</sup> Model 4. copy the Model 4 programs from the Load 80 disk to your TRSDOS 6.X disk using the COPY command.

Not all programs will run on your system. Some Model III programs, for instance, will run on the Model 4 in the Model III mode, but not in the Model 4 mode. You should check the system requirements box that accompanies the article to find out what system configuration individual programs require.

If you have any questions about the programs, call Keith Johnson at 603-924- 947 <sup>1</sup>.Yearly subscriptions to Load 80 are \$199.97 for disk, or \$99.97 for cassette Individual loaders are available on disk for \$21.47 or on cassette for \$1 1.47. including postage. To place a subscription order, or to ask questions about your subscription, please call us toll free at 1- 800-343-0728 between 9 a.m. and 5 p.m. Or. you can write to Load 80. 80 Pine St.. Peterborough. NH 03458.

#### **Directory**

#### Menu, Clock Pixel

Article: Summer Romance (p. 38). System: Model 4. 64K RAM. Menu sequencing and clock System: Model 4, 64K RAM.<br>display routines. Add the graphics commar Language: Disk Basic. Point, Set, and Reset to Model 4 Cassette filespees: B. C. Basic. Includes a demonstration Disk filespees: MAINMENU/BAS. program.

#### Times2

Article: The Great Divide (p.62). System. Model 4/4P. 128K RAM. LDOS 5.1. EDAS editor/assembler. Window Run two programs simultaneously and swap back and forth between them. Language: Assembly Cassette filespee: TIMES2/CMD (object code). Disk filespees: TIMES2/SRC (source code). TIMES2/CMD (object code). code).

#### Patch

Article: Patch Work II: The Sequel (p. 72). System: Model III. 32K RAM. TRSDOS 1.3. (p. 108). This Basic program creates a

JCL file that installs up to 13 VisiCalc. TRSDOS 1.3 patches. Calculate bond yield to matu-Cassette filespee: D. bonds. Disk filespee: DOMAKER/BAS.

Article: Upgraded Graphics (p. 76).

Add the graphics commands. Language: Disk Basic.

Cassette filespees: E. F. Disk filespees: PIXEL/BAS. PXLDEMO/BAS

Article: The Next Step (p. 98). System: Model 4/4P. 128K RAM. ALDS editor/assembler.

Window system user interface; third in a three-part series. Language: Assembly. Cassette filespee. WU (object Disk filespees: WU/SRC (source

code). WU/FLT (object code).

#### Bond

Article: Spreadsheet Beat

Language: Disk Basic.<br>Cassette filespee: D. honds.

ART DIRECTOR Uclh Krommes PRODUCTION SUPERVISOR Dion Owcns/Kanncr PRODUCTION ASSISTANT Janet Brown AD/GRAPHICS PRODUCTION Gary Clocci

**GRAPHIC SERVICES MANAGER** Dennis Chrlslensen MANUFACTURING MANAGER Susan Gross FILM PREPARATION SUPERVISOR Robert M. Vllleneuve TYPESETTING SUPERVISOR Linda P. Canale

CHAIRMAN James S. Povee PRESIDENT Debra Wetherbee VICE PRESIDENT/FINANCE Roger Murphy ASSISTANT GENERAL MANAGER Matt Smlth ASSISTANT TO VP/FINANCE Dominique Smllli DIRECTOR OF CIRCULATION William P. Howard CIRCULATION MANAGER Frank Smith DIRECT AND NEWSSTAND SALES MANAGER Ralno Wlreln <sup>1</sup> 800-34:1 0728 DIRECTOR OF CREDIT SALES AND COLLECTION William M. Bover EXECUTIVE CREATIVE DIRECTOR Christine Destrempes

> **FOUNOER** Wavne Green

#### Cover photograph by Wbite/Packert Photography

80 Micro is a member of the CW Communications/lnc. group, the world's largest publisher of computer-related informatio The group publishes 57 computer publications in 20 major countries Nine milion people read one or more ot the group's publir.aiions each month Members of the group in clude: Argentina's Computerworld/Argentina; Asia's The Asian<br>Computerworld, Australia's Computerworld Australia, Austra-<br>Ilan PC World, Macworld and Directories, Brazil's DataNews and MicroMundo: China's China Computerworld. Denmark's Computerworld/Danmant, PC World and Run(Commodore);<br>Finland's Mikro; France's Le Monde Informatique, Golden (Ap-<br>ple) and OPC (IBM); and Distnbuhque; Germany's Computer-.<br>woche, Microcompulerwelt, PC Welt, SoftwareMarkt, CW<br>Edrbon/Seminar, Computer Business, Run and Apple's, Italy's<br>computerworld Italia, and PC Magazine, Japan's Computer<br>world Japan, Mexico's Computerworld/Mexico and Comp Mundo; The Netherlands' Computerworld Benelux and PC<br>World Benelux; Norway's Computerworld Norge, PC WORLD and Run (Commodore). Saudi Arabia's Saudi Computery Spain's *Computerworld/Espana* Microsistemas/PC World, Com-<br>modore World; Sweden's ComputerSweden, Mikrodatom, and<br>*Svenska PC,* Ine UK's Computer Management, Computer News, PC Business World, and Computer Business Europe,<br>Venezuela's Computerworld Venezuela; the U.S.' Computer<br>world, HOT CoCo, inCider, InfoWorld, MacWorld, Micro Marketworld, PC World, Run, 73 Magazine, Focus Publications, On Communications, and 80 Micro

Problems with Subscriptions: Send a description of the problem and your current and/or most recent address to: 80 Micro,<br>Subscription Department, P O. Box 981, Farmingdale, NY 11737

Problems with Load 80 Circulation: Address correspondence to Load 80, 80 Pine St., Peterborough, NH 03458.<br>*Problems with Advertisers:* Send a description of the problem<br>and your current address to: 80 Micro, R1. 101 & Elm Street, Peterborough, NH 03458, ATTN.: Rita B. Rivard, Customer Service<br>Mansger. If urgent, call 1-800-441-4403<br>Cha*nge of Address:* Send old label or copy ol old address and

new address to: 80 Micro. P.O. Box 981, Farmingdale, NY<br>11373. Please give eight weeks advance notice.<br>Microfilm: This publication is available in microform from Uni-

versity Microfilms International United States address: 300<br>North Zeeb Road, Dept P.R., Ann Arbor, Mi 48106. Foreign ad-<br>dress. 18 Bedford Row, Dept. P.R., London, WC1R4EJ., England-

Dealers: Contact Raino Wirein, Retail Sales Manager, 80 *Micro.*<br>Pine St., Peterborough, NH 03458. (800) 343-0728.

# **NEW! TANDY 1000 HD** WITH TEN MEGABYTES... FOR ONLY \$1999!

## A hard disk business computer for the same price as an IBM PC without a hard disk.

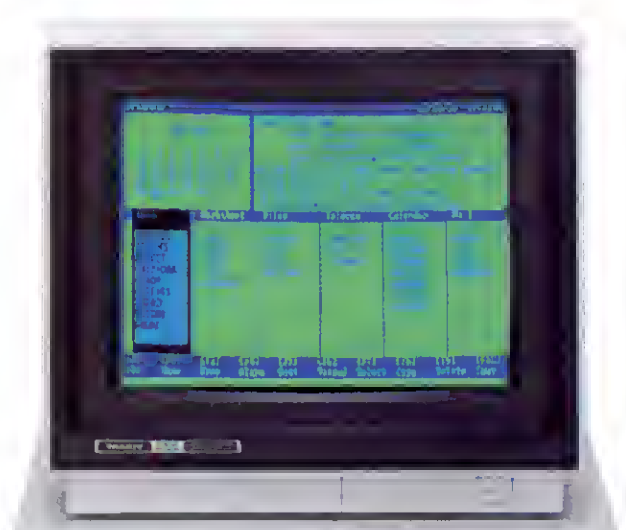

 $| \cdot | \cdot | \cdot | \cdot | \cdot | \cdot | \cdot | \cdot | \cdot | \cdot | \cdot | \cdot |$ 

#### Tandy . . . Clearly Superior"

Now you can get a high-capacity business computer at a lower price than you ever dreamed. The new Tandy 1000 HD  $(25-1001)$  comes with a built-in ten-megabyte hard disk drive. That's 10 million characters of fast-access storage for large data base processing, inventory

control, accounting and payroll-any of the big jobs! Best of all. the Tandy 1000 HD is only \$1999. An IBM PC without a hard disk is \$1999\*. And with a PC, you

still have to pay for all the "extra" adapters that come standard on the Tandy 1000. Pick the 1000 HD and you've<br>got a superior system-for much less than you'd pay for a comparable IBM PC system. Plus, you also get multifunction DeskMate™ software at no additional charge!

Stop by your local Radio Shack Computer Center today and see the Tandy 1000 HD, as well as the

original Tandy 1000 (25-1000), now at the new low price of \$999. That's \$200 less than last year's price. Step up to the best for less. Tandy is Clearly Superior!

 $\|H\|$ 

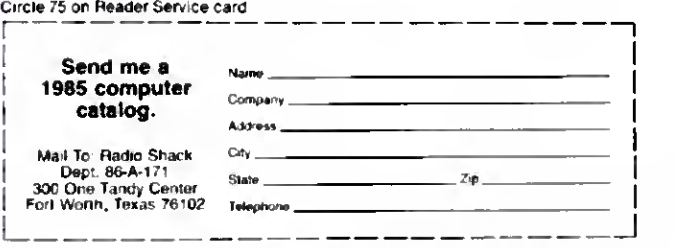

Available at over 1200 Radio Shack Computer Centers and at participating Radio Shack stores and dealers

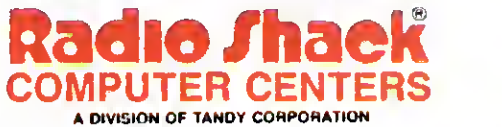

Based on manufacturer's suggested retail price as of 4/1/85. Monitor sold separately. Tandy 1000 and 1000 HD prices apply at Radio Shack Computer Centers and at participating stores and dealers. IBM/Registered TM Internati

## Word Processors Don't Improve Writing

If you read the IBM PC magazines, you might have seen the Leading Edge Word Processor ad that features a picture of Abraham Lincoln and the opening lines to the Gettysburg Address. The point of the ad is never entirely clear, but along the way Leading Edge marvels at how "the great ones" were able to "record huge hunks of Truth" with nothing more than "primitive" scraps of paper.

"The amazing thing is that these monumental processors of words, did it without the benefit of monumental help," Leading Edge says with open-eyed wonder. That "monumental help" turns out to be (surprise!) Leading Edge's word processor.

Never mind that the ad includes several examples of incorrect punctuation, including the renegade comma in the sentence quoted above. You don't have to worry about such trifles when you're talking about huge hunks of Truth. I'm not as bothered by the sloppy writing as <sup>I</sup> am by the sloppy thinking, the notion that word processors somehow liberate creativity that heretofore could only be sucked laboriously from the well of imagination with a rusty old hand pump.

Personally. <sup>I</sup> don't find comfort in the thought of Lincoln using a word processor. <sup>I</sup> have an image of Abe on the eve of his Gettysburg appearance discussing matters with an aide:

Aide: Is your address done yet. sir?

Lincoln: Nah. I'll just bang it out on my <sup>100</sup> on the way there, and read it from the LCD.

Aide: But sir, we were hoping we could merge the file with our mailing list, and send out personalized copies to the press.

Once Lincoln did generate (as opposed to "write") the speech, he probably would have edited it to read something like "Eighty-seven years ago, our ancestors started this nation with the idea that everybody should be free and that we're all the same." How could he resist all those advanced editing capabilities?

The Leading Edge ad perpetuates the myth that word processors improve writing. Buy this software and you. too, can express yourself as Abe did. Well, that's not true. Good writing comes from the marriage of insight and articulation:

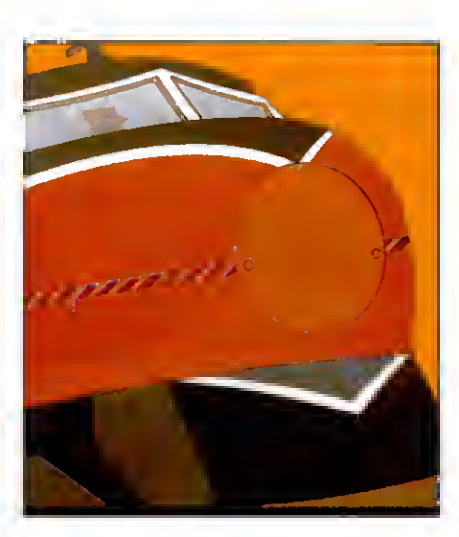

it's the ability to see the world with new eyes and share your vision with others. A word processor will not help. If you have nothing to say, all the software will do is let you say it with justified type and automatic footers.

In fact. I'll go one step further: Word processors can in some cases be counterproductive. They can break down healthy patterns, encourage sloppiness and lassitude, and turn the rough, unpredictable landscape of the mind into a suburb of seamless lawns and climatecontrolled shopping malls.

<sup>I</sup> want to emphasize "in some cases." <sup>I</sup> won't argue that word processors are terrific for journalists, hack writers, white-collar workers, and secretaries, for whom time and volume is important.

<sup>I</sup> speak more for the craftspeople who recognize that while content precedes form, form can give shape, color, and texture to content, much as a climate stamps those who live in it.

This is why many writers are almost obsessive about the tools with which they work. The wrong size paper, a pen that feels funny, <sup>a</sup> different chair—they can stop a writer dead in his tracks.

I've noticed a change in my own writing over the last several years. Once upon a time, when all <sup>I</sup> used was a typewriter or notebook. <sup>I</sup> would spend days writing <sup>a</sup> piece in my head before <sup>I</sup> committed it to paper. When I finally sat down at my desk, I knew exactiy what I wanted to say and how <sup>I</sup> wanted to say

it. The result was usually quick, simple prose set down in a single draft.

As I've come to use a word processor almost exclusively, the discipline of that pattern has slowly dissipated. <sup>I</sup> find myself approaching a writing task with hardly an idea of what I'm going to say, and not much concern about it. Why should <sup>I</sup> worry? If <sup>I</sup> don't like how these little pixels are arranged, <sup>I</sup> can just turn them off and light up another string, until <sup>I</sup> find a combination that suits me.

The result is often a partly conceived or vaguely expressed idea, an idea that <sup>I</sup> might have discarded if I'd first exercised it in my mind.

As <sup>I</sup> struggle to figure out what I'm going to say. <sup>I</sup> end up with a lot of time on my hands, time that invites excessive dawdling. So <sup>I</sup> occupy myself with the trivial tasks of writing—correcting typos, replacing words with ones that seem just a little bit better, inserting paragraph marks, and the like. <sup>I</sup> can make believe I'm working when in fact I've shut my brain off. like a would-be musician who spends all his time tuning his guitar instead of playing it.

Lingering over your writing has another unhealthy side effect-it encourages excessive polishing. <sup>I</sup> can spend so much time looking for the perfect word, the perfect phrasing, the perfect cadence that I drain the life from my prose; it s as smooth and hard as ice, but also as cold.

So what am <sup>I</sup>going to do about it? Alas, like so many others. I'm hooked on word processors like I'm hooked on electric lights and a car (I haven't surrendered my wood stove yet). <sup>I</sup> know the spiritual benefits of living closer to the primal technologies that nature bequeaths us, but am seduced by the material gains granted by the grosser technologies of modern life.

<sup>I</sup> have pledged, however, to return my Hermes 3000 manual typewriter to my desk at home. By day, I'll be a high-tech word-cruncher; by night, a sensualist indulging in the rich pleasures of the language. I'll do so having learned this lesson: No matter how efficient and productive a word processor can be. it will never inspire a thought, or capture a feeling, or express an idea. I'll have to handle those jobs myself.

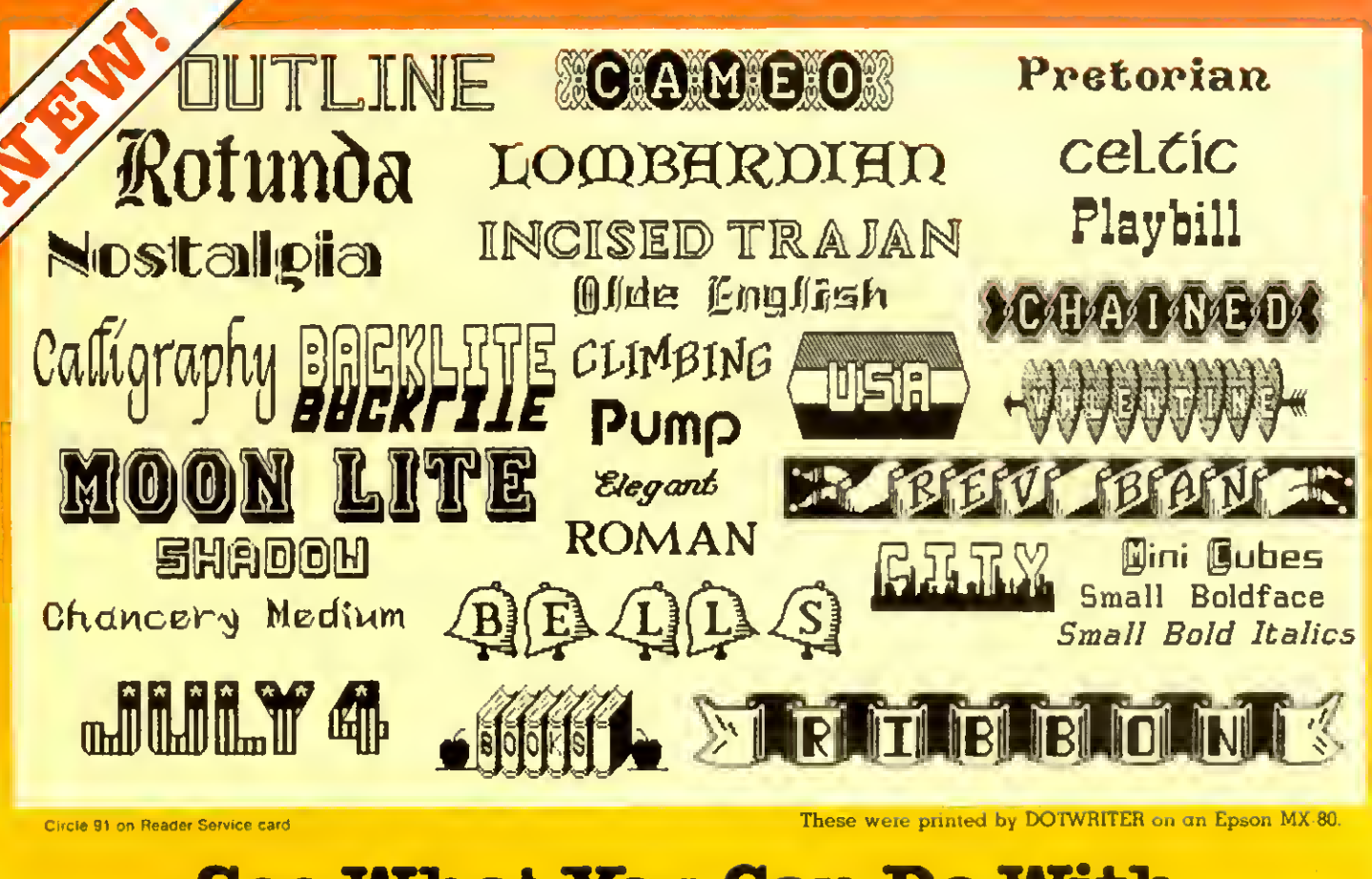

## See What You Can Do With  $\textbf{DOTVRITER 4.0!} \begin{tabular}{|c|c|c|c|} \hline \textbf{S} & \textbf{W} & \textbf{W$ Now available for the Model 4, too!

DOTWRITER lets you create spectacular, eye-catching letterheads, catalogs, invitations, or even books. It is just what you need to turn your dot-matrix printer into a versatile typesetting machine. And it's avaitable lor the Model 4 (yes, in native mode) as well as lor the Models <sup>I</sup> and III.

#### What is DOTWRITER?

DOTWRITER uses the "bit-image graphics" of your printer to produce the kinds of stunning results shown inside the box. It is  $\alpha$ full-lunction text printing program, so you can inter-mix different character sets, do centering, paragraphs, pagination, magnification, draw horizontal and vertical lines, reversals (white on black), and even print right-justified proportional text.

DOTWRITER includes the printing program, complete documentation, and fourteen useful sets of typefaces (60 to <sup>90</sup> characters in each set). We will include the 160 page Letterset Reference Summary at hall-price (\$10.00) with your order.

To use DOTWRITER, just write your text with any popular TRS-80 Word Processor, add the necessary formatting commands, and DOTWRITER will do the rest.

#### 35 more disks are available

separately. Each has 3-12 complete typefaces (60-95 characters in each set). These disks cost less than \$25 each,

and may be purchased at any time.

T readers' choice micro  $19$ 

If you want to create your own logos, modify our typefaces, or even design entirely new typefaces, then you will also want to order the "Letterset Design System" (LDS). We offer LDS at half-price when you order it along with DOTWRITER. LDS operates in Model III mode on the Model 4.

Versions are available for Epson MX-80 with Graftrax. MX-100 with Graftrax-Plus, RX-80. FX-80. C. ITOH 8510/1550. Microline 84/92/93; Radio Shack's DMP series 200- 2100. CGP-220 & Gemini 10X. 15X. Please specify printer and computer!

Our print samples were done on an Epson. Sizes vary on other printers. Some of the samples shown here are taken from the additional Letterset disks.

Two disk drives and at least 48K of memory are required. LDS is not available in native Model <sup>4</sup> mode.

Send for free print samples!

We've only shown you  $a$  lew of the  $230$ DOTWRITER fonts. If you want the best in grophics printing, we suggest you order DOTWRITER today, toll-free.

#### Please specify printer and computer when ordering.

#### **DOTWRITER**

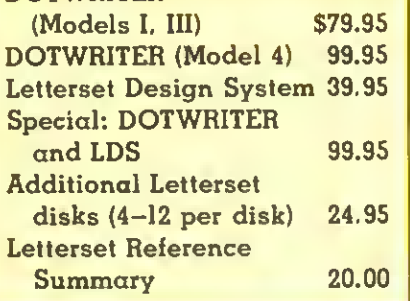

#### ORDER NOW. TOLL-FREE (800) 824-7888, oper. 422

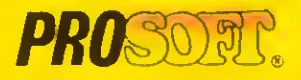

Dept. C, Box 560. No. Hollywood. CA <sup>91603</sup> (818) 764-3131 Information and Same-Day Processing

TERMS: VISA, MC. checks, COD. Please add S3 00 snipping in U S or Canada. \$15 <sup>00</sup> overseas, sales tax m Ca Most orders tilled within one day

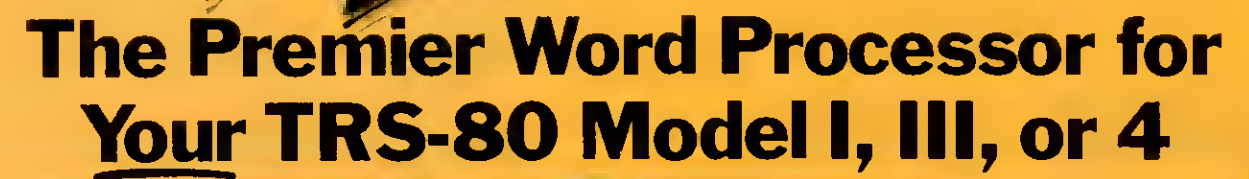

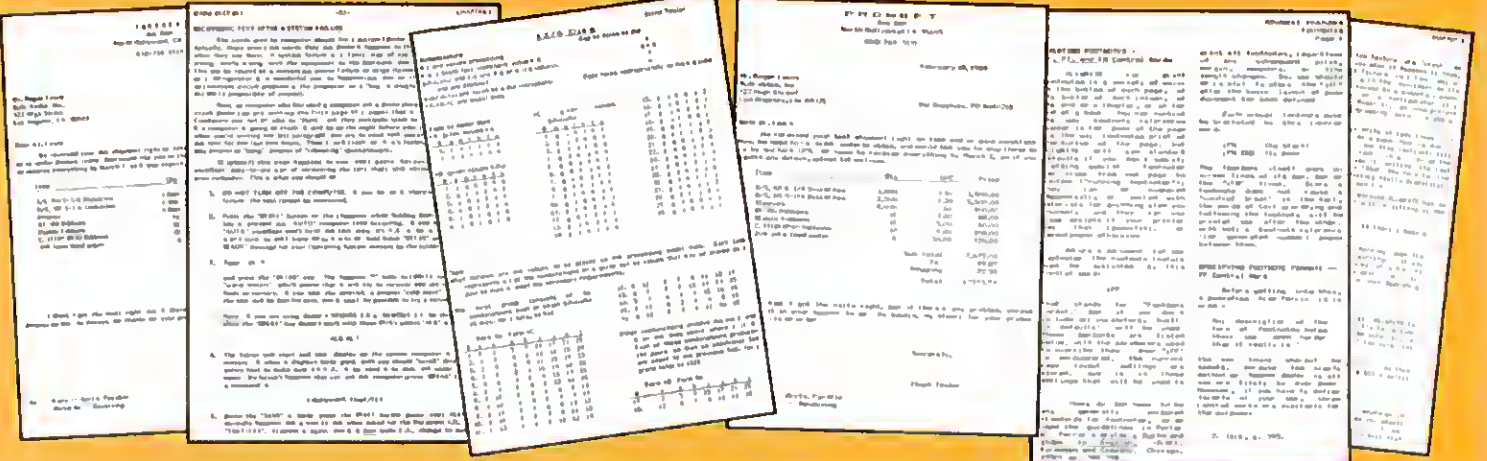

e are proud ta offer you the one Word Processor that will satisfy all your writing needs: ALLWRITE. It sets new standards for text editing and printing, and will give new life to your TBS-80. Let us tell you why. .

In an attempt to push the public into expensive 16-bit computers, many manufacturers have been saying that the TRS-80 is obsolete. The truth is that the software, not the hardware, makes the difference. And the best word processor of all is now available only on the humble TRS-80. not on those expensive 16-bit machines!

ALLWRITE is based on the proven methods that made NEWSCRIPT the most popular independently produced TRS-80 word processor, but it also has the speed and new features our customers have asked us for. ALLWRITE will save you time and let you produce the highest -quality, most professionallooking letters, term papers, and reports available on a micro-computer.

#### Allwrite Can Save You Time!

Reads a 25,000 character file (10 printed pages) from disk in SIX SEC-ONDS... does a global search-andreplace in FOUR SECONDS . . . outruns even the fastest popular micro-printer.

#### ALLWRITE'S Screen Handling Makes Word Processing Easier Than Ever

Change text width at any time; wide lines shift left and right as you type. ALLWRITE preserves doubleblanks between sentences, uses the entire screen for text, and displays a complete Status Screen at the touch of a key. Scroll by line, partial screen, full screen, to top or end of file, or to any marked point. Move cursor by character, word, tab. line, or screen.

You can set and change on-screen tabs and store them on disk. The printtime tabbing features are incredibly versatile: they allow left, right, and centered tabs, and even line up your decimal points.

ALLWRITE shows you where you

forgot to turn off underlining, boldface, italics, or double-width. Special onscreen Preview feature shows page breaks and page layouts . . . including underlining and boldface . . . without annoying blinking or screen flicker. In "Summary" mode, ALL-WRITE quickly flags for matting errors without

These wete ptinted by ALLWRITE; shown 20% actual size.

wasting time printing all the text. These standard features make document preparation faster and easier than ever!

#### State-Of-The-Art File Handling

There is no upper-limit on document size with ALLWRITE, because it chains files backwards as well as forwards, even across diskettes. Switch from one chained file to another in less than six seconds by pressing two keys. Select portions of other files for inclusion at print time... great for stock paragraphs.

ALLWRITE salvages text from bad disks! If a sector goes bad, you won't lose the entire file, because it will skip bad sectors, read the rest of the file.

#### TAKES FULL ADVANTAGE OF YOUR MODEL 4.

The model <sup>4</sup> version of ALLWRITE uses the entire 80-by-24 screen. On a 64K machine, you can edit over 34,000 characters of text. On <sup>a</sup> 128K machine, you can edit THREE FILES AT THE SAME TIME! The second and third files can be over 32.600 characters each, for a total of almost 100,000 characters of text in memory.

and then show you where the lost text belongs. This advanced error recovery turns a disaster into a leeling ol profound reliel.

#### User-Definable Soft Keys Reduce Typing Time

You can store 22 phrases or com $m$ ands at  $o$  time into "soft-keys." then press just two keys to retrieve them. This makes lrequently used phrases ond lormatting controls a snap to use. You can store these delinitions on disk and build a library of hundreds of preprogrammed keys to fit every one of your applications.

Our specially-designed templates fit right on your keyboard to let you see your settings at all times. Each template is also a Reference ("Cue") Card, so it is always right in front of you when you need it. without using up valuable screen space.

#### ALLWRITE Is Easy To Learn

ALLWRITE's commands and control keys are easy to remember becouse they use the lirst letters of common English words: 'CE' stands lor 'Center,' 'Search' and 'Replace' do just thot, and so lorth. The on-line HELP menu offers over fifty screens of topics.

NEWSCRIPT's documentation was acclaimed in every review, and ALLWRITE's 350-page book is even better. Portions of it are designed for beginners, with every leature clearly explained in step-by-step tutorial style. Since you won't always be a beginner, other parts of the book ofler odvanced topics. There is a crossreference summory chapter, a 14-page comprehensive index, ond a detailed Toble of Contents. We've been developing computer programs and manuals lor over 20 years, ond understand the importance of good documentation.

To make installation easy, we include Tiny DOSPLUS lor the Models I and III, and special, pre-tailored versions of both TRSDOS 6.2 and DOS-PLUS IV for the Model 4, all at no extra charge. The Model <sup>I</sup> and III versions work equally well with all major DOS's.

#### PROSOFT'S On-Going Customer Support

Perhaps the best reason of all for having ALLWRITE is the continuing support we offer you: Iriendly, expert, direct support that is unsurpassed in the micro-computer industry. There is no time limit to our support: if you are our customer and you need help, just call or write. We give free updates lor 90 days, and charge little or nothing lor minor updotes therealter.

#### Customer Comments

"This is the best software package <sup>I</sup> have ever received . ..superb, easy to use, fast, and hos more feotures than the business word-processor at the office." (E.R.L.)

"ALLWRITE is a professional system that sets a new standard in word processing. It's powerful and easy to learn and use."

80 MICRO. Nov.. 1984 "Your company and products have to be one of the strongest factors I con think of for keeping me with the  $(IB.H.)$ TRS-80!" (J.R.H.) "NEWSCR1PT is the Cadillac of word processors. ALLWRITE is the Mercedes<br>Renz!!" (B.E.) Benz!!" "...a very readoble manual."  $(D.S.)$ 

#### BENEFITS OF OWNING  $\star$  \* ALLWRITE  $\star$  \*

// Word Processing is important to you, PROSOFT's ALLWRITE is the best choice you can make. The clean, professional appearance it adds to your letters and reports will make an excellent impression on people. We will be happy to send you free print samples so thot you can see for yourself how good ALLWRITE will make you look.

You probobly know thot quality word processors for CP/M and the IBM- PC sell for \$300-500, and they don't have ALLWRITE's capabilities or speed . . or PROSOFT's proven, on-going support. Now, lor a traction of the cost of o new computer, you can hove the most complete word processor of all. And you won't bave the heodoches of storting all over ogain with a new, different computer.

Note to college students: with its Footnote. Table of Contents and Index features. ALLWRITE is ideal for your reports and Term papers.

#### HUNDREDS OF USEFUL CAPABILITIES

ALLWRITE comes with just about every useful word processing feature ...standard. Here are some highlights: excellent right-justitied proportional printing on most printers having that ability; powerful Form Letter and Mailing Label preparation; Instant counts of words, characters, lines, changes; block Move, Copy. Delete, Putfile. Getfile. and List; delete by character, word, line, sentence, paragraph, or block; insert and onekey insert; great RS-232 printer support; accepts olt 256 ASCII codes from keyboard; intermix pitches on same line (printer-dependent); 1.5 line spacing. 6. 7, 8, 12 lines per inch (printerdependent); does multiple-columns on all printers; perfect alignment of hanging indents; variables, logic stotements, conditional printing; wildcard Directories; integrated with Electric Webster and DOTWRITER for Models I. III. and 4 (these are sold separately); "Legal" line numbering; paragraph, list, and figure numbering: supports most popular printers (all "printer drivers" included); compatible with high-DOS ond ALLWRITE error messoges; wildcard search -replace; tabs, searchreplace, other settings remembered across files; word reversal; up to nine levels of boldface; flexible page titles; footnotes at bottom of page or end of document; Table of Contents and Index generation; and PROSOFT's unmatched text formatting and printing capabilities.

#### Attention NEWSCRIPT Owners

You can trade in your copy of NEW-SCRIPT at very substantial sovings. Please call our technical line for detoils. How To Order

You can order by phone or moil. For quickest delivery, call our Technical Support line. Please specify your TRS-80 model (I, Ill, or 4, 48K, at leost two disk drives), and your printer(s). Our price includes normal shipping in the U.S. and Canada. The sooner you order, the sooner you will begin to benefit from the ALLWRITE! Word Processor.

\*249.95 \$1 99.95

Circle 30 on Reader Service card

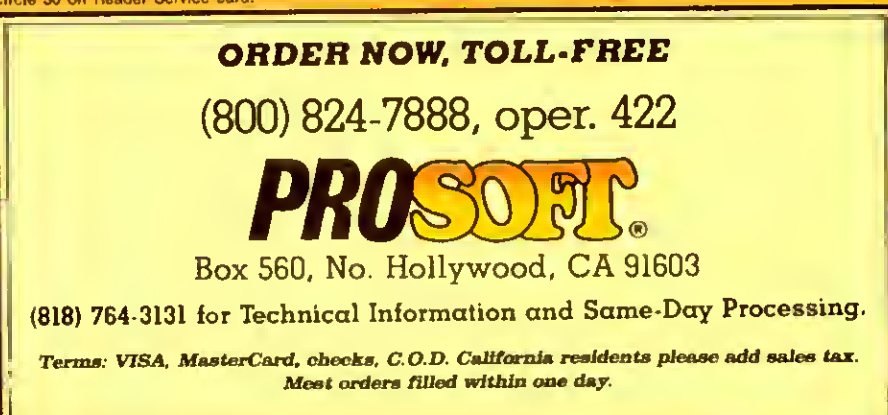

#### INPUT

#### Golden Template

Finally! Why didn't you think of it before? Spreadsheet Beat bodes to be your most useful column yet. What I'd like to see is a good check register template for Multiplan.

> Andy Chakires Ventura, CA

Readers can submit their templates to Spreadsheet Beat c/o 80 Micro. 80 Pine St., Peterborough, NH 03458. We pay \$50 for each one we use.

—Eds.

#### Tax Relief

Your March issue contained the only comprehensive article I've found on home computer income tax deductions. "Reasonable Deductions" by Lake. Golden, and Lett is clear and concise, and the examples are excellent.

> Q.C. Stanberry, Jr. Houston. TX

#### Let the Games Continue

i think you're making a big mistake in discontinuing your annual games issue. You say games are now on the bottom of your readers' want list. What about readers like me who looked forward to the games issue? Are we going to be left out in the cold? <sup>I</sup> used to think your magazine was great because you covered all areas of computing: business, games, hobby, and so forth. But now it seems you're focusing only on business.

> Randy Landgraf McMinnville. OR

We're not dropping games altogether; we'll continue to publish them from time to time.

—Eds.

#### Line Item

In the February 1985 Basic Takes (p. 108). Richard Ramella makes the misleading statement, "...lower line numbers save memory...." Actually. Basic stores a tokenized line with a 2-byte hexadecimal line number, regardless of that line number's size. It is only those relatively infrequent GOTO and GOSUB lines that store the following number in a multibyte AS-CII format. Therefore, if a program doesn't contain any GOTO or GOSUB lines, re-

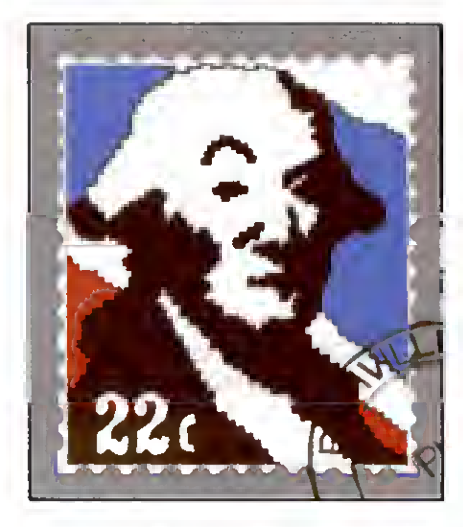

numbering will not save space. Also, newer GW-type Basics store even GOTO and GOSUB lines in a tokenized 2-byte format, so you can't reduce memory requirements due to renumbering.

> Frank Vanslager San Jose, CA

<sup>1</sup> appreciate Mr. Vanslager's correction. The Model 4 and Tandy 1000 Basics don't give the results I Indicated. Readers can use a simple test to deter mine if their computer can conserve memory by renumbering Basic listings. Type in:

> 50000 GOTO 50010 50010 END

Run the program, then type in your computer's command for displaying available memory, either PRINT FRE(O) or PRINT MEM. and press the enter key. Write down the number that appears. Erase the listing and type in and run the following program:

> <sup>1</sup> GOTO 2 2 END

Once more, display available memory: If the first number is higher than the

80 Micro's BBS is open 24 hours a day. It offers programs you can up and download, special-interest groups, and a classified section. You can reach the board at 603-924-6985; UART settings are 300/1200 baud. 7 bit words, <sup>1</sup> stop bit, and even parity.

second, you can save memory by using lower line numbers.

If memory isn't a consideration, don't bother to renumber. But many users are still working with only <sup>1</sup> 6K of memory. Sometimes they need, for example, to clear a few more bytes for strings, and this is a way to wrench that memory out of a long listing.

> Richard Ramella Chico. CA

#### Tandy Si

After reading the May 1985 Input page, <sup>I</sup> felt the desire to say a good word for Tandy and the Radio Shack people. Just over a year ago, <sup>I</sup> acquired a Model 4. <sup>1</sup> had never had my hands on any computer of any make or model. The Radio Shack staff struggled through my learning period with me, and <sup>I</sup> have nothing but praise for them. After ail, why should a 74-year-old man be starting out to learn to operate a microcomputer?

Now I'm using a payroll package. Scripsit. VisiCalc. and General Ledger. As far as I'm concerned, the Model 4 is a good piece of hardware, and <sup>I</sup> have been pleased with the DWP-210 printer that <sup>I</sup> bought. Some day <sup>I</sup>may outgrow it.

> R.T. Vaughn Nashville. TN

#### CP/M No

You can find myriad applications pro grams that run under MS-DOS. TRS-DOS, and PC-DOS for business, education, math, communications, aviation, medicine, stamp collecting, and so on. Also, under those operating systems, which are easy to learn, remember, and use, you can develop and write pro grams in Basic, Pascal. C. Fortran. Cobol. Forth, and Assembly language.

So what is all this hype and hoopla about CP/M being now available for certain computers? Public domain pro grams? They lack documentation and are therefore of limited use. If computing is to go forward, we nonprofessionals need simpler systems, not expanded availability of a difficult-to-learn. complicated operating system like CP/M. One can hardly go forward by taking a back ward step.

> E.A. Morris Sparta, NJ

## Check these features:

#### Talker 2.0 and Talker 4.0 software:

- **M** Unlimited translation of English text to clear speech.
- of Powerful video or keyboard echo can be switched on or off at any time.
- **B** Can be used in BASIC with 2 new commands: PRINT\* "I can talk" speaks any expression. PRINT! "Hello" speaks and prints on screen.
- **P** Reads numbers up to 999 trillion.
- $**z**$  **Speaks many abbreviations, such as Mrs.,** Mr., lb., oz., Co., etc.
- D Walks the dog.
- of Many control codes to tailor the system to your wishes. (Pitch, speed, etc.)
- Did Only 61/4K long.
- **M** Talker relocates itself into available high memory. Compatible with any DOS (not CPM)

#### The VS-100 hardware :

- **R** Same performance as very expensive units.
- **[9]** Super efficient: About 50 bytes per sentence.
- Of Handsome speaker module included.
- $\mathbb{Z}$  Detailed 48 page manual.
- **团 Ready to plug in and talk right away.**
- **Ø** Uses the famous Votrax SC-01 with 4 pitch levels and automatic inflection.
- 区 Built in audio amplifier with volume control.

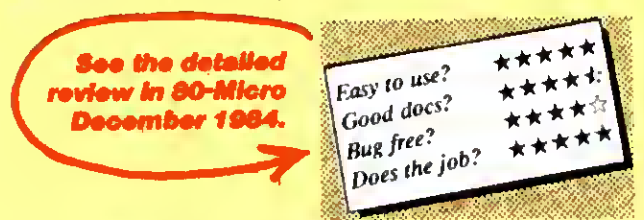

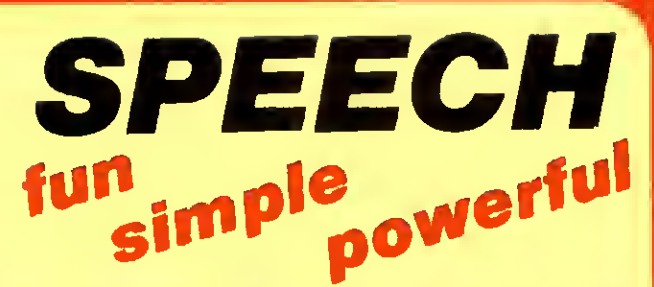

### with the vs-100 voice synthesizer

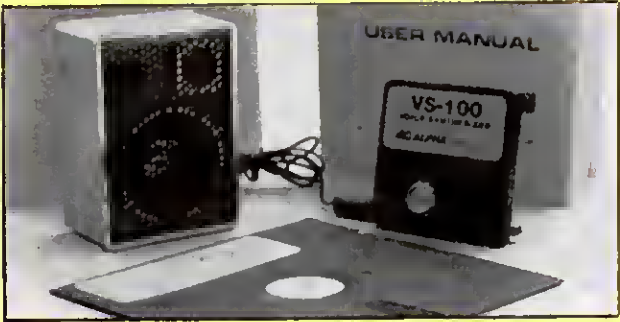

The VS-1 00 system. (Model <sup>I</sup> shown)

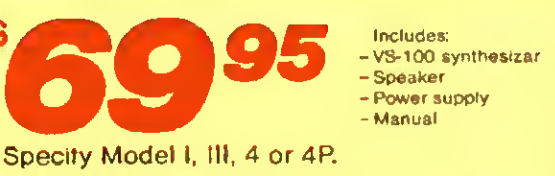

- Speaker - Power supply - Manual

Specity Model I, III, 4 or 4P.

Model 4P needs short 50 pin extension cable <sup>1</sup> 4.95

### TEXT-TO-SPEECH SOFTWARE

- Talker 2.0 for Models <sup>I</sup> and III On disk only ...................................29.95
- Talker 4.0 for Model 4. Includes Talker 2.0 for Model III mode. On disk only  $\ldots$  39.95
- $\bullet$  Text-to-Speech for tape users  $\dots \dots$  19.95

Small Print: • Model I: unit plugs into keyboard or expansion interface 40 pin bus. • Model III.4.4P: unit plugs into 50-pin VO bus. Model III VS-100 works with Model III, 4, 4P. Use our "Y-cables" (see next page) if your bus is already used.

### The VS-100: You've never had so much fun with your TRS-80

## "Doctor SIGMUND will amaze you!

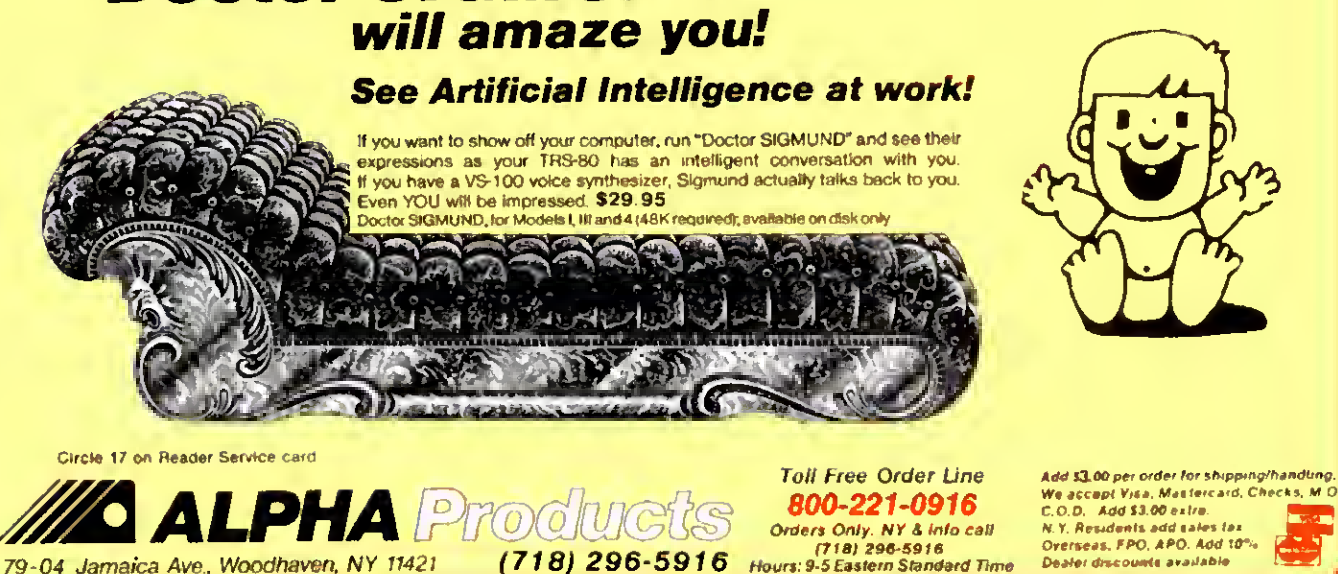

#### FEEDBACK LOOP / by Terry Kepner

Send your questions or problems dealing with any area of Tandy/Radio Shack microcomputing to Feedback Loop, 80 Micro. 80 Pine St., Peterborough, NH 03458.

<sup>9</sup> My students use cassette-based •Scripsit modified to run at high baud rate. This speeds up operation and hasn't caused any problems with reliability. <sup>I</sup> use disk Scripsit 3.2 and would like to be able to load students' highbaud tapes or write to tapes they could use. What modification makes the pro gram set the cassette recorder to high? (K. Edward Renner, Dalhousie University, Halifax, NS)

A Here's a patch that modifies<br>A Scripsit 3.2 for high baud rate: Here's a patch that modifies

PATCH SCRIPSIT/CMD (ADD = 5308.FIND = AF321 142.CHG = AF320000)

And here's the same patch for readers using Scripsit 1.0:

PATCH SCRIPSIT/CMD (ADD = 5222.FIND = AF32 <sup>1</sup> 142.CHG » AF320000).

9\*1 have <sup>a</sup> 128K Model 4P and <sup>a</sup> •dual-drive 48K Model III with Radio Shack's double-density board. <sup>I</sup> have several questions about software and hardware.

First. <sup>I</sup> want to install Radio Shack's Scripsit Spelling Dictionary with SuperScripsit. but I'm missing the Install program. Can you describe how to install the dictionary?

Second, I've transferred Radio Shack's Haunted House from tape to disk, but the program comes in two parts. At the end of part 1, the message "Ready cassette-hit enter when ready" appears. I've located the message using Debug, and <sup>I</sup>want to change it to read "Loading second part-standby" and then call the second file and have it start execution. Although <sup>I</sup>appended part 2 to part <sup>1</sup> . I'm unable to start executing the second part without going to DOS and typing In its filename. Any ideas?

My third question deals with Radio Shack's MicroChess program. <sup>I</sup> want to transfer it to disk but haven't succeeded, even with these utilities: COPY2/CMD, Tapedisk/CMD, Transfer/CMD, Whatzit/ CMD, T2D2/CMD. Super Utility 2.2Z. and TRSDOS 2.7DD's Tape command. Can it be done?

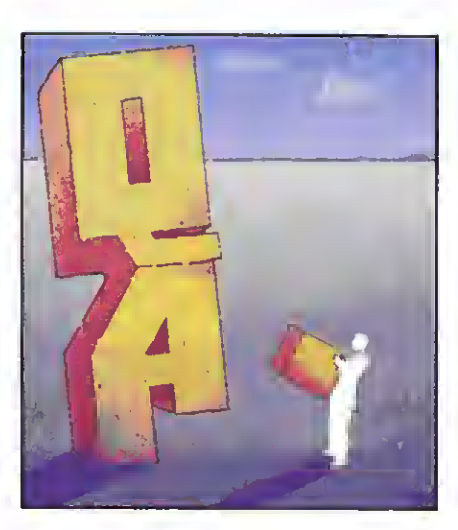

Fourth, can <sup>I</sup> use my Model <sup>I</sup> disk drives and a four-connector disk drive cable to make my 4P a four-drive sys tem? My Model <sup>I</sup> drive zero has a power supply that operates drives zero and 1; would <sup>I</sup> need any additional equipment?

Finally, I'm thinking about getting an Aerocomp 30-megabyte hard disk drive to use as my primary drive, but I'd like to format and run the following operating systems on it: TRSDOS 6.2. LDOS 5.1.4, and Montezuma CP/M 2.2. <sup>I</sup> have TRSDOS 6.2's and LDOS 5.1.4's hard disk initialization routines. Can you describe the procedure for partitioning the hard drive for these systems? Do <sup>I</sup> need Montezuma Micro's hard disk drive support package to do it? (William Klrksey, Corpus Chrtstl, TX)

 $A$ :  $N_{\text{model}}$ You're using SuperScripsit in • Model III mode. Before you install the dictionary, back up your Super-Scripsit and Scripsit Dictionary disks. You should have a Proofread disk: back it up. too. Boot up the SuperScripsit disk in drive zero; at TRSDOS Ready, remove the disk and put the Proofread disk in drive zero. Put the Dictionary disk in drive 1. Type in KILL SPEDIT:1 and KILL CHECK/CMD: I, then type In COPY PROOF/CTL TO PROOF/CTL:l. That's all the Install program does: install the Proofread Control file on the dictionary disk after making some space for it.

As for Haunted House. <sup>I</sup> don't believe you can do what you want. The second part of Haunted House is supposed to run at a lower location in memory than where you have it. Moving it higher, as

you've done, makes some of the machine-language jumps incorrect. You need to add a short machine-language program to the end of part 2 that moves it to its proper location, then jumps to part 2's execution address. And you need to modify part <sup>1</sup> so that it automatically jumps to this machine-language routine when part <sup>1</sup> finishes.

<sup>I</sup> don't know about MicroChess—does anyone know how to get it to disk?

About those extra drives. I've finally discovered why it's so hard to put external drives on the 4P: The pins for those two drives aren't even connected to anything on the controller board. The Q2 and Q3 outputs from the floppy disk controller chip are left unconnected. To add external drives, you must go into your computer and hard-wire the outputs from Q2 and Q3 to an inverter chip and then onto the staking pins that your drive cable uses. You also need a new drive cable. You can't use the old Model <sup>I</sup> cables because the 4P uses a double row of 34 staking pins on the drive controller board to connect to the disk drive cable instead of an edgecard connection.

To use the hard disk drive with Montezuma Micro's CP/M you will, of course, need their hard disk support package. The operating system manuals describe the procedure for partitioning the hard drive. Basically, you lie to the operating systems about how much memory is available on the hard drive and where each system is supposed to find its section. The operating systems won't be able to share sections. CP/M won't recognize TRSDOS's sector/platter partitioning and vice versa, so each system will have access to only a portion of the hard drive's surface.

9\*My questions concern the Tandy • 1000's TEAC disk drives. As configured, they use the TEAC 54B doubledensity, 40-track, nine-sectors-per-track format. <sup>I</sup> recently bought two TEAC 55F quad-density 80-track drives and would like to install them in my Tandy 1000. TEAC gave me the following DIP (dual in-line package) shunt configuration: DS1. HM. IU. and SM on both drives, with drive A having the termination.

After trying this configuration and several other combinations, <sup>I</sup> still can't get my system to boot up. <sup>I</sup> receive either

#### Newclock-80 \$69.95

The right time at the right price! Keep the time and date with quartz accuracy, even when your computer is off. The backup lithium battery (included) will last for over 2 years. Software on tape or disk, please specify. Use "TIMESET" once to set the clock. Use "SETCIK" to set your computer's internal clock (at power up) or use "TSTRING" so that the "TIMES" function reads the Newclock Connection Model I:plugs into the keyboard or expansion interface Model III plugs into the 50-pm I/O bus. Compatible with all operating systems.

#### Printswitch \$59.00

Do you have 2 printers? Get a Printswitch. Stop plugging and unplugging those printer cables With the Printswitch, you can have 2 printers connected to your computer and you can select either one at the flick of a switch. Works with any printer, plotter, or device that uses the parallel printer port. Simply plug the 14 inch Printswitch cable into your computer, and plug your existing printer cables into the Printswitch. This is the nicest unit on the market. Superior quality board with gold plated edge connectors. For Models I, III, 4 and 4P.

### Alpha Joystick \$27.95

When it's time for fun, don't be without your Alpha Joystick. Do you know that most action games are Joystick compatible9 Stop pounding on your keyboard and enioy real arcade control. The joystick can also be used with BASIC programs; simply do J=INP(0) to read the joystick position (8 directions and fire button). Model I: plugs into keyboard or expansion interface. Model III. 4 and 4P: plugs into 50-pin I/O bus. The Alpha Joystick comes fully assembled and tested, ready to plug in and enjoy. (Specify Model I, or Model III.4).

Interfacer-80 \$159.00<br>Low cost input and output device. The outputs consist of 8 relays (rated 2 Amp @125V), easily controlled using "OUT" commands. For example, OUT 0.0 turns all the relays off. Eight LED's show the states of the relays. The 8 inputs are optically isolated, so it's safe and easv to connect external devices (switches, sensors, thermostats, etc.) Simple "I NP" commands read the inputs. Connection Modi 40pm bus Mod lll,4,4P requires 50-pin I/O bus converter (\$39.95) plugs into 50-pin I/O bus. Comes complete with power supply cable, and detailed manual (Up to 8 intertacers can be connected to your TRS-80 using our Y- cables).

#### Analog-80 \$139.00

8 channel 8 bit Analog to Digital converter. Your TRS-80 can read voltages. temperatures, pressures, light levels, etc. . Input range: 0 to 5.1 Volts. • Resolution: 20mV • Conversion time: <sup>1</sup> 20 microseconds. In BASIC, you can take up to <sup>1</sup> 00 readings per second. • Port address: selectable. Up to 8 Analog-80's can be connected to your TRS-80 for a total of 64 channels! Connection Model <sup>I</sup> 40 pin I/O bus Model III. 4. 4P: requires 50-pm bus adapter (\$39.95) Comes complete with power supply, cable, and manual.

### Special Cables

#### Disk drive extender cable (8")...C160:\$9.95

Y-Cable for Mod I bus (40 pin): ●X2-40...\$29 ●X3-40...\$44 ●X4...\$59 ●X5..\$74 Y-Cable for Mod 3 & 4 bus (50-pin): • X2-50...\$34 • X3-50...\$49 • X4-50...\$64 Disk drive cable (34 pin): • 2-drive... C162: \$32 • 4-drive.. C163: \$45 Extension cable. 4 foot: • For printer and drive (34-pin)...C165:\$22

 $\bullet$  For Mod I bus (40-pin)...C167:\$24  $\bullet$  For Mod 3 & 4 bus (50-pin)...C169:\$28<br>vboard to E/I (40-pin, 8").. C161:\$21 Fithis is confusing, send for our Cable Flyer. Keyboard to  $E/1(40-pin, 8")$ . **C161:** \$21 Our cables are made with high quality gold plated connectors to ensure utmost reliability

#### NO RISK

We know that ordering by mail can sometimes be a hassle but with Alpha, you are fully protected

1 Our <sup>1</sup> <sup>5</sup> day money back guarantee protects you from disapointment.

2) All our products are tested on a TRS-80 and waranteed fo 90 days (parts & labor) 3) We ship 90% of our orders within 24 hours

4) We are committed to help you

#### screen. Tens of thousands are in use for a good reason: they work. Contrast is enhanced and eye fatigue is greatly reduced. Our green screen is curved: it fits right on the face of the tube. (Fits Models 1,11,111,4,12,16)

Green Screen \$1 2.50 Do your eyes a favor, puton a green

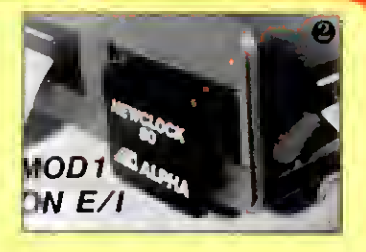

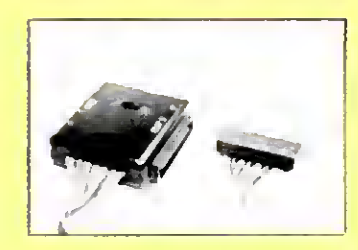

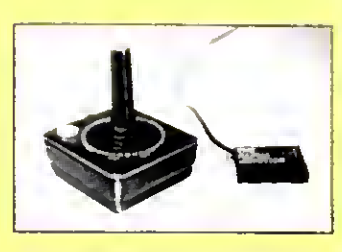

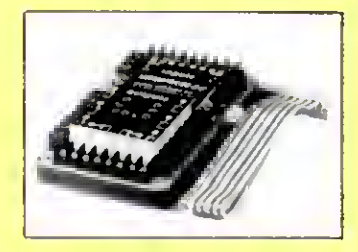

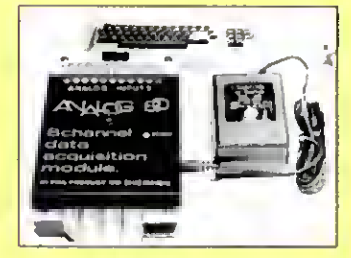

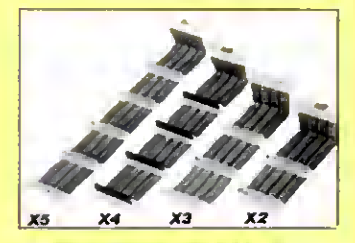

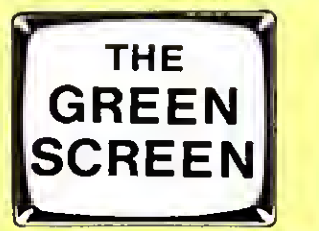

79-04 Jamaica Ave., Woodhaven, NY 11421

Toll Free Order Line 800-221-091\$ Orders Only. NY & info call (718) 299-5916. Hours: 9-6 Eaatarn Standard Tlma

Add \$3.00 Per Order For Shipping<br>And Handling - We Accept Visa<br>Mastercard. Checks. M O C O D<br>Add Sales Tax - Overseas. FPO<br>APO, Add 10%Dealer Discounts Available COD aod \$3.00 extra

Circle 17 on Reader Service card.<br>MLALPHA PTOONGOS

#### FEEDBACK LOOP

a disk boot error message or a message to insert the disk. I've tried both MS-DOS 2.1 <sup>1</sup> and PC-DOS 3.0, the latter supposedly supporting quad-density format. Will the 1000's disk controller recognize the higher density drive? If not, can you suggest a suitable replacement? Without technical documentation for the 1000, <sup>1</sup> can't proceed with this upgrade. (Donald J. Mangold, Verona, NY)

A  $\bullet$  Are you trying to boot an 80your problem. Eighty-track units have twice as many tracks in the same amount of space as 40-track drives. With a 40-track disk in an 80-track drive, the drive is still reading the 40-track disk's first track when it moves to the second track. To make this work you must force the 80-track drive to increment two tracks Instead of one. Unfortunately you can't do this with a hardware modification. The only solution is temporarily to put one of the 40-track drives back online as drive zero and to format and make a system back-up to the 80-track unit using the DOS SYSGEN command (see the manual for details). <sup>I</sup> believe you're supposed to set one drive to DSO and the other to DS1. Double-check this with your technician as it's very important. If I'm right you have both 80-track drives configured as drive 1.

By the way. you can get Tandy 1000 technical manuals from Radio Shack's National Parts division (900 E. Northside Dr.. Fort Worth. TX 76102. 817-870- 5662.)

9«Can you tell me who makes the •CPU for Radio Shacks DMP-120 printer? The service manual lists the CPU as manufacturer's part number 2420NPEP159 and the label on the CPU reads "TEC 8403PX EP-159 Japan 7802068.'' When <sup>I</sup> asked Radio Shack's Consumer Service department about it. they said they couldn't give the manufacturer's name because it's a trade secret!

<sup>I</sup> opened the printer to repair a bad print head, and after that <sup>I</sup> started studying the CPU with a scope. <sup>I</sup> am slowly figuring it out but could go faster and better with a specifications sheet.

After less than an hour's use a printhammer coil and its transistor went out. The coil, which normally has a resistance of 17 ohms, had heated enough to melt its plastic form and shorted to <sup>1</sup> ohm. What could cause such a thing in a new printer? (Jack Stuntz, Ft. Collins, CO)

**A** TEC stands for Tokyo Electronics<br> **A** Co. They're at 222 Kearny St...<br>
San Francisco, CA 94108: they make the San Francisco. CA 94 108; they make the DMP- 120s CPU.

<sup>I</sup> can attribute such a printer failure only to a defective part. <sup>I</sup> hope you made Radio Shack do the repair, as the failure was well within the 90-day warranty period for defective parts or poor workmanship.

9«I recently bought <sup>a</sup> 128K Model 4. •When <sup>I</sup> load TRSDOS 6.X into RAM. <sup>I</sup> have only about 28K left. My old Model <sup>I</sup>left me with 38K of RAM. <sup>I</sup> need at least 38K to run my programs. Do you know of a Model 4 operating system that will leave me enough working room? (M Mucciolo, Floral Park, NY)

A MULTIDOS or DOSPLUS gives<br>
• MULTIDOS or DOSPLUS gives<br>
• you about that much room, with supply utilities that let you compress your programs to release more RAM for data and variable storage. Have you considered breaking up your program and using the Common and Chain com mands to switch back and forth? That's

what those commands are for.<br>
Several years ago, while in Ja-•pan. <sup>I</sup> bought a Model <sup>I</sup> from an authorized Tandy dealer. The equipment worked fine until recently, when drive zero started making a knocking sound. <sup>I</sup> took the bad drive to the local Radio Shack for repairs.

About five weeks later, when <sup>I</sup>asked about the drive. <sup>I</sup> was told the Radio Shack store wouldn't attempt to repair it without the proper schematics and repair manual, which were unavailable since the unit was manufactured in Japan. A label on the back of the drive reads. "Cat. No. 2601 160A. Custom Mfd. in Japan for Tandy Radio Shack - AC 10V +/-10%. 50/60 Hz." Do you know where <sup>I</sup>can get manuals and schematics for my equipment, or can you suggest another solution? (Jon C. Schultz, Sandusky. OH)

 $\bullet$  The only suggestion I can make **A** is that you write directly to Tandy's Japanese division and ask for a service manual. Can anyone else help?

 $\bullet$  I use a Model III with a DWP-410 •printer. SuperScripsit's user print codes are causing trouble with proportional spacing and right-Justified margin. Codes for characters such as  $\frac{1}{2}$ , '/«. and @ make the printout line spill past the right margin. <sup>I</sup> double-checked the manual to make sure <sup>I</sup> was allowing the correct amount of space. What's wrong?

Also, when using Profile III Plus, <sup>I</sup> occasionally get an "I/O end of file" error when printing labels. This happens with one file only.

Finally, I'm considering getting a 10 megabyte hard disk drive to use with Profile III Plus. One file covers about 20 floppy disks and it would be best, <sup>I</sup> think, to keep this all together. Can I transfer data flies to hard disk? Will Profile III Plus run from hard disk? What problems can <sup>I</sup> expect? (Carl H. Sturner, Earlton, NY)

A<br>A This is the first I've heard of such<br>Since the prescribed amount of room for This is the first I've heard of such Since the prescribed amount of room for your special characters Isn't enough, have you tried incrementing the amount until you find the magic number that gives you perfect margins?

You obviously have a bad sector somewhere in that Profile III Plus file that's causing trouble. Try copying the file to a new disk. Or use a simple Basic program that loads each section of the file into memory and writes it to a new file name, displaying the information as it does so. This should help you pinpoint the bad area.

Yes, you can transfer your Profile III Plus flies to hard disk. No, the version for standard floppy drives won't work off the hard drive. You have to buy a special hard drive version; it works Just like the floppy version except that eveything defaults to the hard disk. You shouldn't have many problems once you get used to the new equipment.

9\*As you know, the Model 4P has •no cassette interface. <sup>I</sup> suppose Tandy thought a portable computer user had no business fooling with cassettes. Unfortunately, <sup>I</sup> use a 4P as my main computer and <sup>I</sup> certainly do need cassettes. <sup>I</sup> have a good supply of Model <sup>I</sup> software that <sup>I</sup> can't use. Do you know where I couid get information about building a cassette interface for the 4P? Since the unit already has the Model III ROM on disk, which should include the cassette routines, it should be relatively simple to build such a device. Model 4 mode is unimportant: I'm only interested in loading my old Model <sup>I</sup>software. (Michael Czuhaiewski, APO, NY)

AfAs yet, <sup>I</sup> haven't seen anything • about <sup>a</sup> cassette modification for the Model 4P. One bit of warning though: Just because the 4P has a ROM image on disk doesn't necessarily mean the image includes the code for cassette routines. Can anyone help?

I recently bought a kit to expand •my Model 4P's memory to 128K. From the advertisement <sup>I</sup> assumed the kit would have instructions for both the Models 4 and 4P, but it contained instructions only for the Model 4.

<sup>I</sup> installed the chips in the empty RAM sockets and tried to access the new memory with MEMDISK. However, my computer displayed the message. "Unable to instail MEMDISK, requested banks In use." <sup>I</sup> assume there's more to the upgrade than plugging in the eight 4164 chips. (Greg Denson, Hoover, AL)

#### FEEDBACK LOOP

 $\mathbf{A}$   $_{\text{ging in the chips.}$  There's more to it than just plug-<br>outres a BAL (programming array logic) • ging in the chips. The Model 4 requires a PAL (programming array logic) chip to use the extra 64K.

The 4P doesn't need a PAL chip, but you must move the board jumper between pin E12 and E13 to pins El <sup>1</sup> and E12. That tells the computer that the extra bank of RAM is available. Sounds as if you have something else already using that extra RAM.

After you've moved the jumper, try again. Begin at first base with just your DOS disk booted up: no special drivers, filters, or other programs In memory (the configuration routine disabled). Now try installing Memdisk using memory bank zero. If you get an error, something is wrong with Memdisk; bank zero doesn't use the extra RAM.

If you don't get any errors, turn off the computer and start again. This time choose just memory bank 1. If you again get the error, "Requested banks in use," its time to trouble-shoot the chips you installed. Are they all oriented correctly, with their notches all pointing in the same direction? Try removing them and reinstalling them In a different order. If Memdisk still fails, you'll have to contact Radio Shack, as something is wrong with the program, the computer, or the chips.

9\*1 have <sup>a</sup> cassette-based Model <sup>I</sup> • Level II that I'd like to convert to disk operation. What do <sup>I</sup> need, where can <sup>I</sup> get some drives, and what will it cost? Can <sup>I</sup> do it myself? (Lawrence Klefer, St. Ann. MO)

 $\bullet$  Upgrading requires an expan-• sion interface to provide the disk controller circuitry and extra memory. Unfortunately, Model I expansion interfaces are becoming as scarce as hen's teeth.

The only company <sup>I</sup> know of still making them is MicroMint (561 Willow Ave., Cedarhurst. NY 11516. 516-374-6793). Micro Data Supplies (22295 Euclid Ave.. Euclid, OH 44117. 800-321-3552) used to sell the LNW Model <sup>I</sup> Expansion Interface, but <sup>I</sup> don't know if they have any left. If you're handy with electronics, a series of articles starting in the October 1982 80 Micro tells you how to build your own.

Once you have the EI, you need to get a disk drive zero. Several companies sell them; check the 80 Micro ads. Drive zeros differ from other drives in that they contain a terminating resistor pack. This electronically protects the disk drives and floppy disk controller from spurious electronic noise and properly ties the drive cable data lines to ground. Without this terminating pack, you risk ruining the floppy disk or disk drive controller circuits or both.

As a matter of fact, you could try looking in the Computer Shopper's classified ads. You might find someone willing to sell a Model <sup>I</sup>for less than it would cost you to buy an EI and new drives.

If you should get a Radio Shack EI. get Gold Plugs from EAP (P.O. Box 14. Keller. TX 76248, 817-498-4242). These solder onto the edge card connectors of your keyboard and expansion interface, eliminating corrosion that causes disk resets and data reliability problems between the keyboard, EI, and disk drives.

Next, get Aerocomp's Model <sup>I</sup> doubledensity board (Redbird Airport, Bldg. 8, P.O. Box 24829, Dallas. TX 75224. 214- 339-8324). This doubles your drives' storage capacity and makes it much easier to run complex software. I've used their board in my computer for many years and never had a problem with it. It's also a snap to install.

Considering the cost of these items, however, it might be cheaper to buy a new Model 4 and upgrade it to disk drives instead.

9• Your answer to Craig L. Cole's •question about color expansions for the Model <sup>I</sup> (February 1985. p. 18) surprised me. You said you didn't know of any companies that made color boards for the Model I. The article "The 80 Goes Color" in the May 1983 80 Micro (p. 90) describes the construction of a high-resolution color board for the Models <sup>I</sup> and III. This board sounds made-to-order for Craig Cole. (Dell M. Gamer. Poughkeepsie, NY)

**Thanks for the reminder. Craig • needs the June 1983 issue also,** because the construction article was a two-parter.

9«Our business college bought <sup>a</sup>  $\bullet$  Model II and a 20-megabyte hard disk drive from an individual; both are used but in good shape. Quality Computer Sevices originally sold the hard drive, but when we tried to register as the new owner, we discovered they were no longer in business. Our problem is that we have no documentation for the hard drive.

Due to an electrical problem, we glitched a portion of the boot, so we're unable to get a ready prompt and are locked out. Do you, or any of your readers, have some information on the Q.C.S. hard drive? One other question: We plan to run CP/M on the Model II and use the MUMPS language and the File man data base package. Also, we want to set up the Model II for more than one user. Is there a type of multiplexer we can use for multiple user access via the RS-232 port? Ideally, we'd want all users to be able to log on. but they'd have to

share actual CPU time. One company recommended using a switching multiplexer with CP/M and said we wouldn't need a special operating system such as Xenix. But other companies say multiuser operation on a Model II isn't available without Xenix. Any ideas? (Greg Casselman, Chlllicothe, OH)

 $A_{\bullet H}^{\bullet C}$ Can't help you with the Q.C.S. • Hard Drive; can anyone else?

Radio Shack originally designed the Model II as a single-person work station. Multiplexing the CPU to more than one person will slow down the computer somewhat. <sup>I</sup> haven't seen any field operations using the Model II as you propose, but you can do it. You don't want to use CP/M, though; use MP/M, the multiuser version of CP/M.

You'll have to contact Digital Research about the particulars, but <sup>I</sup> believe you can easily and simply set up the Model II to accept inputs from the RS-232 ports. This would support three users, one at the keyboard and two via the two RS- 232 ports. The disadvantage is that this severely decreases the amount of RAM available to each user. In fact. <sup>I</sup> think you'll find that each user will have only about 16K to work with.

What might be better would be to get a multiplexer for the hard disk and let separate computers access the hard drive Individually.

9<sup>m</sup> <sup>I</sup> bought and installed <sup>a</sup> Mapper <sup>I</sup> • kit from Omikron for my Model <sup>I</sup> so <sup>I</sup> could run CP/M-based programs. <sup>I</sup> followed their installation instructions, including the capacitor modification (I have the new type CPU), but <sup>I</sup> still can't run CP/M. The message <sup>I</sup> get is "DBOS ERR ON A: BAD SECTOR". It's definitely not the drive or disk; <sup>I</sup> tried three different disk drives; also <sup>I</sup> got the same result using the master disk. TRSDOS works OK. though.

Since it's my understanding that Omikron is out of business, can you or one of your readers help me solve this problem? (George Verllnden, Westminster. CA)

**A**  $\bullet$  Since you can't get even the masmaster disk is blown. If the problem were hardware, <sup>I</sup> suspect that even TRSDOS wouldn't work right.

You need a new disk. Omikron is still around; they'rejust keeping a low profile as they try to recover from Chapter <sup>1</sup> and make good on all the orders they were supposed to send customers. Write to Paul Kelley, 1127 Hearst St., Berkeley, CA 94702. with a description of your problem and you should be able to get a new disk.

Terry Kepner is a freelance writer and programmer, and an 80 Micro associate editor.

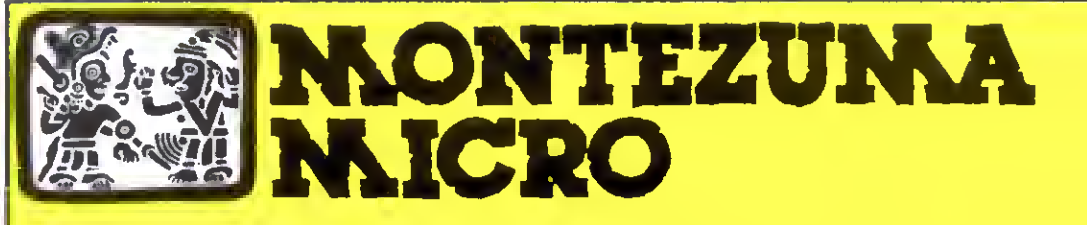

## PRESENTS **MONTE'S WINDOW™**

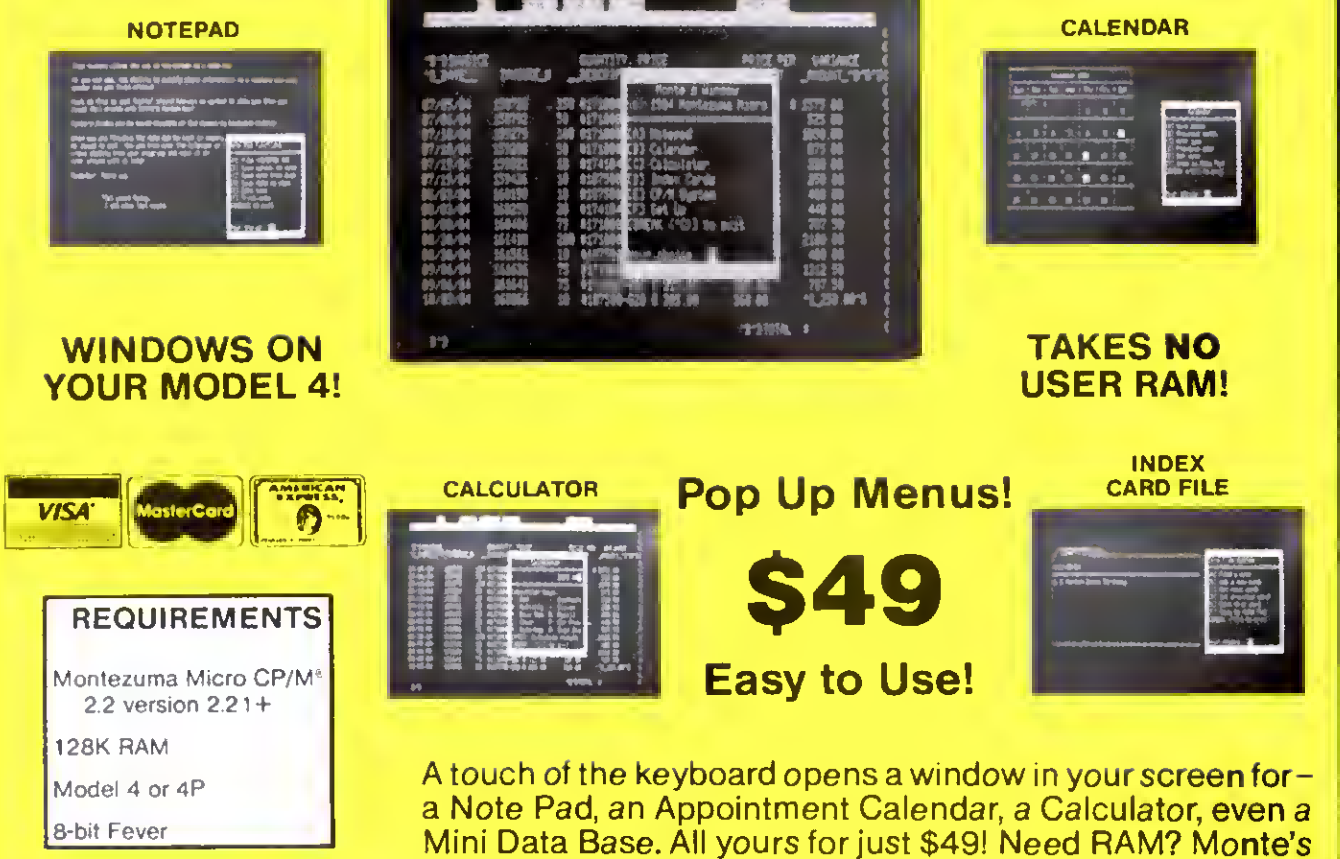

### Once Upon A Time,

Monte Zuma, our Founder, President and King, has always had trouble keeping his desk organized. The Sidekick"' from Borland International would solve the problem, but alas, it was not available for CP/M®. So Monte asked his favorite nephew, the legendary LaMont E. Zuma (distant cousin to Rondo Talbot, <sup>a</sup> direct descendant of Monte Zuma hisself) to work on the problem as best he could during recess at the home. LaMont, a true legend in his own time, really outdid himself this time. A touch of both shift keys halts your application program in its tracks and up pops Monte's Window™ ready to use. What could be simpler? Put an end to the fumbling and pawing around the pile of papers on your desk. You will find Monte's Window'" indispensable. When you are finished, break back to your application program and it resumes without error. Monte's Window™ is truly a breakthrough. See for yourself- Look through Monte's Window™ on your Model 4. How did you ever get along without it? See the page opposite for order information. Monte's Window<sup>™</sup> is available right now.

Christmas gift to you  $-64K$  and the window, both for \$99!

## CP/M . . .The Software Key That Unlocks Your Model 4

CP/M is the standard 8-bit Z-80 operating system and many thousands of programs have been written to run under this system. With Montezume Micro's CP/M you can run these programs on your Model 4/4P. Think ebout all those netionally known programs you've wanted to use. Programs like WordStar, dBASE II; SuperCalc; MultiPlan etc. With our version of<br>CP/M 2.2 eli those public domain programs on bulletin boards across the USA ere evailable for free downlo the missing link that joins all this software to your Model 4/4P. Montezuma Micro's CP/M comes ready to use and requires no hardware modifications. This product has been ewarded the best end highest ratings in the reviews end we are continuously improving it with you in mind. With our CP/M you get more then just e DOS. You get the other helf of your<br>Model 4/4P.

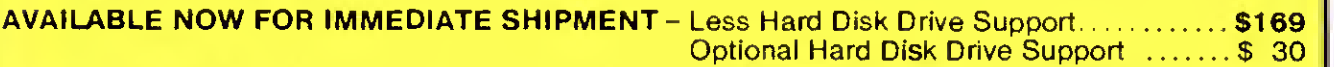

(Radio Shack 5M, 12M, ISM. 35M • Aerocomp/Percom 5M 10M, 1SM. 30M • Bi-Toch 5M, 10M. <sup>11</sup> M, 1SM, 20M, 30M. 40M)

#### FEATURES

- Full range of floppy drive support Dual-head and/or 80 tracks
- Optional hard disk support allows positioning and selective assignment of logical drives Easy backup routine.
- Memory drive allows the use of the other 64K RAM bank on 128K machines.
- Modem 7, <sup>a</sup> powerful public domain communications program furnished at no charge, allows for file transfer and remote database access such as CompuServ and The Source.
- CONFIG Is our flexible utility that allows complete control of eil operating parameters from menus. Format, read end write more then 30 different menufecturer's disk formets with more being edded repidly.
- Disk Utility Program allows fast format, backups and verifying of ours and other menufecturer's disks.
- These CP/M utilities are included: ASM; DDT; DUMP; ED; LOAD; MOVECPM; PIP; STAT; SUBMIT; SYSGEN; end<br>XSUB.

#### <sup>1</sup> 28K MEMORY UPGRADE

Our upgrade kit includes 64K RAM, a geniune PAL chip and instructions for installation. This kit will upgrade your 64K Model 4 to 128K and allow the use of our MEMLINK program and the TRSDOS 6.x<br>MEMDISK Guaranteed 1 year,

A BARGAIN AT ONLY \$74 Model 4<br>\$64 Model 4P - No PAL

#### ORDER INFORMATION

Call now and your order will be shipped immediately. We accept American Express, MasterCard and Visa plus we ship COD (cash or cashier's check only). Credit cards are not charged until your order is shipped. Add \$4 shipping per item on orders within the 48 states. Suitability of the software is the responsibility of the purchaser as there are NO REFUNDS. Defective items will be replaced upon their return, postpaid

#### WHY BUY OURS?

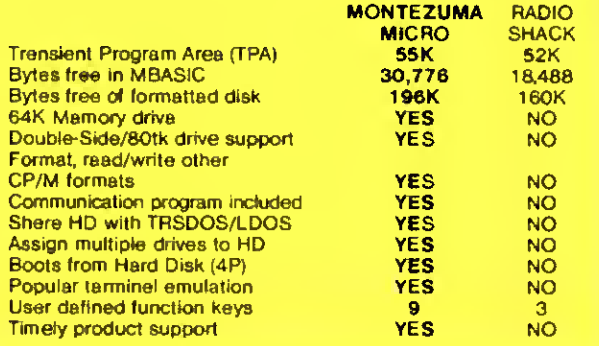

This popular software is evailable for the Model 4/4P using our CP/M.

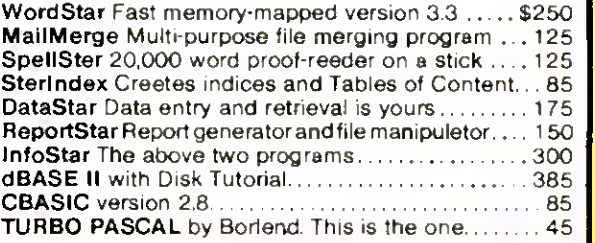

### ORDER NOW ... TOLL FREE 800-527-0347 800-442-1310 The Toll Free lines are for orders only Specifications subject to change without notice

CP/M is a Trademark of Digital Research, Inc ; Interchange and Memink are Trademarks of Montezuma Micro; TRS-80 is a Trademark of the Tandy Corporation, WordStar, MailMerge, SpetStar Starlndex, InfoStar, ReportStar, DataStar, SuperSort and CalcStar are Trademarks of MicroPro International Corporation Multiplan is a Trademark o

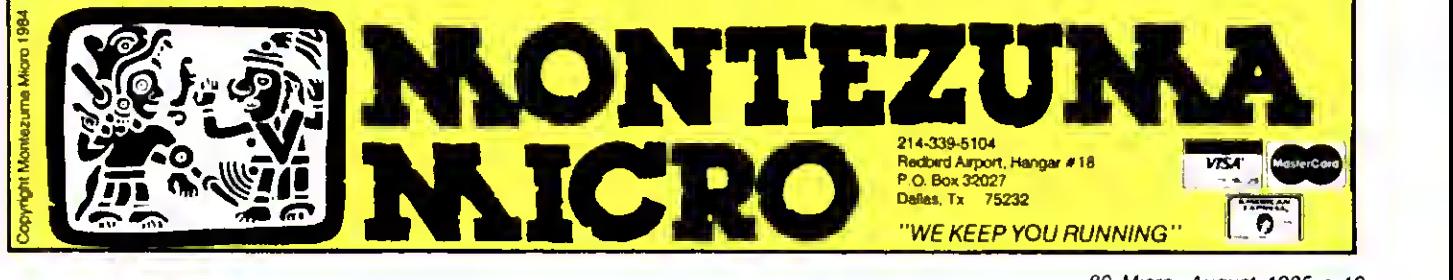

The PRODUCER **Winner** 

FIVE STARS<br>in 80 MICRO Magazine's<br>in 80 MICRO Review

January 1985 The PRODUCER gained this perfect rating based on Ease of Use Quality Documentation Freedom from Bugs Ability to Do the Job

<u> 2000 - 2000 - 2000 - 2000 - 2000 - 2000 - 2000 - 2000 - 2000 - 2000 - 2000 - 2000 - 2000 - 2000 - 2000 - 200</u>

You can quickly create programs to manage such things as mail lists, personnel records, inventory control, catalogs, loan calculations, schedules, personal finances. The only limit is your imagination!

#### THE PRODUCER

CAN SAVE YOU MONEY! Why buy expensive data base programs that never quite do what you want The PRODUCER can write all your data storage and retrieval programs for you -- quickly, easily, and to to your exact specifications. Investing in The PRODUCER is money saved over and over again.

THE PRODUCER<br>CAN SAVE YOU FRUSTRATION! No more frustrating dependence on inadequate software that someone else packaged for mass consumer use. With The PRODUCER you can design and write custom software to meet your exact needs You can become <sup>a</sup> programmer even though you have no previous programming experience. The PRODUCER helps you plan what you want and then writes all the code for you at the push of a button.

#### THE PRODUCER

CAN SAVE YOU TIME! What formerly was impossible for novices, can now be done with ease. What formerly took professional programmers days and weeks, can now be accomplished in minutes. After a few hours going through The PRODUCER's easy to follow Tutorial, you will have an incredible time saving tool at your fingertips Most PRODUCER users testify that they can create complete programs from start to finish in as little as fifteen minutes. You will soon be wondering how you could ever have done without The PRODUCER.

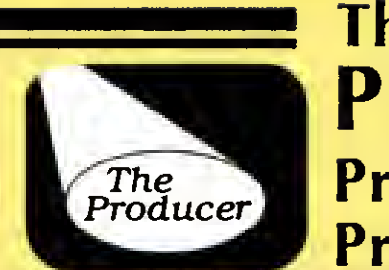

## The **PRODUCER** Professional Program Writer

Beginners can program with no experience necessary. Professional programmers can save days and weeks of time.

#### WITH THE PRODUCER YOU CAN ENJOY THESE OUTSTANDING FEATURES

• An easy-to follow tutorial that takes you step by step through The PRODUCER process. It's all you need to get started and even lets you create an actual program as you learn.

• The best screen generator available anywhere. You have full screen control including graphics. You can add, insert, delete and move blocks of text on screen or between screens.

• Full support for all math functions, including subtotals and global calculations

A B-Tree file structure, that gives extremely fast access to data, allows global search and replace, data entry by batch mode and automatic file rebuilding

• The Freeform Report Generator provides amazing versatility to design text placement, interfield calculations and formats. You can even print reports on your standard forms.

• Full editing control at all times. You can easily edit and retine at any point, including the finished program, without having to start over. That's a feature not found on other products. The screen generator lets you experiment, rearrange, "cut and paste" between trial screens and change your mind any time you wish.

• A fully indexed reference manual of over 200 pages gives you complete technical support at your finger tips You may never need to read it. but it is all there just in case.

• Outstanding technical support. Your |<br>PRODUCER package comes with four | free issues of The PRODUCER quarterly newsletter. And should you ever need direct technical assistance, you may call a Producer Software technician for Iree counsel and trouble shooting

• No payment of royalties. That's right Provided you give proper credit, you may sell PRODUCER generated programs without paying royalties. Finished programs do not need the original PRODUCER system disk to run. so they are easy to duplicate and distribute. The PRODUCER can put you into the programming business for friends and associates.

\*\*\*\*\*

The longer <sup>I</sup> used The Producer, the more impressed I was. After only one month, if had found <sup>a</sup> place among my most often used soltware."

Hardin Brothers Reviewer, 80 Micro

"The Producer is an excellent package, capable of doing everything I wanted it to. Hardin Brothers Reviewer. 80 Micro

"The Producer will allow you to develop a data base program in <sup>a</sup> couple of hours that would take months to program and debug by hand."

Charles Knight Reviewer. Basic Computing

"The Producer is certainly one of the better buys in today's software marketplace." Charles Knight Reviewer. Basic Computing

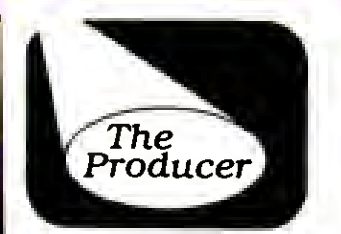

TRS-80 Models I, III, IV, 4-P Requires 48K. 2 Disk Drives

\$199.95 1-800-433-5355 (TX) 214-456-0074

Ask about DATA SHUFFLER All purpose Sort/Merge program.

We accept money orders, cashier's checks. VISA, Master Card, and American Express Circle 76 on Reader Service card.

## Tandy to 4P: Drop Dead

### Tandyland

"The TRS-80 Model 4P went on sale on April 22, 1985. for \$649.95 and will remain at that price until the last one is gone. We've stopped production on the product and when the last one is sold, there will be no more 4Ps."

So spoke Tandy's director of market planning. Ed Juge, confirming speculation that Tandy's 8-bit transportable was on its way out (see the Photo). Only a month before. Model 4 line manager Stewart Weinstock denied that Tandy planned to discontinue either the 4 or the 4P. As for the Model 4, Juge insists that the desktop still has a long life ahead of it.

Juge said Tandy axed the 4P because "it was not a particularly hot seller." although he conceded that it has a loyal following. Juge added that 4P owners needn't worry about repairs and support. According to Tandy policy, parts will continue to be available for seven years after they sell the last machine. And as long as the Model 4 survives, users can find software for the 4P.

From the matter of the 4P, Juge went on to talk about Tandy's plans for MS-DOS computers. Stories in the Wall Street Journal and Infoworld last April cited speculation that Tandy would soon introduce two new MS-DOS computers: a portable, rumored to be the Tandy 800. and a PC AT clone, possibly called the Tandy 4000.

Juge called my attention to a statement by Tandy chairman John Roach summing up Tandy's attitude toward MS-DOS. Said Roach. "Obviously you've got to deduce that Tandy will stay in the forefront of the MS-DOS market and examine new products as the market evolves. In that way we will introduce products that make sense for us in that market."

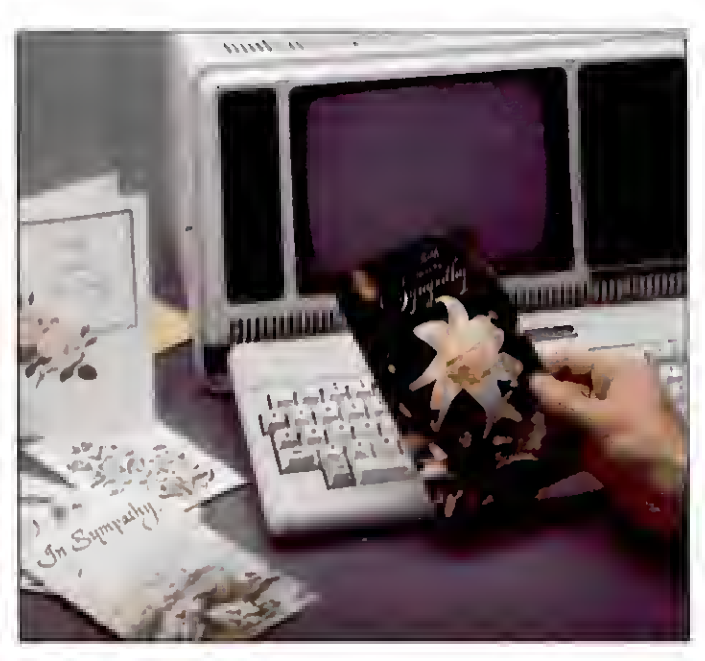

Photo. Time runs out for the 4P.

But Tandy isn't in the clone business, according to Juge. When Tandy markets a product similar to another company's, he said, they try to take it further and make a better machine. "The only true clone we have is the Tandy 1200 and that was brought out because it was a good deal."

Juge said Tandy had no plans to bring out any new MS-DOS products before the end of summer, no laptops and no AT work-alikes. After that, we'll all just have to wait and see.

Price cuts on Tandy's computers were the rule last April. The Tandy 2000 and the 1200 each went down \$1,000 in price to \$1,999. The Model 12 was going for \$1,595, and the Model 100 took another price cut. Even the hot-selling Tandy 1000 was ripe for a markdown. Securities analyst Joan McKay of Kidder Peabody indicated Tandy would probably drop the price of the 1000 by 25 percent. Tandy's John Roach seemed to concur. "It can't stay up there forever," Roach said, referring to the 1000's current price tag of \$1,199.

All this price slashing is part of Tan-

dy's new aggressive pricing policy. But even a \$1,900 price cut might not be enough to keep the Model 12 alive. The low price sparked some interest in the 12 according to Tandy, but sales remained less than stunning. Competition from MS-DOS computers and from the remodeled Tandy 6000 hurt the 12's sales.

Still, the word from Tandy was that they wouldn't discontinue the Model 12 in the near future. Ed Juge explained the 12's huge price cut: "The cost of the Model 6000 has come down so dramatically with so much more horsepower that the price spread did not make much sense." In the past, an upgraded Model 12 cost \$4,099 while the Tandy

6000 cost \$4,495. Now Model 12 owners can upgrade for \$3,395. a difference Tandy hopes will help move the machine off Computer Center shelves.

#### It wasn't all glad tidings when Tandy

announced its third-quarter earnings. Overall sales for the quarter were \$670.5 million, up from \$656. <sup>1</sup> million for the same quarter a year ago. But earnings per share fell to 25 cents from 60 cents in 1984.

The share earnings drop resulted from an \$18 million write-off on computer hardware and software, goods that had declined in value since Tandy bought them. Tandy said declining prices for semiconductors and some computer subassemblies, as well as deterioration in market pricing of competitive equipment, made it prudent to write down raw materials and finished goods associated with the Tandy 2000. The write-off also included the cost of upgrading the Model 100 to 24K and the cost of some software associated with older computers.

The move might hurt Tandy's standing with investors, which had been high (see the June 1985 Pulse Train), but

John Roach sees benefits down the road: "This write-off of computer-related materials and products compensates for recent changes in market conditions and should permit us to continue to aggressively pursue our goal of providing outstanding value in microcomputer hardware and support."

#### Hot Items

Now that Tandy is committed to MS-DOS, some TRS-80 third-party software makers are following suit. Notable is Dallas-based Powersoft, which introduced an MS-DOS version of its venerable Super Utility disk-zapping package. In a simultaneous move, the company took the copy protection off the Model 1/ III/4 version and said it would provide Super U's /CMD file to registered owners for a small extra charge. The MS-DOS Super U costs \$89.95 for first-time buyers: registered TRS-80 version owners get a \$10 discount.

The Model I/III/4 version is widely considered an indispensable disk-repair utility, beloved by hackers and doit-yourself types. In catering to the MS-DOS market. Powersoft took great pains to make the product easy to use and understand, even for users unfamiliar with disk-storage formats. Peter Norton's Norton Utilities has become the MS-DOS standard for saving disks and files. But TRS-80 owners are a loyal lot. and Powersoft is hoping their allegiance will help them find a place in Norton's neighborhood.

Powersoft's president, Dennis Brent, told me he wanted to avoid downgrading The Norton Utilities. In fact, Powersoft is pushing its new product not as an adversary to Norton's, but as a supplement that provides more utilities for saving files and reading blown disks.

While some old TRS-80 products are going MS-DOS, the opposite is also true. One of the trendiest MS-DOS applications, idea processing, is finally accessible to Model 4 owners in a product called Kamas. According to Adam Trent of Kamasoft. the program's manufacturer. Kamas works for people in text-intensive professions as an outline processor similar to ThinkTank, while at its highest level, you can use it to create custom applications, much like dBase II. At the time of the product's announcement, Kamasoft expected the program to run on the Models 4 and 11/12/6000 running CP/M.

### MicroTrends

Some of the big American microcomputer companies took their wares

### PULSE TRAIN

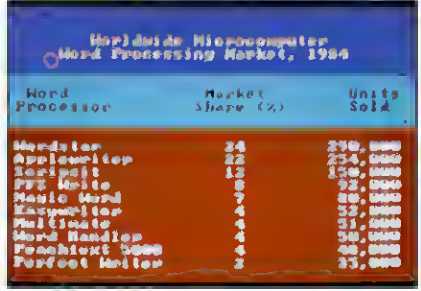

Table. Top word processors in worldwide market share.

to West Germany last spring for Hanover Fair, the European equivalent of the Consumer Electronics Show. A number of hardware manufacturers, including Tandy, were showing Digital Research's new operating environment. GEM. on their equipment. Officially, however. Microsoft Windows is still the windowing product Tandy's backing. Microsoft didn't appear: in fact, its only obvious presence was through the many MSX (Japan's standard Microsoft operating system) machines at the fair.

Europeans seemed to be warming up to the 80186 technology Tandy pioneered in its Tandy 2000. Overseas firms showed interest in Intel's 80186 in anticipation of IBM's use of the chip in a new. low-end computer. The feeling in Europe is that IBM will use Intel's 80286 in the IBM PC II: the PC AT already uses the 80286.

One of the more interesting new product announcements to come out of Hanover Fair introduced Brother's Twinwriter 5, a double-action printer incorporating a daisy-wheel and a dot matrix printhead in the same housing. The daisy wheel puts out 36 characters per second (cps), while the dot-matrix alternative prints 140 cps. Brother is aiming the product at small businesses that need both printing capabilities.

Last year, word processors accounted for one-fourth of all applications software sold worldwide. According to Infocorp. 1.2 million packages went for an average price of \$275. for a total of \$300 million in sales.

The top five sellers in the word processing market worldwide included Radio Shack's Scripsit. which placed third with 13 percent of the market (150,000 units sold). Topping the list was Wordstar with 24 percent of the market, while Applewriter was a close second at 22 percent. PFS:Write was fourth with 8 percent: Magic Word with 7 percent came in fifth (see the Table.)

When <sup>I</sup> asked Tandy's Ed Juge about

Scripsit's strong showing, all he would say is that the figures probably weren't too far off— Tandy doesn't release actual sales totals for their products.

### Update

As this column went to press, word came in from Fort Worth that Tandy expected to start an Express Order Hardware service in July or August. EOH complements Tandy's existing Express Order Software service, through which customers can order non-Tandy programs from Radio Shack stores.

According to Tandy's Deborah Mc-Alister, the EOH system will carry peripheral items such as add-on cards, cables, and other noncomputing devices. Negotiations with manufacturers were still underway when <sup>I</sup>spoke with McAlister.

Tandy's support for Digital Research's GEM operating system became more concrete late last spring. The two companies signed an agreement that would make GEM, a graphics environment manager for MS-DOS computers, available through Radio Shack's Express Order Software service starting in June.

What's new on the small computer scene? Confusion, that's what. A recent market study by Frost and Sullivan distinguishes among four categories of portable computers. The smallest of the small are the lap-tops, like Tandy's Model 100/200 line. Briefcase computers, like Hewlett-Packard's HP- 150 or the Apple He, come next. Of course, lap-tops fit into a briefcase, and you can use a briefcase model on your lap. But never mind. The two remaining categories are transportables, like Tandy's discounted Model 4P, and Apple Macintosh-type computers.

Frost and Sullivan predicts 5.9 percent annual growth for the portable market overall, but market prospects vary wildly from category to category. For example, the study points to declining sales in transportables. bearing out Tandy's decision to stop making the 4P. Prospects for laptop sales, in which Tandy is the industry leader, are better, although the survey warns that revenues may fall.

The biggest growth from now through the end of the decade should come in briefcase-size machines— 14 percent growth in dollars, and 24 percent in unit sales. As for the Macintosh, Frost and Sullivan expects it to become the number-one portable computer, with unit sales jumping from 200.000 in 1984 to 550.000 in 1989.

# TRS-80 AND IBM-PC Word Processing Program

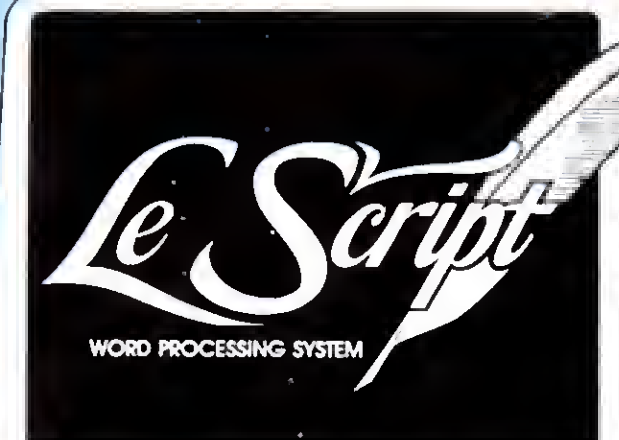

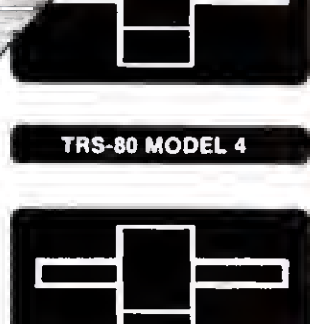

Computers Supported IBM-PC IBM-XT Tandy 1000 Tandy 1200 Tandy 2000 Model 4 Model 2 Model 12 Model 16 Modem 4 CP/M Model 2 CP/M Max-80 LNW

"For \$129.95 you'll be hard-pressed to find a better overall word processing product." (LSI JOURNAL, January, 1984)

**□80 x 24 DISPLAY using TRSDOS 6 or any MODEL III DOS.**<br>□Built-in FORM LETTER and MAIL-MERGE capabilities.<br>□Build-in HELP SCREENS. **Build-in HELP SCREENS.** 

55 seperately programmable MACRO FUNCTION KEYS.

Performs PROPORTIONAL-SPACE right-margin justification on over 120 different printers (all drivers included FREE). Integrates with ELECTRIC WEBSTER spelling checker. Keyboard entry and printing of 31 European Characters and special symbols.

- IBM-PC, XT, Tandy,-1000. Tandy-1200, Tandy-2000 versions for color or Monochrome, now only \$199.95.
- CMODEL 2/12/16 versions now available for TRSDOS 2.0, TRSDOS 4.2 and CP/M.

LeScript also available to run on TRS-80 MODEL I, MODEL III, LNW-80, LNW-TEAM (80  $\times$  24), Holmes VID-80 (80  $\times$  24), and Lobo MAX-80 (80 <sup>x</sup> 24). \$199.95

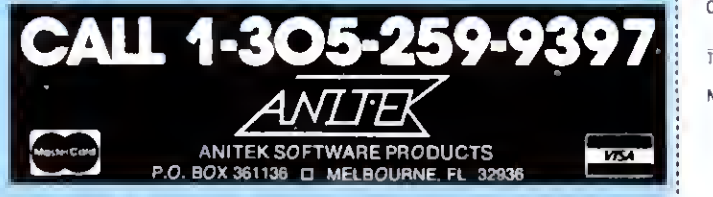

FREE SHIPPING WITHIN THE U.S.; OUTSIDE THE U.S. ADD \$10.00 FOR SHIPPING<br>FLORIDA RESIDENTS ADD 5% SALES TAX ALL ORDERS PREPAID BY CHECK.<br>MONEY ORDER, CREDIT CARO OR C O D Circle 141 on Reader Service card

# TRIAL-SIZE DISK OFFER

ersions

Fill out and return this coupon to receive a free trial-size copy of the LeScript word processing system - a \$25.00 value Name Address Citv State Zip

Telephone

'-: MAX-80 LNW-TEAM

My system is:  $\Box$  Model  $1/11$ c Model 4 D Holmes VID-80 D Model II

c: CP/M Model <sup>4</sup>

D CP.'M LNW-TEAM c CP.'M VID-80 c: TANDY-2000

c CP/M MAX-80 Q IBM PC

Send to ANITEK • P.O. Box 361136 • Melbourne, FL 32936

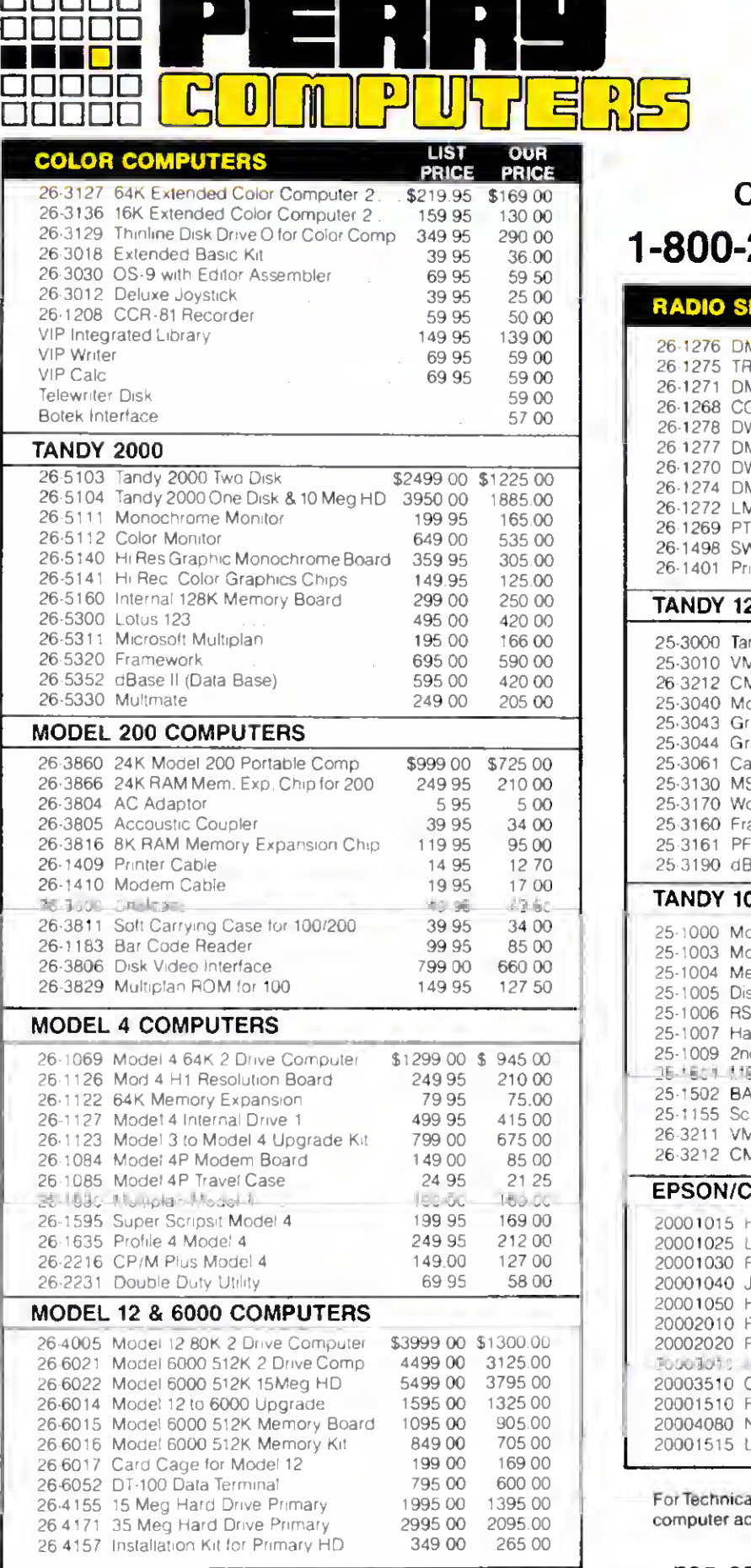

Circle 124 on Reader Service card.

All prices and offers may be changed or withdrawn without notice. Advertised<br>prices are cash prices. C.O.D. accepted (\$10.00 charge per carton on C.O.D.<br>Call for further C.O.D. Information.) M.C., Visa, AX, add 2%. Alt non

## CALL

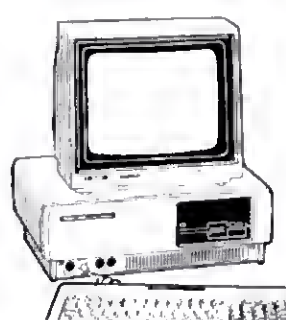

1-800-248-3823

#### RADIO SHACK PRINTERS LIST PRICE OUR **PRICE** 26-1276 DMP-105 Dot Matrix Printer \$ 199 00 \$ 169 00

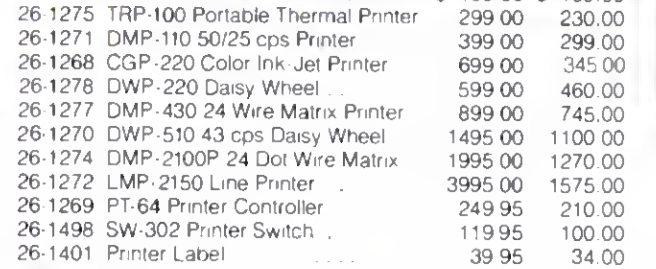

#### TANDY 1200

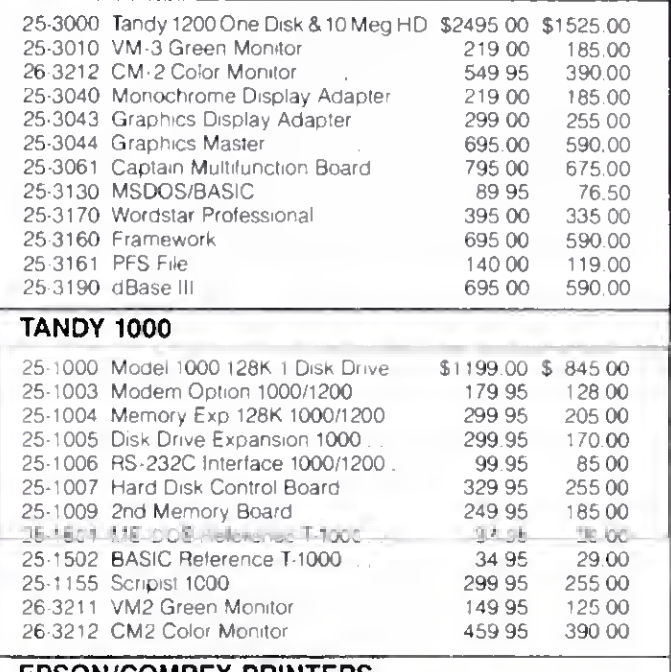

#### EPSON/COMREX PRINTERS

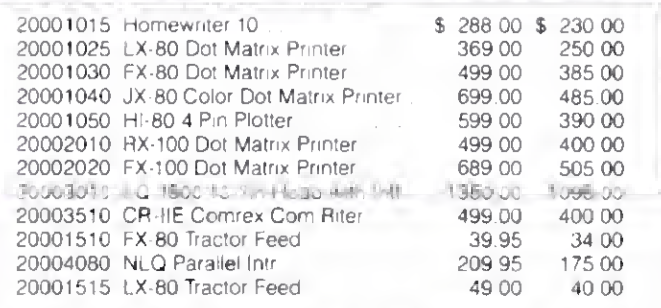

For Technical Questions and Information on our complete line of computer accessories and current prices.

CALL 1-517-626-4161 FOR ORDERS ONLY CALL 1-800-248-3823

#### 124 S. MAIN ST. PERRY, MICH. 48872

#### READER EXCHANGE

#### The Mad Patcher

Here\*s an improved version of one of my TRSDOS 1.3 patches ("Patch Work," January 1985. p. 112). Patch 8 modifies the Free command to give you the total number of free granules on a disk, but the patch also shortens a prompt in the rarely used Prot (PW) command. No big deal, but the patch below doesn't affect the Prot prompt:

PATCH »6 (ADD = 5483.FIND = 26.CHG = 3C) PATCH '6 (ADD = 5526. FIND = 4D6 1737465 7220.CHG = FE28D8F1C3FC5B)

PATCH  $*6$  (ADD = 5D52, FIND = FE28D0, CHG <sup>=</sup> CD2655

You must install all three patch lines. Also, if you already have patch 8 in place, you must undo it by reinstalling the original patch, swapping the numbers in the three patch lines' Find and CHG fields.

For truly masochistic readers, <sup>I</sup> have a 29-line, wall-to-wall patch that inserts

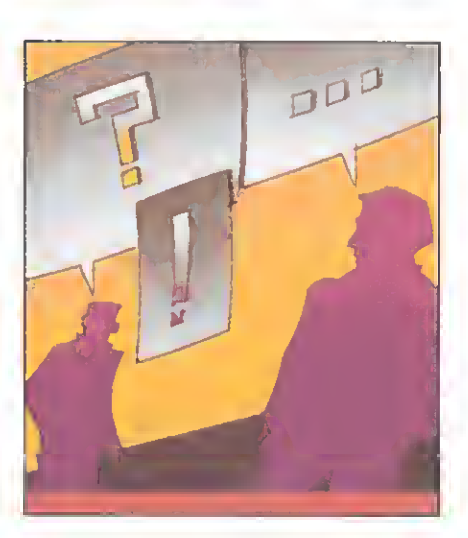

the CAT command in the TRSDOS 1.3 Help listing, replacing the nonfunctional Route command. I'll be happy to mall the patch listing to anyone who sends me a stamped, addressed envelope and

Change line 120 to: 120 ORG 3100H Insert the following macro code expansions immediately after the ORG statement: svc **MACRO** 0V1<br>A,0V1<br>2BH LD<br>RST ENDH CPR MACRO • VI SCF CCF SBC BL,IV1 ENDM **MOVI** MACRO »V1,\*V2,#V3 LDDE, VV1<br>HL, VV2<br>BC, VV3 LD LDLDIR ENDM Depending on your editor/sssembler, you might slao have to make the following chenges: In linea 1210, 1270, and 1400, change the code LD BC,IX<br>to two lines: PUSH IX<br>POP BC HL.IX In line 3270, change the code LD to two lines: POSH IXPOP HL You might have to change the labels MOD, MODA, NOT, and NOTA if MOD and NOT are reserved words in your assembler. EDAS users should also make the following changes: 03910 DC<br>03920 DC<br>03940 DC<br>03950 DC<br>04280 DC 03 920 DC 80,<br>03 940 DC 14,<br>03 950 DC 80, 03940 03950 DC 80," • 04280 DC 80,<br>04290 CMD DC 80,<br>04300 DC 160 04290 CMD DC 80,' ' 04300 DC 160,' Figure. Modifications to Disk Zapper for editor/assemblers other than MZAL.

a dime to cover copying costs. I'll also include the listing for an experimental patch that lets you run TRSDOS 1.3, once booted, from drive <sup>1</sup> in a two- or three-drive system.

> Andy Levtnson 11575 Sunshine Terrace Studio City. CA 91604-3835

Look for a sequel to "Patch Work" in this Issue.

—Eds.

#### Zap Gap

The Figure shows changes to David A. Williams' Disk Zapper ("Zap Master," April 1985, p. 62) for editor/assemblers other than MZAL. We'd like to thank Thomas E. Oakes of N. Liberty. IN for bringing them to our attention.

—Eds.

#### DD Diagnosis

<sup>I</sup> discovered a zap to Dave Stambaugh's Floppy Doctor diagnostic pro gram—the zap lets Model <sup>I</sup> owners using Radio Shack's double-density modification test for single- and double-density operation. You make the zap to relative sector 223 on the diagnostic disk. <sup>I</sup> used NEWDOS/80's Superzap utility. If you use Superzap, make sure the drive you're using has the following singledensity PDrive attributes:

 $TI = A$ .  $TD = A$ .  $TC = 35$ .  $SPT = 10$ .  $TSR = 3$ .  $GPL = 2$ ,  $DDSL = 17$ ,  $DDGA = 2$ 

If the diagnostic disk is in drive 1, invoke Superzap and type in:

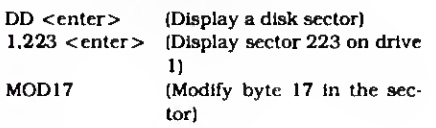

Now, change

EC 37 36 FF 36 DO

to

#### EE 37 36 80 36 EO

by typing in the second set of 6 bytes. Press the enter key, press "Y," press the enter key again, and type in EXIT.

To use the modified disk for doubledensity testing, you must have the test disks in double-density format. Also, readers who don't want to alter their original diagnostic disks can create a

#### READER EXCHANGE

back-up by using the Superzap CDS command to copy the data on tracks zero. 17. 20. and 22 to a second disk.

> Mike Strong 1332 E. Walnut St. Annvllle. PA <sup>1</sup> 7003

#### Y.OhY

In the May 1985 Ask Tandy (p. 128). a reader asked about the DMP-400 printer's faulty lowercase "y" in correspondence-quality or proportional print mode. You can work around this by telling the printer to do a 1/12 forward line feed, print a lowercase y, do a full reverse line feed, then 11 1/12 forward line feeds (in hexadecimal 1B32791B0A1B321B3 21B321B321B321B321B321B321B321 B321B32).

The easiest way to use this is to assign the printer commands to a programmable function key, like LeScript's. then search for and replace all lowercase y's. Although this slows down printing a bit. it greatly improves the look of your document.

> Albert Fiorello 49 Garfield Lancaster, NY 14086

#### Help, Please

12€ on Header Service Gard "

<sup>I</sup> have a Radio Shack digitizer that <sup>I</sup> bought to use on my Model II. I'd like to use it with a Model 4P but <sup>I</sup> don't have the software to do so. The digitizer manual contains machine-language software to connect the digitizer to the Model Ill's or Model H's RS-232 port. Does anyone know the Model 4P and machine language well enough to help me modify these programs or write new software?

> Gary S. Way P.O. Box 356 Allegan. MI 49010

I'm interested in obtaining Volume <sup>1</sup> issues of the LDOS Quarterly, later known as LSI Journal, published by Logical Data Systems as support for LDOS.

> Bill McQueen 805 Ely Road Hlxson. TN 37343

<sup>I</sup> recently bought Radio Shack's Stock Market Trend Analysis (catalog 26- <sup>1</sup> 509) and found one of the cassettes was missing. Radio Shack has discontinued the product and can't find a replacement. Please contact me if you have a copy of the Short Term and Intermediate Term Market Trend programs.

> George W. Frangla 1491 Sandpiper Way #26 Salt Lake City. UT 84117

I'm looking for a printer driver to use Scripsit 2.1.0 on the Models 11/12/16 with a serial dot-matrix printer.

> Joel Samoff School of Education Stanford University Stanford. CA 94305

<sup>I</sup> have a Model III and an Epson FX-80 printer. I'm using the SuperScripsit driver from the May 1983 80 Micro (p. 125), but I find it lacking in a few areas. For instance. <sup>I</sup> can send the code for proportional spacing to the printer at the beginning of the text, but the right-justify feature won't work this way. Also, the printer adds an extra line feed on each page. Can anyone help me out with a better driver?

> Kent Cronin Box 843 Port McNeill, BC VON 2R0 Canada

#### Error Trap

Our BBS Directory (July 1985, p. 41) incorrectly listed the following private telephone numbers as BBSes: 619-565- 7340 in California, and 603-924-6065 and 603-882-5041 in New Hampshire.

—Eds.

## ANNOUNCING: By far the most powerful BULLETIN BOARD SYSTEM for TRS-80 Models I, III and 4(111).

## "The French Connection" by Phil French

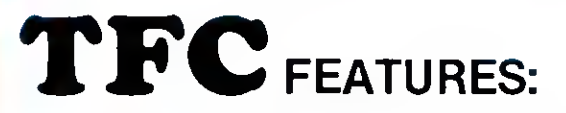

- You can select either an "open access" or a secure private-password system<br>- Separate private mail and general bulletin sections.<br>-- Easy to use bul advanced "layered menu" system, with an "expert mode" also.<br>-- An infor

 $-$  Special user priviledges may be individually assigned, from Upload/Download<br>access to remota sysop status.

. Features of the system can be tailored to each individual user, such as screen width for word wrap, linefeed enable/disable, upload promts, special characters,<br>and mora.

Plus endlass other goodies such as free-format faxt entry, also all the regular stuff like upload/download, mail read/scan options, caller log, and lots, lots, more.<br>-- TFC is written in 100% Z-80 assembly language for efficiency and security.

AVAILABLE FROM: " SOF TWARE<br>INTERNAT I ONAL

VOICE: (416) 575-2867 Computer (416) 575-0515 3235 Lockport Road Niagara Falls, NY 14305

### INTRODUCTORY OFFER \$99.50

Bulletin Boards Systems are popping up all over these days for special groups, commercial use, or just general access. All you need to run one off your own computer is <sup>a</sup> modem and the right software, and that s where TFC comes in. There are many other BBS programs available for the TRS-80, but once you check out the features of TFC you'll see that there is really no comparison. Many of the features TFC assumes to be essential are either "special features" or non-existent on other systems. Such as TFC's "free format text entry", which allows text input without an [ENTER] after each screen line, unlike many other systems. TFC will then format and word-wrap the display to any screen width from 32 to 80 characters As well, TFC has personal "mailboxes", completely separate from the genaral bulleting file. Even if you already run a BBS system, you should look into the advanced features that TFC can provide. After all, when you can get the best why settle tor anything less

#### FINE PRINT:

Visa. MasterCard, check. M.O and COD accepted.<br>Shipping In the U.S. and Canada is FREE. COD orders add \$2.50 for COD charges. Special shipping and Overseas orders are charged actual shipping costs.

## TRS 80 Computers

#### All Tandy Computer Products Available Manufacturer's Warranty

Model 1000 Model 1200 HD Model 2000

Model 4 Model 100/200 26-5111 Monitor

New Tandy Printers Available

#### Lowest Prices Available Anywhere

Visa — MasterCard — American Express Cashier's Check — Money Order

Business Telephone Systems— Discount Prices-Install your own. Completely modular. Call for Prices

Computer Specialist available for assistance.

## TALLEY COMMUNICATIONS CO.

P.O. Box 193 • 121 N. State St.

Decatur, Texas 76234 • 817-627-5585 • 817-627 1017 Call for other computer, telephone and accessory prices!

Fast Delivery **References** Available

Circle 331 on Reader Service card

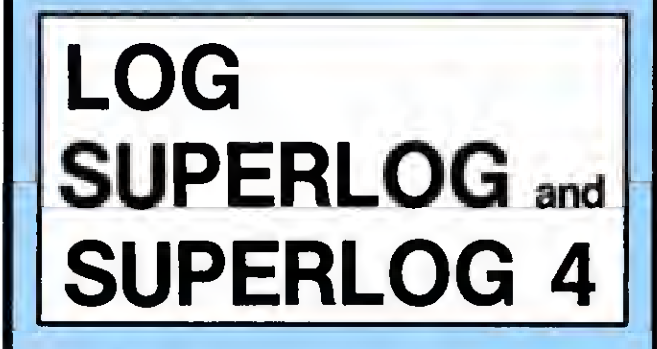

KSoft's Electronic Notebooks. Free-format information manage ment for the 90% of your information needs that won't fit into <sup>a</sup> data-base or spreadsheet. 1024 characters per page. Lightning fast search and retrieval. Interrupt activated and accessible while another program is running.

A LOG or SUPERLOG Electronic Notebook rs designed to replace your diary, address book, memo pad, card file, calendar, and scratch pad - so conveniently you will use it all day long. Call today for more information or immediate shipment.

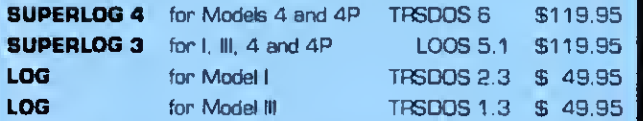

KSoft Inc.

318 Lakeside Drive Brandon, MS 39042 [601 ] 992-2239 CIS 70075. <sup>1</sup>37 MasterCard or Visa accepted Add \$5.00 for shippng and handling Dealer inquiries welcome

(TRSDOS s <sup>a</sup> trademark ol Tandy Corporation) (LDOS is a trademark of Logical Syslems Inc <sup>I</sup>

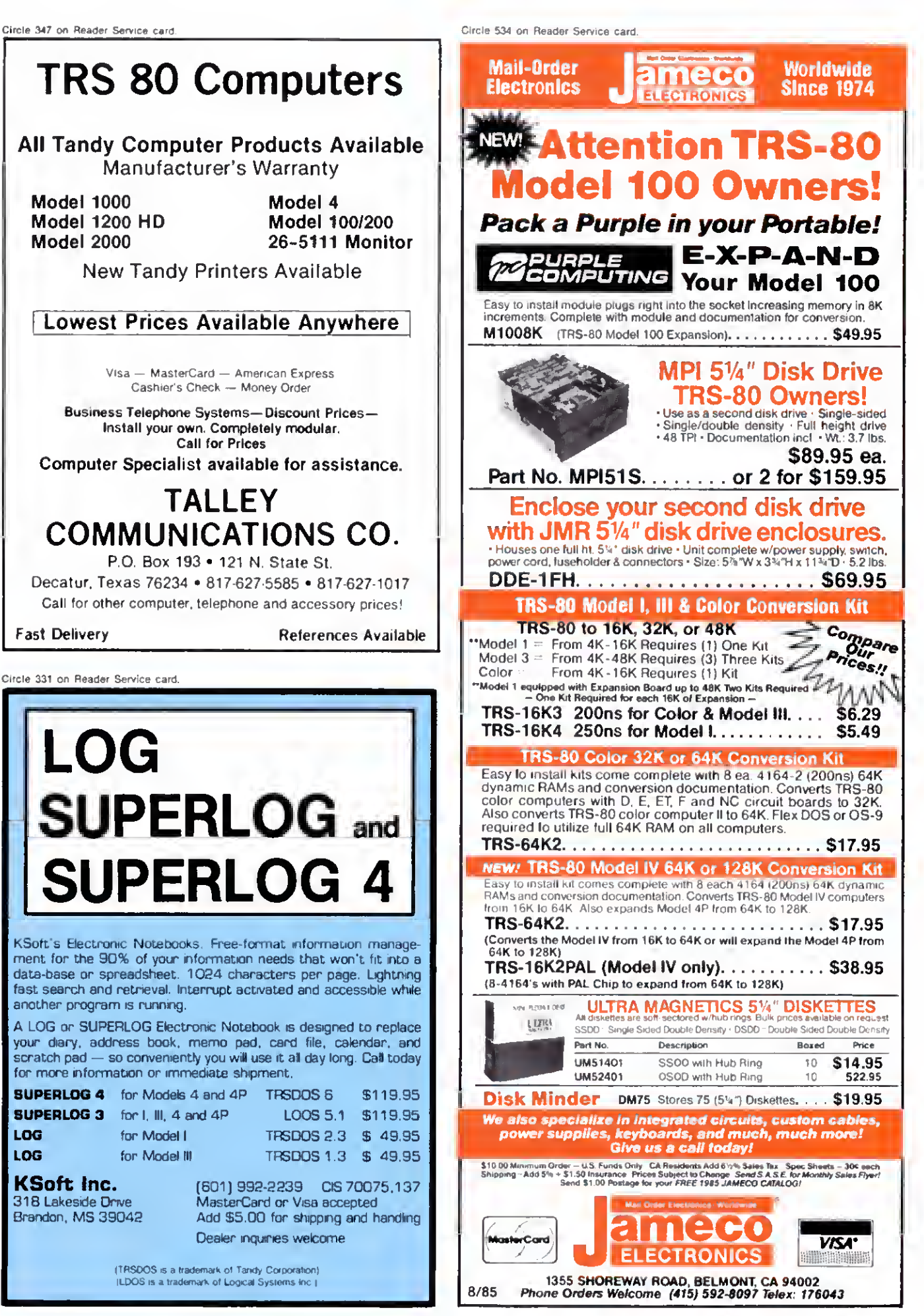

## ANYONE CAN USE OUR SOFTWARE!

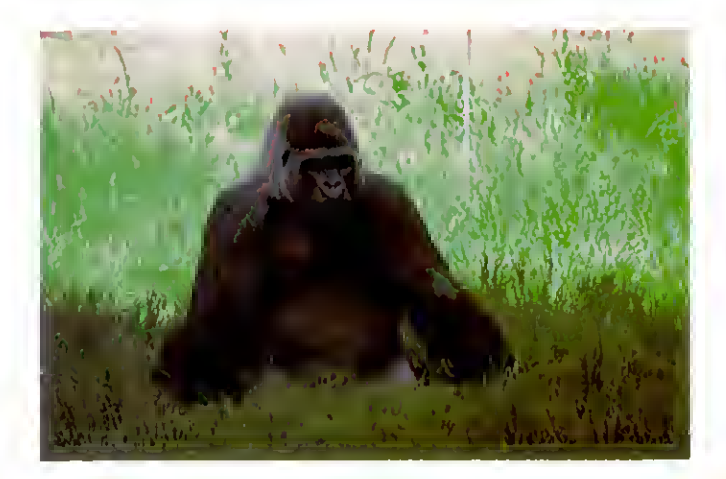

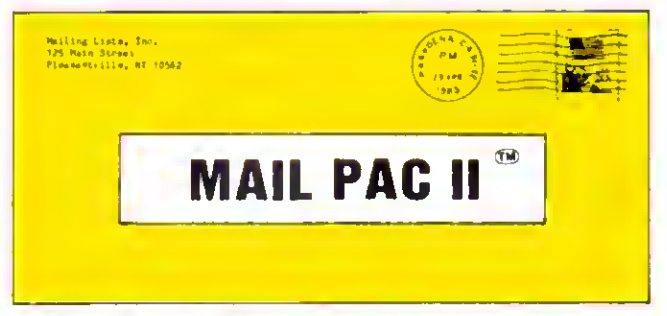

#### MAIL PAC II FEATURES:

#### High Capacity —

Stores from one to one million names in Zip Code, Numericel or Alphabetical order. The only limitation is your disk storege space.

#### Flexibility -

Prints your mailing list on 1, 2, 3, or 4-across labels (with up to 5 userdefined lines on each lebel) or es e compact, user-designed directory.<br>The record length is completely user-defined, and each field within each of your records is completely variable (allowing storage of any number of characters for any particular address entry). Devote fields to telephone numbers, codes, or even special messages releted to eech particular name on file.

#### Powerful —

A built-in word processor allows you to create personalized form letters for each address on your list (or just a particular group of addresses).

#### Ease of Use ~

Create new mailing lists, review existing lists, handle changes of address, delete cencelled nemes, sort lists, and purge duplicate names from your files. Complete on-screen instructions tell you in plain enghsh exactly how to accomplish all of these tasks.

new generation of computer software. Our software doesn't even need a manual! Anyone can quickly learn to use either package by following simple, explicit on-screen instructions. But, for those of you who insist — we've included <sup>a</sup> complete user's manual as well.

MAIL PAC II and CHECKING PLUS represent a

#### **JOHN DOUGH<br>• SIMIAN BLVD.**<br>ANDIVYMOUS, IN 33448 PAT TO THE<br>Order of \_\_<mark>\_</mark>\_ 116 ANON'MC<br>FIRST N/ **ANONYMOL** WW :o?aooko«i:o, »t.i6S'\*oai.E.  $\overline{\mathbf{C}}$ CHECKING PLUS .LARS

#### CHECKING PLUS FEATURES:

#### Complete Check Register —

Checking Plus stores your entire check register in a disk file, end then<br>uses the data to belence your eccount, treck your expenses, end help you make budget projections. Review the entire checkbook, enter checks, deposits, fees and adjustments, mark o<br>checks, deposits, fees and adjustments, mark outstanding checks when paid, and get an instant cash balance at any time All data can be viewed onscreen or printed out in report form.

#### Tax Preparation —

Storage of monthly and yearly totals and other important information aids in income tex preparation, for your personel use or for your accountant

#### Handles the Details —

Store names end eddresses for trequently written checks, then print checks to fit standard window envelopes, eliminating the need for extra typing. You can even store any comment, explanation or other message (up to 255 characters) related to a particular check

#### Automatic Monthly Bill Payments —

Enter amounts and names of payees for all of your fixed-cost monthly payments, and then sit back while the system automatically prints checks

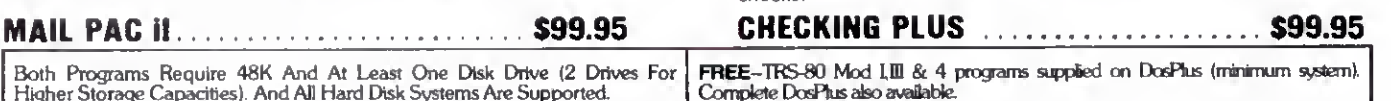

Both Programs Require 48K And At Least One Disk Drive (2 Drives For Higher Storage Capacities). And All Hard Disk Systems Are Supported.

FOR YOUR TRS-80'" • APPLE'\* • IBM PC'- • NEC\* • OSBORNE" • XEROX" • KAYPRO" • TELEVIDEO" • ZENITH" • SANYO" DEC" • Tl PROFESSIONAL COMPUTER" • SUPERBRAIN JR " • EPSON" • Any CP/M" Computer

EP/M-besed Computers must be equipped with Microsoft BASIC (MGASIC or GASIC-80)<br>KAYPRO isdoms Noting Corp - APPLE Isdomark Apple Corp - IBM PC trademark IBM Corp - ATARI trademaik Assi, Inc<br>ZENITH Isdomark NEC Corp - DEC I

#### OUR SOFTWARE CATALOG

H & E Computronics, Inc., has mailed more then 1 million. software catalogs since 1978. Send \$2 for our new 64-page. catalog today! (We also send you our catalog FREE with every order) DEALER INQUIRIES WELCOME

#### 30-DAY MONEY BACK GUARANTEE

...<br>••• ALL PRICES & SPECIFICATIONS SUBJECT TO CHANGE \*\*\* DELIVERY SUBJECT TO AVAILABILITY

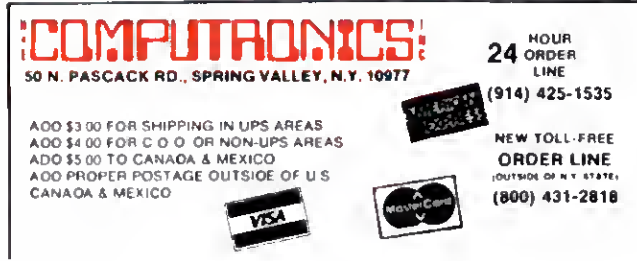

## Superlog 4: A Flexible Data Base at the Ready

#### by Gary Ludwick

#### \*\*\*\*\*

Superlog 4 runs on the Model 4/4P (64K. 128K rec ommended) and requires TRSDOS 6.X. KSoft Inc.. 318 Lakeside Drive. Brandon. MS 39042. Express Order Software number 90- 0291. \$119.95. Utilities package \$49.95.

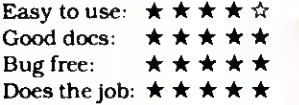

superlog 4 is the kind of data base I like: It accommodates the unpredictability of human nature.

Rather than enforcing the rigid, unalterable structure of traditional data bases, Superlog lets you change Model 4 records and fields at any time: You add new information to existing records wherever you need to. But that's not Superlog's only remarkable feature. In a 128K system, you can run Superlog concurrently with another program, calling up the data base from high memory when you need it. Also. Superlog lets you read data from or write data to other files. Finally, Superlog 4 provides a set of utilities that enhance program operation.

#### How It Works

KSoft describes Superlog as an "electronic notebook" rather than a data base to emphasize its flexibility—you can add information to the data base as you would to a notebook. For example, say you have a notebook of names and addresses and you want to add telephone numbers. You call up the records of interest (or all records) and enter a new field and the phone number. It's that simple.

Superlog acts like a series of notebooks. Each notebook (data base) can hold 32.767 pages (records), each of which stores up to 1,024 characters. How many data bases you create is limited only by the number of blank disks you want to buy.

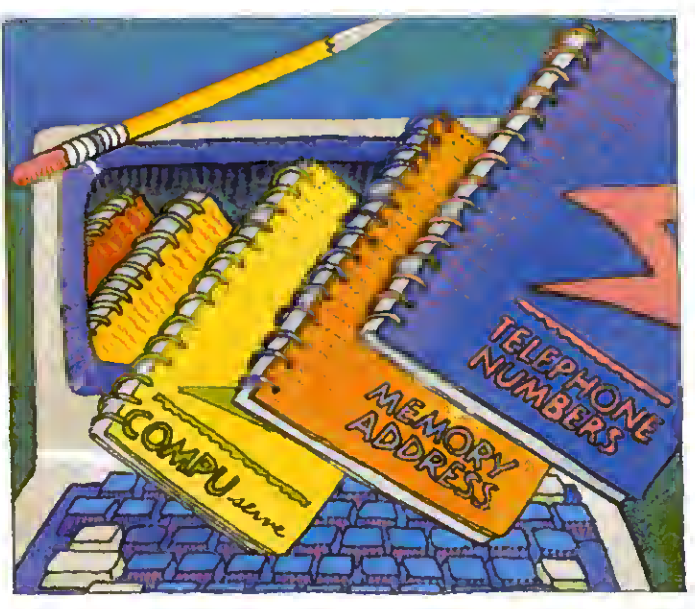

Once you install Superlog in protected high memory, you can either call it from an applications program or run it in a foreground mode as you would any other applications program. (With a 64K Model 4. you can only use Superlog in the foreground.) You can use Superlog with any other program, as long as the other program doesn't take up both extra 32K memory banks.

To interrupt a working program and call up Superlog, you press the control and both shift keys simultaneously. The Superlog logo appears and asks you for the file (data base) you want. Type in the name of the data base file resident on one of your disk drives, and Superlog takes you immediately to page <sup>1</sup> of that data base. Hit the break key and you're back where you left your foreground program.

#### Creating Notebooks

Superlog 4 is a sophisticated and somewhat complicated program. KSoft has, in effect, combined a word processor with a data base in a unique way to give you Superlog's notebook features.

To create your data bases, you first supply a name at the file name request prompt. If the data base doesn't already exist. Superlog 4 asks if you want to create it. A "yes" response does so and

shows you page zero of that data base.

After the header, you can enter information in any format you want. To repeat a set of fields throughout the data base, you duplicate as many pages as you want (up to the limit of 32.767). If your disk can't contain the requested number of pages., Superlog will write as many as possible, then return a "Disk full" message.

#### Editing Your Notebooks

Once you create a data base, you can edit and manipulate the data in many ways. Superlog offers the same kinds of editing com-

mands as any good word processor. It offers a couple of other unique features as well.

Cut and Paste is a feature unavailable on previous versions of Superlog. It lets you take information from one part of the current data base (or any Superlog data base) and move it to a new position.

If you have a 128K Model 4 with Superlog running in the background, you can move data from your data bases into any foreground program such as a word processor. Basic, an editor/assembler, or into TRSDOS itself.

Exactly how Superlog 4 does all this is a bit complicated. It creates 26 buffers (one for each alphabet key) and lets you assign information from your data bases to any of them. A single buffer, or any combination of buffers, can hold up to 20.000 bytes of information. Once you've marked the desired data and assigned it to a buffer (Cut), you can then move to any foreground program and write that information there (Paste).

This function offers all kinds of possibilities. After weeks of working with Superlog 4. I'm still coming up with new uses for Cut and Paste. You'll probably use Superlog's search function most often. Superlog offers both case-specific and case-indifferent searches. In addition, you can search for multiple words and phrases or for unknown characters and variations through a wildcard search function. It's a powerful com mand that works fast.

#### Utility Programs

Superlog 4 also comes with a number of utilities. One lets you convert earlier versions of Log or Superlog to Superlog 4 and TRSDOS 6.X format. Another creates a calendar/log file you can call up for any month of the year, even from a foreground program. Superlog also provides a quick-reference help file, as well as a line printer utility that lets you automatically print out the data bases.

Superlog gives you another utility that's really a program in itself. Key/ CMD. This program works with the cutand-paste functions so you can load or append buffers from a disk file or a text string and insert control characters. For instance, this would let you move text from a word processing file into buffers and then paste it into various data bases. Or you could load data into key-designated buffers, perform various editing functions, and rewrite it to the original disk file. Like most Superlog 4 functions, its use is limited only by your imagination and needs.

#### New Utilities

KSoft recently introduced a package of five utilities to give you even more control over your Superlog files. These five programs let you insert and delete groups of pages at any point in the file. move one page or block of pages to another position in the same or different files, copy pages from one file to another, change the header titles on any group of pages, and renumber Superlog 4 files that you have merged together with the DOS Append command. <sup>I</sup> tried all these machine-language utilities and found they further enhance Superlog's data base/editing capabilities.

While they offer much additional power to the experienced Superlog 4 user, the key word here is experienced. <sup>I</sup> would suggest that new Superlog 4 users gain an expertise with the main program before venturing into these powerful utilities.

#### Conclusion

Superlog 4 fills a need for a full-featured but flexible data base that you don't have to be a programmer to use effectively. The accompanying manual is a model of clarity. It isn't huge (42 pages) but it thoroughly explains every aspect of Superlog 4.

One thing that would help in getting started is a small reference card covering Superlog's extensive command structure. $\blacksquare$ 

#### GW-Basic Compiler: A Poor Performer

#### by John B. Harrell HI

 $\star \star$ 

MS-GW-Baaic Compiler (version 5.05.00) runs on the Tandy 2000 (256K) and requires two disk drives. Tandy/Radio Shack. One Tandy Center. Fort Worth. TX 76102. Radio Shack catalog number 26-5251. \$299.95.

Easy to use:  $\star \star \star \star \star$ Good docs:  $\star \star \star \star \star$ Bug free:  $\star$   $\star$   $\star$   $\star$   $\star$   $\star$ Does the job:  $\star$  ir  $\star$  ir  $\star$ 

have been waiting to use Microsoft's<br>GW-Basic compiler since I started ushave been waiting to use Microsoft's ing the Tandy 2000. Now that I've had a go at it, I'm disappointed. While the compiler increases program speed by up to 100 times, it performs abominably when writing to the screen in color, and the compiled color graphics code won't even run under the newer version of MS-DOS (2. <sup>1</sup> 1). This product has some serious problems.

#### The Compiler Package

One of the first surprises you'll notice with this package is its small, 100-page documentation. The manual addresses only the compiler's operation and the specific differences between it and the Basic interpreter. But this isn't a critical drawback since the compiler's com mands are so similar to those in Basic that you can use your Basic reference manual as a guide.

The package disk contains the compiler program, two libraries, and a run time support module. Many of the compiled instructions call support routines in the libraries, similar to the way Model I/III Basic makes calls to the ROM.

Because of Microsoft's distribution requirements, the compiler has two libraries. One provides a complete implementation of the compiler language with a link to the run time support module. This module, a separate file on the disk, loads when you execute the compiled program. You can't distribute the run time module without first signing a licensing agreement with Microsoft.

The second library contains all the run time support and creates a stand-alone program that you can distribute as long as you state that you compiled the pro gram using Microsoft's product. However, this library does not entirely support the language. Specifically, it doesn't recognize the Common statement, and it treats the Chain statement as a Run command. Consequently, you can't easily share data in a system of programs when you link them to this library.

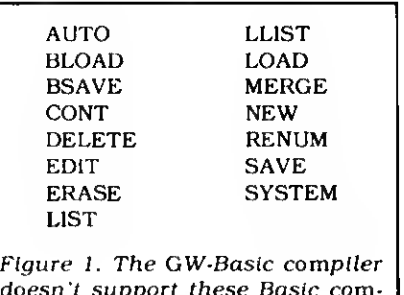

doesn't support these Basic commands.

#### Using the Compiler

The compiler differs from the Basic interpreter in operation, implementation, and language. The manual does a good job of explaining these differences, however. In addition, the compiler fails to support some Basic commands (see Fig. 1).

Tandy recommends that you test the compiler with the demonstration pro gram provided. First, you run the compiler and type in the responses to the prompts, clearly defined in the manual. After that, the compiler compiles the source program and creates an object file as an intermediate output.

You then convert the object file into an execution file using the linkage editor, which also generates a listing you can send to the video, a printer, or a file.

The compiler uses switches to execute special functions during compilation or to alter a normal compiler function (see

#### The Star Ratings

80 Micro's star ratings reflect our reviewer's impression of a product.

In most cases, the overall rating is an average of the ratings in each of the four specific categories. However, some overall ratings may be higher or lower than this average, depending on the reviewer's subjective opinion. The stars mean:

- $\star \star \star \star \star$  Superior:
	- • • Excellent: \*\*\* Good:
	-
	- $+$   $+$  Fair:
		- Poor.

The ratings terms translate as follows:

Easy to use: How easy is it for the new user to use the hardware/software/book?

Good docs: Is the documentation clear and helpful in explaining the product's use and anticipating user problems?

Bug free: Did the reviewer encounter any bugs while using the product? Does the job: How well does the product do what it was designed for?

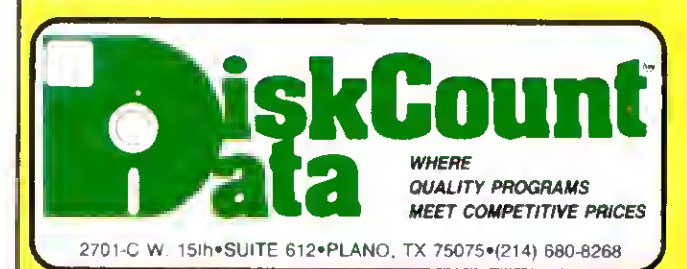

All MOD III programa apecified in this ad will run on the Model 4 (in the MOD III mode).

### WE WILL NOT BE UNDERSOLD!

#### GRAPHIC GAMES AND SIMULATIONS

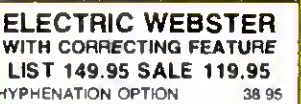

GRAMMAR & STYLE 38.95

#### WINDOWS ON MOD <sup>4</sup>

NOW PRONTO FROM MISOSYS ALLOWS MODEL <sup>4</sup> JSERS TO CREATE AND USE WINDOW OVER- LAYS ON THE MOD 4 SCREEN AT THE TOUCH OF A SINGLE KEY COMES COMPLETE WITH THE WIN-DOWING UTILITY. ROTATING INDEX FILE. AD-DRESS FILE APPOINTMENT SCHEDULER. CAL ENDAR 2 CALCULATORS. CARD FILER. NOTEPAD. PHONE LIST & AUTO DIALER, AND A MINI TER-MINAL A TRULY INCREDBLE SOFTWARE SET FOR ONLY 49.95<br>Requires 128K MOD 4 & TRSDOS 6 2

#### APPLICATIONS

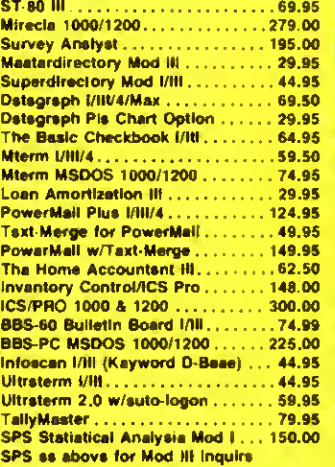

#### BBS-80 ONLY 74.95

BY MICROSYSTEMS SOFTWARE A COMPLETE BULLETIN BOARD SYSTEM AT A FRACTION Of THE COST OF SIMILAR SYSTEMS MOD I OR III

#### INFOCOM GAMES

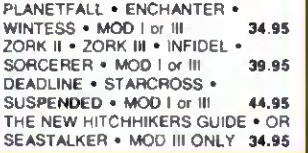

#### SCHOOL UTILITY AND EDUCATIONAL

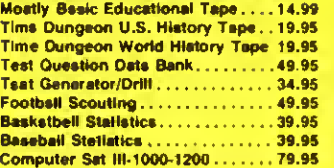

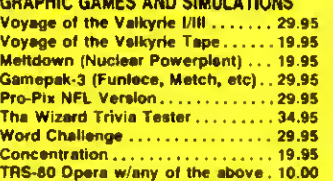

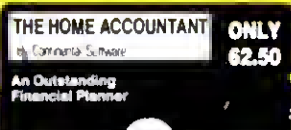

•Wansans up to 100 budget calegories+Keeps track of up to twe <sup>t</sup>h<br>cheodoedis+Print: checks. if 'nesired+Prints ia 'personix 'baianc<u>e'i</u>' patentent i vicume and received burmany · firms met wenth stare ment-Provides fast bank reconcilistom-Allows the entersides and in<br>ment-Provides fast bank reconcilistom-Allows the entersides and in cards and yther fativities and expenses · Universed annual transac tore (fiscal or calonder veer+fransections may be cophiliamung)<br>difflerent budget sategories+frags (ransactions for italicum)<br>puses+Maxirans (ransaction history+Provides H-ftes graphics for

t\ uttii, bv :a japf 'I\* jnna" rs8l \*e an tat miytoi; iot; at d' <sup>a</sup> j5ii» (nra paduqt -iiu> Carrpjinj Nvtnttr I\*;' ¥0(1 U

#### BOOKS, WALL CHARTS & MISC

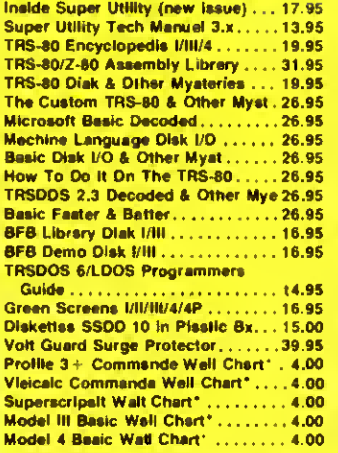

Charta not ahipped as seperate order

#### WORD PROCESSORS & PRINTER DRIVERS

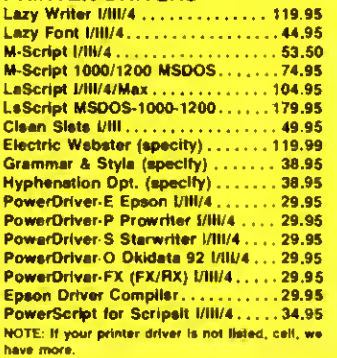

#### \$100 FREE SPECIALS \$200 Order over \$100.00 and select one of the following ABSOLUTELY FREE. Order over \$200.00 and you may select any two items: 80 Micro's 465 page Review Guide • Voyage of the Valkyrie • Meltdown • The Rest of 80 250 page Book • Superkeys Mod III • The Green Window CRT. Screen • Varkeep & Screenpacker Plus • Master Directory Mod III • Agri-Calc Feeder Pig Module •  $\bullet$ **GRAPHICS** UTILITIES SuperUtility Plus 3.2 1/11/4........ 62.50 Powerdraw (/H| . . . . . . . . . . . . . . . . 34.95 SuperUtility Plus 4/4P ........... 69.95 Graphit (Line Graphing) .......... 34.95<br>AOS Utils. Screenpecker Plus ..... 49.95 J&M Memory Minder I . . . . . . . . . . 84.95 J&M Memory Minder 18/4......... 74.95 PowerDot II I/lll Spec. Printer . . . . 54.95<br>Delegraph TextPress I/III (ASCII Comp.) ..... 49.95 Datagraph 69.50 Lazy Font l/IH/4 Spec, Printer 44.95 Ala Editor/Assembler | / | | | . . . . . . . . . 36.95<br>The Toolbox for LDOS. . . . . . . . . . . 44.95 The Toolbox for LDOS.......... **SUPER UTILITY PLUS** LC Compiler/EDAS l/lli or 4.......124.95 |<br>ALCOR Editor CP/M TRSDOS **SALE** VERSION 3.2 6 MSDOS ....................... 49.00<br>ALCOR Editor VIII...................39.00 VERSION 3.2 . 62.50 ALCOR Editor l/lll 39.00 ALCOR Advanced Development y i VERSION 4/4P 69.95 Pkg 49.00 ALCOR <sup>C</sup> Complete System 139.00 ALCOR Multi-Basic Compiler 139.00 ALCOR Multi-Basic Compiler. . . . . 139.00<br>ALCOR Multi-Processor Assemblr . 49.00<br>AOS Superkaya Kay Macros Mod 11135.00<br>6.2 Piua. (Enhance TRSDOS 6.2) . . 36.95. NEW SUPER UTILITY +<br>
VERSION 3 2<br>
Includes Operators Manual 6.2 Plus. (Enhance TRSDOS 6.2) .. 36.95  $\#$  and 2nd Backup-Disk The Toolbelt Mod 4 .............. 44.95 ADS Utila #t Varkeep/Scrnpkr .... 49.95  $\overrightarrow{U}$  The Book Inside SU+ 3 2 Impakt for Basic  $1/H$ ..............34.95 ا Pro-Cess Mod 4 . . . . . . . . . . . . . . . . 24.95<br>Pro-Create Mod 4 . . . . . . . . . . . . . . . . 74.95 Experience a legend with the program voted as the outstanding ا Pro-Curs Mod 39.95 Pro-Curs Mod<br>Pro-Duce Mod 4 . . . . . . . . . . . . . . . 24,95 utility of 1982 and 1983 MBD I'm MCD II Pro-Pads Mod 4 . . . . . . . . . . . . . . . . 39.95 Pro-LC Mod 4 ..............................24.95<br>Pro-Zest Mod 4 ..........................24.95 OPERATING SYSTEMS Pro-Zcst Mod 4... CP/M 2.2 Montezuma Mod 4., Enigma Encryption Utility ........ 34.95 R-Shack HD Driver for CP/M 2.2 . . . 30.00 Basic-S Compiler System ........ 34.95 Dosplus 4A With M-ZAL ........ 114.95 M-ZAL Release 3 Mod (/lll . . . . . . . . 74.95)<br>Zuea Editor/Assembler (/ill/4. . . . . . 74.95) Dosplus 3.5 l/ltl . . . . . . . . . . . . . . . 54.95<br>Dosplus 3.3 Mod J S or DD . . . . . . 29.95 Zues Editor/Assembler I/III/4. Dosplus 3.3 Mod <sup>I</sup> S or DO 29.95 Master Mechanics Set tor LDOS . . . 24.99 Muitidos 1.7 I/lll . . . . . . . . . . . . . . . . 79.00<br>Mutidos Mod 4 E-Basic (apecify DOS)  $\dots \dots \dots$ 49.95<br>System Discreentic  $1/11/4 \dots \dots$ 49.99 Muttidos Mod 4. . . . . . . . . . . . . . . System Diagnostic  $1/11/4$  . . . . . . . . ConvBasic/Cmd I/III/4............29.95 Hypercross/XT TRSDOS TRSDOS-MSDOS-CPM /CP-M/MSDOS ................. 79.95 Hypercross/XT 2.0 . . . . . . . . . . . . . 99.95 CONVERSION UTILITIES Trashman 32.50 SUPERCROSS/XT 93.95 Faster.........................22.95 SUPERCROSS/XT<br>W/CONVRASIC RPM 21.50 DSMBLR III l/lll 24.95  $\ldots$  109.95 Accel 3/4 Basic Compiler VIII . . . . . 94.95 HYPERCROSS/XT 2.0 . . 99.95 Monitor 5 VIII/4 . . . . . . . . . . . . . . . . . 22.95<br>Hyperzap Diak Utility I/III/4 . . . . . . . 49.95 HYPERCROSS/XT 1.8 . . 79.95 Superdos enhance TRSDOS 1.3 .. . 29.95 THESE UTILITIES ARE A MUST FOR Z-Baalc Compiler . . . . . . . . . . . . . . CONVERTING TRSDOS TYPE PRO-<br>GRAMS TO YOUR MSDOS OR CPM INSTRUCTIONAL VIDEO TAPES Specity VHS/BETA..............36.99<br>Profile III Plua, SuperScripti, VisiCalc,<br>Nawdon-80, Scripsit, THSDOS 1.3 (Mod<br>III), TRSDOS 6 (M-4), TRSDOS 6 Disk I/O<br>(Mod 4), TRSDOS 1.3 Disk I/O (Mod III),<br>Murtidos, Dospius, LDOS 5.( COMPUTER ALL MENU DRIVEN, THEY DO THE COMPLETE CONVER-SION ON YOUR TRS-80 MOD I NEEDS. DOUBLE DENSITY THE CONVBASIC IS AVAILABLE SEPARATELY FOR Specify MOD IDD, MOD III, MOD 4 File (Mod 4) 36.99 each Level II Baaic or Model III Baalc . . . 46.99

.......

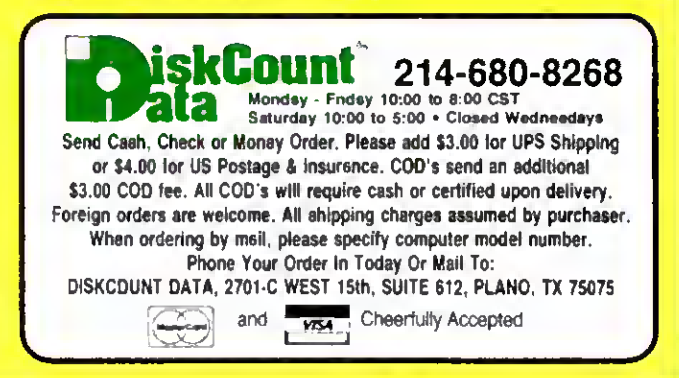

29.95.

## CONVERT MOD I/III BASIC PROGRAMS and FILES For Use On The IBM PC, TANDY 1000, 1200HD, 2000

Here's time and money saving news for thousands of THS-80 Mod <sup>I</sup> and Mod HI owners who would love to move up to state-ofthe-art hardware! KMSI's conversion package contains utilities to solve both problems faring those who want to upgrade:

#### PROBLEM 1—HOW DO <sup>I</sup>GET FROM HERE (Mod I/III) TO THERE (PC)? Do <sup>I</sup> need to retype everything, buy modems, RS232's, cables and communications software?

ANSWER: None of the above! Use the HYPERCROSS utility included with our package! HYPERCROSS makes the entire disk transfer process very simple—and fast. All the work is done right on your Mod Mil. HYPERCROSS lets you format a diskette readable hy all PC's in one drive and copy files directly to it from a Mod I III diskette. After the transfer, take the PC diskette out of your Mod I III and put it in your PC. Simple as that! (Mod I's need a doubler).

#### PROBLEM 2—ONCE I'M THERE, HOW DO <sup>I</sup> CONVERT MY MOD I/III PROGRAM TO RUN ON A PC?

ANSWER: Use our CNV3TOPC utility to do 95% or more of the conversion for you. It automatically inserts all required spaces between keywords, replaces PRINT@'s (even those with variables) to LOCATE's, adjusts TAB addresses, corrects the exponentiation symbol, replaces the "<sub>"</sub> symbol in USING statements with a backslash, removes down arrows, optionally removes REM's and flags and lists unresolved line numbers. It even allows for Mod I'lll screen PEEKs and POKEs.

And, Our thirty page user guide is packed with examples and hints showing how to make any manual program changes required after using CNV3TOPG.

So, there you have it. HYPERCROSS gets you "over there" and CNV3TOPC performs most of the required program changes. Sound too good to be true? Don't take EMSI's word for it. Here are excerpts from two magazine reviews. Note that since publication of these reviews. CONV3TO2000 V1.0 has been enhanced and consolidated with CONV3TOPC V1.0 into one package, namely, CONV3TOPC V2.0

"...Its the best such program fixe seen, wall worth its higher price over similar programs. . .The conversion program performed flawlessly. CONV3T02000 works so well it merits the \$139.95 price tag.... Mr. Gary Shade, 80 MICRO, May 1985 (4), stars).

"The incurnentation is a very strong asset to this package...More software producers should put out documentation like this...NICE JOB BY EMSIS....

Mr. Lon Andrews, COMPUTER SHOPPER, December 1984.

Customer comments:

"Truly, a Superior Quality Software Package. Count me among your list of satisfied customers."

Waltham, MA<br>uaking **The fine paints of conversion you cover** in the manual "/ would gladly recommend the package to anyour making in "The fine paints of conversion you are excellent."<br>" the chunge to an IBM type muchine." are excellent. the change to an IBM type machine." are excellent.<br>Wauwatosa. WI

"What a time saver. Thanks for a great product." "An excellent product. Thank Denver, CO

"Excellent Software. Outstanding Support." "Wyncote, PA

Wauwatosa, WI<br>
Wauwatosa, WI Salem, OR Salem, OR Salem, OR Salem, OR Salem, OR Salem, OR Service."

Denver, CO Mapa, CA Mapa, CA Mapa, CA Mapa, CA Mapa, CA Mapa, CA Mapa, CA Mapa, CA Mapa, CA Mapa, CA Mapa, CA Mapa, CA Mapa, CA Mapa, CA Mapa, CA Mapa, CA Mapa, CA Mapa, CA Mapa, CA Mapa, CA Mapa, CA Mapa, CA Mapa, CA Mapa Odenton, MD

### CONV3TOPC V2.0 \$139.95 AVAILABLE WORLDWIDE

#### AT OVER 2000 RADIO SHACK COMPUTER CENTERS AND PARTICIPATING DEALERS

fbf your ordering convenience, CONV3TDPC V2.0 is available through Radio Shack's EXPRESS ORDER SYSTEM. Please order through your local Radio Shack store.

\$20 REBATE! The first 1()0 CONV3TOFC V2.0 customers who send EMSI a copy of their Radio Shack sales ticket with their Software Registration Card will receive a \$20 cash rebate directly from EMSI.

If it is not possible for you to purchase CONVIFTOPC through Radio Shack or another authorized dealer, you may order directly from EMSI by calling TOLL FREE (except NJ)

> 800-922-0786 (NJ residents 201-879-5982)

### EDUCATIONAL MICRO SYSTEMS, INC. PO Box 471, Chester, New Jersey 07930

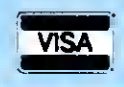

EMSI direct order terms: VISA, Mastercard, MO, check or COD, Add \$3.00 shipping handling. Add \$1.80 for COD. Foreign or first class, add first class postage (package wt. 2%lbs.). NJ residents add 6% sales tax.

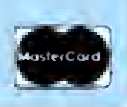

Table 1). For example, one command lets the compiler accept unnumbered Basic programs resulting in a faster final program: another lets you invoke a tracing function so you can follow program logic.

You can also use metacommands in your source code to spell out what you want the compiler to do. Metacommands control the source listing format and provide an Include facility; they're similar to Basic comment statements.

#### Performance

To its credit. Microsoft's compiler is easy to learn to use: in terms of function and program logic, it's highly compatible with Microsoft's other interpreters.

On the other hand, the performance of the generated code gets the lowest possible evaluation <sup>I</sup> can give it. In almost every instance, it performs slower than a Basic program when writing text to the video display, especially when writing in color.

<sup>I</sup> made a series of tests to see how the compiler performed. <sup>I</sup> tested full-screen graphics performance and text and graphics intermixed, speed of writing full 80-character lines in both color and black and white, and computational per formance using the Sieve of Eratosthenes prime number generator.

The compiler produces graphics slowly. In four out of the six graphics tests, the interpreter handled information faster than the compiler (see Table 2).

If you have to print a lot of information to the screen, you're out of luck. The best performance you'll get out of the compiler is that either equal to the interpreter (MS-DOS 2.11) or inferior (MS-DOS 2.00 (see Table 3]).

The compiler handles quantities of data or computations fast. The compiler took only 0.8 seconds to complete the Seive of Eratosthenes test, while the interpreter took 81 seconds.

In addition to these results. <sup>I</sup> noted that the generated color graphics code simply would not run under MS-DOS 2.11. Apparently. Microsoft patched the compiler code generators to compensate for the inadequacies in the earlier operating systems.

The compiler exhibits a few other problems. The Clear Screen command doesn't always work. Midway into the program run. the screen turns into a jumble and is totally unusable.

The Color command for selecting inverse video doesn't work like the Basic interpreter's. You select inverse video for only a partial line with the interpreter, but the compiler inverses an entire line of text unless you turn on normal video at the end of the text. Also. <sup>I</sup> couldn't turn off the cursor in the color mode and it was annoying to watch it slowly jumping all over the screen.

#### Conclusion

<sup>I</sup> have used Microsoft's Basic compiler under CP/M and TRSDOS 6.X and haven't had any troubles with them. This review takes issue with its implementation on the Tandy 2000 and. specifically, the screen-handling routines.

Tandy promises an upgraded version of the compiler soon that should fix most of these problems and make it compatible with MS-DOS 2. <sup>1</sup> 1.

Unless you compile programs that only work In black and white. <sup>I</sup> can't rec ommend this compiler. Its performance is totally unsatisfactory. $\blacksquare$ 

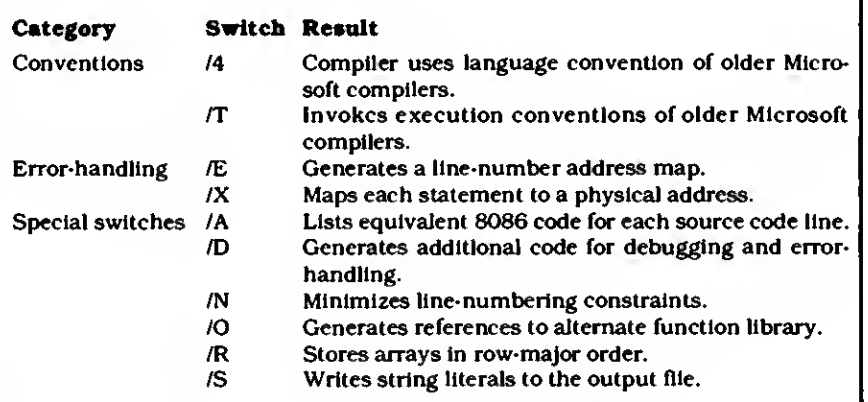

Table 1. Special switches the GW-Basic compiler supports.

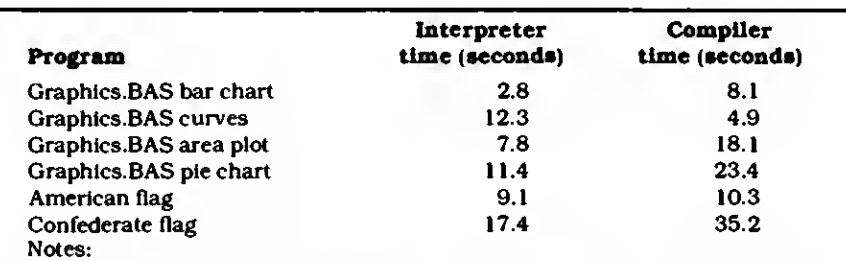

•The significantly faster time for the curves segment of Graphics.BAS is indicative of the compiler's performance in computations and should not be construed as graphics performance.

•If you compile Graphics.BAS. you will get a run-time error indicating a type mismatch while drawing the area graph. This is caused by the Draw command's limitation.

Table 2. Color graphics performance of the GW-Basic compiler.

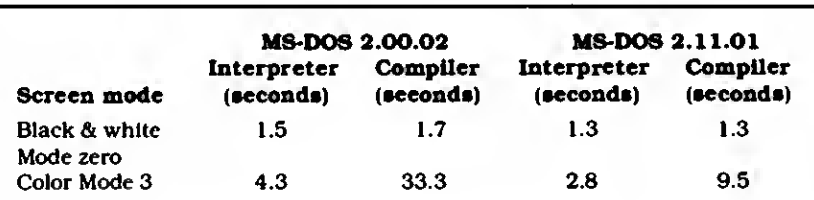

Notes:

•This program consisted of a simple For. . .Next loop that counted from <sup>1</sup> to 24. performed a Locate for each video row. and then wrote a string of 80 characters. Screen mode was zero for the black-and-white tests and three for the color text tests.

- •Even though the times for MS-DOS 02.11.01 show significant improvement, this is attributed to the improved BIOS code and not the compiler. Further, the video screen was instantly set into bright yellow with bright white letters and could not be changed, making the screen virtually unreadable.
- •BASIC 01.02.00 was used under MS-DOS 02.00.02 and BASIC 01.03.00 was used under MS-DOS 02.11.01.

Table 3. Compiler performance writing text to the screen.

#### REVIEWS

#### Three For the Road by Mare-Anne Jarvcla

If you often use <sup>a</sup> laptop computer to work out of your briefcase, you'll probably want to print out a document at some point. Portable printers will do the trick—they're small enough to fit In your briefcase and they run on batteries or ac power. You'll find a number of them available, both dot-matrix and letter-quality. In different price ranges and with various features.

<sup>I</sup> reviewed three portable printers, two thermal dot-matrix and one letter-quality (see the Photo). The thermal printers, the ThinPrint 80 and the Hush 80. are quiet but require special paper. The impact printer, the ThinType 80, works like a standard desktop printer and produces near-letter-quality text, but it's slow and noisy (see Table 4 for a list of specifications).

#### \*\*\*\*

ThinPrint 80. Axonix Corporation, 417 Wakara Way. Salt Lake City. UT 84108. \$339.

Easy to use:  $\star \star \star \star \star$ Good docs:  $\star \star \star \star \star$ Bug free:  $\qquad \qquad \star \star \star \star \star$ Does the job:  $\star \star \star \star \star$ 

#### \*\*\*\*

Hush 80. Ergo Systems Inc., 26254 Eden Landing Road, Hayward, CA 94545. \$159.99. Easy to use:  $\star \star \star \star \star$ Good docs:  $\star \star \star \star \star$ <br>Bug free:  $\star \star \star \star$  $\bigstar \bigstar \bigstar \dot \tau$ Does the job:  $\star \star \star \star \star$ 

#### \*\*\*\*

ThinType 80. Axonix Corporation, 417 Wakara Way. Salt Lake City. UT 84108. \$429. Easy to use:  $\star \star \star \star \star$ 

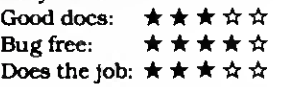

#### The ThinPrint 80

The ThinPrint 80 is a compact thermal printer. It comes with either a parallel or serial interface and uses 81/-inch roll paper, handily stored inside the printer. A slide switch selects between the two print modes: normal 80 characters per line and compressed 136 characters per line. It also has continuous dot-addressable graphics capability.

This is a true intelligent printer with bidirectional look-ahead printing (after it

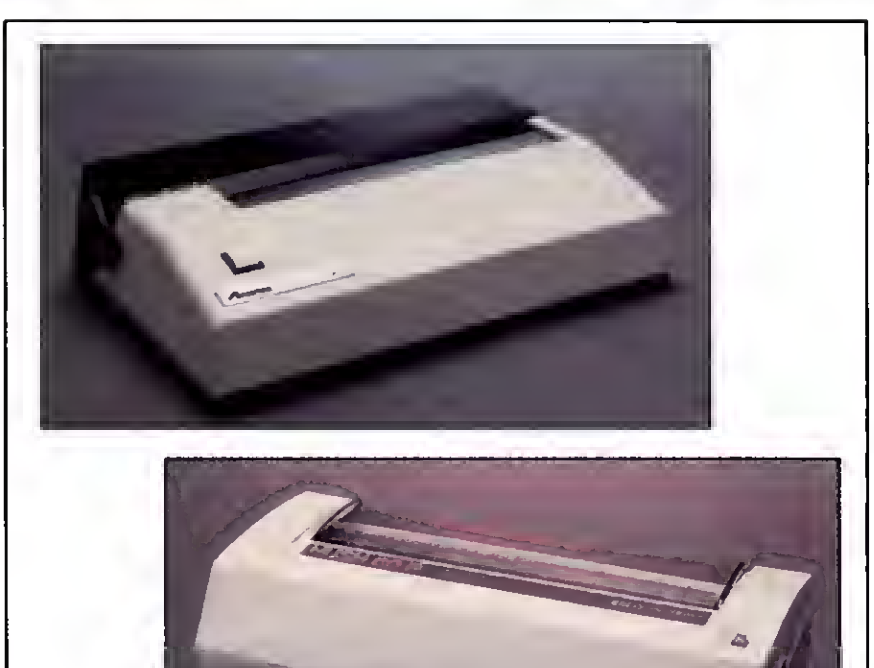

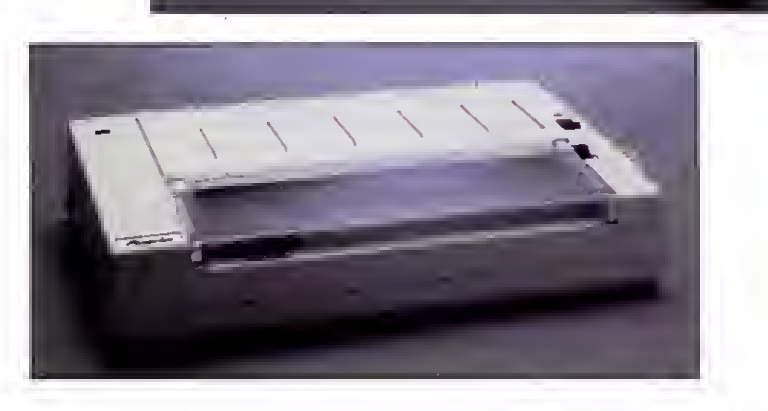

Photo. Three portable printers, from top to bottom, the ThinPrint 80, Hush 80. and ThinType 80.

prints one line left to right, it examines the next line in the buffer and selects the most efficient printing direction). You can adjust the print intensity by turning a small knob at the rear of the printer.

The ThinPrint runs on a built-in rechargeable NlCad battery pack and comes with a recharger. If you don't use the printer for two minutes, its auto shut-off feature kicks in.

You only have to worry about a couple of buttons with the ThinPrint, and you can easily get at the internal DIP switches to set up the printer. The manual is clear on this point and <sup>I</sup> didn't have problems getting the printer running.

Of the two thermal printers <sup>I</sup> reviewed.

<sup>I</sup> liked this one better because it offered features that fit my needs, like intelligent printing and variable print density.

#### The Hush 80

This thermal dot-matrix printer is fast, quiet, and simple to use. Like the ThinPrint. It stores its 8%-inch-wide roll of thermal paper internally, so you don't have to carry it separately (you can't use single-sheet paper, though).

The Hush 80 comes in three configurations: serial- or parallel-Interface and Commodore-compatible. The printer itself weighs only 25 ounces, the paper adds another 11 ounces, and the NiCad weighs 12 ounces. All told, the printer
#### ONE MEGABYTE MEMORY For Model 1,3, and 4

Yes! You can now have 1 million bytes of accessible memory in the model 1, 3, and 4. You can now have a memdisk larger than a double side 80 track drive. Price starts at \$229 for the first 256K without the memory. Additional memory can be added at any time in 256K increments Memory is installed inside the computer. Call or write for more details.

SuperMemdisk  $-$  Lets you use the 128K for applications and still use the extra memory for <sup>a</sup> RAMDISK. 192K tor the 256K version or 386K for the 512K version  $$49.95$ .

#### Other Products

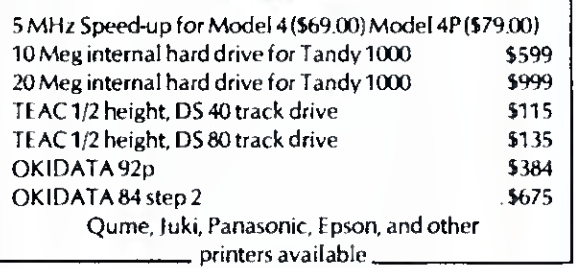

Write for complete catalog of products.

#### ALPHA TECHNOLOGY INC.

**A1A Computer Division** 1902 Highway A1 Indian Harbour Beach FL 32937 (305) 773-2956 11 am-6 pm Mon-Sat Dealer inquiries invited Vlaster Card, Visa, Amex, and COD's accepted Above prices reflect cash discount .

Circle 133 on Reader Service card.

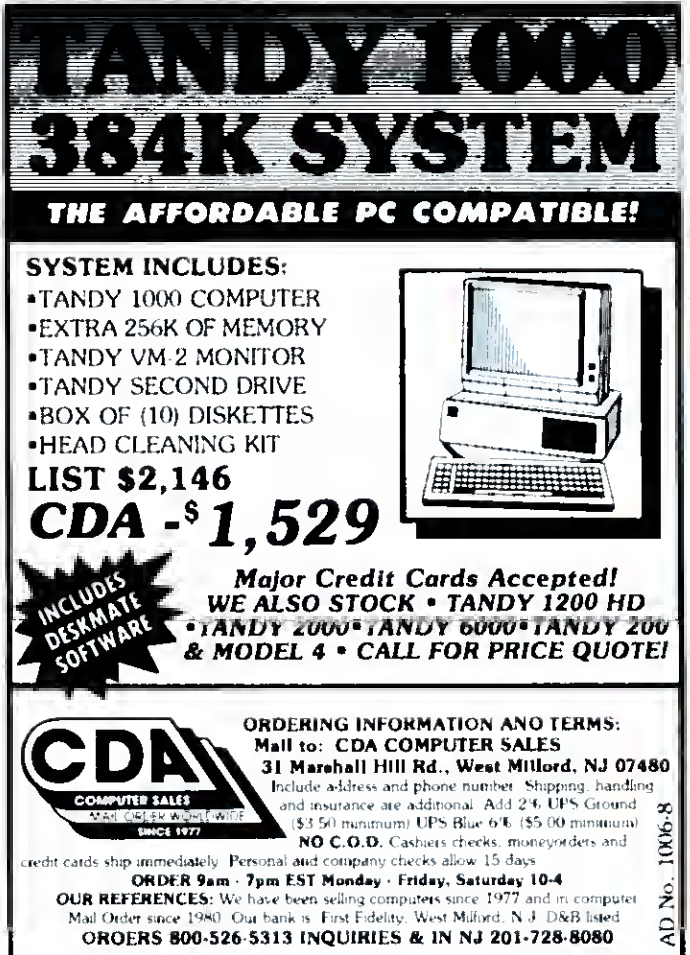

## New from PowerSOFT<sup>®</sup> Now Copy files From TRS-80 to PC/MS DOS or CPM and BACK with SuperCROSS/XT!

 $\rm D$ id you just get a new Model 1000.1200, or PC? How about CP/M? Just get that? Now with SuperCROSS/XT you can COPY your files TO<br>or FROM 70 different DOS formats direct disk to disk! You can also FORMAT an alien disk, display the DIRectory or KILL files. Fully MENU driven with plenty of on-line HELP available! Very easy to operate in today's computer environment, especially for nonprogrammers.

GREAT new features make SuperCROSS/XT the transfer system of choice:

•"FOREIGN-TO-FOREIGN" file transfers for the first time!! No longer <sup>a</sup> two step operation! Setup two different DOS formats in two different drives ala SU+ for COPYing files back and forth.

•MASS KILE TRANSFERS! Now features <sup>a</sup> new TAG feature which allows you to "mark" any number of files for COPYing or KILLing!

•CONFIGURE for the DOS you COPY from most, for faster automatic startup time!

SKIP command for reading or writing a 40 track disk in an 80 track drive!

PowerSOFT presents the state-of-the-art-file transfer program for use on the TRS-80! SuperCROSS/XT is designed to allow you to move DATA and program files freely between your own TRS-80 and DOS formats of other computers. You can now do this with SuperCROSS/ XT and your existing hardware, eliminating modems, wires, and terminal program transfers. SupcrCROSS/XT runs as <sup>a</sup> /CM D file under your TRS-80 operating system and will allow you to COPY files back and forth between different operating systems. You may format on <sup>a</sup> foreign disk in your TRS-80 and COPY files to it that can be read by. for example <sup>a</sup> Model 1000. <sup>a</sup> KAYPRO or an IBM PC. Note that machine language programs, although transferable, will NOT run due to the difference in microprocessor chips used in the different machines.

You can copy BASIC, PASCAL, FORTRAN. C. or other high level language programs, and run them with little modification, unless they make extensive use of graphics, or have machine language calls. CNVBASIC/CMD, available separately, will make most of the syntax and spacing changes required for converting Model I/III BASIC programs for use on other systems. Data files, spreadsheet files, and text tiles can also be usefully moved between machines. If you use or have the same Visicalc or Multiplan on the TRS-80. you can use the same files on other machines! These spreadsheet files are directly convertable to 123 and other calc-type programs. Of course, the combinations and possibilities are endless, and the flexibility is ALL there with Supcr- CROSS/XT!

DOS Formats Supported MS-DOS variations include MS-DOS <sup>1</sup> .0. 2.0/2.1 single or double-sided (IBM and most compatibles), and Tandy 2000. CP/M variations include most well known single and doublesided formats including Tandy's 3.0+. Montezuma Micro 2.2 (all versions). Holmes and 60 others including: ALTOS, CROMEMCO, DEC,<br>EAGLE. EPSON, HP 125, CP/M 86. KAYPRO. LNW-80. LOBO<br>MAX-80, MORROW, NEC, OSBORNE, OTRONA. SANYO. SU-PFRBRAIN. TELETEK, TELEVIDEO, TRS-80. LIFEBOAT/I. OM-ICRON/I, HOLMES/3. HURRICANE COMPACTOR/3. SHUFFLEBOARD/3. XEROX, ZENITH-HEATH, and 8" standard CP/M. \*Of course double-sided drives are required for reading DS disks. Use SS for transfers, if needed.

If you use another computer besides your TRS-80 at work or home-you need SuperCROSS/XT so call or write, but order today! Only \$99.95. Check. VISA/Mastercard or COD accepted. Please add S3 for shipping/handling (\$2 additional for COD). Foreign orders please add \$10 for AIRMAIL.<br>SuperCROSS/XT

SuperCROSS/XT \$99.95 (Please specify Model l-DD/lll. 4/4P. or MAX-80 version) CNVBASIC/CMD (CONVERT BASIC for Mod 1/111/4) ......\$29.95 Convert I 111 BASIC programs for use on MS-DOS, CP/M, or Mod 4' If ordered WITH SuperCROSS get BOTH programs  $f$ or only  $\frac{1}{2}$  119.95

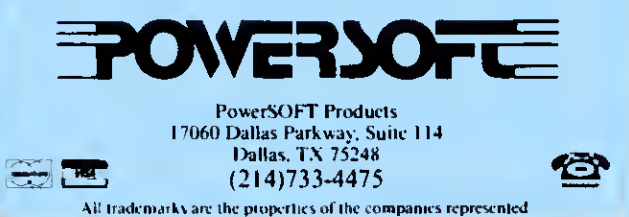

80 Micro, August 1985 • 35

weighs no more than 3 pounds.

The Hush 80 prints at a fast 80 characters per second, and does it so quietly you could talk on the phone next to it. It supports 129 different characters, including international characters. You can choose from three printing modes: the standard 80 characters per line, expanded mode with 40 characters per line, and compressed mode with 160 characters per line. You can also print dot-addressable graphics.

The printer comes with an interface cable, a power cord with a 9-volt transformer, and a roll of paper. You can buy either a non-battery version Hush 80 or one with built-in NiCads for \$40 more.

The printer's on/off switch is on the left-hand side of the unit, with the power cord socket inconveniently located underneath. The line-feed button is on the top right-hand side of the printer.

At first, 1 couldn't find the Hush 80's DIP switches to adjust line feed, and the manual didn't mention them. <sup>I</sup>called the companyand they helped mefind the switches (hidden under the printer's casing.) Ergo Systems has since moved the switches to underneath the front panel and the manual now explains how to set them.

Hush 80's features and price (half the price of the ThinPrint) make it a worthwhile buy.

#### The ThinType 80

If you need to print letter-quality documents on the road, the ThinType 80 is a good choice. Its printout is like that of a typewriter and it uses regular, singlesheet paper. But you pay for the quality: The ThinType is noticeably slower, heavier, and louder than the thermal printers.

The ThinType comes with internal rechargeable batteries, an internal ac adapter/charger, and a cable. It prints about 10 pages per charge and recharges in two hours. To help save battery time, the printer shuts off automatically if you don't use it within two minutes. You can order an external battery pack (\$79.95) and a dc car adapter (\$69.95). too.

The ThinType has a spin-wheel print head comprising five smaller wheels. The ink comes in an ink roll that's easy to replace and prints over 2 million characters.

The ThinType has two sets of power switches and indicator lamps. The ac switch is on the left, the dc on the right. The auto line-feed switch is located below the ac power switch. The printer cable goes into the back of the printer.

<sup>I</sup> had some problems getting the line feed to work correctly but after some trial and error, <sup>I</sup> managed to get it right. The ThinType 80's price and noise will make some people balk, but its print quality might override its drawbacks.

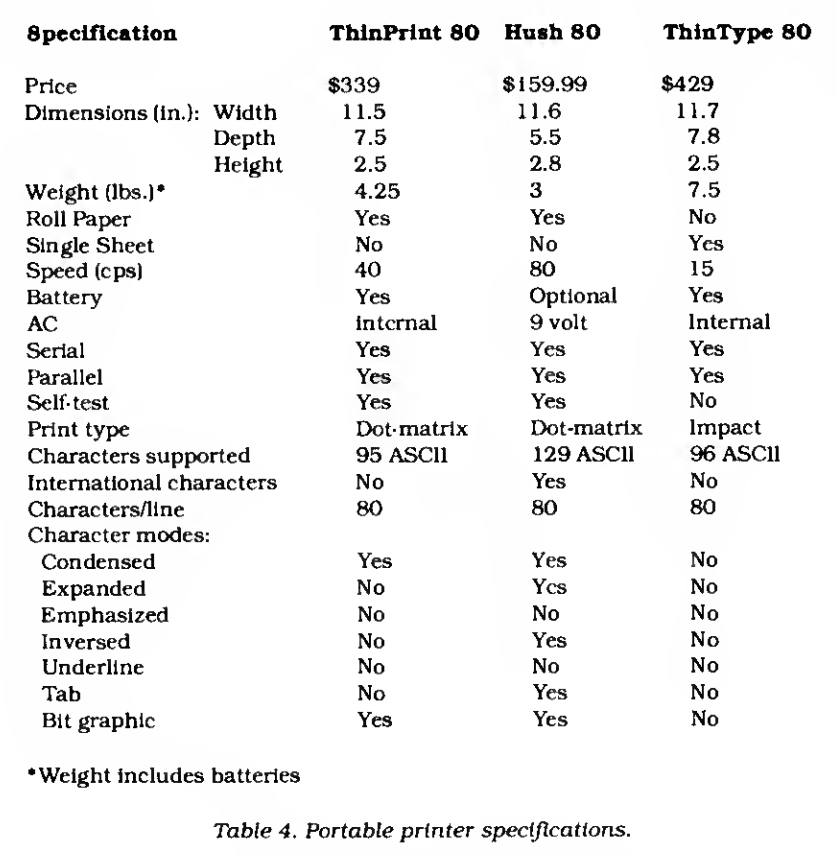

## A Window On the CP/M World

#### by John B. Harrell III

#### \*\*\*\*\*

Monte's Window runs on the Model 4/ 4P (128K) and requires Montezuma Micro CP/M 2.2 version 2.2X. Montezuma Micro. CP/M Support Division, P.O. Box 32027. Dallas. TX 75232. \$49.

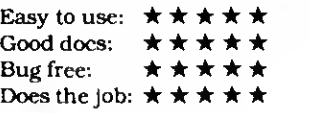

onte's Window is a valuable addition to any Model 4/4P owner with 128K who uses Montezuma Micro's CP/M. Like Borland International's fa mous SideKick package. Monte's Window gives you access to a single-screen note pad. calendar, calculator, index card file, and CP/M system functions at any time, even when you're working in another application.

#### Inside the Window

You activate Monte's Window by pressing both shift keys at once. You can call up a window any time, except with a CP/M system function active.

When you invoke a window, Monte's Window saves the current contents of the video screen, including the cursor location and screen information, in reverse video. When you exit a window (by pressing the control-C), the program restores your applications screen and your previous cursor location.

The note pad displays a single screen of data that you can edit, print out. or move to or from a disk. One notable option lets you copy your current screen to the note pad so you can manipulate it with Notepad commands.

Notepad's editor is a simple one. lacking many of the features of a full-fledged text processor, like an insert capability and search and replace. You can. however, clear the entire note pad and select reverse or normal video modes for it.

The text file Notepad creates measures 24 lines by 80 characters and terminates lines with end-of-line markers. If you call up a text file you created with another program and use it with Notepad. Monte's Window may wreak havoc with its format.

The calendar accurately displays any month in the years from 1700 to 2200. You can move forward or backward in time by month or year using commands displayed on-screen. You can also copy the calendar to the note pad to print it out.

Before Monte's Window displays a month, it scans the index card file for datespecific notations (meetings, appoint-Contlnued on p. 113 Circle 216 on Reader Service card. TRS-80+ MOD I, III, COCO, TI99/4a TIMEX 1000. OSBORNE, others GOLD PLUG - 80 Eliminate disk reboots and data loss due to oxi-GOLD PLUG 80 solders to the board edge connector. Use your existing cables, (if gold plated) **GOLD PLUG 80 Mod 1(6)**<br>
Keyboard/El (mod l)<br>
Individual connectors<br> **COCO** Distance of the set of the set of the set of the set of the set of the set of the set of the set of the set of the set of the set of the set of t \$44, 95 \$54. 95 Keyboard/El (mod I) 15 95 ' 10. 95 - PRECIFIC Individual connectors 7, 95 9.95 -COCO Disk Module (2)  $+8.96$ 16.95 Ground tab extensions  $-1.00 -$ INCL Disk Drives (all R.S.) 7.95 Gold Disk Cable 2 Drive 29.95 OCO MODULE 04 39 Four Drive Cable 39.95 GOLD PLUG 80 Mod III (6) 54.95 Internal 2 Drive Cable 29.95 Mod III Expansion port 10.95 USA shipping \$1.45 Can/Mex \$4. Foreign \$7. TEXAS 5% TAX Ask your favorite dealer or order direct E.A.P. CO. **VISA** P.O. BOX <sup>14</sup> ORDER TODAY' KELLER, TEXAS 76248 (817)498-4242 MC/VISA + trademark Tandy Corp

Circle 488 on Reader Service card.

## FULL SCREEN EDITOR TRS-80 MODEL 1-2-3-4-4P-12

- 
- \* Speeds Programming \* Become More Productive
- 
- \* Corrects Errors Easily \* Word Processor Type Commands
- \* Copy Unprotected \* Repair Your Programs
	- \* Insert-Delete-Modify Characters/Words/Lines
	- \* Convert Program Lines to Immediate Commands
	- \* Duplicate Program Lines

With <sup>a</sup> few simple keystrokes, you position the cursor anywhere on the screen and key in your desired changes simply and quickly. The somewhat slow BASIC edit feature is no longer requred. Go directly to the problem and make your changes. Crab <sup>a</sup> problem program line and make it an immediate statement that you entered for debugging and make it part of your program. Eliminate excessive keystrokes and save time. (Requires 2 drives to install)

Becomes part of your Radio Shack© BASIC 1-800-334-9612 U.S.-Alaska-Hawaii 1-800-922-5904 in South Carolina

## MICRO-LINK

P.O. Box 2666 Sumter, SC 29151

 $VISA$ 

Only \$33.50 Plus \$5.00 Shipping/Handling for COD Add \$3.00 Shipments by UPS Blue Label

Visa-Mastercard-COD Due to our low prices, all sales are final

Circle 206 on Reader Service card.

# Introducing Super Utility 4/4R

The indispensible first-aid kit for TRS-80 users only from PowerSoft.

> copies and backups.

Even the healthiest computer needs occasional "doctoring". And that's precisely what Super Utility 4/4P is for. To help you handle routine check-ups. take care of minor emergencies and perform major surgery with relative case. So effective It mends everything but a broken heart.

The latest generation of PowerSoft's highly-rated program contains over 60 different utilities. So you can examine file

locations. Reformat Without erasing data. Test or ma $niputate$ memory. Save valuable data and disks. Revive^ dead files. And much, much more.<br>So easy you can perform near miracles in no time. Version Four

enhancements make Super Utility 4/4P easier, faster and more efficient than ever. It boots and loads 50% faster. Utilizes 64K for faster file It's con-' figurable with most Model I/III/4 operating systems for fast, easy transfer of files. And introduces three function keys, including a user-definable key, for easy, single-stroke

#### operations. So economical you can't afford to be without it.

At only \$79.95, SU4/4P can be yours. And that includes both a master and backup disk, 148 page manual, binder and full support. The more you know about your TRS-80. the more you'll *want* SU4/4P The less you know about your TRS-80, the more you'll need SU4/4P

So place your order today by calling or writing:

PowerSoft Products 17060 Dallas Parkway Suite 114 Dallas, Texas 75248 214/733-4475

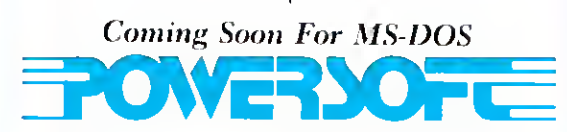

VISA and MasterCard welcome. SU 4/4P \$79.95  $SU + 3.2$  Model  $I/III/(4)$  \$79.95 Please add \$300 S/H in USA & Canada; \$10.00 Foreign (airmail)

# SUMMER ROMANCE Learning to Loue Model 4 Sasie

hen Tandy introduced the Model 4, many users who cut their teeth on Level II and Model III ROM Basic doubted that the 4's RAM-based Basic was anything but a giant step backward. You had to separate key words with spaces, you had no single-key editing commands, and you had fewer than 30K of free memory with which to work.

But first impressions aren't always good ones. After using the 4P. TRSDOS 6.X.X. and Model 4 Basic for over a year. <sup>I</sup> can say without reservation that this Basic is second to no other 8-bit version.

Let me explain what I've learned. I'll start by discussing how to get around Basic's limited memory, then look at Model 4 Basic's new and enhanced commands and functions.

#### Gimme Some Space, Man

Model 4 Basic lets you use variable names of up to 40 significant characters, and the names can include embedded key words. Thus. GRANDTOTAL. COMPANY .NAME\$. and COMPANY.ADDR\$ are all legitimate (the periods in the last two are undocumented but valid characters).

You pay a price for this versatility—you have to use spaces to delimit your key words. This, along with the longer variable names, means that you use more memory. But you'll find that in a year (or even in a week) your code will be easier to modify and maintain. For example, a line like this one requires no Remark statements to explain its logic:

#### <sup>10</sup> IF SALES >BONUS.MIN THEN BONUS.AMT = SALES\*.05

If you write a long program, or one that needs lots of memory for variable storage, you might have to break it up into modules. Fortunately, this is easy, since Model 4 Basic includes complete and simple program chaining facilities. You can pass any or all variables and file buffer descriptions to another program, and use the Merge option to integrate code with a program in memory.

Program Listing <sup>1</sup> uses Model 4 Basic's chaining capabilities in a menu sequencing program, one that can pass control and preset constants or open files to either a submenu or a processing program. Pro gram Listing 2 shows a portion of a sample processing module. ENDDAY/MRG.

Lines 1000-59999 in the MAINMENU segment define the number of menu selections, the menu page title, and the selections proper. You would model subsequent submenus after these lines. The user function FNINV\$(X\$). defined in line 20, adds the leading and trailing video control codes needed for inverse video to its argument X\$. A While. ..Wend loop validates the selection, after which line 150 chains in the proper file (menu or process) for the selected function.

You can follow the implementation of the Chain command in line 150 as follows. First, the program specifies the Merge option. Basic reads program lines contained in the ASCII file MRG.PRG\$(n) from disk, encodes them, and then inserts them into the source code already In memory. This insertion follows the same rules as those used when you're writing a program: Basic will insert a line that does not exist and overwrites a line that does exist. The pro gram starts with line 1000 of MRG .PRG\$(n). and passes all variables to the new program.

The Delete command specifies that Basic should delete lines 1000-59999 In the original program before it merges the new code. Both the start and end lines used as arguments for Delete must exist or you'll get an error; thus, the REM statement in line 59999 is only a place holder.

The ENDDAY/MRG module shows how Basic would break the menu loop (line 1000) for actual data processing. Another command (Chain or. at this point. Run) would return to the main menu.

The Erase command (line 30 In Listing 1) completely removes an array from memory as though you had never dimensioned it. Consider a sort routine that builds an index array from a direct- (new word for "random-") access file, sorts It, and then writes the array to an index file. You no longer need the index array left in memory, which can now limit the size of any new arrays and precipitate more frequent and time-consuming garbage collection. The simple command ERASE TMP.SORTS eliminates these nasty possibilities. One caveat—any array you want erased must exist or you'll get an error. You can use the Common statement in lieu of the All parameter in the Chain com mand. Basic passes only variables specified as its arguments to a chained program. This requires you to plan more carefully, but It does use memory most efficiently.

Some programmers are confused about the Common statement's function in <sup>a</sup> program to which they're chaining another. Common's only action is to pass variables to the chained program. Com mon in a chained program specifies variables you want to pass to subsequent code, and you don't need it to receive the first program's variables.

#### Quiz Time

Now that you know all about program chaining, here's a challenge for you. Using Alan Smith's Model 4 machine-language sort routine from the March 1985 80 Micro ("A Sort Story." p. 70). write a chainable sort routine that receives the sort array from your program and passes the sorted array back to the calling program (or on to another for further processing).

Here are some hints. In the calling program, include these lines:

COMMON SORT4ARRAY\$().ARRAY.SIZE%. NEXT.PROG\$.START.LINE%

CHAIN "SORT4/BAS"

In the sort program, include these lines: COMMON SORT4ARRAY\$(). ARRAY.SIZE\* CHAIN NEXT.PROG\$.START.LlNE%

Notice that <sup>I</sup> specified the execution line for NEXT.PROG\$ as a variable (START .LINE%). You can do this. too. but the program must declare the variable used as an integer value, either with DEFINT or by

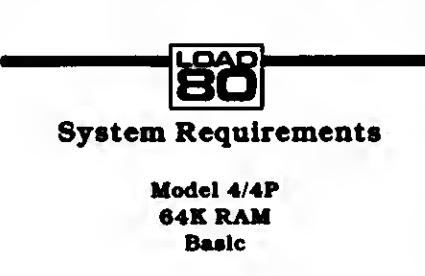

If you haven't yet warmed up to TRSDOS 6.X.X Basic, read on. Clifford I. Knight shows you how it offers improvements in program structure and execution speed over Model l/lll Basic

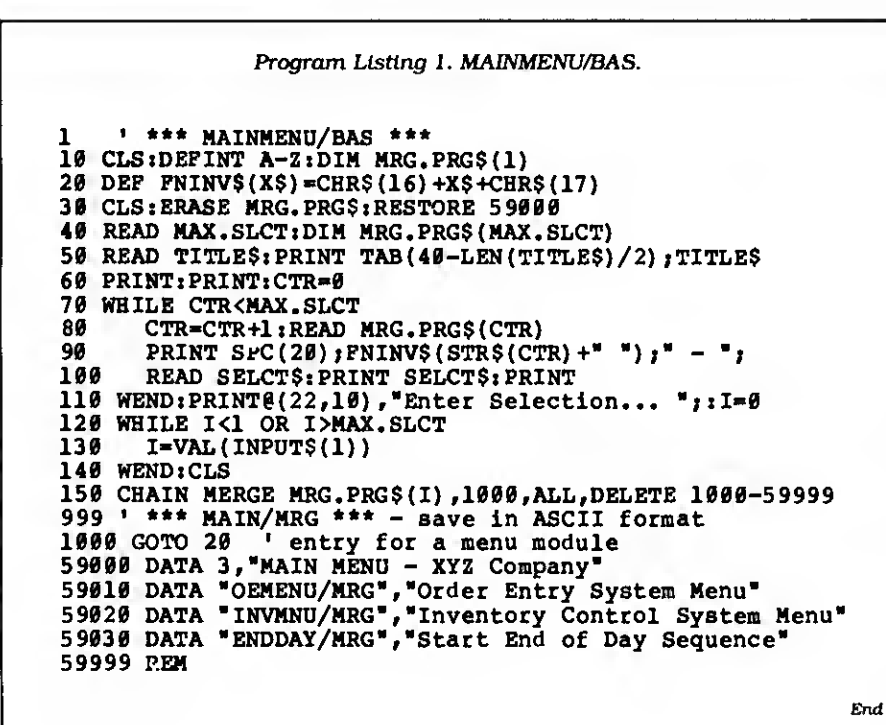

Program Listing 2. ENDDAY/MRG.

```
1 ' *** ENDDAY/MRG *** - save in ASCII
1000 ' end of day code goes here
2000 '... 50000 CHAIN MERGE "MAIN/MRG" ,1000,ALL, DELETE 1000-59999
59999 REM
```
End

Program Listing 3. Input routine without While. . . Wend.

```
10 I$-INPUT$(1)
20 IF I$=CHR$(13) THEN GOTO ??? (70)
30 IF I$<" " THEN GOTO 10
40 IN.LIN$-IN.LIN$+I$
50 PRINT 1$;
60 GOTO 10
70 ' ... code continues here
```
End

End

Program Listing 4. Input routine with While. . . Wend. 10 WHILE  $I\xi$  > CHR\$(13)<br>20 I\$=INPUT\$(1) 20 I\$-INPUT\$(1)  $30$  WHILE IS $\ge$ ="" 40 IN.LIN\$=IN.LIN\$+I\$<br>50 PRINT I\$; 50 PRINT I\$;<br>60 I\$=""  $IS=""$ 70 WEND<br>80 WEND WEND: I\$="" 90 '... code continues here

using the type specifier "%." Unfortunately, you can't pass deletion line numbers as variables.

I'll leave the discussion of chaining with these additional points. First, contrary to what the Model 4 manual implies, when you're not using the merge option, you don't need to save the program you've chained in ASCII format.

Second, when you use the merge option, you can't necessarily preserve user-defined functions. Basic stores and references user functions at their original location in the source code. Should the delete option re move the line containing the function definition, or if a merged program overwrites the definition line, that function ceases to exist and you'll get an error condition.

#### While. . .Wend

Listing <sup>1</sup> uses While. . .Wend, a structured programming technique long available in other languages. It doesn't do anything you can't do in Model III Basic, but it lets you write code that's easier to maintain.

Examine the input routines in Program Listings 3 and 4. In the first example, <sup>I</sup> had to complete the GOTO in line 20 after writing the code. Using While..Wend in Listing 4, <sup>I</sup> didn't. When you use a While. . .Wend loop, something must alter the value of the control variable (1\$ in Listing 4), or the program won't break the loop. Line 60 does this by assigning the null string to 1\$. In line 80, Basic again clears 1\$ so that the program can reenter the routine. You can nest While. ..Wend loops (one inside the other as shown in Listing 4) to any number of levels.

<sup>I</sup> used Basic's new input function, IN-PUTS, in Listings 3 and 4. It replaces IN-KEY\$; for example, the Model III code in Listing 3 might be 10 I\$ = INKEY\$:IF  $I\$  = "" THEN 10. The syntax is  $IN$ -PUT\$(n,b), where "n" is the number of characters (no more, no less) from a file assigned to buffer "b" or from the keyboard if you don't specify a buffer. Model 4 Basic doesn't echo keyboard input to the screen.

#### It Takes Coordination

Microsoft altered the Model 4's PRINT@ function so you can specify screen locations as row and column coordinates; the syntax is PRINT@(r,c). This is an easier way than that Model III Basic uses to set up display positions.

You can still specify PRINT@ locations as an offset from the start of video memory, which has an advantage: You can store calculated or premapped cursor locations in single-integer variables (with a value of zero to 1919) instead of two-integer variables needed to store row/column designators.

New also is the ROW(x) function.

# Powerful Programming Tools At Bargain Prices

## C compiler

for the model  $\int$  or 3 using TRSDOS, LDOS, NEWDOS, DOSPLUS, or MULTIDOS; includes full screen text editor and advanced development package

> List Price \$250-00 Sale Price \$89.95

This is a full K & R standard implementation of C that includes <sup>a</sup> Unix compatible function library. The package also includes a 450 page manual with <sup>a</sup> tutorial on using the C language. If you've been wanting to learn  $C$ , this is the package you need.

#### Features Include

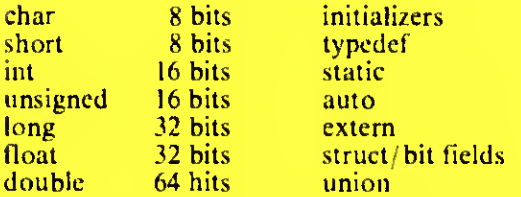

Lxecution speed on the Model 3 for 10 iterations of the prime number program published in Byte, Jan 83, page 284.

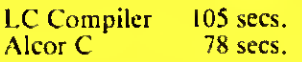

#### Special Bonus

Buy one version for S89.95 and get the version for the other model for only \$21.

Name

## Multi-Basic compiler

for the model 1 or 3, or 4 using TRSDOS, LDOS, NEWDOS, DOSPLUS, or MULTIDOS; includes full screen text editor and advanced development package

> List Price  $$250.00$ Sale Price \$89.95

Multi-Basic is <sup>a</sup> TRS-80 BASIC compatible compiler. The Model 4 version supports everything in the TRSDOS <sup>6</sup> BASIC interpreter except the COMMON statement. The same support is provided in the Model  $1$  and  $3$ versions so programs are portable. The CMD statement is the only statement from the Model <sup>1</sup> and <sup>3</sup> BASIC interpreters that is not supported.

Multi-Basic also supports advanced language features like multi-line procedures and functions, recursion, and dynamic string management (no long pauses for garbage collection).

Execution speed on the model 3 for 10 iterations of the prime number program published in Byte, Jan 83. page 286.

> BASIC Interpreter Multi-Basic 4570 sees. 89 sees.

#### Special Bonus

Multi-Basic Compiler

Model  $1 \quad 3 \quad 4$ 

...<br>Iearch

Buy one version for \$89.95 and get versions for the other two models for onlv \$21 each.

## Sale Price Extended Through October 31

#### C Compiler

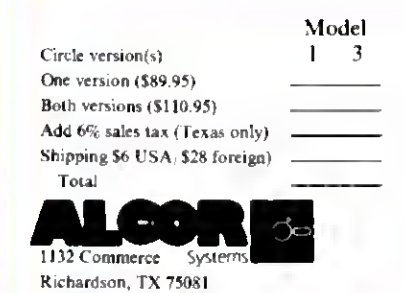

Circle 215 on Reader Service card.

(214)238-8554

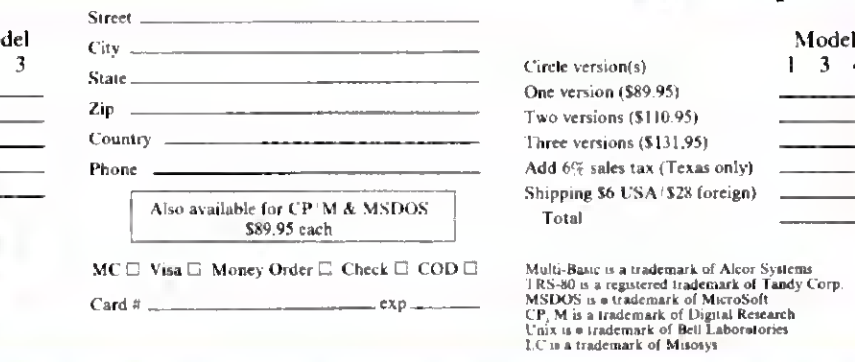

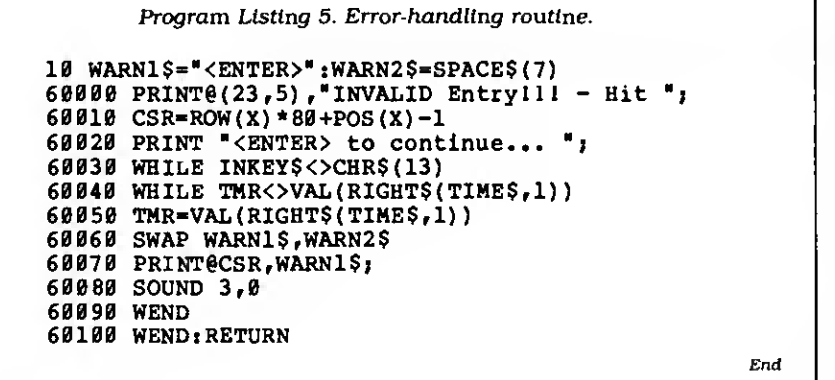

Program Listing 6. Clock display and CAPS lock toggle.

```
10 CLS:GOSUB 60000
20 CAP.PTR%-10*256+2"5
22 'flags+10, bit 5 = CAPS lock
30 CLK.PTR%=21*256+2~4
32 'flags+21, bit 4 = Clock ON/OFF
40 DEF FNTGL%(X%)»PEEK(FLAGS%+X%56) XOR (X% MOD 256)
100 INPUT "Type your name ";N$
110 POKE (FLAGS%+CLK.PTR%56) , FNTGL% (CLK .PTR%
120 PRINT "Clock ON"
130 POKE (FLAGS%+CAP.PTR%56) , FNTGL% (CAP . PTR%
140 INPUT "Type it again ";N$
150 POKE (FLAGS%+CLK.PTR%56) ,FNTGL% (CLK.PTR%)
200 PRINT "Clock OFF": END
60000 FOR J%«1 TO 6:READ USER% (J%) :NEXT
60010 FLAGS%=0:GET.FLG%»VARPTR(USER%(1))
60020 CALL GET.FLG% (FLAGS%) : RETURN
60100 DATA 16101,-4251,-6659,-7743,9073,-13968
                                                       End
```
which returns the current cursor row number (zero to 23). You can use Row with the familiar POS(x) to get the cursor's row/column coordinates. A slight problem with POS is that it returns a value of 1-80; PRINT@ positions are specified as zero to 79.

Many Basic commands (such as Row and POS) require a dummy argument; for example, the "x" in the above examples. This satisfies Basic's function interpretation routine's syntax requirements. They are place-holders, preventing the parsing routine from labeling a function with no argument as a syntax error.

Swap (SWAP v1, v2) is a useful new command that, as it's name implies, interchanges the values of its arguments. The parameters must be variables, not constants, and must be identical types. An obvious use of Swap would be in a Basic sort routine. You can also use it to toggle a string or numeric variable between two possible values, as you'll see in an example to follow.

internal string manipulation has been greatly streamlined in the new Basic through the use of dynamic string memory allocation and improved assignment techniques. No longer do you need to reserve string storage space with the Clear statement, which is now modified to set Basic's top-of-memory pointer. You can use a second Clear argument to set Basic's stack size. You would need this only in extraordinary program situations. Clear alone resets all variables as it does in Model III Basic.

Microsoft modified FRE(x\$) to return the amount of free memory, the same as MEM does. With dynamic string space allocation, its old Model III function becomes meaningless in Model 4 Basic. The Model 4 manual states that you can have a dummy parameter of any type and that executing this function forces garbage collection and returns the amount of free memory. In fact, garbage collection occurs only if you use a string variable as the dummy.

Frequent use of FRE can minimize the delays of garbage collection by reducing the number of orphaned strings at each purge. You'll notice the FRE delay least if you use it immediately after displaying a screen of data, or just after an input prompt when the user is busy reading or formulating a response.

Restore(n) has been modified to let you reuse the data in a specific line of code. This is an improvement over previous Basics, in which Restore reestablishes access to all data.

Sound (SOUND t.d) is a new Model 4 Basic command. The function generates a tone of frequency "t" and duration "d" via the 4's internal speaker. This is a tone more suited to games and as an alarm than for music.

The Model 4 interpreter offers a new output command. WRITE# (WRITE# b.data. . .), to output to the file associated with buffer "b" the data contained in a data list, properly delimited with commas and quotes as sequential files require. If you don't specify "#" and buffer number "b." Write sends data to the screen, a useful debugging aid, since you'll see even a string of spaces (or ieading/trailing spaces).

Microsoft replaced the Model III TIME\$ function with DATE\$ and TIME\$. You thus no longer need the cumbersome LEFT\$(TIME\$,8) and RIGHT\$(TIME\$.8) commands to separate the date and time.

Other "convenience" commands include Option Base and SPACES. The first lets you specify either subscript zero or <sup>1</sup> to describe the first element of an array. By specifying a base option of 1. the ele ment subscripts of an array will correspond to the record numbers of a directaccess disk file.

SPACE\$ (SPACE\$(n)) builds a string of "n" spaces in the same manner as STRING\$(n,32). A related command. SPC(n). is similar to TAB(n) except that it moves the print position to the current column plus "n" spaces. Tab moves to absolute column "n."

You can convert numeric values to hexadecimal (base 16) or octal (base 8) string representations with HEX\$(n) and OCT\$(n). If you program in Assembly language, you'll appreciate the HEX\$ function; otherwise, you might never need it.

Program Listing 5 is a simple error-message-handling routine using some of the new commands and functions discussed.

The program enters the subroutine at line 60000. The subroutine prints the first portion of the error message and then calculates the cursor position for the blinking message (line 60010). By repeatedly setting the variable TMR equal to the seconds counter of TIMES, the While..Wend loop toggles WARN1\$ and WARN2\$ to blink the message once per second. SOUND 3,0 in line 60080 alerts the operator.

#### What Else Is New?

Model 4 Basic incorporates a new method of interfacing to machine-language routines. Unlike the USRn state ment of the Model III, the Call statement  $(CALL a(v1.v2.v3...))$  lets you pass more

## TRS-80" - Tandy - IBM Personal Computer - MS-DOS - CP/M

### SMALL BUSINESS ACCOUNTING WITH PAYROLL \$79.95

Based on the Dome Bookkeeping Record #612, this program handles income, expenditures, and payroll for a small business. Complete ledgers are maintained for income and expenses on a monthly basis. The program computes monthly, through last month, and year-to-date summaries. The payroll section can handle up to 99 employees. Paychecks with up to six deductions can be entered whenever desired (weekly, monthly, etc.). The program can print both payroll and expense checks. Quarterly and year-to-date payroll summaries can be computed for one or all employees.

### HOME BUDGET and CHECKBOOK ANALYST \$59.95

A complete checkbook program together with budgeting, income and expense analysis, comparisons, and projections. First, it is a complete checking program, enter and print checks, enter deposits, and compute your current checking balance. The program also handles non-check expenses and income. It computes monthly and year-to-date income and expense summaries, and projections for the year based on data through a known month. Monthly expenses can be compared to a pre-established budget.

### MAILING LIST \$69.95

Maintain mailing lists of up to as many names as you can fit on a standard diskette (1,250 for TRSDOS. 2.500 for MS-DOS). Add. change, delete, or find names. Sort according to data in any field Print labels in I, 2. 3. or 4 columns with adjustable tabs.

## TRS-80 $<sup>™</sup>$  Models 1, 3, and 4</sup>

## TYPITALL Word Processor \$ <sup>1</sup> 29.95 TYPITALL with Spelling Checker \$ <sup>1</sup> 79.95

The most powerful word processor for the TRS-80s. TYPITALL is upward compatible with SCRIPSIT — it reads your old SCRIPSIT files and uses the formatting and cursor movement commands you are already familiar with But it is a completely new word processor with so many advanced features that we can't even mention all of them here. You'll wonder why other word processors don't tiave some of these features.

- Send any control or graphic/special character to the printer
- Print the formatted text on the screen before going to the printer.
- Send formatted text to a disk file for later printing
- Merge data from a file during printing Names, addresses, and other text can be inserted during printing. No need for a separate program for "mail merge" capabilities! ..
- Print while editing (spooling).
- Assign any sequence of keystrokes to a single control key
- Call up to 16 help screens at any time.
- Move cursor forwards or backwards by character, word. line, or page
- Reenter the program with all text Intact If you accidentally exit without saving the text
- Optional spelling checker comes with 29.500 word dictionary Verify a 3,500 word document in less than two minutes.
- True Model 4 (80 <sup>x</sup> 24 display. TRSDOS 6) and Model l/lll versions.

## SYSTEM DIAGNOSTIC \$99.95

Is your computer working correctly? Are you sure? Eind out for certain with System Diagnostic, which has complete tests for every component of youi TRS-80 Model 1, 3, or 4.

ROM: checksum test RAM: three tests including every location and data value. Video display: character generator, video RAM, video signal. Keyboard: every key contact tested Line printer: character tests with adjustable platen length Cassette recorder: read, write, verify data. Disk drives: disk controller, drive select, track seek, read sectors, formatting, read/write/verify data with or without erasing, disk drive timer, disk head cleaner Single or double density, 1-99 tracks RS-232-C Interface: connector fault, data transmission, framing, data loop, baud rate generator.

## SMART TERMINAL \$74.95

The Intelligent communication program Use your TRS-80 to communicate with other computers, bulletin boards, information services, time sharing, or for data transmission. Memory buffer holds data to be transmitted or received Automatic transmission of data from buffer. Automatic storage of incoming data Character translations. Data files compatible with word processors and BASIC programs. True BREAK key

## TRS-80™ MODEL III ASSEMBLY LANGUAGE book \$16.95

A complete course on assembly language, written for the beginner. Contents include, the Z80 instruction set; TRS-80™ Model III ROM and RAM; Using the f-ditor/ Assembler. Reading, printing and moving data: arithmetic operations, floating-point and BCD numbers; logical and bit operations, cassette input and output. USR subroutines in BASIC. RS-232-C data communication, disk input and output, the TRSDOS 1.3 disk operating system.

## ASSEMBLY LANGUAGE MONITOR #5 \$22.95 TRS-80<sup>"</sup> MODEL III ASSEMBLY LANGUAGE book and MONITOR #5 \$29.95

A comprehensive machine language monitor and debugging program. Display memory in ASCII or heaxdecimal format. Disassemble memory to show machine language commands. Move and compare blocks. Search through memory for different values. Modify memory in different ways. Relocate machine language programs Read and write cassette tapes of machine language programs. Unload programs in low RAM on disk. Print output optionally on video display or line printer Save and load disk files Input and output of disk sectors, bypassing disk operating system. Complete debugging package, including setting and displaying registers, single stepping through machine instructions, setting breakpoints, and executing machine language operations.

## HOWE SOFTWARE

14 Lexington Road New City. NY 10956

Developing software for TRS-80™ computers since 1979

24-Hour TOLL-FREE Order Number: Outside California call: |8O0) 428-7825, ext 169 Inside California caH (800) 428-7824, ext 169 Visa, Master Card, or COD orders only.

#### For information call (914) 634-1821

Add \$3.00 shipping and handling. (\$6 00 for Canada, Alaska. Hawaii. \$17.00 air mail postage overseas.) Kew York residents add sales tax.

•TRS-80 rs a trademark of Tandy Corp

than one parameter to (and from) user routines. When the program enters your Assembly-language subroutine at address "a." the HL and DE registers will hold the VARPTR addresses of variables used as parameters <sup>1</sup> and 2 in the Call statement. If you specified only three parameters, BC holds the VARPTR value for parameter 3. If you re passing more than three values. BC points to a table of VARPTRs for the remaining parameters. If your machine-language routine saves these pointers, you can pass data back to Basic by stuffing the proper information into the pointers.

An example of multiple value passing could easily take all the space <sup>I</sup>have here, but I'll use Call in an example later to receive an integer value.

The old Renumber command Name now renames files from Basic. The RENUM command renumbers Basic source code. All line references in GOTOs and GOSUBs are renumbered, but you can't renumber a block of lines in the middle of a program.

••WIDTH [LPRINT] n" lets you set the line width of either the video display or printer output (if you use the LPRINT option). <sup>I</sup> can't see a use for the latter: the forms filter does this and more. Nor can <sup>I</sup> see much use for its video function. But it's there, so <sup>I</sup> thought I'd mention it.

Another new command. Wait, suspends program execution until Basic inputs a specific bit pattern from whichever one of the Z80's 256 input ports you specify. This is a convenience command; it does nothing that you can't do with a While. . .Wend loop and the INP(n) function. <sup>I</sup> took a quick look at the Model 4s port assignments and can't see any use for this in a standard system.

LPOS(x) returns the column number coinciding with where Basic expects your printer will print the next character. <sup>I</sup> say "expects." because Basic has counted

## The ERRS\$ function returns a string containing the error number and a descriptive message.

each character sent to the printer since the last carriage return to arrive at this value. Many characters output to a printer directly control print head movement, but Basic counts each as a single character. Keep this in mind if you use this function.

You won't find the Level II and Model III CMD functions in Model 4 Basic, but you can duplicate most of them fairly easily. I've already mentioned the sort routine published in 80 Micro to take the place of CMD"O". CMD"X", the cross reference function, is not available and sorely missed by some programmers. f80 Micro has a Model 4 cross-reference program slated for publication later this year.— Eds.)

Model 4 Basic has a function, ERRS\$, that is similar to CMD"E". It returns a string containing the error number and a descriptive message. TRSDOS's error messages are often more informative than Basic's: for instance, should you attempt to access a drive without a disk, Basic gives you a "Bad file name" error, while the DOS gives you "Drive not ready."

You can duplicate CMD"R" and CMD"T'"s control of the clock display with SYSTEM "TIME(CLOCK <sup>=</sup> Y)". Unfortunately, the DOS Time command displays the time and a carriage return at the last cursor position, marring the display.

The routine in Program Listing 6 overcomes this problem by loading and executing a 12-byte machine-language subroutine that puts the address of the DOS's system flag's storage area into the variable FLAGS%. From this base address, the 4 calculates two pointers, one to the keyboard flag byte (CAP.PTR%) and another to the display status byte (CLK.PTR%). By POKEing values obtained from a user functon FNTGL%. you can toggle both the clock display and the CAPS lock on or off.

This routine also introduces two new arithmetic operators and one new logical operator. MOD provides the modulus function: X MOD Y returns the remainder ofX divided by Y.

The backslash character provides an integer division function; that is, X\Y yields the integer portion of the quotient.

In line 20, the integer variable CAP.PTR% has the offset from FLAGS% assigned to the high byte (10\*256). and the bit number of the CAPS flag assigned to its low byte. The user function FNTGL% decodes this integer variable into the offset and bit number using the integer division and MOD operators.

The exclusive OR logical (XOR), <sup>a</sup> new logical operator, also appears in the user function, and toggles the flag bit.

Writing about Model 4 Basic's graphics commands is simple—there aren't any. Model 4 Basic doesn't include the Model Ill's Set, Reset, and Point commands. However, the Model 4 character generator can produce the same (modified somewhat for the new screen format) 64 graphics characters as the earlier machines, so by carefully building strings with CHR\$(n) you can create graphics displays.

You can add Set, Reset, and Point with Mark Goodwin's machine-language subroutines published in the April 1984 issue of 80 Micro ("Restored Art." p. 157) or

```
Circle 350 on Header Service card.
```
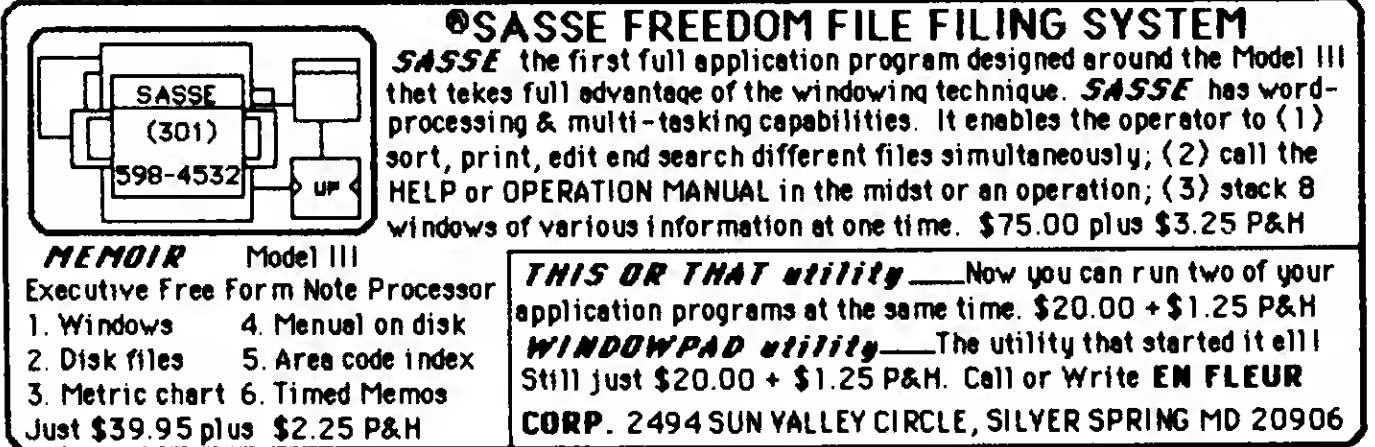

with Alan Smith's Basic subroutine In this Issue ("Upgraded Graphics,"' p. 76). If you're really Into graphics, look up "Clear-Cut Trends" in the April 1985 Is sue (p. 40). It contains programs for the optional high-resolution video board with 640- by 240-pixel resolution.

Model 4 Basic Includes many internal improvements to reduce source code length and increase execution speed. One such technique is a better way of storing numeric constants. When you type in a program, the computer converts numeric constants to the same packed format in which it stores variables as it encodes each line. To see what <sup>I</sup>mean, type in the following:

#### $10 A = 123456$ 20 B - 1234567890123456

Now list It. See the "!" and "#" characters that the interpreter appended to your constants? A memory dump of this code shows that Basic stores the first constant in 5-byte single-precision format (1 byte less than the same code saved in ASCII) and that it stores the second value as an 8-byte double-precision value (saving 8 bytes). Since Basic doesn't have to decode constants each time the executing pro gram meets one. the program runs faster.

to learn to type.

room proven.

1.1985.

#### Conclusions

Model 4 Basic is a big improvement over the earlier versions. The chain capability, in conjunction with Erase and the improved Restore statement, means that your programs' lengths are limited only by disk space. While. ..Wend removes the confusion of GOTO statements, and new techniques of dynamic string allocation and constant storage improve overall execution speed.

If you're an old Model <sup>I</sup> or III program mer who hasn't explored Model 4 Basic yet. get cracking—you'll soon give up your old ways.

#### Related Articles

Goodwin. Mark D. "Redevelopment Pro gram." April 1984. p. 96. Program to convert Model III Basic programs to the Model 4.

Goodwin. Mark D. "Restored Art." April 1984. p. 157. Program to add Set. Reset, and Point to Model 4 Basic.

Graebner. Bruce A. and Jeffrey P. "Clear- Cut Trends." April 1985. p. 40. Business graphs for the III/4 hires board.

Smith. Alan D. "A Sort Story." March 1985. p. 70. A fast string sort for the Model 4.

Address correspondence to Clifford I. Knight, 6 Janebar Circle, P.O. Box 253. Manomet, MA 02345.

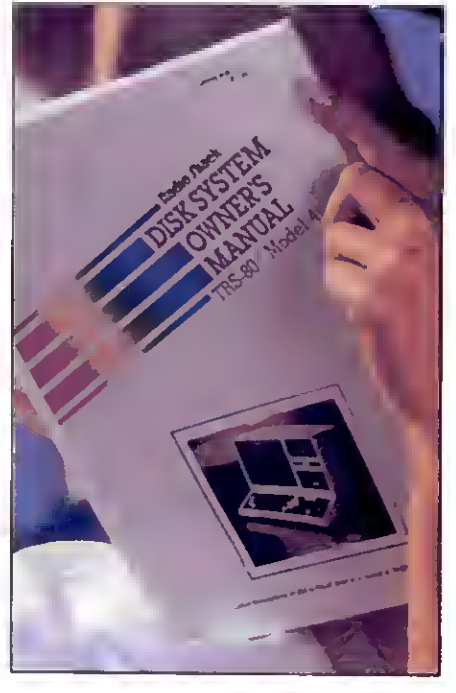

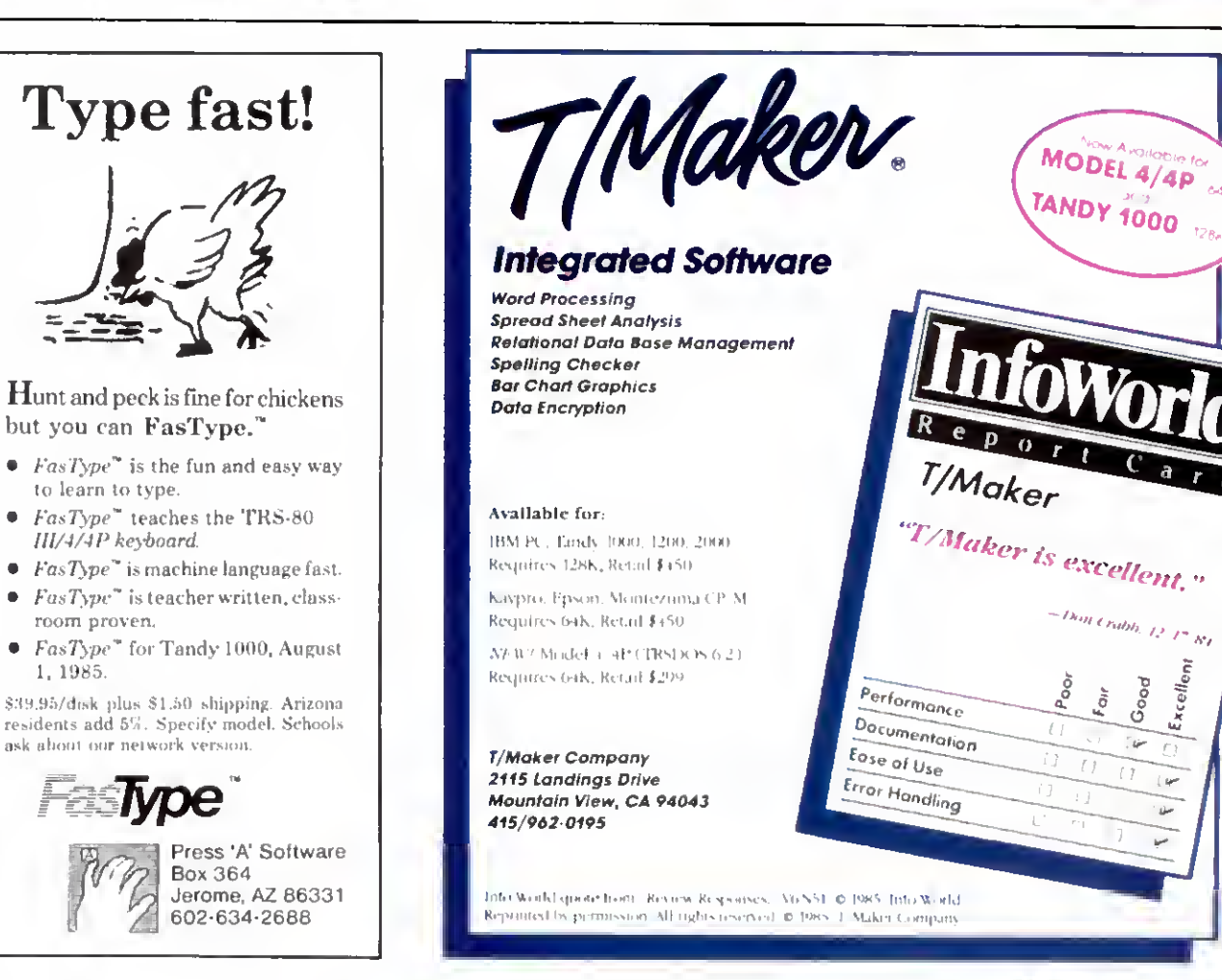

# **Sifting Through** GW-Basic

«£\*

**\*0th Street West** 

1

## by Dave Rowell

A programmer's guide to the nuances of Model 1000 Basic.

ve been experimenting with the Tandy 1000 version of GW-Basic, and I'm pleased with the capabilities it offers. In particular, Its event-trapping, graphics, and sound statements represent improvements Over earlier versions of GW-Basic. even the Tandy 2000's. I'll discuss some

of the new features in detail, using short programs to illustrate what you can do with them.

 $\overline{\mathscr{D}}$ 

Besides these Welcome enhancements, you'll find subtle functional changes in several familiar Basic statements, changes that can cause you frustration if you're used to Model HI/4 Basic. I'll point out a few. GW-Basic also lacks some Model III features you'll miss, like CMD"" and your favorite system POKEs.

#### Some Pitfalls

Before <sup>I</sup> get to the new stuff. I'll discuss some snags you might encounter if you're an old Model III Basic programmer. Like Model <sup>4</sup> Basic. GW requires that you ac company each If statement with a Then statement except with GOTOs. And you can't have Next statements in conditional phrases, like this:

90 REM \*\* The Model III way

100 IF A > 550 THEN FL» <sup>1</sup>: NEXT ELSE  $FL = 0$ 

<sup>1</sup> 10 PRINT "The line above causes a syntax error In GW."

120 NEXT

Instead, replace Next with a GOTO pointing to the one Next statement allowed each For:

<sup>90</sup> REM •• The GW equivalent

100 IF A > 550 THEN FL - <sup>1</sup> : GOTO 120 ELSE  $FL = 0$ 

110 PRINT "One and only one Next for each For"

120 NEXT

Model III Basic executes any For.. .Next loop at least once. Model 4 Basic and GW-Basic skip over a loop if the counter will never enter the specified range, as is the case here:

100 FOR <sup>I</sup> - <sup>1</sup> TO 5 STEP - <sup>1</sup>

<sup>1</sup> 10 PRINT "This will print once on a Model III." 120 PRINT "but never on a Model 4 or Tandy

1000." 130 NEXT

Such a loop could result from using variables within the For range specifiers or in the Step statement. If you do use variables In the loop, and need it to execute at least once, examine your logic carefully.

If you nest For.. .Next loops (or GOSUBs) to the nth degree, your program might abort because it has run out of stack space. Fortunately, you can increase available stack space from the default (768 bytes or % of usable memory) with the Clear statement. Clear doesn't allocate string space on the Model 1000 as It does on the Model III: that's done dynamically. Clear also provides options for you to set aside space in high memury for machinelanguage subroutines or increase video storage space for the more greedy graphics modes.

Misunderstanding the Input statement ran really cause problems. In Model III Basic, you can assign a default value to a variable, then let the program user change that value with an Input statement or leave it as is by pressing only the enter key:

100 X <sup>=</sup> 100 : PRINT "Correction factor is 100." <sup>1</sup> 10 INPUT "Type In new value, or press enter to leave unchanged.": X

Do this on an MS-DOS machine and you'll get erroneous results in the calculations that follow. GW-Basic maliciously nulls variables if you press only the enter key In response to an Input prompt.

Here's a GW-Basic version of the Model *M* input routine above:

100 X - <sup>100</sup> : PRINT "Correction factor is 100." <sup>1</sup> 10 INPUT "Type in new value, or press enter to leave unchanged.": X#

120 IF VAL(X8) = 0 AND X8 <> "0" AND X8 < > "" THEN GOTO <sup>1</sup> <sup>10</sup>

130 IF X<sup>\*</sup><> "THEN X = VAL(X<sup>\*</sup>)

Using a string instead of a numeric In put statement in line <sup>1</sup> 10 lets the program determine if you input a zero or just pressed the enter key. Line 120 makes sure you've entered a number.

#### Random Roles

Microsoft tweaked GW's RND() function to make it predictable and repeatable. if you desire. If its argument is zero. RND repeats the pseudo-random number It generated previously. Any other argu ment, or no argument, produces a number between zero and <sup>1</sup> (the case in Model <sup>111</sup> Basic with an argument of zero).

The Model III RND() function can pro duce a random number between <sup>1</sup> and integer X if you use X as its argument. It's not that easy in GW-Basic:

10 P =  $iNT(RND * X) + 1$  'pseudo-random number between <sup>1</sup> and X

If you write programs for several Tandy machines, the following algorithm gives you equivalent results on the Models I. III. 4. 1000. and 2000:

 $10 P = INT(RND(0.1) = X) + 1$ 

The Models I and III truncate RND's argument to zero, the 4 rounds it. and MS-DOS machines accept it as nonzero, so all Basics produce a "random" number be tween <sup>1</sup> and X.

The Model III Random function reseeds the random number generator so that a program produces a different set of pseudo-random numbers each time you run it. The Randomize function is GW's replacement for Random, and it takes an argument, as in RANDOMIZE 232. To help in program testing, this function re-<br>peatedly produces the same series of random numbers for a given argument. To make a program generate a different set of numbers each time you run it. use the Timer function as an argument. Timer returns the number of seconds since midnight on the system clock:

10 RANDOMIZE TIMER Reseed with Timer

#### All Clear

MS-DOS machines have a 15-character type-ahead keyboard buffer. This Is usually a convenience, but not when your pro gram requires paging a series of text screens by key presses. A few misplaced keystrokes, or pressing a key long enough to start key repeat before the paging prompt appears, sends your information flashing past faster than you can speedread.

You can avoid the problem by clearing the keyboard buffer before the Input routine that starts each text page. Use an IN- KEY\$ loop with <sup>15</sup> repetitions, or better yet. INKEYS in a While...Wend loop. Here are examples of both methods:

100 FOR  $i = 1$  TO 15 : X\$ = INKEY\$ ; NEXT I **Clear** buffer

110 PRINT "Press any key to see next page."

120 IF INKEYS = "" THEN GOTO 120 'Walt for key press

130 REM •• Show next text page

100 WHILE INKEYS <> "": WEND Clear buffer

<sup>1</sup> 10 PRINT "Press key for next page." 120 WHILE INKEY\$ = "" : WEND 'Wait for key

press

130 REM •• Show next screen

On the IBM PC. you can POKE directly into the circular keyboard buffer, setting the input queue's tail and head to the same location. The DOS input routine then reads the buffer as empty, a trick that also works on highly IBM PC-compatible machines like the Tandy 1000. Replace line 100 in the above routine with:

100 DEF SEG \* 0 Set to bottom 64K segment<br>101 POKE 1050, PEEK(1052) loput queue 101 POKE 1050, PEEK(1052) head equals tall

102DEFSEG Restore Basic memory segment

MS-DOS machines are faster than Z80 based micros: Basic on the 1000 runs about four times faster than on a Model III. If you use For...Next loops as time delay routines, you'll have to adjust your counter values accordingly.

More accurate than a For...Next Loop, and easier to set. is a subroutine containing GW-Basic's Timer function:

1010 REM \*\* Time delay subroutine: set<br>TM = number of seconds before calling.

1020 TM1- TIMER : TM2- TIMER 'Initialise subroutine timers

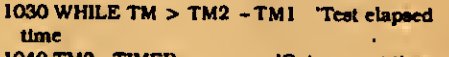

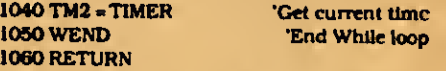

The subroutine stores the initial time when it enters the loop in TM1. then keeps sampling the present time until the number of seconds passed in variable TM has elapsed.

#### Miscellany

Several minor differences between Model III and GW-Basic are worth mentioning before <sup>1</sup> move on to GW's new features. The exponentiation sign is the caret symbol (shift-6). not the up arrow (printed as the left bracket).

Cassette commands no longer exist. GW functions that convert their argu ments to integers round them to the nearest integer, like Model 4 Basic; they don't truncate them as does Model III Basic. And three functions. CINT. Fix. and INT. change real numbers to integer values. <sup>I</sup> have to look them up each time <sup>1</sup> use one. You'd better, too.

If you've done any GW-Basic programming at all. you know you must surround key words by spaces: DEF USR is two words. This increases program size. If you have a 128K 1000. believe it or not. you may find your programming space al-

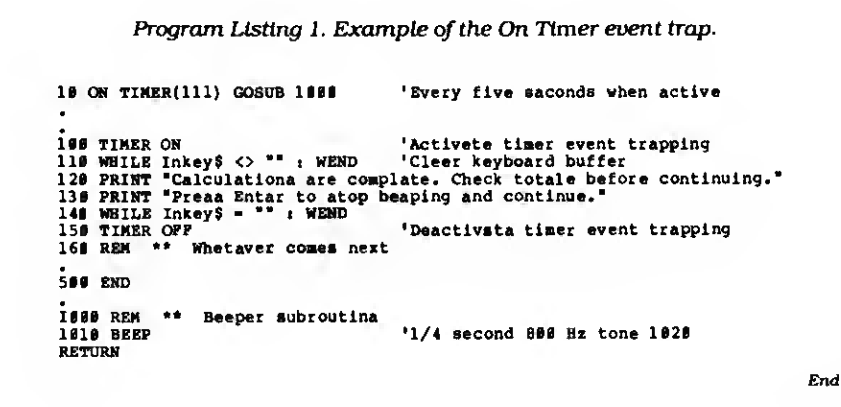

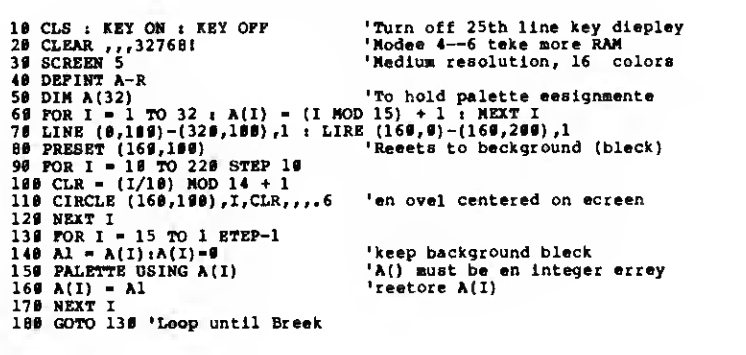

Program Listing 2. Hyperspace graphics program.

Program Listing 3. Using the Draw statement with a string argument.

100 CLS : KEY ON : KEY OFF '32K of your RAM for grephics<br>'Hi-res, 4 colors 120 SCREEN 6 'Hi-res, 4 colors 130 ON KEY(l) GOSUB 510 140 ON KEY (2) GOSUB 520 150 ON KEY(3) GOSUB 530<br>160 FOR I - 1 TO 3 : KEY(I) ON t NEXT I<br>170 ON KEY(11) GOSUB 540<br>180 ON KEY(12) GOSUB 550<br>180 ON KEY(14) GOSUB 570<br>280 ON KEY(14) GOSUB 570 210 ON KEY(15) GOSUB 580 228 ON KEY(16) GOSUB 598<br>
238 POR I = 11 TO 16 : KEY(1) ON : NEXT I<br>
248 DS = "N328,198" (Nove to center screen<br>
258 X = FOINT(9) : Y = FOINT(1) (Get location of lest point<br>
258 X = FOINT(9) : Y = FOINT(1) (Get location o 320 GOTO 250<br>500 REM \*\* Subroutines<br>510 CLS - "C1" : RETURN<br>520 CLS - "C3" : RETURN<br>530 CLS - "C3" : RETURN 540 CLS : RETURN<br>550 GOSUB 540 : SCREEN 0,0,0 : WIDTH 80 : END 'Cls then reset screen<br>560 D\$ - "Ul" : RETURN 'Set direction to move one point<br>580 D\$ - "R1" : RETURN<br>580 D\$ - "R1" : RETURN  $590$   $D$ = "DI" : **RETURN**$ End

Program Listing 4. Spiral graphics program using the Draw statement.

```
10 REM ** Draw purple spirel<br>20 CLS : CLEAR ,,,327681 : SCREEN 6<br>30 B = .1 : C = 1.01<br>40 B = B*C+1: A = B MOD 360<br>50 DRS > 6000 THEN END<br>60 DRAW DRS<br>70 DRAW DRS
80 GOTO 40
```

```
End
```
End

ready limited. Graphics memory takes at least 16K and Basic is in RAM, too. You can break up large programs and string the pieces together with the Chain and Common statements, but you should get a memory upgrade if you can afford it.

#### On Event-Trapping

Event-trapping is one of GW-Basic's fortes. In addition to the On Error trap found in Models III and <sup>4</sup> Basics. GW has traps for RS-232 input, light pen activity, joystick and mouse button presses, special key input, the condition of the music buffer, and a countdown timer.

Event-trapping lets you set up interrupt procedures for unpredictable events, then forget about them while your program does other things. When one of these events occurs, the program stops where it is, executes a subroutine set up for that event, and returns to what it was doing, without losing stride.

You can turn on or off. or temporarily suspend, trapping for a particular event. The Stop parameter suspends trapping during critical procedures, but keeps track of events and takes appropriate action when trapping resumes. Program Listing <sup>1</sup> is a demonstration of the On Timer event trap; I'll give examples of other event traps later on.

The syntax of event traps is fairly uniform. First you specify a subroutine with the On statement, as in line 10 of Listing <sup>1</sup> . Trapping starts when an On statement executes (Line 100) and ends with an Off statement (Line 150).

The Timer trap's argument. 111 in this case, specifies a time period during which you have the event trap active. According to the manual, it should be 111 seconds, but I found that 111 produces a five-second period between traps. <sup>I</sup> programmed the On Timer() trap as a beeper. When it's active, the program drops to the Timer subroutine every five seconds, where it executes the Beep command. In the example, the beeper notifies you that a long processing task is finished and needs attention.

#### Display It Again, Sam

Screen display is where the TRSDOS Basic programmer will feel least at home. You can't POKE graphics characters to the screen easily with GW-Basic, but you shouldn't have to. Here's where you'll find the greatest number of new commands, commands that plot points and display text, change colors (up to 16) or graphics resolution (three levels), draw simple or complex shapes, even define the screen window's dimensions.

It's daunting to take all this in at first: however the examples that follow show not only how to use these features, but why you'd want to. The listings are short, and <sup>I</sup>suggest typing them in.

Hyperspace. Program Listing 2. is an entertainment program from the cheap

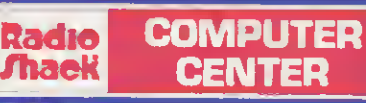

# FOR QUALITY SUPPLIES AND ACCESSORIES, VISIT YOUR NEARBY RADIO SHACK COMPUTER CENTER

# CERTIFIED MEDIA AND STORAGE UNITS

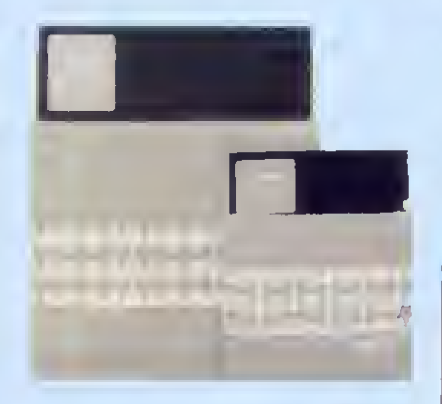

#### Stock Up on Error-Free Floppy Diskettes

Radio Shack's floppy diskettes are double coated with an advanced ferric oxide blend to provide maximum lubrication and resistance to diffusion. Buy in quantity and save—and store your

valuable data safely. These are double-density, soft-sectored diskettes, and are unformatted. Don't be caught short—stock up now! Buy all you need today, and remember to always have plenty of quality Radio Shack diskettes on hand.

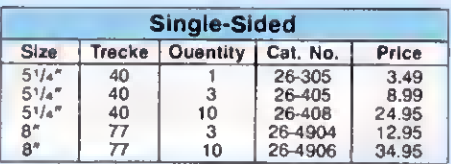

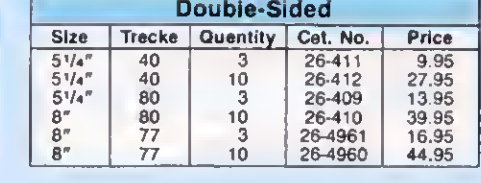

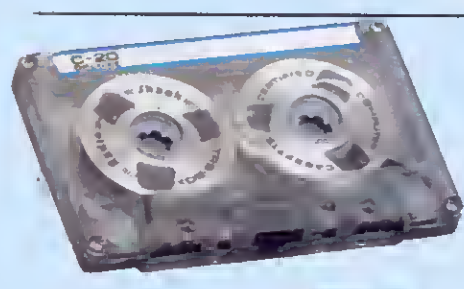

#### Certified Cassette Tapes for Data Storage

Our certified cassettes deliver errorfree performance for tape-based computer storage systems. Each quality data storage tape is free from defects and includes a hinged plastic box for protection.

Deluxe C-20 Ceeeette Tepe. "Reel-to-reel" design in a clear shell. 26-308 3.79 C-20 Tape. 26-301 2.79 C-10 Tape. 26-302 <sup>1</sup> 89

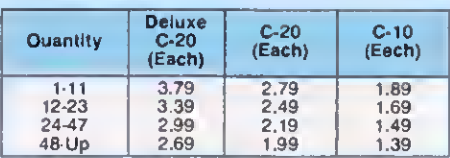

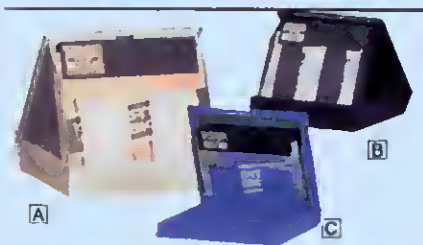

#### Diskette Library Boxes for Convenient Storage

IS 8" Library. Holds ten. 26-4952 . . . 5.95 S5'/4" Library. Holds ten. 26-1452 . 4.95  $C$ 51/4" Travel Tote. Holds five diskettes. 26-1348 2.95

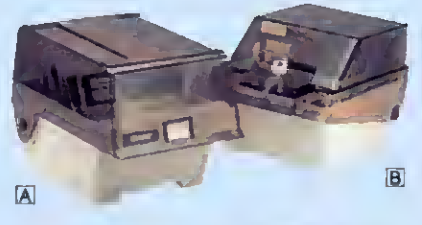

#### Protect Your Disks With a Sturdy File Box

A 51/4" Economy Fife Box. Holds 50. With five adjustable dividers. 26-1362 .... 14.95 8" File Box. Holds 50. 26-4953 . . . 24.95<br>**B** 51/4" Locking File Box. Holds 50. With four adjustable dividers 26-1353 . . . 24.95

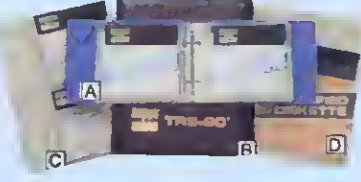

## Disk Filing Solutions

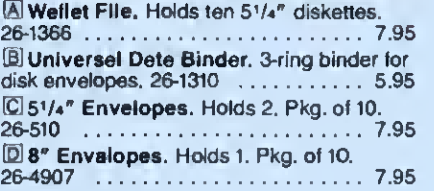

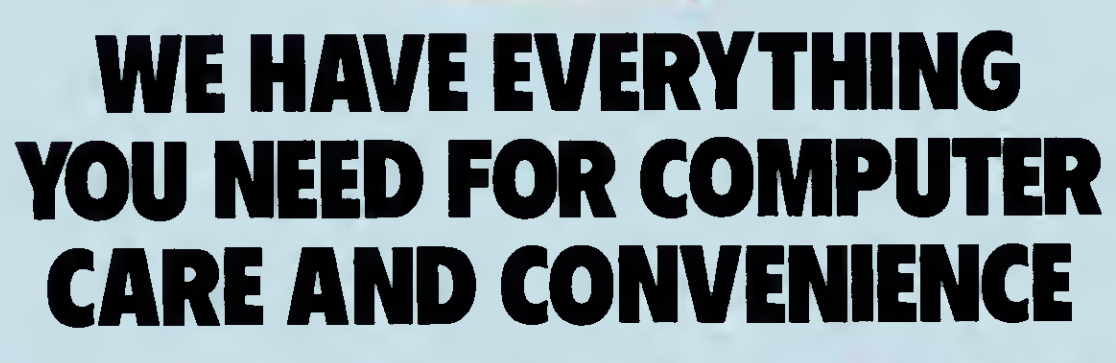

**COMPUTER** 

**CENTER** 

Radio **Thack** 

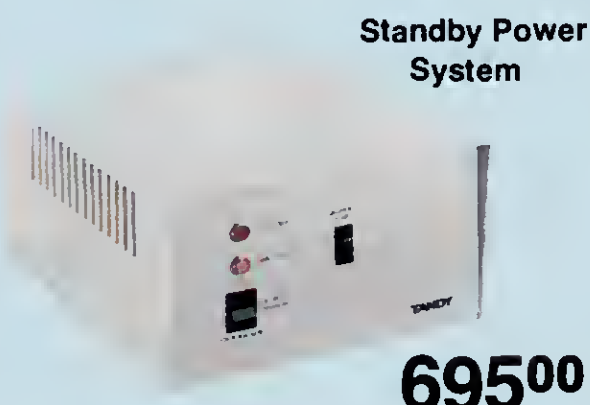

BPS 400. Protect your home or office computer with a backup power supply. The BPS 400 provides more than 10 minutes of full power operation (400 VA) after an electrical failure. During normal operation, it works as a power line filter. Not for equipment or drives using AC motors: Model II, Disk Expansion Bay, or 8-Meg Hard Disk Drive. 6 x 10<sup>3</sup>/4 x 121/<sub>2</sub>". U.L. listed.<br>26-1189 26-1189 695.00

Head Cleaner Kit

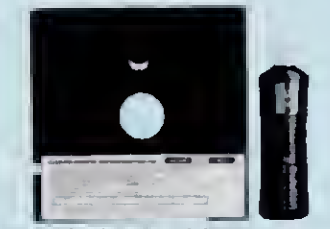

Cleans drive heads safely and easily. With disk, solution and instructions. 5'/4" Drive Kit. 26-408 ........ 7.95 8" Drive Klt. 26-4957 .......... 8.95

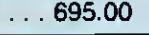

Anti-Static Mat

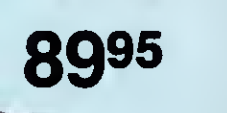

Chair not included

Guard against data loss. Continuously drains static charges that can damage your computer. Durable vinyl. 45 x 53" 26-1351 89.95

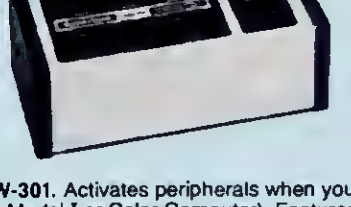

**ELEVERENCE** 

Automatic Power Strip 6995

4995

SW-301. Activates peripherals when you turn on your computer (not for Model <sup>I</sup> or Color Computer). Features 2-stage surge protection. U.L. listed. 26-1429

Power Line Filter Protection

#### Limits AC power line interference to the Model <sup>I</sup> and Color Computer or any sensitive computer equipment. Single switch will control eight outlets. Includes surge protection. U.L. listed. 26-1244 49.95

J

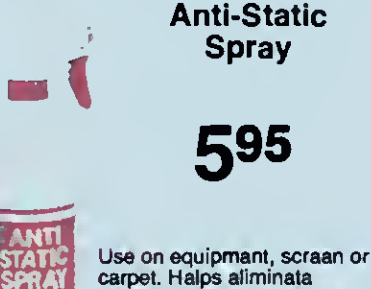

carpet. Halps aliminata problem-causing static electricity. Long-lasting and safe.<br>26-515 ................ 5.95  $26-515$  .........

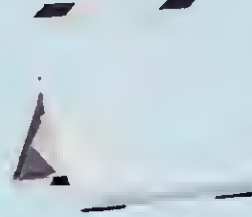

Typing Easel

Adjustable (83/4\* to 137/e") T-bar and friction pad keeps books and other material open end in place. Folding lags for easy storage. 73-2003 ............. 17.95

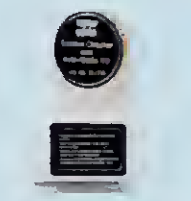

Screen Cleaner

Reduca aye strain. Kaep your screen bright and easy to read. Helps prevent dirt build-up on scraan. With 50 pre-moistened wipes and lint-free cloth.

 $26-1318$  ......... 6.95

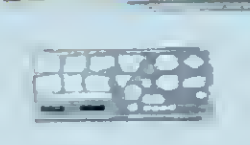

#### Programming Aids

Printvlew Ruler.  $26-1313$  ........... 3.50 Flowchart Template. Helps you draw legible flowcharts quickly and easily. 26-1312 . . . . . . . . 3.95

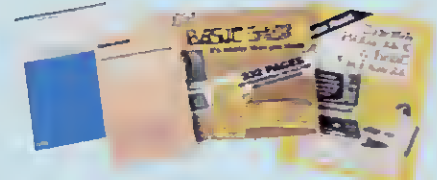

## Computer Books

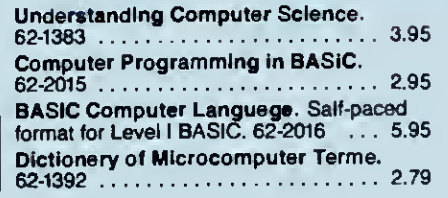

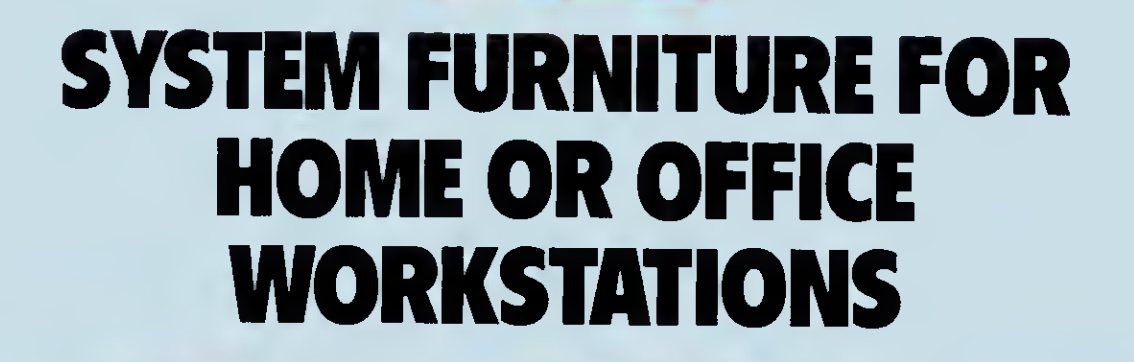

**COMPUTER CENTER** 

**T**urb Radio /hack

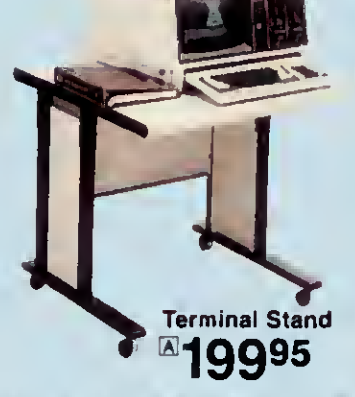

ADeluxe Terminal Stand. Perfect for computer or terminal. Locking casters and large 30 x 30" tabletop adjustable at 26", 27" or 28". Easy to assemble.

26-4306 . . . . . . . . . . . . . . 199.95

**Deluxe Workstation** <sup>图</sup>27995

**B Deluxe Workstation. This** sturdy and spacious desk has precut cable slots, rounded edges, and a scratch resistant  $48 \times 30''$  top. 26-4303 279.95 Desk Drawer. Mounts on left or

### Printer Stand ®14995

right of workstation (above). 26-4304 139.95 **CSturdy Printer Stand. Bottom** paper feed slot. With wire basket.<br>26-4307 . . . . . . . . . . . . . . 149.95 Computers, printer and accessories not included.<br>Some assembly required.

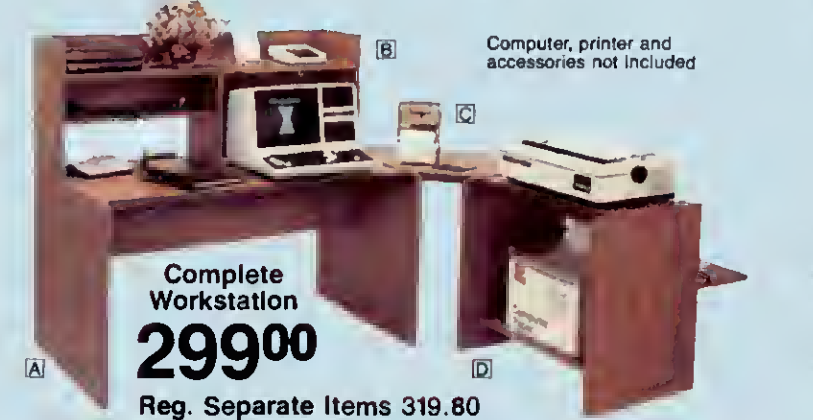

#### Modular Units Have a Place for Everything

Modern, Simulated Oak Finish **All Components Are Easy to Assemble** 

[S System Desk. Attractive and functional for home or office. Twin cable management slots. Adjustable glides. 27 x 493/4 x 293/8". 26-1356 . . . . . . . . 119.95  $\overline{[6]}$  Storage Hut. Assembles with adjustable "second shelf" on either side. 26-1359 ................... 59.95 £2 Corner Section. Connects system desk and printer. Adds approximately 4 square feet of work surface. 26-1358 39.95 ID Printer Stend. Large enough for wide-bed printers.<br>Includes paper feed slot, paper catch and paper shelf.<br>27 x 281/2 x 191/2". 26-1357 . . . . . . . . . . . . . . . 99.95

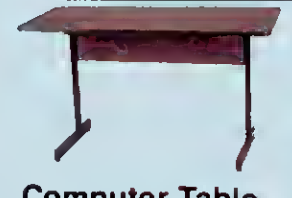

Computer Table This durable computer table is large enough to accommodate most home systems. Easy to assemble, with an attractive

26-1324 79.95

simulated wood finish.  $27 \times 48 \times 24$ "

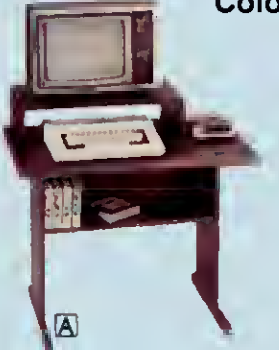

Color Computer Desk and Printer Stand Our Lowest 49<sub>Each</sub>

Ai Compact Computer Stand. With platform for monitor, plus a storage shelf.  $26 \times 32 \times 19^{3}/4''$ 26-1354 . . . . . . . . . . . . . . 49.95 **B** Compact Printer Stand.

 $26 \times 26^{7}$ /e  $\times 19^{3}$ /4". 26-1355 . . . . . . . . . . . . . 49.95

Computer, printer, and accessories not in cluded. Some assembly required

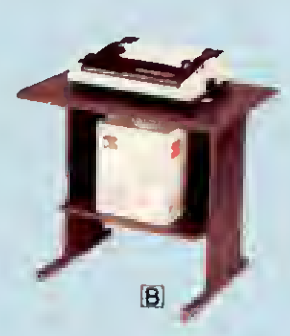

# OUR TOTAL SUPPORT INCLUDES OUTPUT FORMS AND ACCESSORIES

**Radio COMPUTER**<br>Thaek **CENTER** 

 $\mathbb{L}^{\prime}$ 

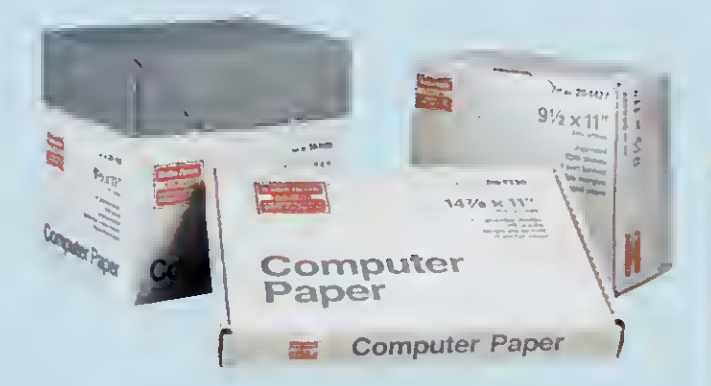

## Stock Up on Fanfold Printer Paper

Our 91/2 x 11" sheets have "invisible" detachable, perforated margins. No ground wood or recycled paper. Singlepart sheets are 15-pound bond unless otherwise noted. Multi-part sets are clean, carbonless, no-mess paper.

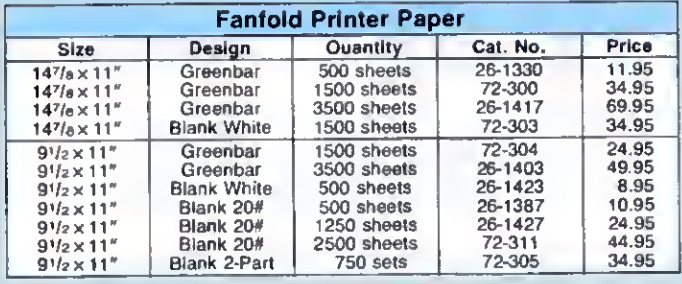

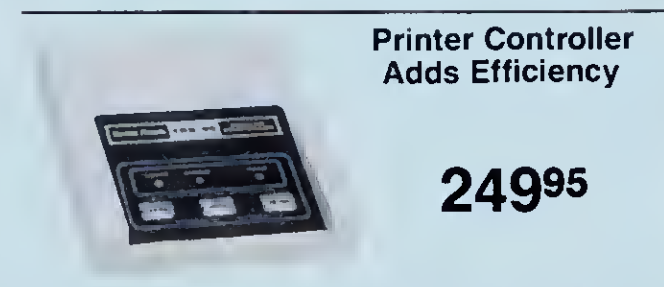

PTC 64 Printer Controller. Now you can print one job while working on another. The PTC 64 accepts 62K ot text and sends it to your printer as fast as the printer can handle it. Prints up to 100 consecu-<br>tive originals, U.L. listed, 26-1269 tive originals U.L. listed. 26-1269 249.95

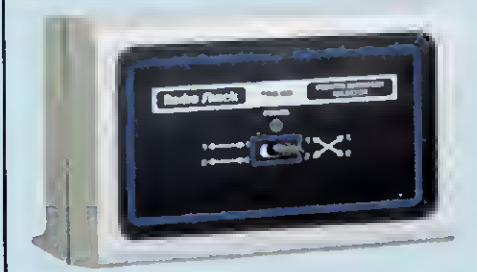

Printer Selector Switch

11995

SW-302 Parallel Printer Switch. Connects two printers to one computer, or two computers to one printer. Standard parallel interface only. Cables not included. U.L. listed AC power module 26-1498 "9.95

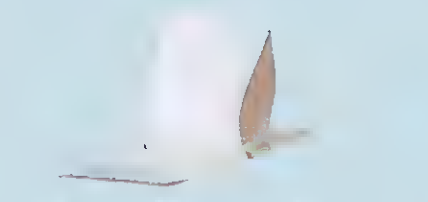

### Fanfold Mailing Labels

Smooth-feeding white mailing labels. Choose from 1, 2 or 3-wide.

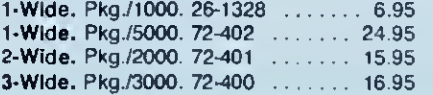

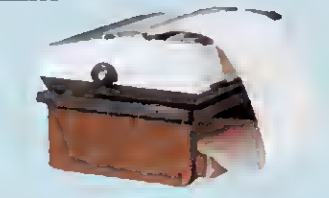

Printer/Monitor Platform

Accommodates standard computer monitor or narrow-bed printer (DMP 105, 110, 120 or 200, Line Printer VII or VIII).  $163/4 \times 133/4''$ , with 5" clearance for printer<br>paper 26-1360 paper. 26-1360 . . . . . . . . . . . . . . . . .

Printer and paper not included

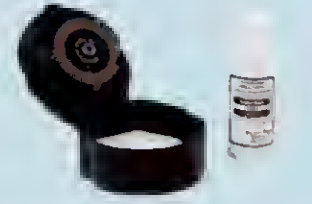

### Printwheel Cleaning Kit

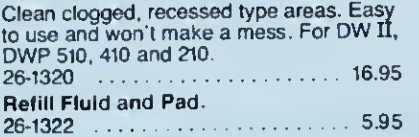

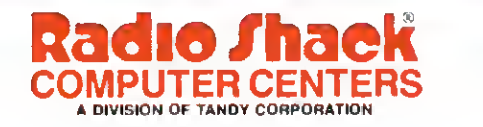

Prices apply at Radio Shack Computer Centers ind participating stores and dealers

thrills bin. It centers a group of concentric ovals on the screen using all 15 colors, then rapidly changes the color assignments to give the illusion of movement. It demonstrates the basics of using graphics commands, and also shows one of GW's more advanced features.

Start with the basics. Line 10 clears the screen, including the 25th line. The CLS command doesn't touch the 25th line, so as to leave intact the function key assignment display. You can't print text on that line, but you can put graphics there. Unfortunately, there's no simple way to clear graphics from the 25th line. The Key On : Key Off in line 10 flashes the key assignments momentarily. Your alternatives are to change to another screen mode and back with the Screen statement (jarring) or draw a filled black box in that area with the Line statement (slow).

The Screen statement in line 30 sets the display to mode 5 (medium resolution. 16 colors). Modes 4-6 require more RAM than the 16K default, so the Clear state ment in line 20 sets aside the necessary 32K. The screen dimensions in medium resolution are 320 by 200 pixels, with the origin in the upper left-hand corner. Most graphics commands use this coordinate system.

The two Line statements in line 70 draw a vertical and a horizontal blue line centered on the display. The PRESET state ment resets the center dot to black.

Lines 90-120 draw a series of concentric ovals centered on the screen with a For... Next loop that increases the radius <sup>I</sup> in the Circle statement by 10 each iteration. The variable CLR in line 100 cycles through all color values except black (1-15). so that each ellipse is a different color. The Circle statement's last parameter sets the aspect ratio of the ellipse; the default value. 1. makes a circle. You can draw large circles that only partially fit on the screen.

I've avoided mentioning the Integer array A and the Palette Using statement, the trick that changes the colors via the loop in lines 130-180. When you specify a color for any of the graphics functions (e.g., the <sup>1</sup> in the Line statement), you're actually specifying the color assigned to the palette position with that number. A palette position's default color is its number: Palette position <sup>1</sup> is normally blue, color 1. You can change assigned colors with the Palette statement. The statement Palette 1.4 assigns red to palette position 1, and instantiy changes any graphics in color <sup>1</sup> from blue to red.

The program's illusion of movement comes from sudden changes in color assignment, which the more powerful Palette Using statement accomplishes. You change all color assignments at once by specifying an integer array holding the new values. You specify an element In the array and the program assigns that value to palette position zero. The other palette colors are assigned sequentially from the array. In Listing 2, the array holds the colors  $1 - 15$  in

### Program Listing 5. Illustration oj graphics windows. 10 KEY ON : KEY OPP 20 CLEAR ,,,327681 : SCREEN <sup>6</sup> : CLS 30 WINDOW (0,8)-(639,199) 40 GOSUB 100 50 VIEW (20,30)-(310,90) ,3,1 60 GOSUB 100 70 VIEW (280,80)-(380,150) ,1,2

80 GOSUB 100 90 END 100 FOR Y <sup>=</sup> <sup>1</sup> TO 198 : X - ,1\*Y\*1.65 110 PSET (X,Y) ,2 120 NEXT Y

130 RETURN

Program Listing 6. Illustration of text windows.

```
10 SCREEN 0 : WIDTH 80 : CLS<br>20 VIEW PRINT 1 TO 7<br>30 FOR I = 1 TO 15<br>40 PRINT TAB(15) "View Print 1 To 7 Does the same"<br>50 PRINT TAB(16) "as Poke 16916,7 on the Model III."
60 NEXT I 100 VIEW PRINT 15 TO 24<br>110 FOR 1 = 1 TO 15
                                   "But can you do this with Model III Basic?"
120 PRINT TAB(11)<br>130 PRINT
140 NEXT I<br>150 VIEW PRINT
                                                    'Default is entire screen
```
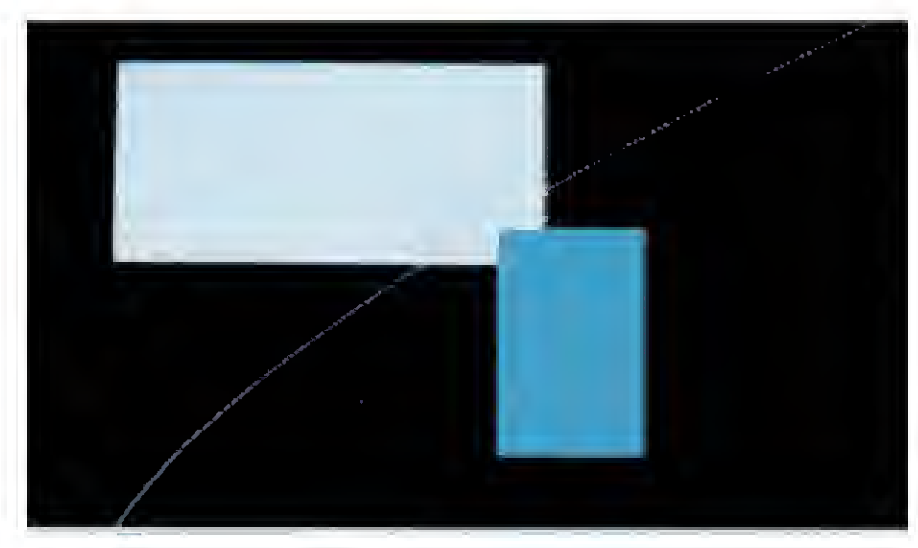

Photo. Screen windows wsing the Window and View statements.

sequential order twice (line 60).

The Palette Using statement cycles through this array in the loop in descending order, so the colored ellipses seem to move toward you. Line 140 temporarily keeps the color assigned to the background as black (color zero). Line 160 restores the array to its original condition.

#### Sketching Session

Perhaps GW-Baslc's most sophisticated graphics feature is the Draw statement, which takes a string argument. In the string, you can specify a series of Logo-like cursor movement functions, or even refer to a substring that's defined to do something like draw a box. Program Listing 3, a screen sketch program, illustrates some of these abilities, and also uses event-trapping on the arrow and function keys. It

runs in the high-resolution, four-color mode 6.

End

End

Most of the program sets up event-trap ping for function keys 1-3 (lines 130-160), function keys 11 and 12 (lines 170 and 180). and the four arrow keys (lines 190-230). The loops in lines 160 and 230 turn on event-trapping for the keys once you assign them subroutines. After doing this, the program spends its time in the loop in lines 250-320, unless you press one of the trapped keys.

The central loop executes a Draw state ment with argument DR\$ (line 310) over and over. String DR\$ has the Initial value of "M320.100". a Move command that puts a dot at position 320.100, the screen's center.

Pressing one of the arrow keys shunts the program to the appropriate subrou-

tine, where it changes part of DR\$ to a directional Move argument, either Ul. Dl, L1, or R1. These arguments specify oneincrement moves, drawing as the cursor moves, either up, down, left, or right.

The subroutines return to the spot where the interrupt occurred. Once you press a directional arrow, the cursor never stops drawing: you Just control the direction. Lines 250-290 check the cursor position (Point), and reverse direction if the cursor is going offscreen.

Function keys F1-F3 change the part of DR\$ that determines the line's color. Screen mode 6 has four colors, one of which is black, the background. The ar gument "CI" sets the cursor color to 1, the default of which is cyan. Fl <sup>1</sup> clears the screen, after which the cursor starts at midscreen, the Draw command's default.

F12 stops the program, calling on the CLS subroutine, then resetting the screen mode to zero and the screen width to 80 columns.

You can use Draw to create some shapes that you can't get with Circle or Line, or that you can't easily plot with a function. Program Listing 4 draws a purple spiral, like a Nautilus shell. The Draw com mand's argument sets the color (C2), moves up <sup>1</sup> (Ul). then changes the direction of "up" in degrees. "TA180" would cause up to be down. Line 40 changes the angle with each move. If the angle changes by the same amount each time, you get a perfect circle. In this case, the amount of change increases slightly with each repetition, so the circle tightens into a spiral. The degree of spiral depends on the variable C's value.

#### Screen Windows

Even better than Draw are the View and Window statements, which let you define an active area of the screen and scale its dimensions. View defines a rectangular area of the screen, a viewport, to which it confines all graphics activity. Even the CLS statement clears only the viewport.

The Window statement lets you scale the current viewport's coordinate system. You can scale the screen to fit the range of values of the data you're graphing.

Program Listing 5 demonstrates the powers of View and Window. It defines a coordinate system and plots the same hyperbolic curve in three different-sized viewports using that coordinate system (see the Photo). Line 20 clears adequate graphics space in RAM, then sets hi-res mode 6.

The Window statement in line 30 defines the window as having the same coordinate dimensions it normally would have in mode 6. Since the Window state ment has no Screen parameter, the X coordinate goes positive up, which is what you'd want for plotting mathematical functions. If you specify the Screen parameter, the X axis is positive down, as the screen coordinates usually are.

The subroutine plots a magenta curve from the origin in the lower left-hand cor-

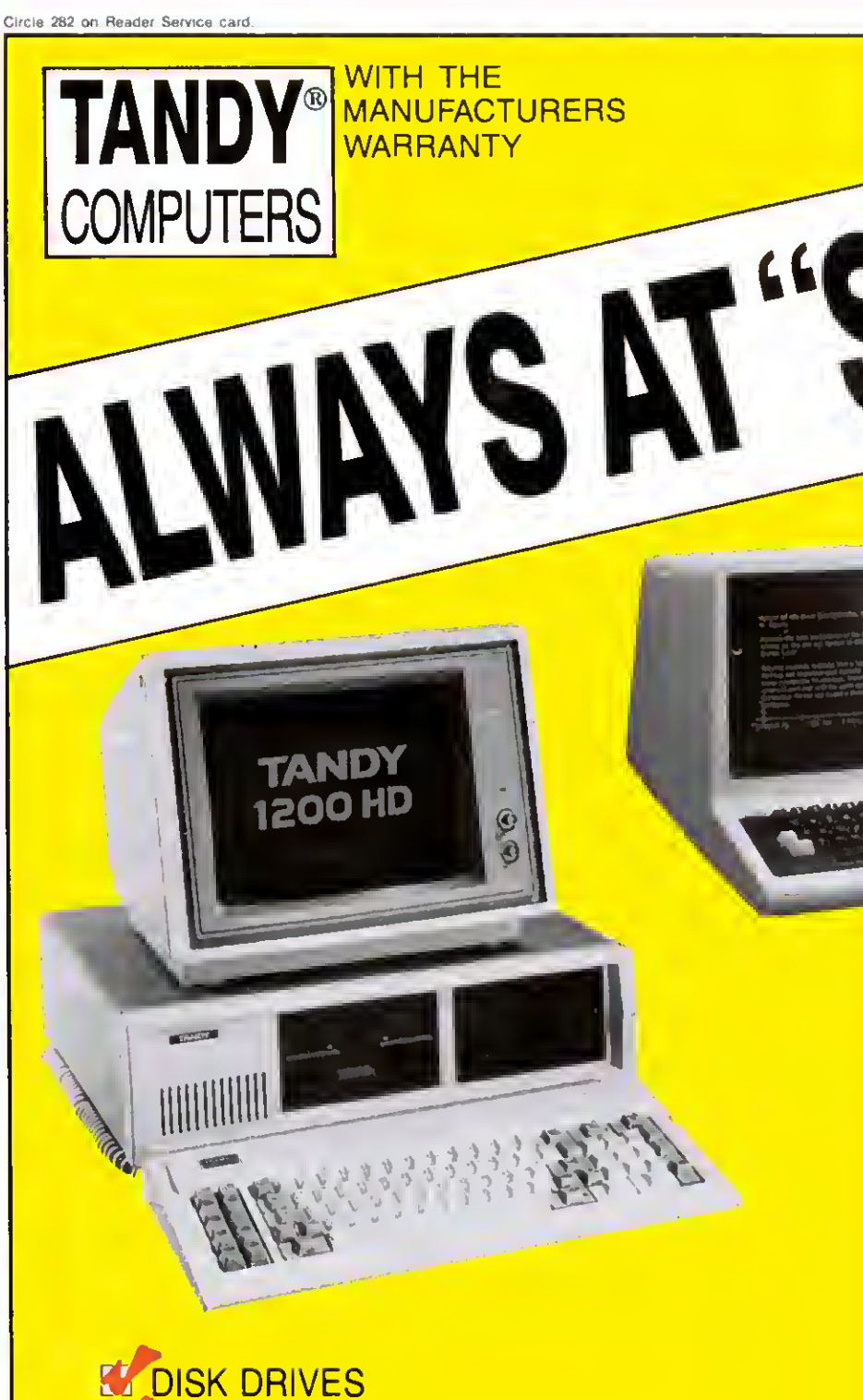

**PRINTERS** ^MODEMS **SOFTWARE ALL RADIO SHACK PRODUCTS CHECK OUR SALE PRICES — CALL** DEW COMPUTER CENT

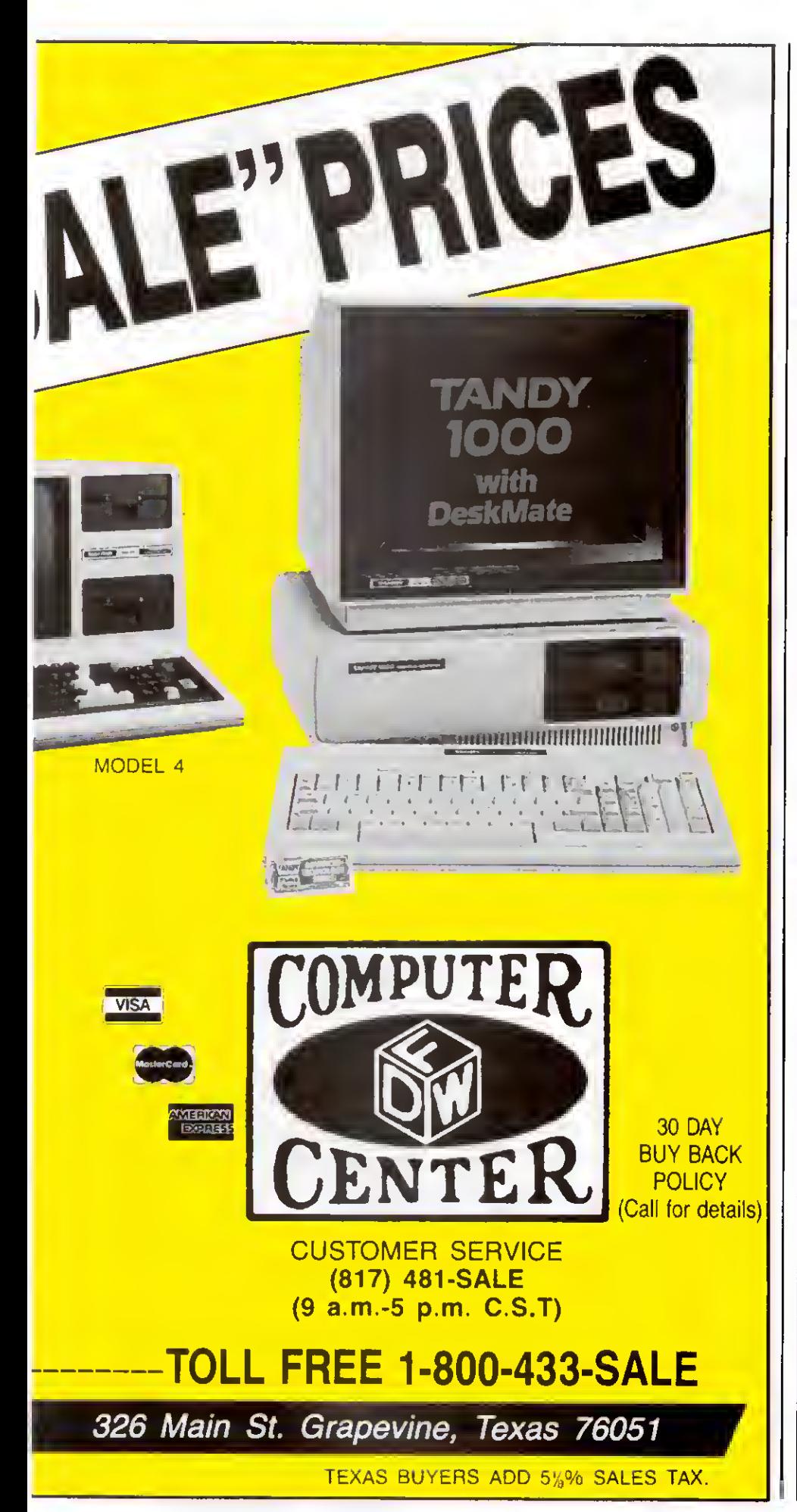

ner to the upper right-hand corner using the PSET statement. The program first plots the curve on the default viewport, the whole screen, then defines a second viewport in line 50.

Along with the coordinates that define size and location. <sup>I</sup> specified a white back ground with a cyan border for the second window. The white fills rather slowly and covers part of the first curve. If <sup>I</sup> hadn't specified a color, the background would stay black. The colored border is just thick enough to delineate a viewport from back ground of the same color, a nice touch. The third viewport is still smaller, and is cyan with a purple border.

Even though the three viewports have different proportions, the curve runs from one corner to the other. In one case the graph is flattened out; in another it's tall and skinny. By varying the parameters of the Window and View commands, you can play with a function curve's shape and proportions.

PSET and PRESET are the GW equivalents of Model III Basic's Set and Reset statements, dressed up to handle color. The GW Point command not only deter mines if you set a given coordinate, it also tells you the point's color, and you can use it to return the cursor's current position. In text mode only, you can use the Screen function to test a given screen position for the character there, or for color. Be aware that Reset in GW Basic performs the drastic task of closing all open disk flies.

The View Print statement performs a similar windowing function with text. You can limit the active text screen to a range of screen rows, as you can by POKEing to 16916 on the Model m. Program Listing 6 is an example. Note this difference from the graphics window: a CLS command clears the whole sereen, not just the window.

As impressive as GW-Basic is, it still could be easier to use. The graphics com mands, in particular, are frustrating to learn. That's the price of complexity. But when you've set aside enough memory, used the right variable types, and figured what works in which mode, the result can be excellent. That's the reward of complexity.

Dave Rowell Is an 80 Micro technical editor who specializes In MS-DOS computers.

#### Related Articles

Heid. Jim. "The GW Difference." February 1985. p. 42. An introduction to GW-Basic that focuses on converting Model I/III/4 programs.

Lobdell. Gregory E.. "A Better Breed of Basic." July 1984. p. 94. GW-Basic on the Tandy 2000.

Rowell. Dave. "The Tandy 1000 Tip Sheet," June 1985. p. 38. Helpful hints for Tandy 1000 owners including a section on GW-Basic.

# Dueling Software

by Bradford N. Dixon and Dave Rowell

his all started when 80 Micro technical editor Brad Dixon strolled over to colleague Dave Rowell's desk In the tech room and deliberately spilled coffee all over Rowell's DeskMate manual. Rowell slowly rose to his feet. He snatched the clip-on pen from Dixon's shirt pocket, threw It to the floor, and ground it under his heel. Before anyone could stop him. Dixon had picked up his Softball glove and slapped Rowell's cheek with It. "You dare insult me." sneered Rowell. a cold, hard glitter in his eyes....

Of course, they had to fight a duel after that. Cruelly. Dixon proposed the most brutal of all blood sportsshopping. The challenge was to spend \$1,000 on soft ware for the Model 4 and \$1,000 on Tandy lOOO software. The duellers would have to hunt mercilessly for bargains—each tapping his expertise in a particular machine—using every ounce of skill to find the most useful, highest-quality software for the money. Armed with hundred-dollar bills from a Monopoly game. Rowell and Dixon measured off 10 paces and the duel began. Here's what they bought.

#### Dixon's Picks

For me. the task of making a wish list of Model 4 software was pretty easy, since my background is with Tandy's Z80-based computers. The variety of good Model III/ 4 software for any application rivals that for any personal computer. The fact is. my \$1,000 wasn't enough for everything I wanted. 1 managed to find 13 programs and spend \$999.25 with no problem at all.

Buying MS-DOS software, however, was new to me. Like many TRS-80 owners. <sup>I</sup> haven't paid all that much attention to PC compatibles, except to envy the color and graphics capabilities of MS-DOS machines. <sup>I</sup> found fewer bargains for the 1000 software than for the Model 4—only nine programs for \$994.95.

#### Model 4

**I** 

41

Allwrlte \$199.95 from Prosoft. Box 560. N. Hollywood. CA 91603. 800-824-7888. oper. 422.

Manufacturer: Prosoft.

This isn't the least expensive Model 4 word processor around, but it is one of the most versatile. Word processing is the primary reason <sup>I</sup> use a computer, so buying a first-class program was the only way to go.

DotWriter 4.0 \$69.95 from JMG Software International. 3235 Lockport Road. Niagara Falls. NY 14305. 416-575-2867.

Manufacturer: Prosoft (see address above).

To go along with Allwrlte. <sup>I</sup> chose a printer driver program that matched my word processor in number of features. Changing fonts and print sizes isn't for everyone, but it can spruce up an otherwise ordinary letter.

Double Duty \$69.95 from Tandy/Radio Shack. 1800 One Tandy Center. Fort Worth. TX 76102. 817-390-301 1. Manufacturer: Tandy/Radio Shack.

This well-regarded utility is one of three Radio Shack programs on the list; it lets you run two Model 4 applications simultaneously on a 128K system.

## Two 80 Micro editors go gunning for a high-caliber software library.

>\*

\*

Microlink II \$79 from B.T. Enterprises. 10 Carlough Road. Bohemia. NY <sup>1</sup> 1716. 516-567-8155. Manufacturer: B.T. Enterprises.

Microlink is the best terminal package I've found for the Model 4. It"s easy to learn and use. and it takes advantage of Model 4 features in ways no rewritten Model III program does. <sup>I</sup> like it and use it.

Orchestra 90 \$68 from Montezuma Micro. Redbird Air port. Hangar 18. P.O. Box 32027. Dallas. TX 75232. 214- 339-5104.

Manufacturer: Tandy/Radio Shack (see address above).

I've heard demonstrations of this music program: one of the reasons <sup>I</sup> chose it was for its entertainment value. Another reason is the amount of free music available for it on BBS systems and from CompuServe's Orchestra 90 special-interest group.

PFS: File \$107 from Montezuma Micro (see address above). Manufacturer: Software Publishing Inc.. 1901 Landings Drive. Mountain View. CA 94043.

I've found this data base manager simple to learn and flexible to apply.

Planetfall \$34.50 from JMG Software International (see address above).

Manufacturer: Infocom Inc.. 55 Wheeler St.. Cambridge. MA 02138.

This is the only game on my Model 4 list. It may not be Infocom's most challenging adventure, but it does have the best sense of humor.

Supercross/XT and CNVBasic/CMD \$119.95 from Powersoft. 17060 Dallas Parkway. Suite 114. Dallas TX 75248.214-733-4475.

Manufacturer: Powersoft.

You can buy these two utilities separately or as a package. Supercross/XT is a file-transfer utility that lets your Model 4 read Tandy 1000 disks and copy programs to or from those disks. A companion program. CNVBasic/CMD converts Model I/III programs to MS-DOS. CP/M. or Model 4 format. Both programs come in handy when you're pro gramming on more than one computer.

Super Utility Plus 3.2 \$59.95 from AMI. 612 Washington, Denver. CO 80203. 800-468-4474.

Manufacturer: Powersoft (see address above).

No software wish list would be complete without Powersoft's Super U. You can use version 3.2 on Model III or 4 disks.

System Diagnostic \$99.95 from Howe Software, 14 Lexington Road. New City. NY 10956, 914-634-1821. Manufacturer: Howe Software.

System Diagnostic tells the Model 4 owner what's right and what's wrong with his computer, from disk drives to memory.

TRSDOS 1.3 \$12 from Montezuma Micro (see address above).

Manufacturer: Tandy/Radio Shack (see address above). Radio Shack's Model III operating system lets Model 4

owners tap the multitude of Model III software still available. ZBasic 3.0 \$79.50 from JMG Software International (see

address above).

Manufacturer: Simutek Computer Products Inc., 4897 E. Speedway, Tucson. AZ 85712.

Machine-language programming isn't for everyone, but everyone wants the speed of machine language. This Basic compiler converts Basic files to /CMD files.

#### Tandy 1000

EZ-Dos-It \$199.95 from Hammer Computer Systems, 700 Larkspur Landing Circle. Suite 285. Larkspur. CA 94939, 415-461-7633.

Manufacturer: Hammer Computer Products.

This program runs up to eight Model 1000 files concurrently without requiring a hardware modification. Using the control and function keys, you can simultaneously run all programs that can fit into the 1000's memory.

Flight Simulator \$34 from Applied Computer Products, 1633 Republic Road. Huntington Valley. PA 19006. 215-322- 6500.

Manufacturer: Microsoft. 10700 Northrup Way. Bellevue. WA 98004.

Microsoft's classic has to be a must for any MS-DOS library.

Oato \$25 from Conroy-LaPointe. 12060 S.W. Garden Place, Portland. OR 97223. 800-547-1289.

Manufacturer: Spectrum Holobyte Inc.. 1494 Greenbriar Blvd.. Boulder. CO 80303.

This real-time submarine simulator is a challenge for players of any ability.

Microsoft Basic Compiler \$229 from CompuClassics. 6934 Canby St.. Suite 104. Reseda. CA 91335. 800-328-4473. Manufacturer: Microsoft (see address above).

Microsoft's compiler speeds up those normally slow-running GW-Basic programs.

The Norton Utilities \$48 from Computers Direct, 6232 Oakton St., Morton Grove. IL 60053. 800-848-0888.

Manufacturer: Peter Norton. 2210 Wilshire Blvd., Santa Monica, CA 90403.

Peter Norton's disk utility package is the Super U of the MS-DOS world. (At this writing, Powersoft was about to introduce its MS-DOS version of Super U.)

Sidekick \$30 from PC Connection. 6 Mill St., Marlow, NH 03456. 800-243-8088.

Manufacturer: Borland International. 4113 Scotts Valley Drive, Scotts Valley. CA 95066.

A concurrent desktop utility. With only a few keystrokes, you can display all the information you need to keep things organized: a calculator, a notepad, an ASCII table, and more.

Supercalc III \$219 from CompuClassics (see address above).

Manufacturer: Sorcim/IUS Micro Software, 2195 Fortune Drive, San Jose, CA 95131.

Supercalc FII provides a better data base than DeskMate. along with the graphics <sup>I</sup>

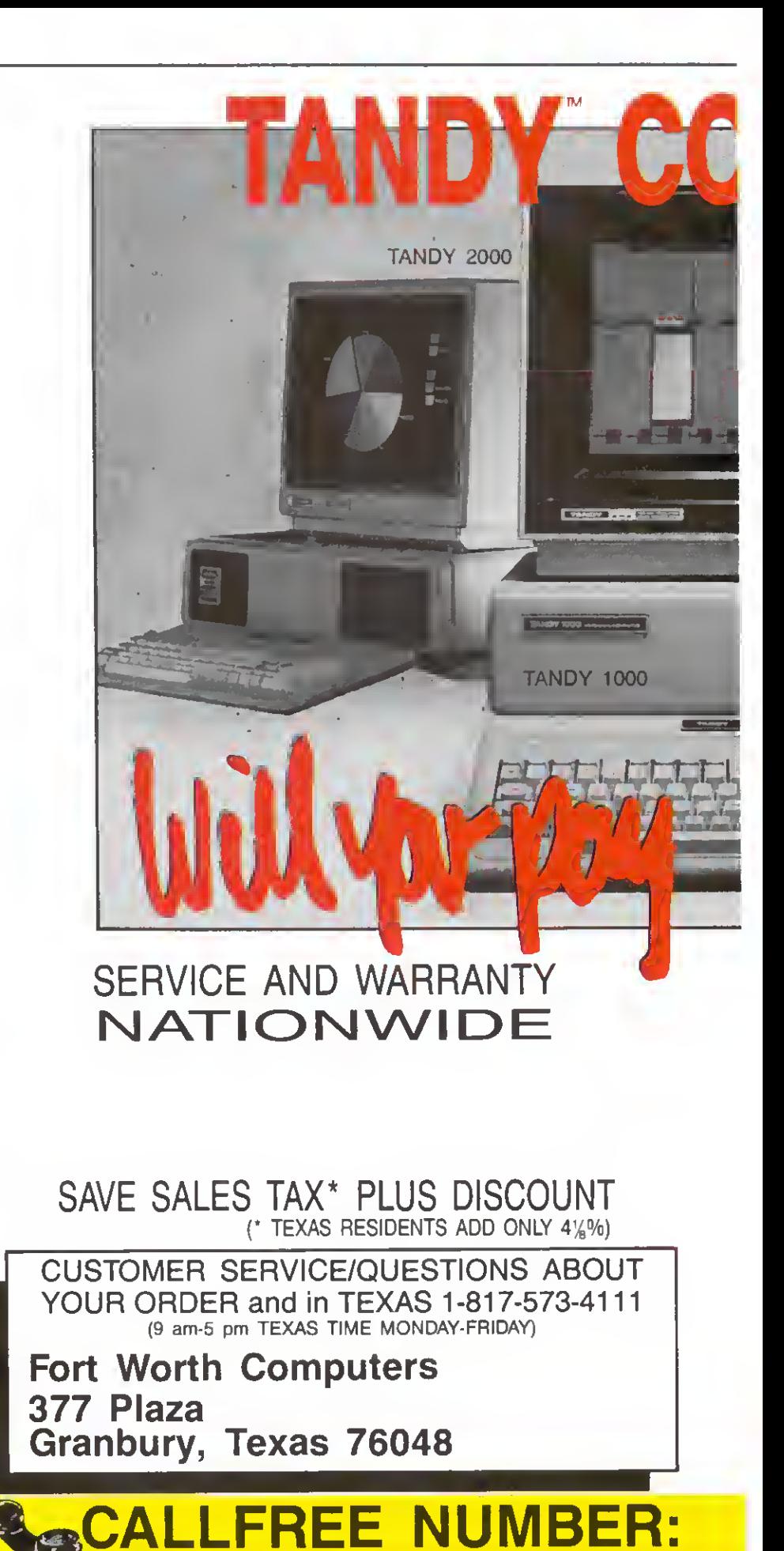

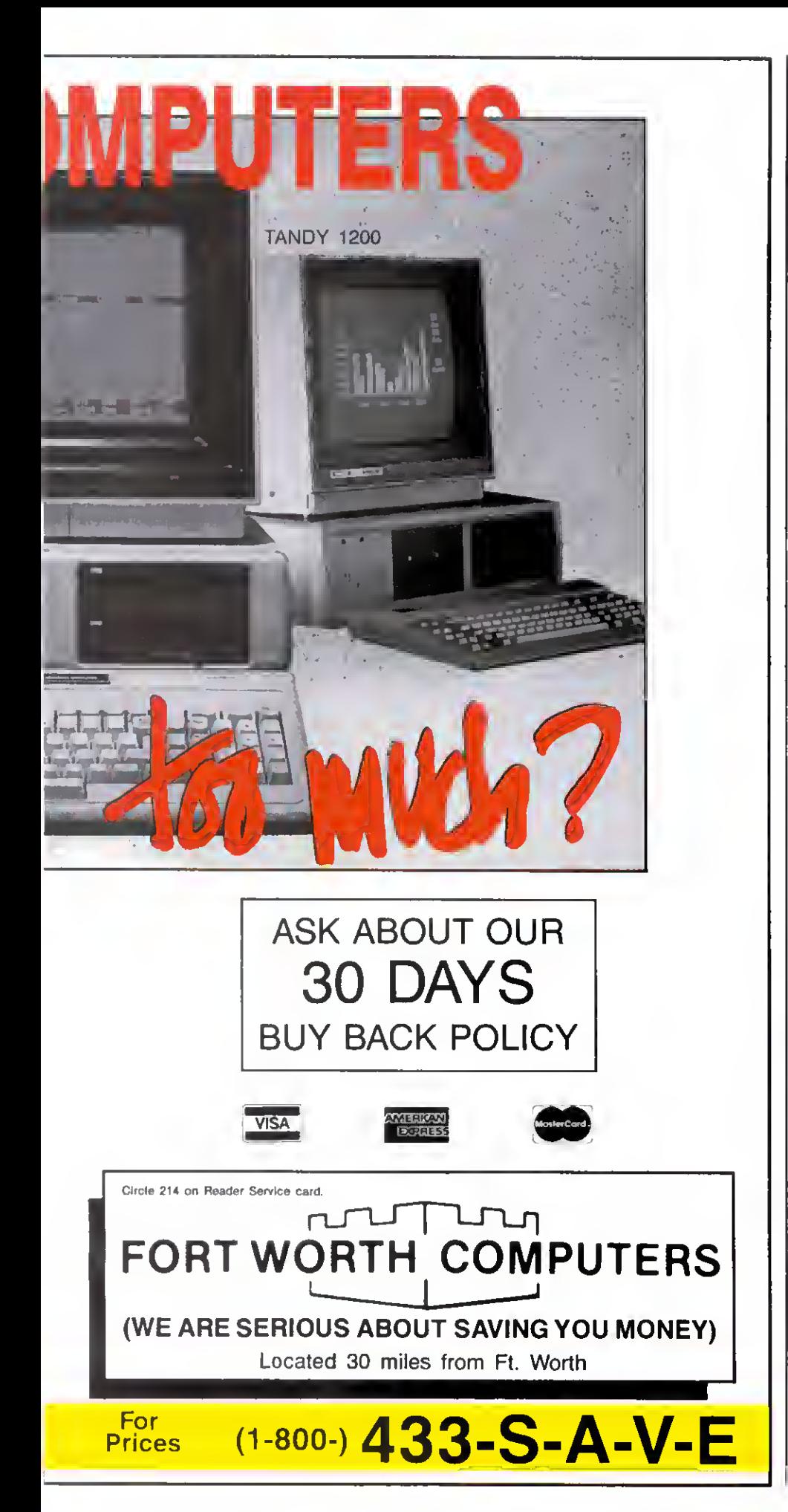

need to present data base or spreadsheet information. The price may be steep, but it's a program with applications beyond those <sup>I</sup> can list here.

TbinkTank \$105 from Conroy-LaPointe (see address above).

Manufacturer: Living Videotext Inc., 1000 Elwell Court, Suite 232. Palo Alto. CA 94303.

An Idea processor for writers who need to outline their thoughts.

Volkswriter \$105 from Conroy-LaPointe (see address above).

Manufacturer: Life Tree Inc., 411 Pacific St., Monterey. CA 93940.

<sup>I</sup> found this popular word processor easy to use and flexible in handling printers and text-formatting commands.

DeskMate Free with a Tandy 1000.

Manufacturer: Tandy/Radio Shack (see address above).

<sup>I</sup> didn't Include <sup>a</sup> terminal program In my list because DeskMate's is sufficient for me. The other utilities in the program no longer meet my needs, so <sup>I</sup> found more powerful programs.

## Rowell's Choices

It was easier for me to come up with the Tandy 1000 list: I'm most familiar with MS-DOS computers. I'm a little less secure about my Model 4 choices.

The order of listing has some correlation with a program's importance for me. My listed prices usually don't Include shipping, but <sup>I</sup> took shipping charges, or lack thereof, into account when comparison shopping.

<sup>I</sup> don't need a spreadsheet, so <sup>I</sup> didn't pick one for the Model 4. With the 1000. can use DeskMate's. <sup>I</sup> suppose <sup>I</sup> could have fallen back on DeskMate for other types of software that <sup>I</sup> use rarely.

Once <sup>I</sup>made my Model 4 choices, it was easy to stay under \$1,000. There's plenty ofroom for a few luxury items if you spend wisely. <sup>I</sup> found 16 Model 4 programs for \$998. For the Tandy 1000. <sup>I</sup> got 12 pro grams for \$981 (good luck finding an MS-DOS software product for the remaining \$19). With the exception of the Borland International products and a few others, MS-DOS programs are pricier. <sup>I</sup> didn't have enough to buy a Basic compiler, for Instance.

#### Model 4

Super Utility 4/4P \$70 from Monte zuma Micro (see address above).

Manufacturer: Powersoft (see address above).

This disk utility is, in a word, indispensable.

Scrlpsit \$85 from Montezuma Micro (see address above).

Manufacturer: Tandy/Radio Shack (see address above).

The word processor I'm used to. A word processor is Important to me, but <sup>I</sup> don't need lots of features. I'm going to soup up this one with the two add-ons below.

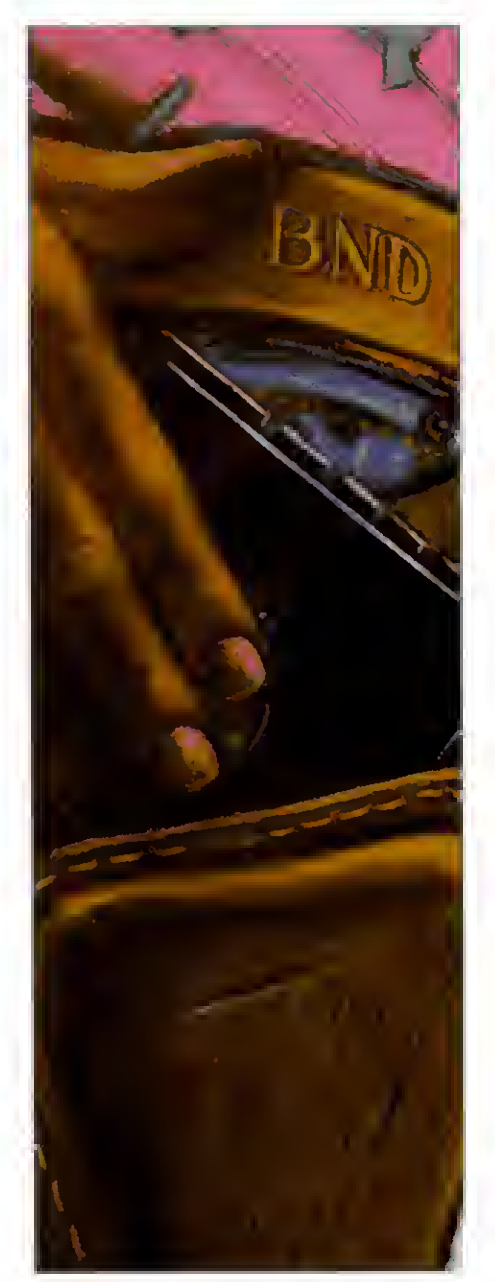

Powerscript \$35 from DiskCount Data, 2701-C W. 15th St.. Suite 612, Piano, TX 75075,214-680-8268.

Manufacturer: Powersoft (see address above).

An enhancement package adding all the features of SuperScripsit except proportional spacing and a couple of others.

Powerdriver \$30 from Powersoft (see address above).

Manufacturer: Powersoft.

In case <sup>1</sup> want to use a non-Tandy printer for fancy stuff.

Electric Webster \$90 from Cornucopia Software. P.O. Box 6111, Albany, CA 94706, 415-524-8098.

Manufacturer: Cornucopia Software.

I've just discovered that spelling checkers are worth the money.

Zork II \$40 from JMG Software International (see address above).

Manufacturer: Infocom Inc. (see address above).

For adventure games, <sup>I</sup> like Infocom.

M-ZAL Macro Assembler \$80 from JMG Software International (see address above).

Manufacturer: Computer Applications Unlimited, P.O. Box 214. Rye. NY 10580.

I'm just getting started in machine-language programming. Hardin Brothers likes this one and the features seem right.

TRSDOS 1.3 \$12 from Montezuma Micro (see address above).

Manufacturer: Tandy/Radio Shack (see address above).

A small price to pay for the option of running Model III software.

ZBasic 3.0 Basic Compiler \$80 from JMG Software International (see address above).

Manufacturer: Simutek Computer Products Inc. (see address above).

For me, Z's overall features outweigh its lack of a chaining capability.

Tbe Producer \$200 from Producer Software, Box 1245, Arlington. TX 76004. Manufacturer: Producer Software.

<sup>I</sup> don't need a data base, but <sup>I</sup> like playing with data bases anyway. It would be fun to design my own with this recommended program writer. The enjoyment would justify the program's high price for me.

Hypercross \$50 from Hypersoft. P.O. Box 5115. Raleigh. NC 27609. 919-847- 4779. 6- 11 p.m.

Manufacturer: Hypersoft.

To transfer files from the Model III/4 to MS-DOS computers.

MTerm \$60 from Design Software, Box 42847. Las Vegas, NV 89104. 800-622- 4070.

Manufacturer: Micro-Systems Software Inc., 4301-18 Oak Circle, Boca Raton. FL 33431.

<sup>I</sup> don't telecommunicate much. I'm more likely to transfer files via a null modem. This terminal program looks as if it'll do the job at a reasonable price.

Disk Drive Analyser \$26 from Monte zuma Micro (see address above).

Manufacturer: Tandy/Radio Shack (see address above).

Important with a Radio Shack computer, but not that important. As the ad says, "Why pay more?"

LS-Utility Disk \$50 from Logical Systems Inc.. 8970 N. 55th St., P.O. Box 23956. Milwaukee. WI 52332, 800-248- 3535.

Manufacturer: Logical Systems.

A good bunch of utilities that Super U doesn't provide.

Double Duty \$60 from Montezuma Micro (see address above).

Manufacturer: Tandy/Radio Shack (see address above).

This is a luxury, a gee-whiz program that's really handy from time to time. It does require a 128K machine.

Voyage of the Valkyrie \$30 from DiskCount Data (see address above). Manufacturer: Not available.

<sup>I</sup> had \$32 of my \$1 ,000 left and went for something frivolous.

#### Tandy lOOO

Perfect Writer (with speller) \$199 from Conroy-LaPointe Inc. (see address above).

Manufacturer: Thorn EMI Computer Soft ware Inc.. 3187 C Airway Ave.. Costa Mesa. CA 92626.

This word processor has lots of features for the price, is easy to use, and has a speller. Doesn't tell you where you are in the document, though.

SideKick \$30 from PC Connection (see address above).

Manufacturer: Borland International (see address above).

The desktop program of choice if you're a programmer, since it has an ASCII table and a calculator that works in hexadecimal and binary formats.

ThinkTank \$99 from Northeastern Software. 88 Riders Lane. Stratford. CT 06497. 203-375-3860.

Manufacturer: Living Videotext Inc. (see address above).

An outlining program, and a good writer's crutch.

The Norton Utilities 3.0 \$55 from Business Computers of Peterborough. NH, School St.. Peterborough, NH 03458, 603- 924-9406.

Manufacturer: Peter Norton (see address above).

Great for recovering data and exploring your disks. (There's a Super Utility for the 1000 in the works.)

Flight Simulator \$32 from Northeastern Software (see address above).

Manufacturer: Microsoft (see address above).

A classic. More than a game, it shows what the 8088 can do.

MASM \$65 from MC-P Applications, <sup>1630</sup> Oakland Road. Suite Al 14. San Jose, CA 95131.408-293-3360.

Manufacturer: Microsoft (see address above).

The standard assembler for PC compatibles.

dBase II \$249 from Northeastern Software (see address above).

Manufacturer: Ashton-Tate. 10150 W. Jefferson Blvd.. Culver City. CA 90320.

The well-known relational data base. Not easy to use, but powerful; <sup>I</sup> want to experiment with it.

Copy II PC \$25 from Telasoft. 2222 E. Indian School Road. Phoenix. AZ 85016.

Manufacturer: Central Point Software Inc.. 9700 S.W. Capitol Highway 100. Portland. OR 97219.

<sup>I</sup> promise <sup>I</sup>won't misuse it.

Turbo Pascal \$30 from PC Connection (see address above).

Manufacturer: Borland International (see address above).

The cheap way to learn Pascal.

SmartCom II \$89 from PC Connection (see address above).

Manufacturer: Hayes Microcomputer Products Inc.. 5923 Peachtree Industrial Blvd.. Norcross. GA 30092.

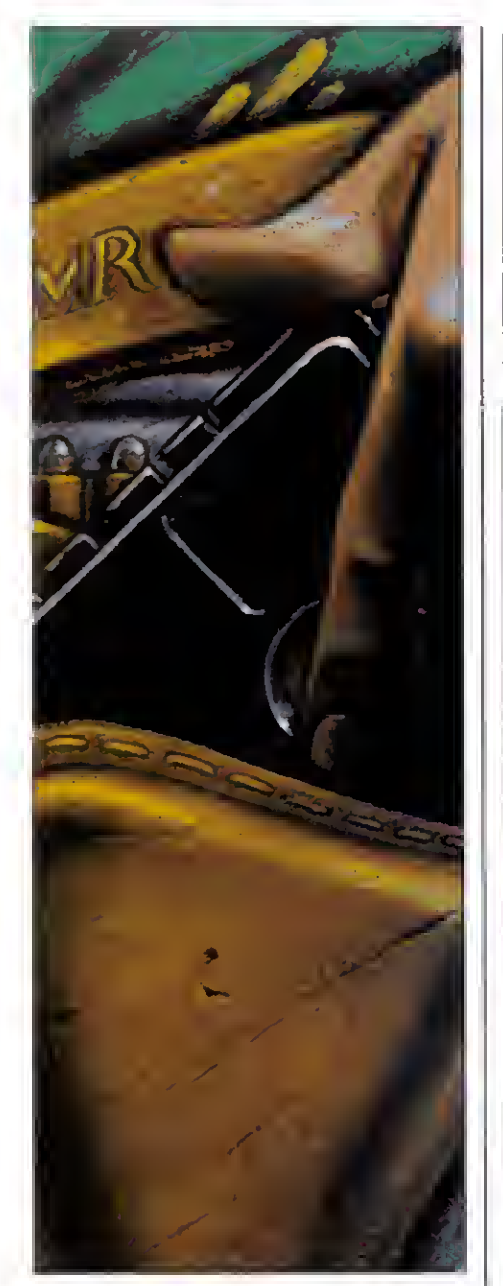

A reasonably priced terminal program. Sorcerer \$29 from PC Connection (see address above).

Manufacturer: Infocom Inc. (see address above).

One of my favorite adventure games. <sup>1</sup> got stuck In this one long ago.

Prokey 3.0 \$79 from Warehouse Data Products. 2701 W. Glcndalc Ave.. Suite 6. Phoenix AZ 85021. 602-246-2222. Manufacturer: RoseSoft. 4710 University Way N.E.. Seattle. WA 98105.

<sup>I</sup> haven't yet tried this keyboard macro definer on the 1000. It might help solve keyboard compatibility problems with other PC software.■

Bradford N. Dixon and Dave Rowell are on the 80 Micro staff.

Note: The software prices quoted here were current in April 1985. and may have changed since then.

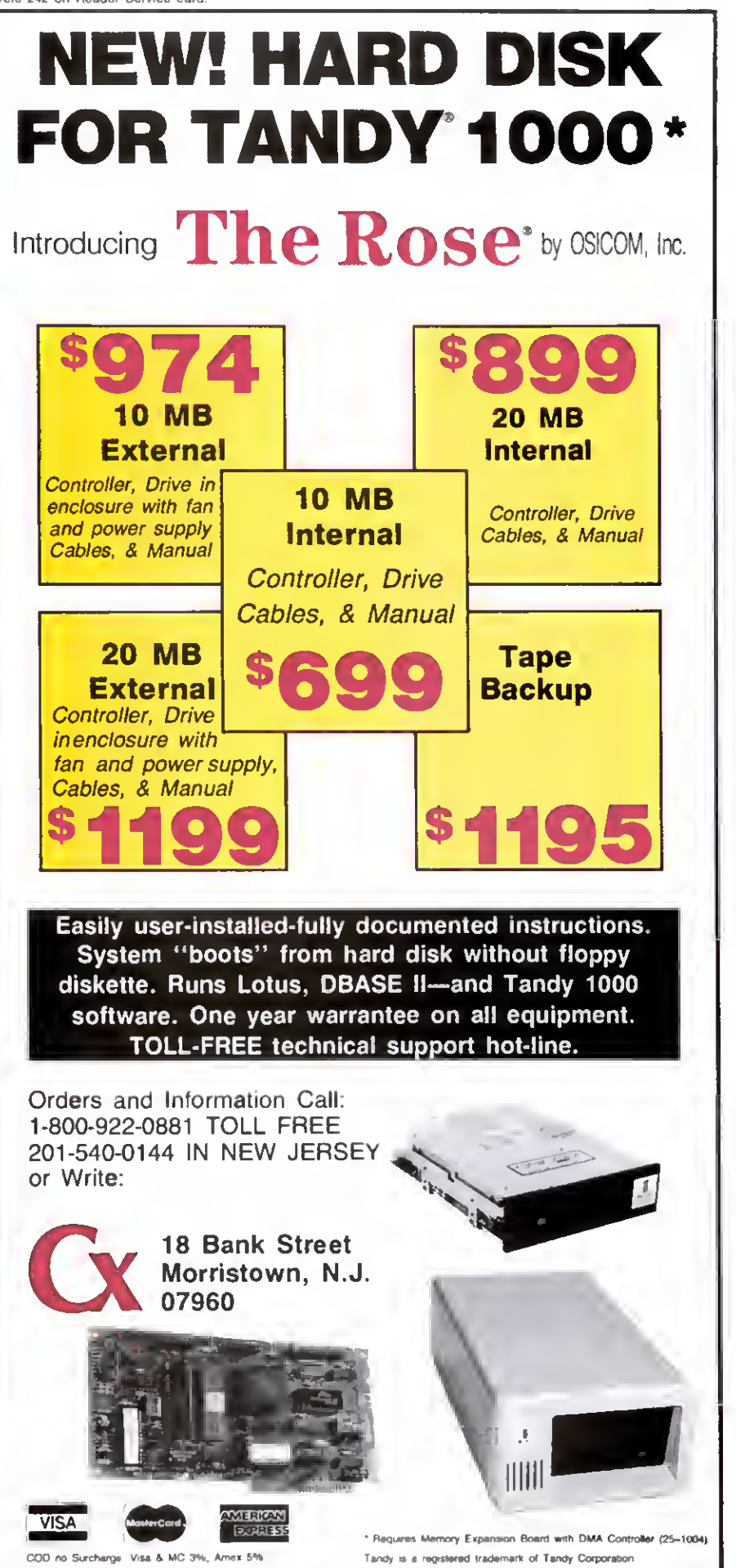

80 Micro, August 1985 • 61

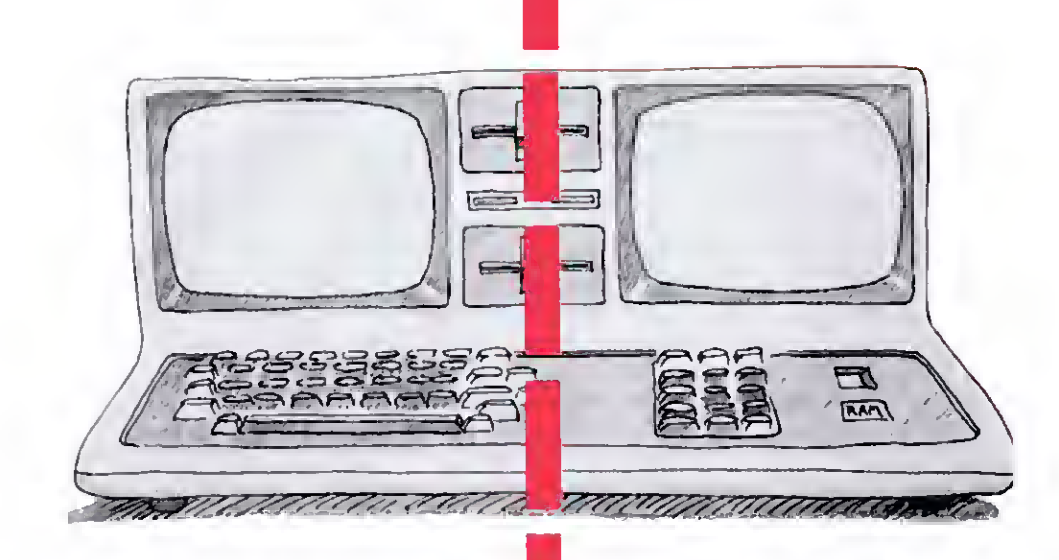

I

## TheGreat Divide

by E. Cameron Snyder

Partition your 128K Model 4 so you can switch back and forth between two programs in Model III mode.

If you own <sup>a</sup> 128K Model <sup>4</sup> or 4P. chances are you've heard about Radio Shack's DoubleDuty utility, which splits your computer into independent partitions so you can switch between two Model 4 programs at will. But DoubleDuty works only with TRSDOS 6.X. Why waste your computer's extra memory and bankswitching feature when you run programs in Model HI mode?

Times2 gives you DoubleDuty's capabilities for Model III programs by setting up two partitions operating under LDOS 5.1.X (see the Program Listing). You can load two Model III applications and switch back and forth between them, returning to each program just as you left it.

Even if you don't need double program operation, how many times have you been in the middle of a job and needed information from another program, or a simple directory listing. With Times2 installed, you can get that information and return with your job intact.

#### What You Get

Times2 is an interrupt routine that creates and switches between two partitions that function like two independent Model 4's In Model III mode. Unlike DoubleDuty. Times2 doesn't provide a third partition for library commands. But Times2's partition swapping is about 10 times faster than DoubleDuty's. Also, with my program, you only need a system disk available for the first swap or for a soft reset (described below).

Times2 uses 187 bytes of high memory and is nondestructive. It duplicates any routines resident in upper memory and above HIGHS when you install it and makes those routines active in the second partition as well as the first. This includes filters, routers, drivers. Debug or Ciock status indicators, and the like. Any routines you activate after you install Times2 will work only in the partition in which vou activate them.

The program duplicates active Job control language (JCL) routines (those that call Times2) to the second partition. Therefore, when you enter the second partition. JCL takes control of your computer at the point right after Times2's invocation, even if the first partition has already completed the JCL operation. While you can use this creatively, it can also be a hindrance, in which case <sup>I</sup> suggest you invoke Times2 manually or use the command AUTO TIMES2.

Times2 has the added feature of speeding up the 4/4P's Model Ill-mode clock to run at 4 MHz. On the Model 4P. Times2 slows down the cursor-flash and key-repeat rates so you won't get dizzy and fall off your chair. It also compensates the real-time clock counter so that TIME\$ doesn't run at double speed.

<sup>I</sup> couldn't compensate the cursor-flash rate and real-time clock counter on the Model 4: they're maintained in ROM. If this bothers you. omit the fast clock option when you install Times2 (see below).

Don't forget that the clock is specific to the partition it's in. When you exit a partition, its clock stops until you reenter the partition.

#### Swap and Go

To install Times2. assemble the source code in the Listing and save it to disk. Type in TIMES2 at LDOS ready and press the enter key. If you want the clock speed doubled, hold down the F key immediately after pressing the enter key. When you see the message "Release the <F> key," you know that you invoked the fast clock speed. Oh, and do release the F key when prompted.

Now put a Model III program disk in drive zero (and another in drive <sup>1</sup> if necessary) and load your program as usual. To switch partitions, press the control and right-shift keys simultaneously, then release them. This is a toggle sequence; the same keys switch you back.

For applications that require a reset to exit them. Times2 has a soft reset feature so you don't have to press the computer's reset button: that way, you won't lose Times2 and the program in the other partition. You'll also find this feature useful in recovering from system crashes or as an easy out to the LDOS ready prompt.

To use the soft reset, hold down the control and right-shift keys while you press the left-shift key and release it. Remember to put a system disk in drive zero before you invoke a soft reset.

Times2 provides no special key sequence to disable itself. For that, you'll have to press the reset button.

#### Dos and Don'ts

Times2's installation will abort if you already have the program resident and active, if another application has already intercepted and changed the DOS exit interrupt vector, or if installation would lower HIGH\$ to below E000 hexadecimal (hex). Times2 can't duplicate more than 4K of high-memory routines to the second partition.

When one or a combination of these three conditions exists, Times2 generates an error message to let you know that it aborted its installation. If the second or third condition is true, you'll have to press the reset button and install the offending routines after you activate Times2. Re member, they're active only in the partition in which you install them.

Applications that don't respect HIGHS will destroy Times2. If an application disables interrupts, none of the key se quences described will do anything. In other words, Times2 won't work, since it's interrupt-driven. <sup>I</sup> think such applications are few, however. The only program <sup>I</sup> own that disables interrupts for an extended period of time is one that plays music, and who wants to switch partitions in the middle of a song, anyway?

If an application that requires a reset to exit scrambles the resident operating sys tem beyond recognition, Times2 may be rendered helpless. In such a case, try a soft reset and see what happens.

I'd caution against swapping partitions in the middle of disk accesses. Although I've done it successfully. <sup>I</sup> haven't tried it enough to ensure that it's safe. Programs usually disable interrupts during critical moments, preventing you from swapping, but keep the warning in mind.

I've found no problem with having the same file open in both partitions, but they've been relative files with fixed lengths. Obviously, if you're working with a file and you switch partitions, change the file's parameters, and switch back again, you could have a problem.

You can switch partitions during a printing job. When you switch back, the printer starts up where it left off. Don't send any output to the printer when you've left a printing Job unfinished, though, unless you want mixed job output.

Switching during communications should be no problem as long as you don't switch while receiving data. Times2 doesn't send a stop-sending signal to the host, so you'll lose data. If your modem doesn't maintain the carrier signal without your software active, you may get disconnected, but that should be rare.

Don't try to SYSGEN Times2. You have to install it. because the program adjusts to its environment with the help of a loader, which you can't SYSGEN.

Times2 uses no interrupt slots. It intercepts the DOS exit from ROM. so active interrupt routines will be unaffected.

The program uses the second page of the video RAM, so avoid homebrew applications that use this area. You'll destroy screen information, and when you return to that partition, the screen won't look anything like the one you left.

Except for the special conditions outlined above, you can switch partitions in the middle of any input/output.

#### Program Structure

This section provides a general stepthrough to aid in interpreting and understanding Times2's source code. If you're not interested in the nuts and bolts of the program's operation, you can skip the section with impunity.

Times2 has four areas of operation. To minimize confusion. <sup>I</sup> labeled the source code with the same descriptive terms I'll use here.

I'll describe what each area accomplishes, not how it does so. Those who want more detail should study the com-

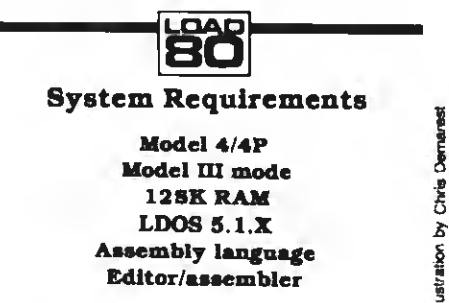

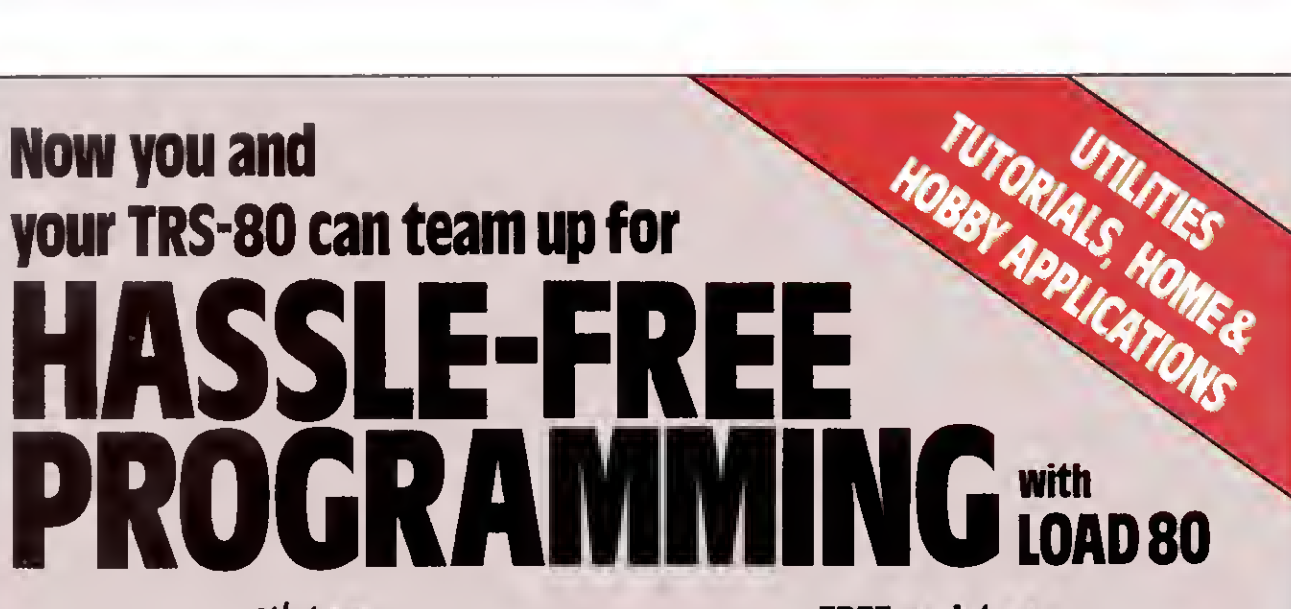

## It's true

More TRS-80\* pleasure and fewer programming headaches can be yours all year with Load 80. Load 80 comes in your choice of cassette or disk, and is filled with more than a dozen "ready to run" programs listed in 80 Micro.

## it's ready

"Ready to run" means the hard work has been done ahead of time! All you do is load and enjoy. No keyboarding hassles. No debugging.

Every Load 80 features the high-quality tutorials, utilities, games, and word-processing programs you've come to expect from 80 Micro. It has everything you need for enjoyable, practical, easy TRS-80 computing.

A subscription to Load 80 is more than just a wise purchase. It's an investment! You'll be building your software library for a fraction of the cost of comparable programs sold in retail stores!

## Yes! Save me time and money with LOAD 80. Send me:

D 1 year of LOAD 80 on disk for \$199.97

- 1 year of LOAD 80 on cassette for \$99.97
- This month's LOAD 80 oisk lor \$21 47
- This month's LOAD 80 on cassette for only \$11.47

Prices induoe postage and handkng. Foreign airmail please add \$1.90 per item or \$2500 per subscription U S kinds drawn on US banks only.

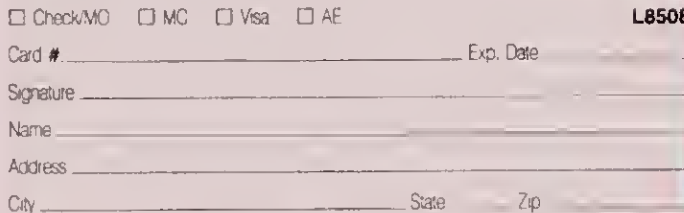

Load 80 • 80 Pine Street • Peterborough, NH 03458

## FREE assistance

Should you need assistance, the technical editors at *Load 80* and 80 Micro will be ready to lend a hand. Hassle-free programming for you and your TRS-80 can begin right now with a year's subscription to *Load 80*. Simply return the postagepaid order card next to this ad, or call TOLL FREE 1-800-258-5473. In NH. dial 1-924-9471.

• TRS-80 is a registered trademark of Radio Shack, a division of Tandy Corp.

S FROM 80 MICRO

mcnted source code in conjunction with the Model 4 Technical Reference Manual's hardware section.

Part 1, the loader, is the program's largest and most complex part. It checks the environment in which parts 2. 3. and 4 must operate and adjusts them accordingly. It finds where in high memory they must go to be out of the way.

The loader duplicates Times2 and any other high-memory-resident routines to what becomes the second partitions's upper half. It duplicates the operating sys tem and all lower-memory functions into what becomes the second partitions's lower half. Finally, the loader puts part 2's execution address into the DOS exit vector for interrupts.

Part 2 is serviced by the real time clock interrupt. It checks the keyboard to see if you're switching partitions. If not, it passes control to the system interrupt routine, which flashes the cursor or checks for type-ahead characters and the like.

If the routine detects a switching com mand, it puts part 3's execution address on the stack and passes control to the sys tem interrupt routine. This way. when the system interrupt routine is finished and executes its return from interrupt, control automatically returns to part 3. not to the address where the interrupt occurred.

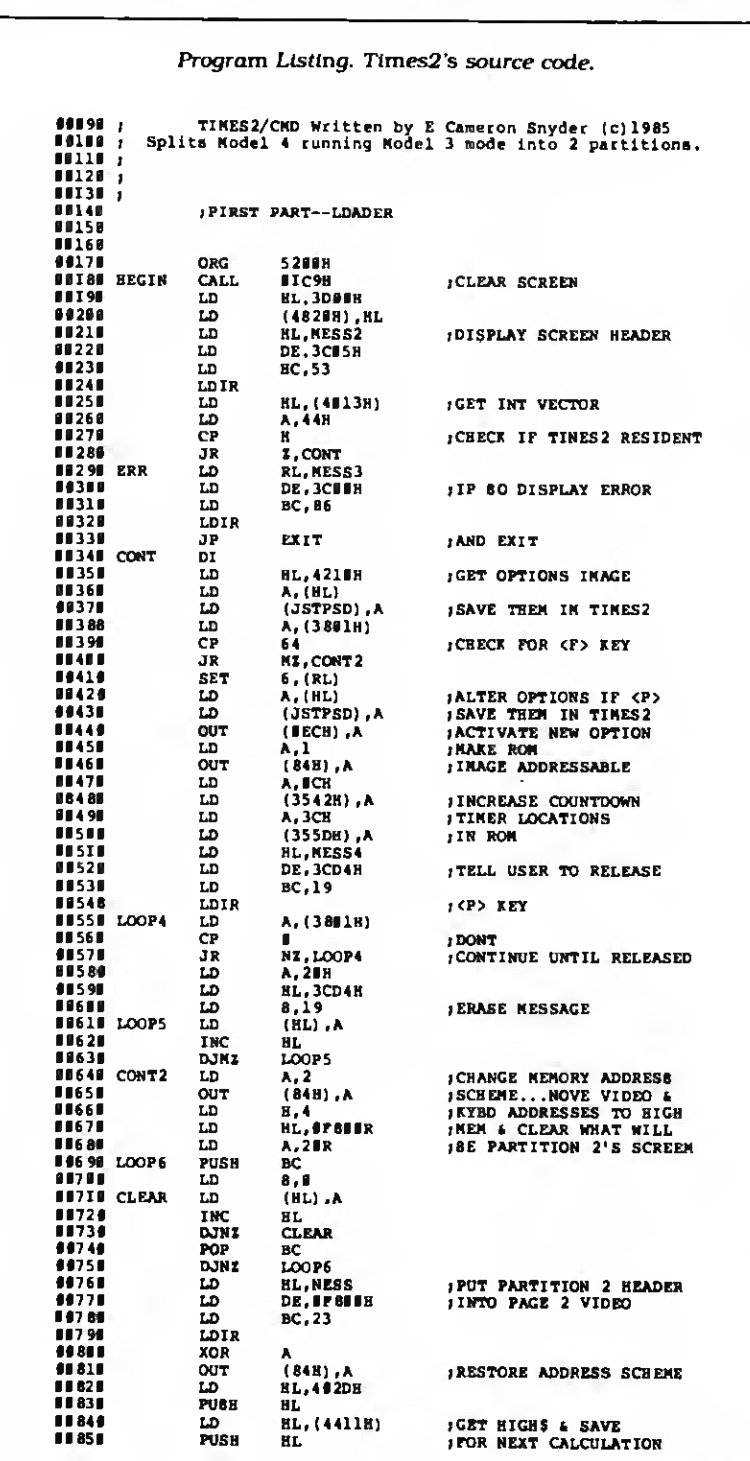

Listing continued

Circle 357 on Reader Service card Mac Inkay fabric ribbon Re-ink any fabric ribbon AUTOMATICALLY for less than 5¢. Extremely simple operation with built-in electric motor. We have <sup>a</sup> MAC INKER for any printer: cartridge/spool/harmonica/ zip pack. Lubricant ink safe for dot matrix printheads. Multicolored inks, uninked cartridges available. Ask for brochure. Thousands of satisfied customers.  $$54.$  95 + Mac  $\mathbf{S}$ witch lets you share your computer with any two peripherals (serial or parallef). Ideal for word processors—never type an address twice. Ask us for brochure with tips on how to share two peripherals (or two computers) with MAC SWITCH. Total satisfaction or full refund.

\$ 99. <sup>00</sup>

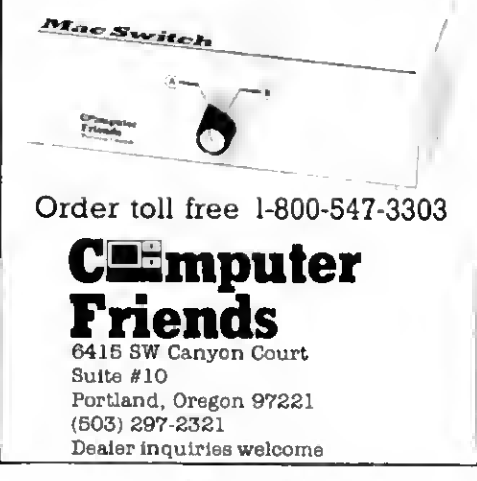

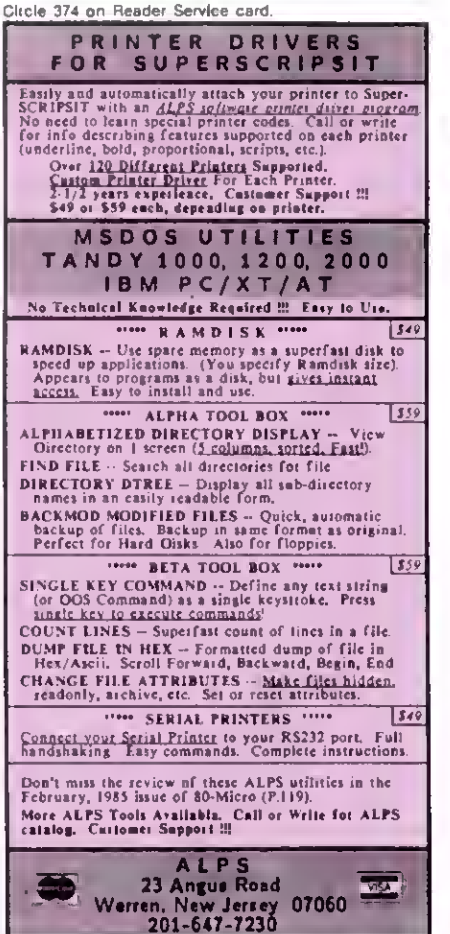

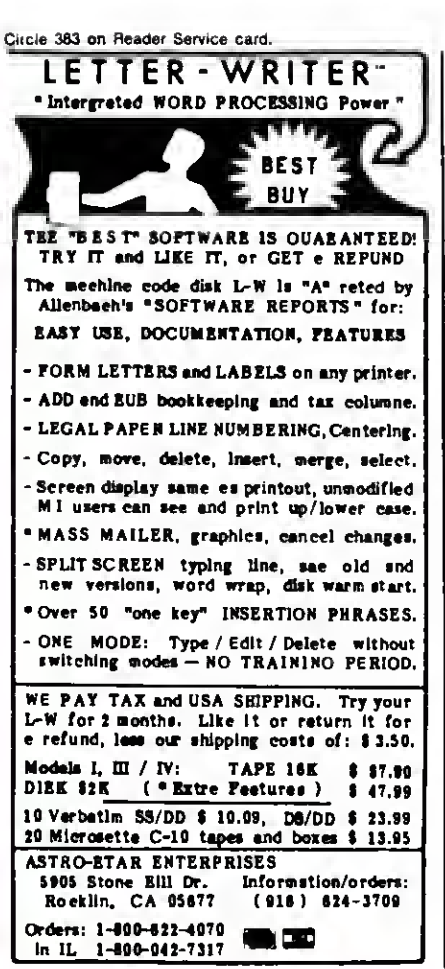

## Put an Amber CRT in Your Computer

Now you can eliminate the strobe, flicker and fatigue from your computer terminal with a new amber Soft-view""replacement CRT from

Langley-St. Clair.<br>Langley-St. Clair.<br>Heath, DEC, Zenith, IBM PC, Apple III and a wide<br>variety of other monitors. These new replacement<br>display tubes use amber phosphors which exceed<br>display tubes use amber phosphors which the European standards for persistence and color.<br>And the "decay" or fade-out rate of the phosphor<br>is the same as the "refresh" or scanning rate of the<br>computer screen, so the display glows gently, rath-<br>er than fikkering

- 
- Avaliable In medium decay "European<br>Phosphor" (the standard In Europe).<br>Made with Lead/Strontium Impregnated glass
- that stops X-ray emission. High-contrast double dark face glass that also cuts U.V. radiation.
- 
- <sup>1</sup> Face of tube Is etched to stop glare. Easily Installed. ..comes with pre-mounted hardware.
- Ideal for word processing and programming, yet
- fast enough for games and graphics. Warranted tor one full year against manufac-turing defects or tube failure. <sup>1</sup> Comes with <sup>a</sup> 30 day money back guarantee.

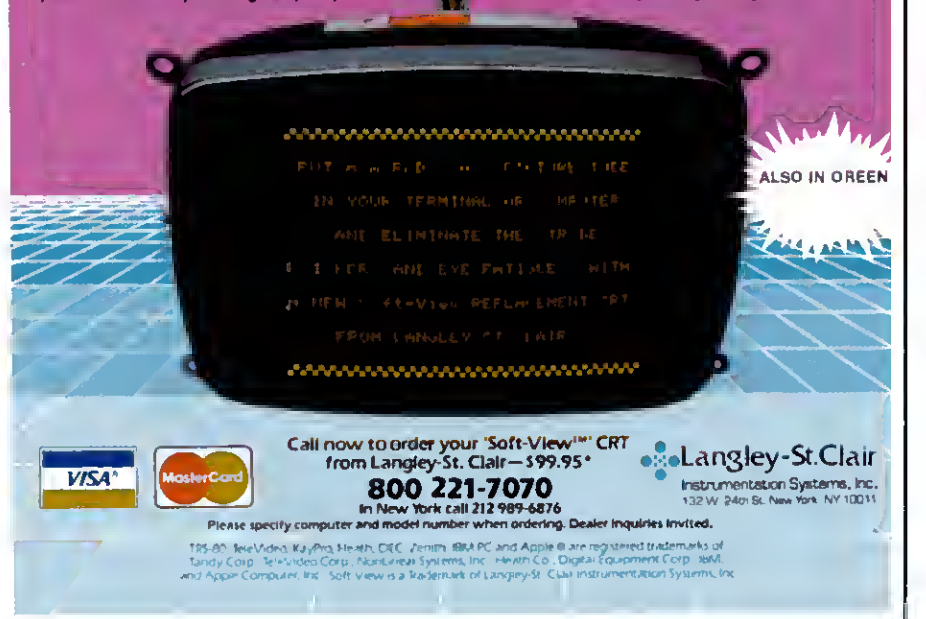

Part 3 is the doorway or portal through which you pass to get to the other partition. It has two halves, one for leaving a partition and one for entering a partition. The routine's first half saves the address on top of the stack: this is the restart address, where the interrupt occurred and where the system should restart on reentry to the partition. Then, the first half saves all the registers so the second half can restore them on reentry, and switches partitions.

On entry to a partition, part 3"s second half relocates part 4 to a safe area of lower RAM and passes control to it.

Part 4 does nothing more than save the exiting partition's screen and recover the entering partition's screen. It then returns control to part 3's second half, which recovers the reentry address from the stack, restores all the registers, and returns to where the interrupt occurred before the switch.

#### Modifications

If you like Times2's clock speed-up, but find it makes a game or other timing-critical program run too fast, you can reset bit 6 at location 4210 hex. then output the 4210 hex byte to port EC hex. The following four statements, inserted at the beginning of a Basic program, accomplish this:

> var = PEEKI&H4210): var = var AND <sup>191</sup> : POKE&H4210.var: OUT &HEC,var

You should replace "var" with some numeric variable. These statements force the partition to go slow. You'll switch speeds when you swap partitions, since Times2 remembers a partition's speed. To force the partition to go fast again, use the same four statements, substituting OR 64 for AND <sup>191</sup> in the second statement.

If you get tired of pressing F and prefer to invoke the speed-up automatically, apply this patch from LDOS ready:

PATCH TIMES2/CMD (X'5237' = 00 00)

Users who've upgraded to LDOS 5.1.4 don't need the F key or the above patch for the speed-up, since the operating sys tem already provides this as a default. Also, executing CMD "SYSTEM(SLOW)" or CMD "SYSTEM(FAST)" from Basic precludes the use of the Basic statements listed above, since those commands function properly on the Model 4/4P under the new version.

The 5. 1.4 version doesn't compensate the real time clock, key-repeat and cursorflash rates on the 4P however. If your cursor is zipping along out of control or flashing you into catatonia, use the F key or apply the patch listed above and all will be well.

Cameron Snyder, business manager for the Sacramento Family Service Agency, uses his computer for business and pleasure. You can write to him at 7308 E. Parkway. Sacramento. CA 95823, or via CompuServe's EasyPlex mail service, ppn. 70645.1354.

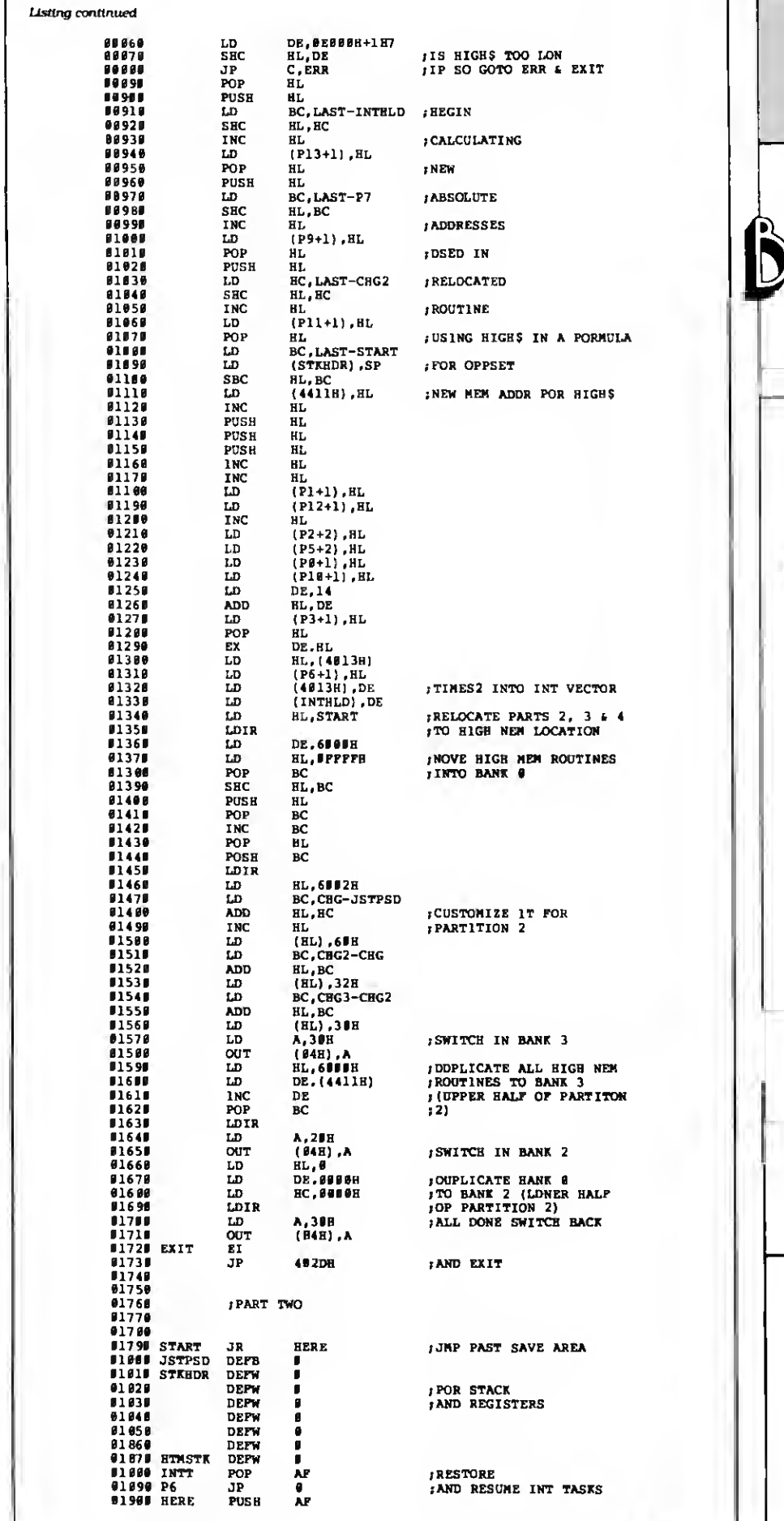

IJafl Listing continued

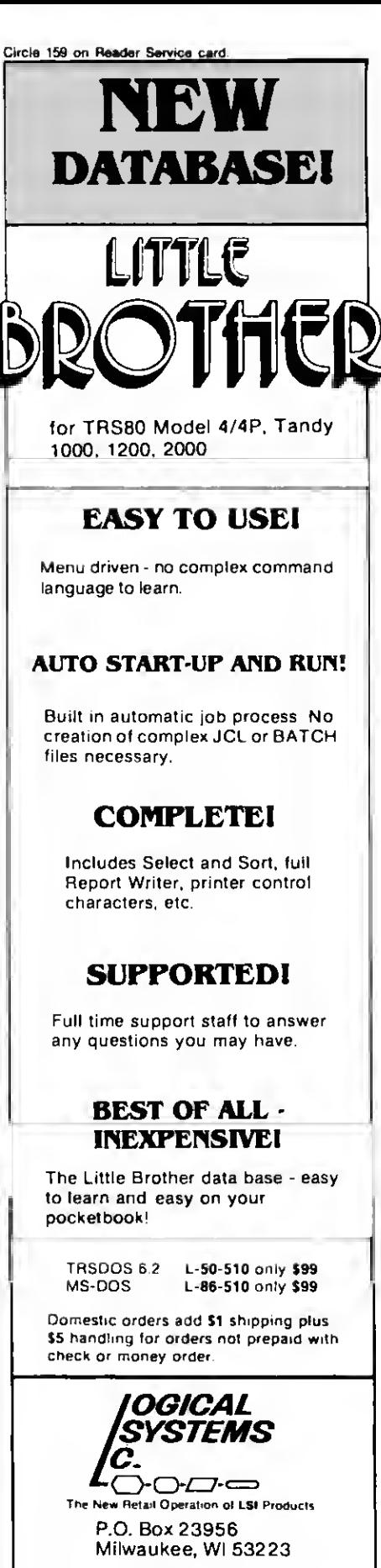

TOLL FREE ORDERLINE (800) 248-3535 Information Number (414) 355-5454

Circle 81 on Reader Service card.

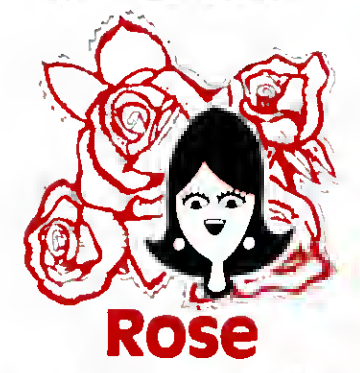

# You've Cot TAL ACCESS

TO YOUR COMPUTER HARDWARE & SOFTWARE NEEDS. CALL ROSE TODAY!

#### QUALITY DISK DRIVES

These drives ers complets with power supply, cover and  $\frac{1}{2}$ <br>sxternal drive connector, For TRS-80 Model I, III, 4, IBM PC and others. All drives ars Double Density and step.<br>at 6ms or less. SS means single head. DS is double head : Specify white or silver color cover : Add \$5 per .<br>dnvs shipping unless otherwise specified. All drives have .<br>a one year warranty on parts and labor .

## COMPLETE FULL SIZE 5.25" DISK |<br>Drives

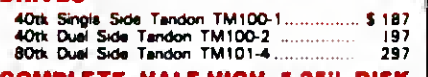

## COMPLETE HALF-HIGH 5.25" DISK |<br>Drives

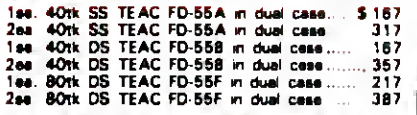

COMPLETE 8" DRIVES \* \* \* \* \* \* 2ee SS TM848-1E's in dual case with fan 1\$ 647<br>2ee, DS TM848-2E's in dual case with fan 11697

#### **BARE 5.25" & 8" DRIVES ALLA**

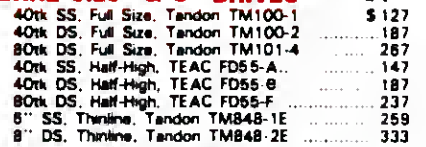

## **TRS-80 MODEL III/4 DISK KITS**<br>Internal drive kit complete with disk controller,

power supply, mounting brackets, cables and all hardware plus step-by-step instructions. This kit contains everything you need (except the Disk<br>Operating System, drive and a screwdrive/t to<br>convert your cassette Model III or 4 to fast<br>relieble disk operation. Don't confuse this quality<br>kit with the high-priced nipoffs.

Same as above with 1-40tk SS drive .... 299<br>Same as above with 2-40tk SS drives.... 419

## TRS-80 MODEL I<br>DOUBLE DENSITY CONTROLLERS

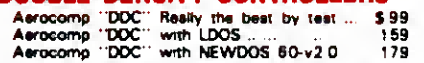

#### OTNER DRIVE OOODIES 44 TRSDOS

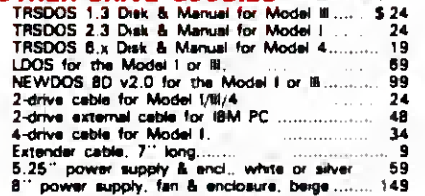

#### TRS-80 SPECIAL EQUIPMENT

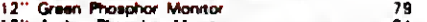

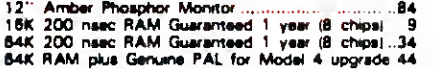

#### MEDIA A SUPPLIES OF

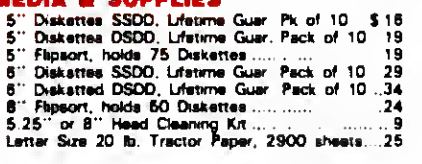

# ROSE GETS RIGHT!<br>NOW---ROSE'S 4 CP/ \$69 **69 Complete with Vanual**

Rose has latched onto this slick version of CP/M 2.2 that allows you to run most of your favorite CP/M programs with ease. It even lets you read<br>and write other manufacturers' disk formats. What could be nicer? They are in stock ready for you to use and enjoy.

#### PRINTERS A ACCESSORIES

PROWRITER 120cps, 10 ' Wide Friction/Tractor 319<br>PROWRITER 2. 120cps. 15 ' Wide Frict/Trac 595<br>STARWRITER F10-40cps Osisy Wheel<br>LPRINTMASTER F10-55cps Fast Daisy Wheel 995 Rutishauser Bidirectional Tractor <sup>1</sup> 50 Rutishauser Sheet Feeder. A Best One 495

### CP/M & 80 COLUMN for your MODEL III

No need to buy a new computer when you can use the Holmes VID-80 modification and get CP/M 2.2, 64K RAM end 80 column video. This kit is easy to install and requires no soldering. Even a dolt like you can can end up with e complete 64K CP/M computer with an 80 column screen thet is still able to run ell your existing Model III software. For the first time you will be able to use CP/M programs that normal people do. such as dBASE II and WordSter. The reguler price of this kit is \$524. Now Rose will get you going for only \$ 299

Add \$5 inhoone

#### SUPER SALE

I'll ship you the Holmes deal above PLUS WordSter 3.3 installed and ready to run for only \$ 399

#### SPECIAL SOFTWARE DEALS

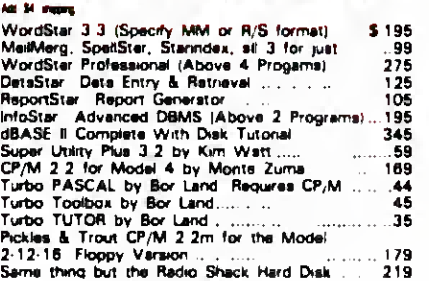

## ORDER NOW! TOLL-FREE 800-527-3582 Orders Only Please

Call m your order or write to us at the address below Texas residents call us at 214-337-4346 and deduct \$2 00 from your order but you should remind me cause sometimes <sup>I</sup> forget if you need technical information or service please call the Texas number as the Toll Free lines are just for orders only. Prices are subject to change without notice and are mail order only I accept AMERICAN EXPRESS. MASTERCARD and VISA and <sup>I</sup> will not charge your card until <sup>I</sup> ship your goodies You can send a check or a money order <sup>I</sup> also accept COD orders but they require cash or a cashier's check upon delivery if shipping charges are not shown please call for the correct amount Add \$5 00 handling charge if your order is less than \$50 00 Shipping charges quoted in this ed are for the lower 48 states only. Orders to Canadian address add \$20.00 to pay for doing all those papers for customs Texans add State Sales tax No tax collected on shipments outside of Texas Be sure you know what you are buying SOFTWARE IS SOLD ON A REPLACEMENT BASIS ONLY - NO REFUNOS If it is defective call us for instructions. Please order from me now—<sup>I</sup> need the money and <sup>I</sup> will not jack you around. I reserve the nght to charge up to a ten percent restocking charge if you jack me around All merchandise carries the original manufacturers' warranty and all repairs or adjustments will be made by the manufacturer or his designatad representative

**NEXT DAY SHIPMENT** of Goods in Stock TOTAL ACCESS P.O. Box 790276 Dallas, Texas 75379 214-337-4346

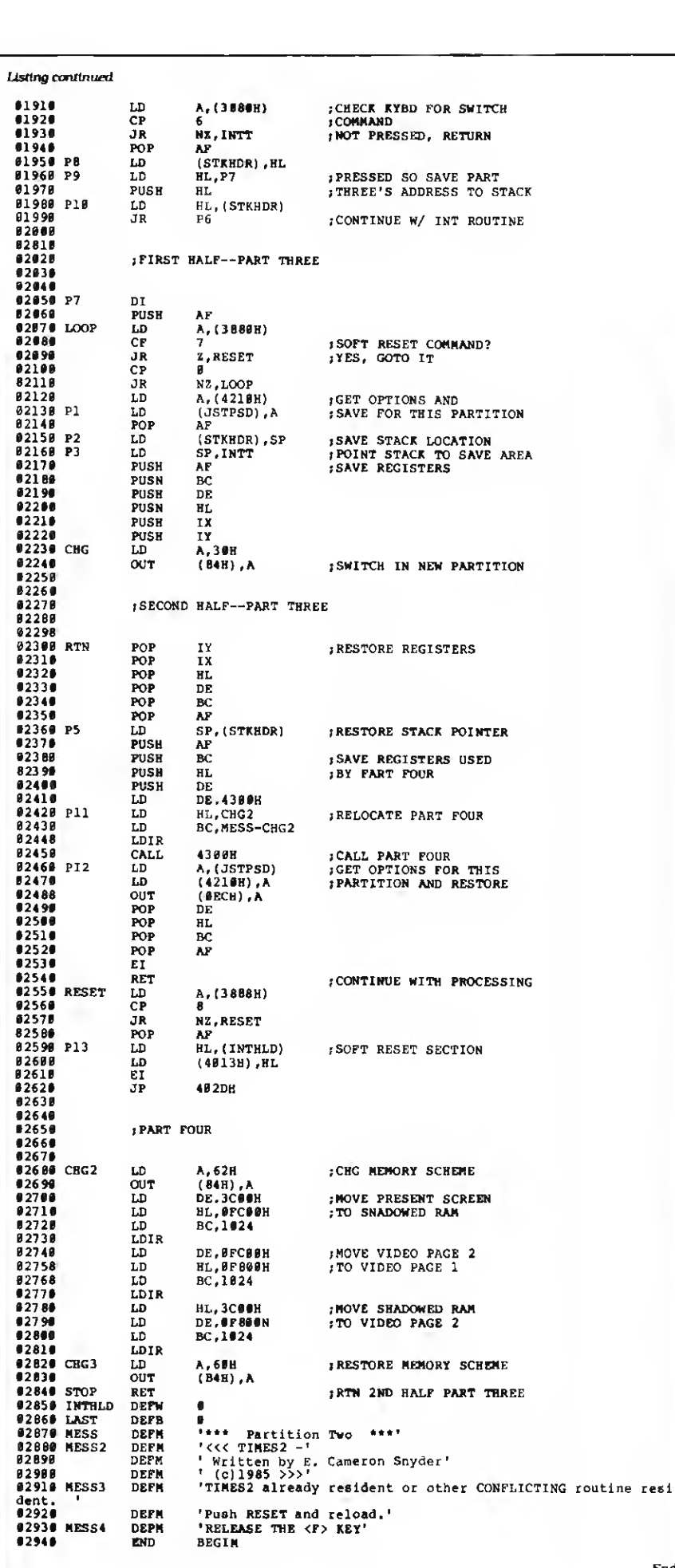

Circle 251 on Reader Service card.

## MODEL 4 OWNERS

Want More Performance? More Speed?

## OVERDRIVE The Extra Burst"

Store all DOS overlays in one alternate memory bank. Also increased floppy disk performance with full track buffering on up to 2 drives. Takes NO room in normal high memory! (128K required).

## DSM4 "The Super Sort"

Fast machine language sort. Creates a sorted index for your data files Handles ASCII types along with BASIC integers, single and double precision. Limited only by disk space - NOT by memory!

## BEEP "Keystroke Saver"

For BASIC programmers. Allows abbreviations for Edit. List. etc. Arrow keys to view program lines. High speed program load and save Don't pass up this time saver!

OVERDRIVE L-35-220 for just \$99 **DSM4** L-35-205 for just \$99<br>**BEEP** L-35-209 for just \$49 L-35-209 for just \$49

Domestic orders add \$1 shipping plus \$5 handling for orders not prepaid with check or money order.

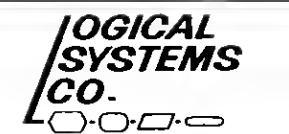

The New Retail Operation of LSI Products

P.O. Box 23956 Milwaukee, W <sup>I</sup> 53223

TOLL FREEORDERLINE (800) 248-3535 Information Number (414) 355-5454

End

Price Changes Occur On A Daily Basis. Please Call 1-800-343-8841

80

PHAMMANMANMANMANMANMAN<br>EPRICE BREAKTHROUGH

Price Changes Occur On A Daily Basis. Please Call 1-800-343-8841

# Super Sale on New Hard Drives

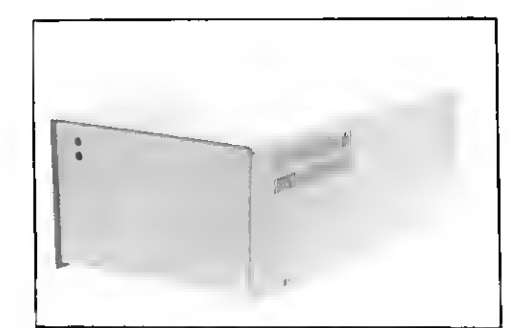

Introducing

## MEGADISK™

Winchester Hard Drive Ready to run on the TRS 80 Model I/III/IV/4P, Color Computer, I.B.M.-PC, Max/80. Software Drivers: LDOS, NEWDOS/80, DOSPLUS, TRSDOS 6.x

Fully Warranteed \*Montezuma Micro CP/M available DRIVE A HARD BARGAIN<sup>TM</sup> starting at \$599.95

## MEGAPLEX your Megadisk for \$899.95

Use up to 4 computers, multiplexed with <sup>1</sup> megadisk

Easy to install

## Call Toll Free Ordering 1-800-343-8841

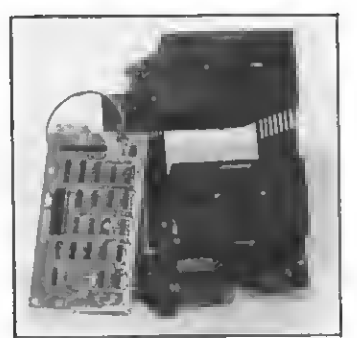

Disk Drive Upgrade Kit for Model III/IV easy to install system — no soldering. Complete with controller, towers, power supply, <sup>1</sup> disk drive, cables, and easy to follow instructions. Starting at \$289.95

CANADIAN CUSTOMERS PLEASE CALL 514-662-3224

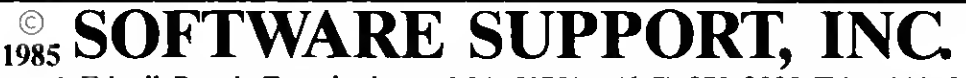

<sup>1</sup> Edgell Road, Framingham, MA <sup>01701</sup> (617) 872-9090 Telex-383425 Hours: Mon. thru Fri. 9:30 am lo 5:30 pm (E.S.T.) Sat. <sup>10</sup> am to 3:30 pm

SERVICE POLICY — Our Professional Technical Staff Is Available To Assist You Monday Through Saturday. WARRANTIES — Up To One Full Year Parts And Labor. Floppy Disk Drive Power Supplies — Five (5) Years. SERVICE — <sup>24</sup> Hour Turn-A-Round On All In-Stock Parts. Dealer Inquiries Invited, Call 617-872-9090

Please Call For Shipping, **IOII FTEE 1-8000-343-8841** Not Responsible for Typographical Errors.<br>Handling And Insurance. \_\_\_\_ Please Call For Our Latest Price Saving Specials. Without Notice.

70 • 80 Micro, August 1985
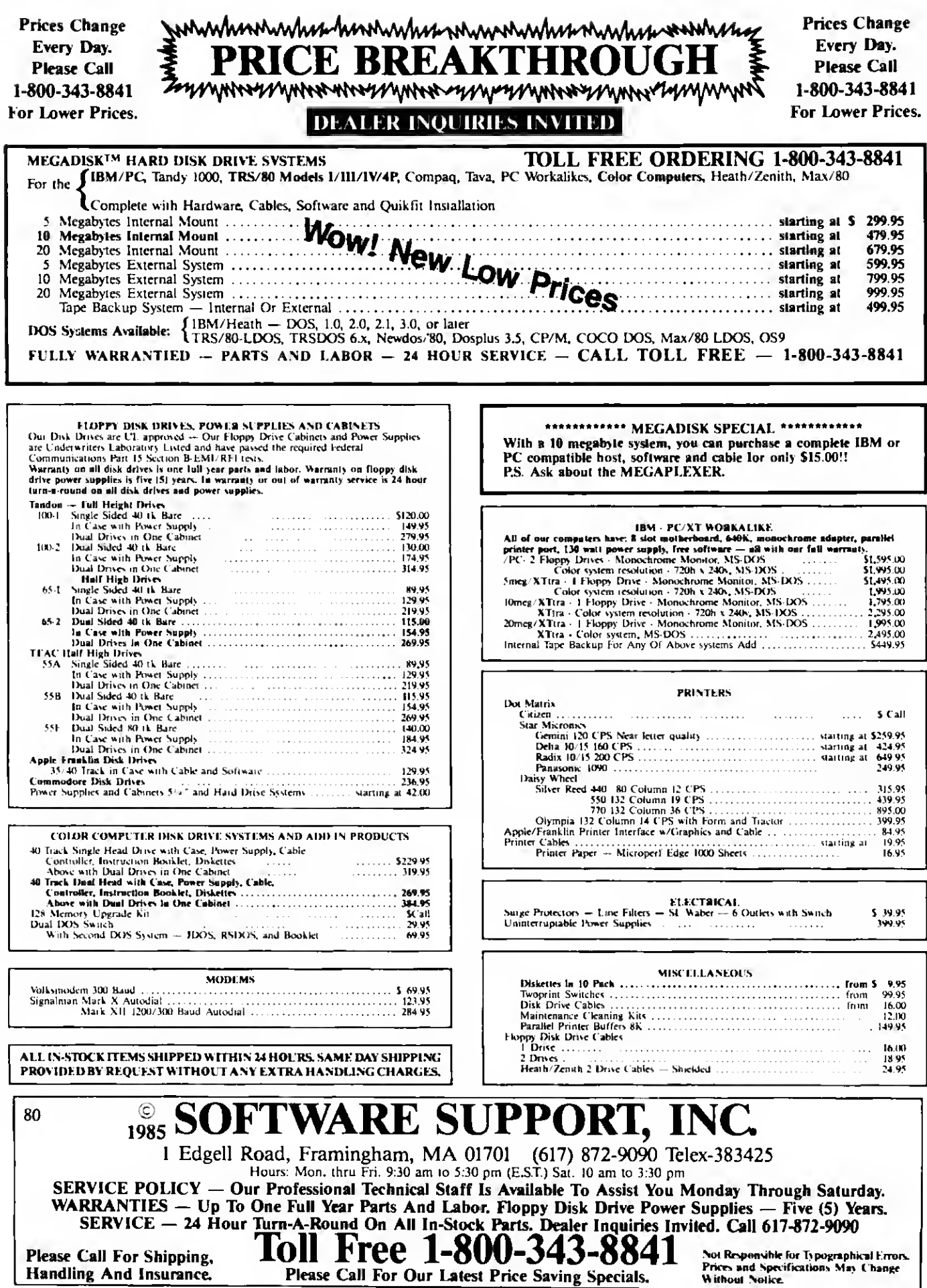

# Patch Work II: The Sequel

With these <sup>13</sup> additional improvements, TRSDOS <sup>1</sup> .3 gets better and better.

ometimes, a good patch just lsn't enough. You improve your disk a bit. it runs a little better, and you think you'll be happy. But you aren't. You always want more.

This is what I found after I'd patched my TRSDOS <sup>1</sup>.3 disk. <sup>I</sup> thought <sup>I</sup>was done, but after <sup>I</sup> published my <sup>13</sup> patches in 80 Micro ('Patch Work." January 1985. p. <sup>1</sup> 12). <sup>1</sup> received letters and telephone calls from readers asking questions and making suggestions for new patches. Building on those suggestions. <sup>I</sup> compiled another 13 patches for TRSDOS 1.3; although these are more thorough than the first bunch, they still don't create the definitive DOS.

#### Patch Purposes

These 13 new patches improve TRSDOS 1.3's efficiency and convenience. They let you repeat DOS commands, type DOS commands in lower- or uppercase, include comment lines in dofiles, skip the password prompt and check for the Purge and Back-up commands, create a default disk name for the Format command, select a more logical default parameter for the List command, change the disk drive stepping rate, use Debug to view any memory address and the Dump command to dumpany address, eliminate or shorten Basic's opening banner, alter the TRSDOS boot-up and Ready messages, change the cursor character, select a global password protection level, and display a directory listing one page at a time with a prompt to continue.

#### Installing the Patches

Naturally, you don't have to install all the patches: just pick the ones you want. If you want to avoid typing them anew for each disk, you can use the do-file creator program on this month's Load 80 (see p. 6). DOMAKER/BAS displays each patch, lets you select the ones you want, and creates a do-file so you can apply the patches to as many disks as you like without retyping.

#### Getting Started

You install the patches with the TRSDOS Patch command. This is simple to do. but make sure your disk isn't writeprotected. Start at TRSDOS Ready. Type in the desired patch, proofread it. then press the enter key to finish the command. If a patch has more than one line, be sure to enter all lines before doing anything else. For example, if a patch has three patch lines, you must enter all three lines in the order given as three separate TRSDOS commands. Do not invoke any other DOS commands until you finish all patching.

If you get an error message when installing a patch, try to determine what is wrong before continuing. Also remember that some patches don't take effect until you reboot your computer.

Patching writes new code to the machine-language system programs stored on disk. So. if you make one typographical error, you could destroy a disk in seconds. Always install a new patch on a back-up disk. Don't patch more important disks until you know the patches are working as expected.

If you've applied non-Radio Shack patches to your TRSDOS 1.3 disk, these 13 patches might not work. However, they do work with all the patches In "Patch Work."

#### The Patches

Since "Patch Work" contained the first 13 patches. I've begun numbering the patches presented here at 14. Figure <sup>1</sup> contains the code for all the patches.

Patch 14 improves the way TRSDOS <sup>1</sup> .3 accepts DOS commands. First, it gives

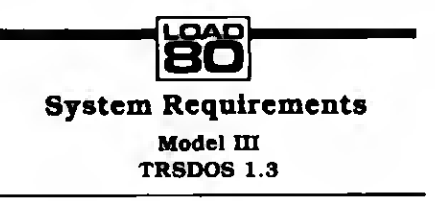

you repeating DOS commands: press the enter key and the computer displays and executes your last DOS command. Second, you can enter a DOS command in lower- or uppercase letters or a combination of the two. (The computer internally converts the letters to uppercase. This patch works fine for DOS commands, but some programs and utilities may still accept only uppercase letters.)

Third, the computer will ignore any DOS command line that begins with a period. While this may sound silly, it is actually quite useful. You can now put comment lines in do-files by beginning those lines with <sup>a</sup> period. When you run the do-file, the computer displays the comment lines but doesn't try to execute them or return an error message.

This new routine does not erase the TRSDOS Ready dots. (That is where <sup>1</sup>put the new code). Therefore, you'll probably want to eliminate those dots. Patch 10 from "Patch Work" takes care of that.

Patch 15 switches the default parameter for the TRSDOS List command. Normally. TRSDOS lists files in the confusing hexadecimal (hex) format unless you use the ASCII parameter. Once you install Patch 15. TRSDOS will list files in the legible ASCII format unless you add the new Hex parameter.

Patch 16 improves the Dump command so you can dump any memory address, not just those above 5FFF hex. Patch 17 lets the Debug utility examine any memory address, not just those above 55FF hex. It can also modify code at any memory address except those in ROM. Radio Shack originally issued Patch 17 in Microcomputer News (February 1982. p. 21. and June 1982. p. 33) but has given permission for me to reprint it here.

Patch 18 modifies the Back-up command so it bypasses the password prompt, ignores the disk master password, and improves the Format command. Press the enter key when TRSDOS asks you to name the disk. Rather than asking again for a

Circle 232 on Reader Service card.

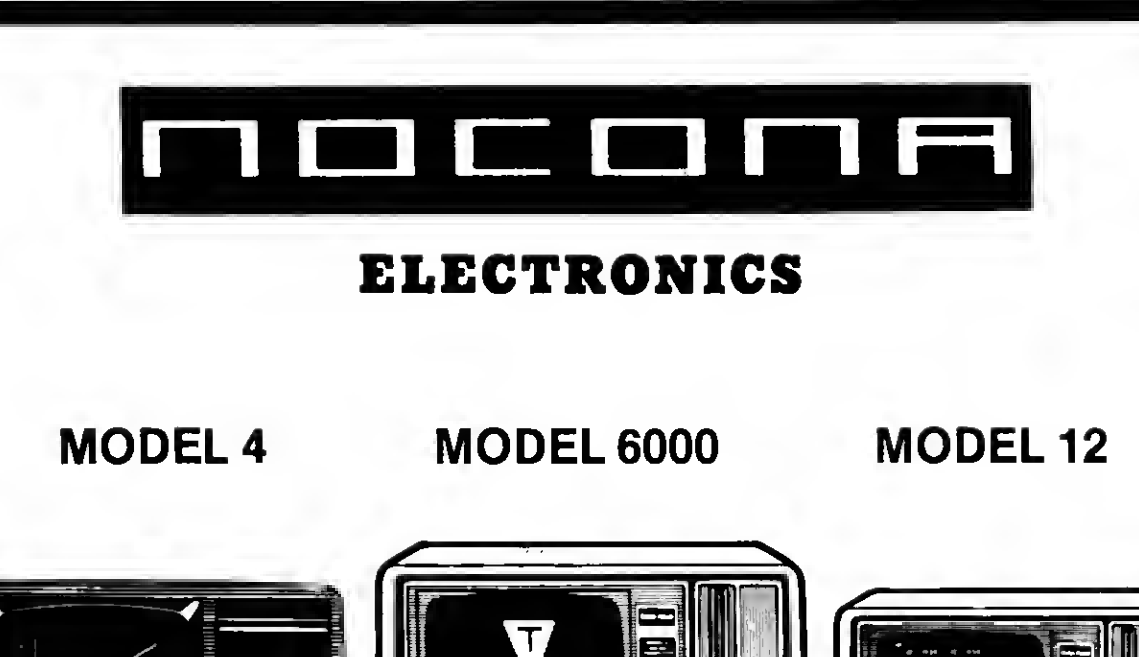

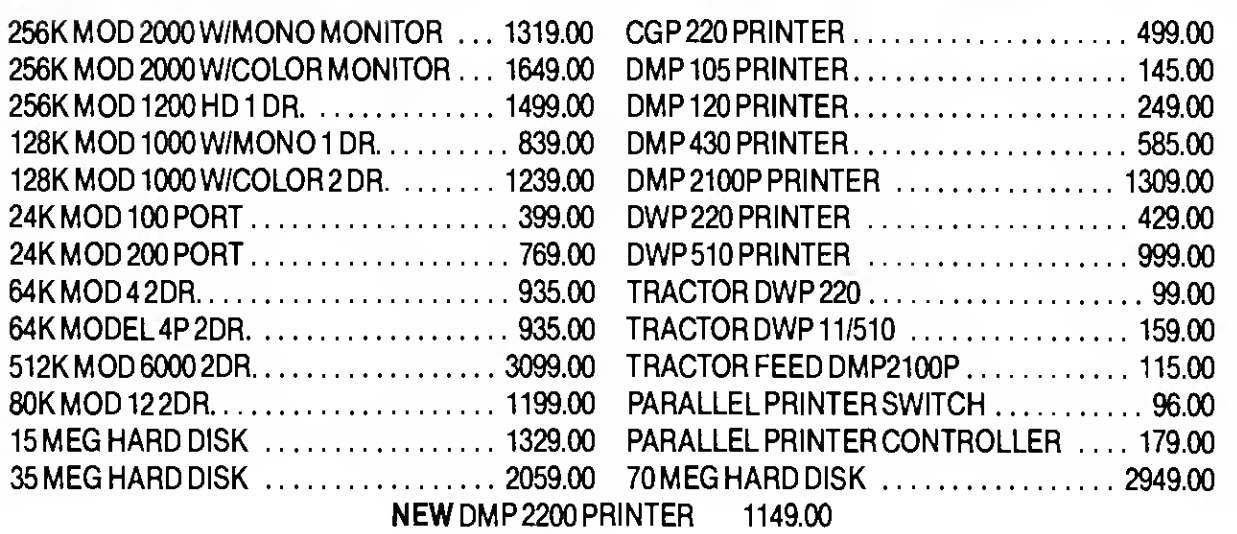

100% RS COMPONENTS NO FOREIGN DRIVES OR MEMORY FULL WARRANTY ALL RS SOFTWARE 20% OFF CATALOG PRICE CASHIERS CHECK OR MONEY ORDER MUST ACCOMPANY ALL ORDERS

## (817) 825-4027 NOCONA ELECTRONICS • box <sup>593</sup> • nocona, tx <sup>76255</sup>

### Patch 23 affects the entire TRSDOS 1.3 password-protection scheme.

name, the program continues and names the new disk "DATADISK."

Patch 19 changes the Purge command so it no longer asks for nor cares about the disk master password.

Patch 20 augments Patch 3 of "Patch Work," which improves the Directory command so it displays directory files in the normal long format but only one page at a time. If there are too many entries for a screen, the listing pauses and waits for you to press the enter key to continue. With Patch 20 in place, a message appears at the appropriate time to remind you to press the enter key. Apply Patch 20a if you've already applied Patch 3; apply 20b if you have not. Don't apply both.

Patch 21 shortens or eliminates Basic's opening message. This is useful with a Basic program that operates under the AUTO command. Install 21a if you want to eliminate Basic's opening banner, install 21b if you want to shorten the banner so it displays only the amount of free memory and number of file buffers available. Pick one patch but not both.

Patch 22 alters the default cursor and keyboard values when you reboot the computer. Normally. TRSDOS begins with a flashing cursor set to a graphics block (AS-CII value 176) and with the caps lock on. In the code for Patch 22, change the "xx" to the hex value of the cursor character you want. For example, use 5F for an underscore or C4 for the smiling face.

Change the "y" to <sup>1</sup> for a non-flashing cursor or to zero for a flashing cursor. Change the "z" to <sup>1</sup> to begin with the caps lock on. or to zero upper- and lowercase. This last setting is nice if you've applied Patch 14.

You can't install Patch 22 unless you've applied Patch 7. That patch improves the Auto command so the computer displays the name of the file you're automatically loading rather than just the message "AUTO Function Engaged." Patch 22 uses space freed up when you apply Patch 7. Remember, you can't use Patch 22 as is; change the variables to the settings you want.

Patch 23 affects the entire TRSDOS 1.3 password-protection scheme. Use it for special purposes. By only applying 23a, you can access any file on the disk regardless of password protection. By adding 23b. you'll give every file the protection level you designate, whether the file has a

```
Patch 14 PATCH *0 (ADD=4CD1, PIND=204E53, CHG=4E530D)<br>PATCB *1 (ADD=4E32, PIND=212542112642, CHG=1
    PATCB *1 (ADD=4E32,PIND=212542112642,CHG=180B773E1BCD)<br>PATCB *1 (ADD=4E38,PIND=013P003606EDB0,CHG=3300CD1H021
    PATCB *1 (ADD=4E38,PIND=013P003600EDB0,CHG=3300CD1H02186F)<br>PATCB *1 (ADD=4E9D,PIND=E5C52A,CBG=C3BB4E)
    PATCB *1 (ADD=4E9D, PIND=E5C52A, CBG=C3BB4E)<br>PATCH *1 (ADD=4EA0, PIND=2040E548060009, CHG
    PATCH *1 (ADD=4EA0,PIND=2040E548060009,CHG=1A20917EPE6138)<br>PATCH *1 (ADD=4EA7,PIND=014000B7ED4222,CHG=03D620772310P5)
    PATCH *1 (ADD=4EA7, PIND=014000B7ED4222, CHG=03D620772310P5)<br>PATCH *1 (ADD=4EAE, PIND=20403E1ECD3300, CHG=D1E17E12PE2ECA)
    PATCH *1 (ADD=4EAE,PIND=20403E1ECD3300, CHG=D1E17E12PE2ECA)<br>PATCH *1 (ADD=4EB5,PIND=E1222040C1E1,CHG=4A4EFE0D260P)
                  PATCH *1 (ADD«4EB5,FIND«E1222040C1E1,CHG=4A4EFE0D288F)
     PATCH *1 (ADD=4E9B, FIND=28ADC3HH4E, CHG=11D44CE5D5)
 Patch 15
     PATCH *11 (ADD=593E,PIND=20,CHG=20)<br>PATCH *11 (ADD=5949,PIND=EDB0,CHG=0000)
    PATCH *11 (ADD=595C, PIND=28, CHG=20)
    PATCH *11 (ADD=5B89, PIND=4153434949, CHG=4845582020)
    PATCH *11 (ADD=5AC5, PIND=20, CHG=28)
    PATCH *11 (ADD-5B3C,FIND=3030303030,CHG=4153434949)
 Patch 16 PATCH *6 (ADD=5702, FIND=60, CHG=00)
    PATCH *6 (ADD=579C, FIND=D22552, CHG=000000)
 Patch 17 PATCH *5 (ADD=4EDF, PIND=38E6, CHG=0000)<br>PATCH *5 (ADD=4F04, PIND=D0, CHG=C9)
                  (ADD=4F04, PIND=D0, CHG=C9)PATCH *5 (ADD=506E, PIND=38E3, CHG=0000)
  Patch 18<br>PATCH *7<br>PATCH *7
                  (ADD=5013, PIND=534P55524345, CHG=PE0 8C0E1211D)
    PATCH *7 (ADD=5019, PIND=204469736H20, CHG=50C383564441)<br>PATCB *7 (ADD=501P, PIND=4D6173746572, CHG=54414449534H)
                 (ADD=501P,PIND=4D6173746572,CHG=54414449534H)
    PATCH *7 (ADD=55A8, FIND=28, CHG=18)
    PATCH *7 (ADD=5657, PIND=21, CHG=C9)
    PATCB *7 (ADD=5673, FIND=FE0828EF, CHG=CD135000)
 Patch 19
    PATCH *11 (ADD=5648, PIND=66, CHG=99)
    PATCB *11 (ADD=564D, PIND=21A25B, CHG=C36E56)
    PATCH *11 (ADD=5693, PIND=28, CHG=18)
  Patch 20a (Use if you've installed Patch 3.)<br>PATCH *6 (ADD=6111,FIND=8D8800,CHG=202003)
    PATCH *6 (ADD=6174, FIND=7C61, CHG=CP60)
  Patch 20b Use if you haven't installed Patch 3.)
PATCH *6 (ADD-6111,FIND=0D0000,CHG=202003)
PATCH *6 (ADD«=616D,FIND=CD886lB7C8FE40,CHG=3A803FD620C8CD)
    PATCH *6 (ADD=6174, PIND=2806C547AF78C1, CHG=CP60CDC901AFC9)
  Patch 21a Completely eliminates Basic's opening banner.)
    PATCH BASIC/CMD (ADD=62EF, FIND=CD, CHG=C9)
  Patch 21b (Shortens Basic's opening banner to one line.)
    PATCH BASIC/CMD (ADD=62ED, FIND=29, CHG=8F)
 Patch 22<br>
PATCH *0 (ADD=4Ell,PIND=21P443,CHG=CD6B4P)<br>
PATCH *0 (ADD=4P6B.PIND=4155544F2046.CHG=3
     PATCH *0 (ADD=4P6B,PIND=4155544F2046,CHG=3E0z3219403E)<br>PATCH *0 (ADD=4F71,PIND=756F6374696F,CHG=8v321C403Pvx)
                  (ADD=4F71,PIND=756E6374696F,CHG=8y321C403Exx)
     PATCH *8 (ADD=4F77, FIND=6E20456E676167, CHG=32234021P443C9)
  Patch 23a Gives full or partial file access. Needed for 23b.)
     PATCH *2 (ADD=4ED4, PIND=20, CHG=18)
  Patch 23b (For a designated global file protection level.)
     PATCB *2 (ADD=4ECB, \overline{P}IND=00, CHG=0x)
  Paten 24<br>PATCH *0
     PATCH *0 (ADD=42EE, PIND=0C, CHG=0x)<br>PATCB *0 (ADD=4516, PIND=0C, CBG=0x)
    PATCB *0 (ADD=4516, FIND=0C, CBG=0x)<br>PATCB *0 (ADD=4544, PIND=1C. CBG=1x)
    PATCH *0 (ADD=4544, PIND=1C, CBG=lx)<br>PATCH *0 (ADD=4PE1, FIND=0C, CBG=0x)
     PATCH *0 (ADD=4PE1, FIND=0C, CBG=0x)<br>PATCH *7 (ADD=580E, FIND=0C, CHG=0x)
    PATCH *7 (ADD=580E, FIND=0C, CHG=0x)<br>PATCH *7 (ADD=5841, PIND=0C, CHG=0x)
                  (ADD=5841, PIND=0C, CHG=Bx)PATCH *7 (ADD=5B3C, FIND=58, CHG=5y)
 Patch 25
    PATCH *1 (ADD=509C, PIND=545253444P53, CHG=xxxxxxxxxxxxx
    PATCH *1 (ADD=50A2, FIND=205265616479, CHG=xxxxxxxxxxxxx
  Patch 26<br>PATCH *0
     PATCH *0 (ADD=5016,FIND=5452532D383020,CHG=xxxxxxxxxxxxxxx<br>PATCH *0 (ADD=501D,PIND=4D6F64656C2049,CHG=xxxxxxxxxxxxxx
     PATCH *0 (ADD=501D,PIND=4D6F64656C2049,CHG=xxxxxxxxxxxxxxx<br>PATCH *0 (ADD=5824,PIND=49492054525344,CHG=xxxxxxxxxxxxxx
     PATCH *0 (ADD-5024,FIND=49492054525344,CHG«xxxxxxxxxxxxxx)
                  (ADD=502B,FIND=4F532076657273,CHG=xxxxxxxxxxxxxxx
     PATCH *0 (ADD=5032, PIND=6 96F6E20312E33, CHG=xxxxxxxxxxxxxxx
Figure 1. Patches 14-26. Make sure you leave a space after the word PATCH.
```
Patch 25 lets you change the TRSDOS Ready prompt to the message of your choice.

password or not. This is useful in places such as schools where students "accidentally" destroy other students' files. Set the protection level to 5 and a student can read, list, or execute any file, as well as save it under a new name. However, the student can't kill or overwrite a file.

You can't use the patch line in 23b as is. Change the "x" to the protection level you want, from zero (full access) to 7 (no access). Do not use a protection level of 3 as TRSDOS does not fully support it. If you apply 23a alone, all files will always have full access status.

Patch 24 changes the disk drive stepping rate. TRSDOS steps all disk drives at the same rate. As distributed, that rate is 6 milliseconds (ms). Some older drives can't step that fast. To help avoid disk errors, use a slower stepping rate. Patch 24 lets you select one of the four rates permitted by the disk controller. 6. 12. 20. or 30ms. Try to use the fastest rate that doesn't give you disk errors.

Before using this patch, change the "x" to C. D. E. or F. and the "y" to 8. 9. A. or B for 6, 12. 20. or 30 ms rates, respectively. Once patched, the selected rate works for all disk drives at all times except during the system boot. TRSDOS <sup>1</sup>.3 uses only one stepping rate for all drives. You'd have to rewrite too much system code to permit setting separate stepping rates for individual disk drives.

Patch 25 lets you change the TRSDOS Ready prompt to the message of your choice. Many people asked for this patch so they wouldn't confuse regular TRSDOS 1.3 with a modified version. This change requires some work on your part.

You must first compose your new prompt. It should consist of 12 or fewer characters. If you use fewer than 12 characters, add spaces to bring the total up to 12. Almost any character, even a graphics block, works fine. However, you should avoid control characters (ASCII values less than 32) and all special characters (ASCII values greater than 191).

Next, convert each character in your message to a hex pair (see the table in the Model III manual). For example, the letters A and Z become 41 and 5A hex. Don't forget the spaces that convert to 20 hex.

Don't use the code for Patch 25 as listed. Instead, substitute the first six hex pairs of your message for the CHG value in the first patch line and the second six pairs as the CHG value in the second patch line. See Fig. 2a for an example of an altered prompt.

Patch 26 is similar to Patch 25, except that it modifies the message the computer displays when you boot TRSDOS. However, it gives you 35 characters to work with rather than 12. The procedure, though, is identical. Design your message, convert it to hex pairs, then use those pairs in place of the "xx" values in the five patch lines. Each line holds seven characters. Break your message into groups of seven hex pairs, then assign each in order to each patch line. Don't forget to pad your messages with spaces if your message is shorter than 35 characters.

Patch 26 only affects the message that remains after you've installed Patch 11. Patch 11 shortens the boot-up banner from a picture to just one line. You don't have to use Patch 11. but if you don't, your new boot message could get lost in the crowd.

You can't use Patch 26 as listed. Substitute the hex pairs of your message for the CHG values. Figure 2b shows the patch for a sample message.

Write to Andy Levlnson at <sup>1</sup> 1575 Sunshine Terrace. Studio City. CA 91604. Enclose a stamped, addressed envelope for a reply.

#### Related Article

Levinson. Andy. ''Patch Work.'' January 1985. p. 112. Thirteen patches for TRSDOS 1.3 (Debug: March 1985. p. 27).

(a) PATCH \*1 (ADD=509C,FIND=545253444F53,CHG=855061746368) PATCH \*1 (ADD=50A2,FIND=205265616479,CHG-20576F726B8A) (b) PATCH \*0 (ADD=5016,FIND»5452532D383020,CHG=57656C636F6D65) (ADD=501D, FIND=4D6F64656C2049, CHG=20746F20537570) PATCH \*0 (ADD=5024,FIND=49492054525344,CHG=65726368617267) PATCH \*0 (ADD=502B,FIND=4F532076657273,CHG=65642054525344) PATCH \*0 (ADD=5032,FIND=696F6E20312E33,CHGMF5320312E332B)

Figure 2. (a) Sample values for Patch 25. These change the TRSDOS Ready message to Patch Work, (b) Sample valuesfor Patch 26: these change the opening TRSDOS display to Welcome to Supercharged TRSDOS 1.3 <sup>+</sup> .

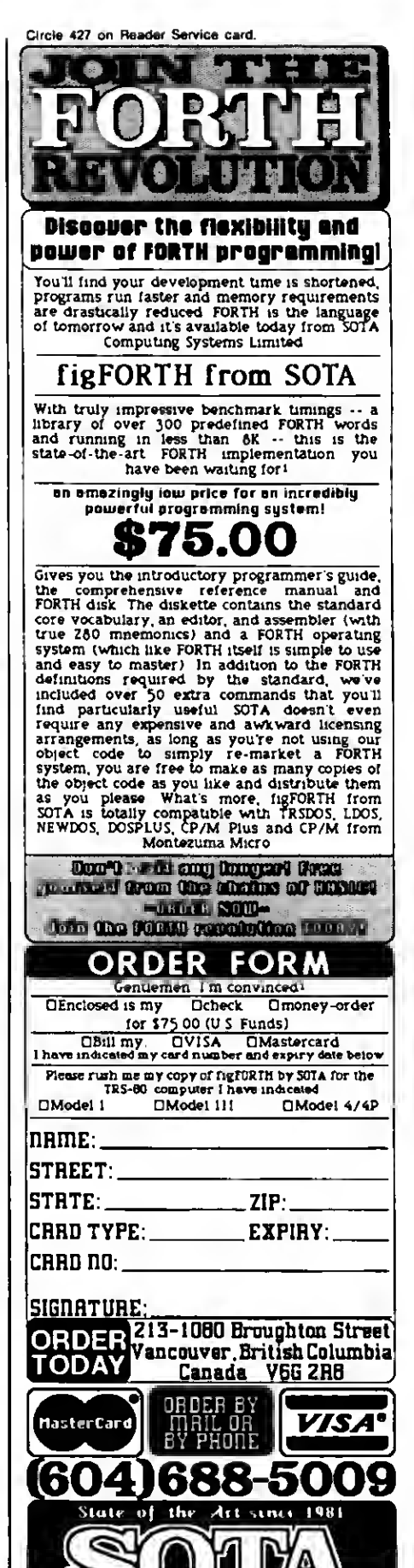

•TRSDOS. LDOS. HEVDOS and CP/M Plus are registered trademarks or Radio Shack. Logical Systems Inc Appexat lnc and Digital Research respectively IRS-80 is » registered trademark or Radio Shack

Computing Systems Limited

# Upgraded Graphics

Add the Model 4's missing Point, Set, and Reset commands to your Basic programs.

Program Listing 1. Pixel graphics routine.

```
1 DEFINT P,R,S: PXLCODES = »< 10* 20* 30* 40* 50* —
60* 70* 80* 90* 100* >*
2 DATA 17 5,24,6,62,1,24,2,62,2,245,229,221,225,221,43,221,110,1,221,94,2,14,3,
62,93,23 9,103,203,61,6,1,4 8,1,4,17 5,221,119,1,221,119,2,187,40,7,203,32,
203,32,29,24,246,197
3 DATA 6,1,62,15,23 9,193,203,127,40,4,203,119,40,2,62,12 8,7 9,241,254,1,121,56,
18,40,8,176,6,2,7 9,62,15,23 9,201,79,120,47,71,121,160,24,241,160,200,221,
54,1,255,221,54,2,255,201
4 PXLPTRI * VARPTR(PXLCODE$) : PXLPTR1 - PEEK(PXLPTR I +1) + PEEK ( PXLPTR I +2) *256
5 FOR PXLINDEX-0 TO 103: READ PXLBYTE: POKE PXLPTRI +PXLINDEX, PXLBYTE: NEXT
6 DEF FN POINT(X%,Y%) - USR 7(X% + Y%*256): DEF USR 7 - PXLPTRI
7 DEF FN RESET(X%,Y») - USR 8(X% + Y%*256): DEF USR 8 = PXLPTRI + 3
8 DEF FN SET(X%,Y%) - USR 9(X% + Y%*256): DEF USR 9 = PXLPTRI + 7
                                                                                                                                                                                                                                                                                                                                                                                                                                                                                                                                                                                                                                                                                                                                                   End
```
Program Listing 2. Merge with Program Listing <sup>1</sup> for a demonstration.

```
1000 REM Title for short demo .....<br>1010 REM Title for short demo .....<br>1010 CLS: DEFINT A-2: PRINT CHRS(15): REM Turn cursor off<br>1020 PRINT@ (10,22), "PIXEL4 - a POINT/RESET/SET facility"<br>1040 PRINT@ (12,22), "STRINGS(35,
1180 NEXT: NEXT<br>1190 FOR X-0 TO 12000: NEXT: CLS: PRINT CHRS(14): END: REM Turn cursor back on
                                                                                                                                                                        End
```
Program Listing 3. Source code for Pixel's data statements.

```
00010 DIV8 EQU 93 : 8-BIT DIVIDE SVC<br>00020 VDCTL EQU 15 ;VIDEO CONTROL FUNCTION SVC
00030 j 00040 ; USR 7 ("POINT") ENTRY
00050 XOR A ;INDICATE "POINT"<br>00050 JR START ;JUMP TO COMMON S
                                            00060 JR START ;JUMP TO COMMON START
00070
00080 ; USR 0 ("RESET") ENTRY<br>00090 LD A,1<br>00100 JR START
00090 LD A,l ; INDICATE "RESET"
00100 JR START ;JUMP TO COMMON START
00110 1 00120 (USR 9 ("SET") ENTRY<br>00130 LD A,2
                    LD A, 2 ; INDICATE "SET"
00140 i<br>00150 i
00150 ;START BY PICKING UP INPUT ARGUMENTS (X/Y CO-ORDS)
00160 START PUSH AF ;SAVE ENTRY OPTION (0/1/2) EX A
                                                                                                  Listing 3 continued
```
pgrading from my trusty Model III to the Model 4 had its advantages, but <sup>I</sup> was a little disappointed to find that the TRSDOS 6.X version of Basic lacked the Point, Set. and Reset graphics commands. <sup>I</sup> could always turn screen dots on and off at the character level, but <sup>I</sup> wanted individual pixel control, which just wasn't available. So <sup>I</sup> wrote a Basic routine, called Pixel, that you can use at the beginning of any program to install the Point, Set. and Reset functions on a Model 4.

#### Points of Interest

Type in Program Listing <sup>1</sup> and save it to disk with the ASCII option (SAVE "PIXEL".A). Now you can merge it with another program or load it into Basic before writing a new program.

In the routine. Point. Set, and Reset are defined functions that interface with a 104-byte machine-language subroutine. The syntax for calling these commands differs from the Model Ill's as shown below:

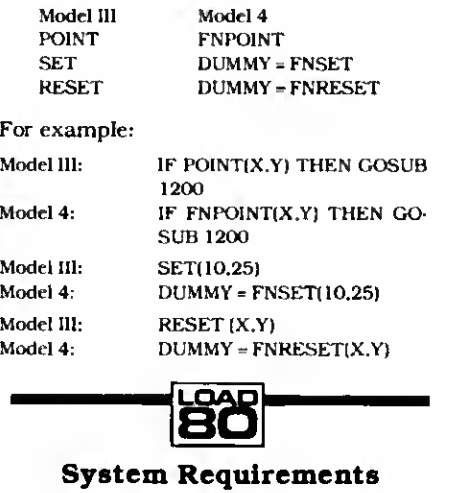

Model 4 **64K RAM** Disk Basic

## There's only one newsstand in the entire world offering you this selection of great computer publications

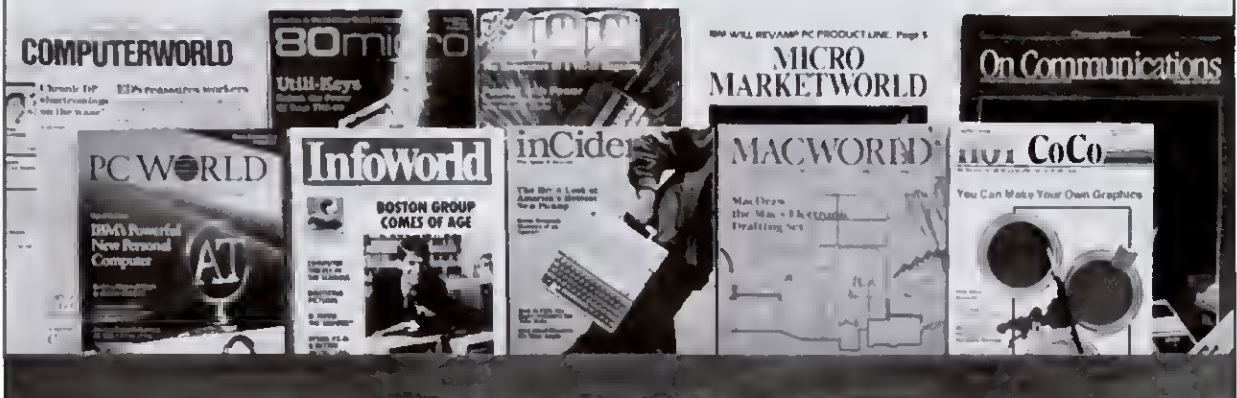

## You're holding it.

That's right; you can get them all here. And at discounts. So browse. Whether you're new to computers, an experi enced home/professional user or "in the business": order yours, today!

Computerworld. If you manage information, you can't manage without your own subscription. \$39 gets you 51 issues, plus 10 Special Focus publications. Save \$5.  $\Box$  PC World. The one publication that will grow with your

growing PC needs. Helps you analyze financial/accounting data, manage complex projects, communicate results and plan. Now 12 issues for only \$17.97; you save \$5.78.

InfoWorld. The only way to stay on top of what's happening is by getting the *only* personal computing newsweekly. Authoritative. Objective. Easy to read. \$29.58 for 51 issues . . . only 58c an issue.

□ *inCider*. The Apple journal . . . and the *only* magazine<br>devoted exclusively to the Apple family of computers.<br>\$24.97 for 12 monthly issues. Save 30% off the cover price.

Macworld. The world's most creative computer demands a journal that's just as simple, powerful and fun: Macworld. Now 12 issues of this attractive, easy-to-read publication can be yours for only \$24 (you save \$6).

□ HOT CoCo. Keep the color in your life all year long with HOT CoCo, the magazine specifically created for the TRS-80 color computer and MC-10 user. \$24.97 for 12 months. Save 30% off the cover price.

□ **80Micro.** Don't risk being an uninformed TRS-80 user. Get current, unbiased, system-specific information from the largest, most knowledgeable TRS-80 source. \$24.97 for 12 Save 48% off the cover price.

**E RUN.** The informative (and fun) Commodore 64/Vic-20 monthly. Comprehensive software/hardware reviews, action-packed games and timely tips to help you get the most out of your system. \$19.97 for one year: 43% off the cover price.

D Micro Marketworld. Selling? Twice a month, get indepth reviews/forecasts to keep ahead of consumer trends/market needs FREE if you qualify

On Communications. Bypass, teleconferencing, CATV: each month, explore the major developments shaping our communications world FREE to qualified applicants

TO ORDER:

Check the publications you want above, then fill in below, and return this page to:

CW Communications/lnc. Circulation Department Box 880

Framingham, MA 01701

Name <sub>(Please pnnt or type.)</sub>

Title. Company \_

Nature of Business \_

Street \_

 $City -$ 

State Zip

Telephone (

Address shown is:  $\square$  Home  $\square$  Business Bill me.

Payment enclosed (make check payable to "CW Communications/lnc").

□ Send information about foreign rates.

Please allow 6-to-8 weeks for your first issue.

#### Your Money-Back Guarantee

If for any reason you're ever dissatisfied with your subscription, simply request a refund for all unmailed issues.

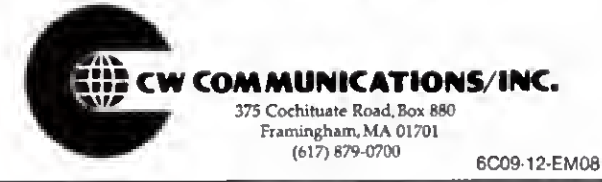

Listing 3 continued

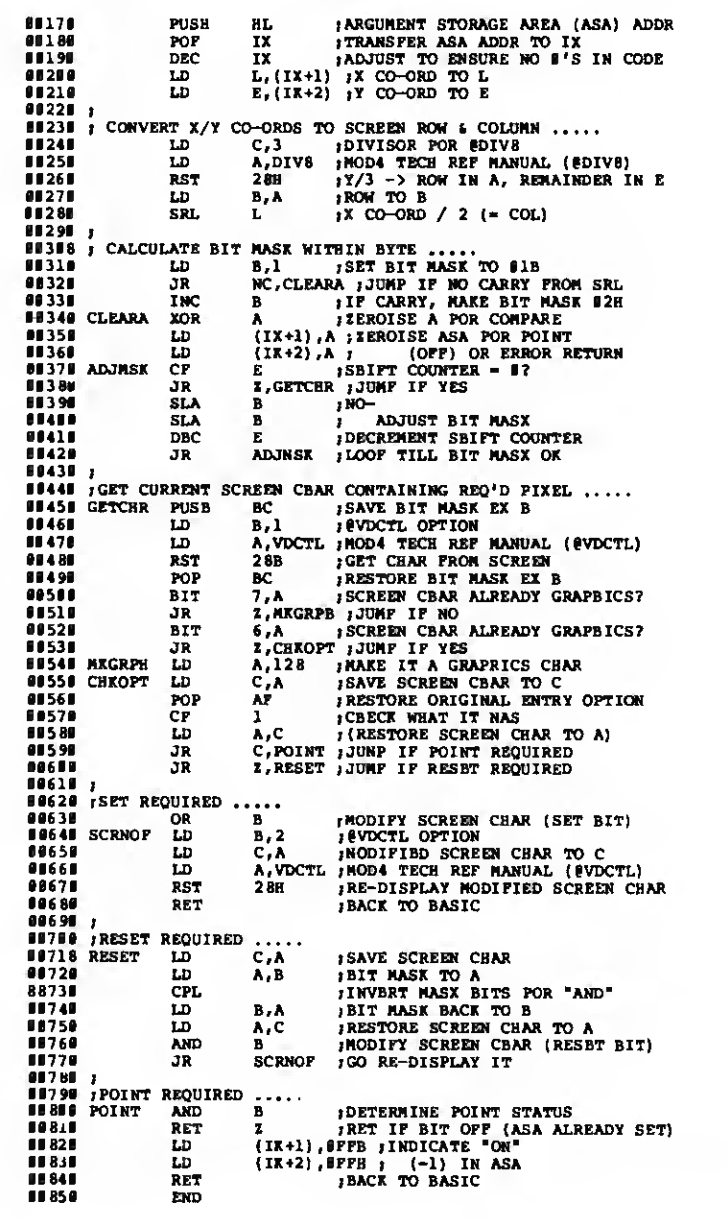

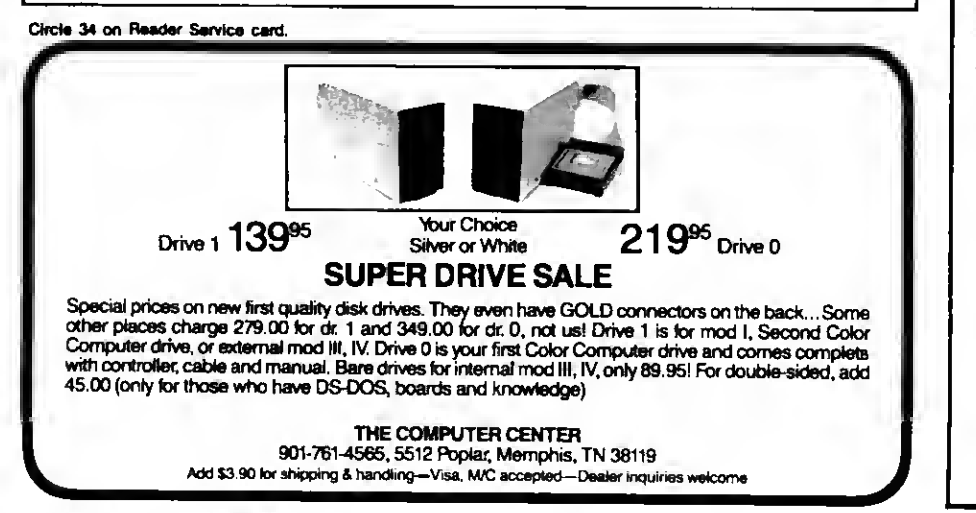

You can substitute any variable name for "Dummy," as in  $Z = FNSET(10, 25)$ .

For a demonstration of Pixel's graphics, merge Program Listing 2 with Listing <sup>1</sup> and run the merged program.

#### Axis Powers

The Model Ill's graphics coordinates range from 0-27 horizontally and from 0- 47 vertically. Pixel supports the Model 4's larger screen with more pixels, so its limits are 0-159 along the X axis and 0-7 <sup>1</sup> along the Y axis. If you use values outside those ranges, the functions will do nothing or, at worst, generate an overflow error.

#### The Nitty-Gritty

The key to Pixel lies in lines 2 and 3 of Listing 1. This is the machine-language code that Pixel POKEs into the string called PXLCODES in line 1. and it executes there every time you use Point. Set. or Reset. By the way. use special care when you type in line 1: if the string isn't at least 104 characters long, the machinelanguage code won't fit.

Line 4 obtains this string's address in PXLPTR!. while line 5 sets up the code therein. Lines 6. 7. and 8 define the three new functions and their entry points.

You don't have to know anything about Assembler or machine language to use Pixel. However, if you're interested in the programming technique used here, take a look at Program Listing 3, the source for the data statements. The supervisor calls (SVCs) make it possible for TRSDOS 6.X to perform certain specialized functions. In my program, the most critical call is the ©VDCTL SVC. which facilitates screenrelated functions.!

Contact Alan D. Smith at P.O. Box 119. Mortdale. N.S.W. 2223. Australia.

Circle 207 on Reader Service card.

End

## Scotch Diskettes

Rely on Scotch\* diskettes to keep your valuable data sale. Dependable Scotch diskettes are tested and gueranteed error-free. The lowabrasivity saves your read/write heads They're compatible with most diskette drives

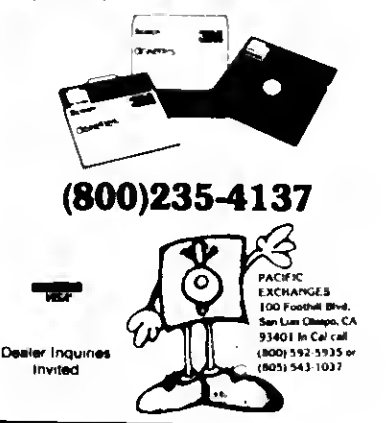

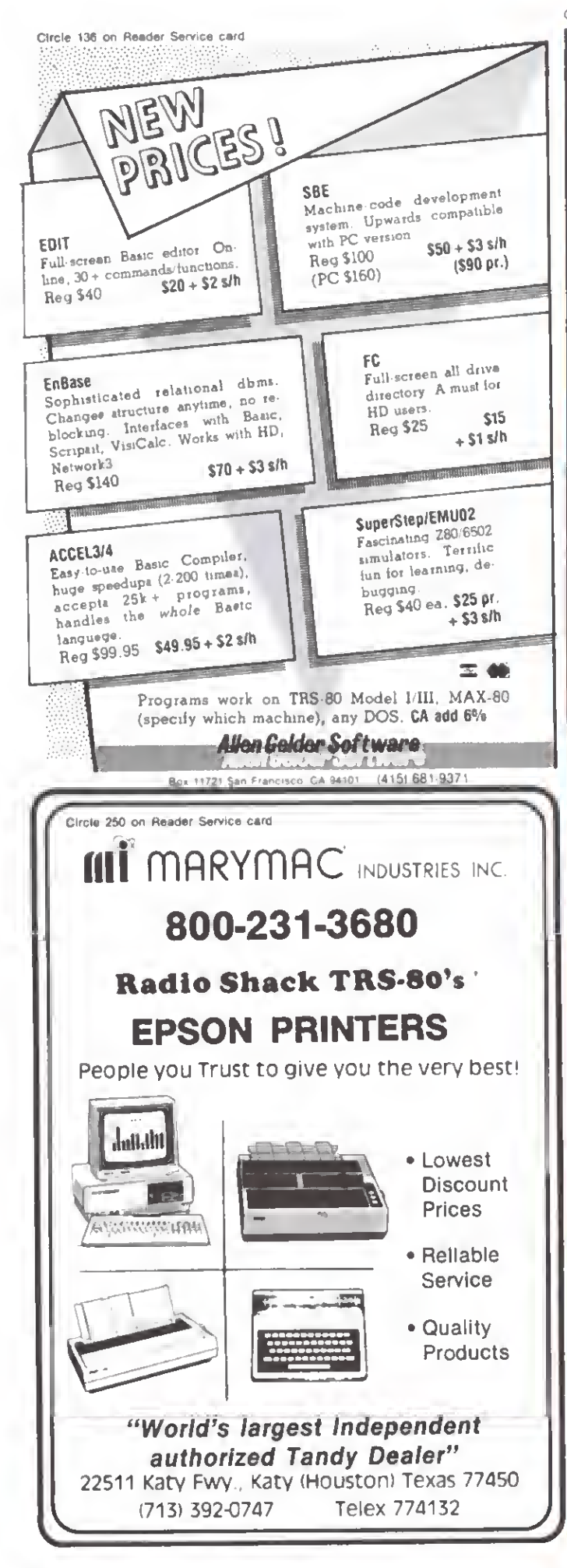

## **PowerSCRIPT 4.2**

The state-of-the art UNIVERSAL add-on enhancement for SCRIPSIT\* users! Now supports TRUE Model 4/4P 80 column version of SCRIPSIT Supports ALL released versions of SCRIPSIT<sup>h</sup> for 4/III/I. Get the MOST from your printer!

Our PowerSCRIPT modification for SCRIPSIT (all versions) gives you. everything that SuperSCRIPSIT does, except for proportional print ing but we give features that even SS doesn't have! Our tiles are full of letters from enthusiastic users who cannot believe how powerful. little ole SCRIPSIT can become with PowerSCRIPT/(and this version aods even more features!)

With all the smarter printers out there, it doesn't make sense to use a "dumb" word processor anymore. It you notice, there are MANY word processors out there besides the ones available from TANDY We could recommend every one of them, IF YOU WANTED TO BUY SOMETHING NEW! What if you don't want to pop another \$200 bucks. tor another program? What it you don't NEED another program, but you'd like a LOT of new features without relearning a WHOLE NEW SYSTEM? SCRIPSIT is a VERY good program - we just give it some horsepower and bring it up to today's standards! PowerSCRIPT gives you MANY new features, while retaining the commands you already know - at a very low price! All your previous files will of course be compatible

Some teatures that get added to SCRIPSIT via PowerSCRIPT 4.2

- . Send commands to printer to activate special formats and functions, even embedded in the middle of the line
- Get an ALPHABETICAL Directory from within PSCRIPT and FETCH, KILL, or
- CHAIN, any file right from the display! No more going back to DOS!<br>Keyboard can be customized for special needs or keys.<br>Special characters can be generated from keyboard without using special. printer codes!
- 
- primer cools<br>Aemovas protection for your own use<br>Any code from 1 through 255 can be sent to printer through special format how
- Video PAGE FORWARD OR REVERSE at a key-stroke
- 
- 
- \* subtige files can be CHAINED together at print time!<br>• Miltiple files can be CHAINED together at print time!<br>• END : returns to DOS READY quickly instead of rebooting operating system.
- · Built-in HELP command! HELP can be modified by user
- Optionally select line feed after carriage return<br>- Support for user-definable fitters included

For Model 4,4P. III, or I (lower case only.). Works with most Model UIII operating<br>systems or TRSDOS 6.0-6.2 on the Mod.4. Will work OK with TRSDOS 2.7DD,<br>except for DJR from PSCRIPT. Purchaser must own appropriativiersion based SCRIPS!"

#### PowerSCRIPT 4.2 Still only \$39.95 SuperSCRIPSIT<sup>®</sup> Users...

## We didn't leave YOU out!

Now you can use SuperSCRIPT on your NDN-Tandy printer! Your printer will work great using our special Printer Drivers customized for your particular printer and SuperSCRIPSIT. Low priced too, so don't miss out if you have one of the printer models listed! Model 4. tully supported!

-EPSON MX 80/100 series EPSON FX/RX 80/100 series +Most all EPSON compatibles<br>+Okidata 92/93 Dot Matrix C. Hoh 8510 Prownter Itoh A10-20 Daisy Itoh F-10 Starwr tel

All features of SuperSCRIPSIT are supported to the fullest capabilities of the printer. Easy to install at OPEN DOCUMENT screen easy. to use, and no extra commands to learn!

PowerORIVER-Only 29.95 ea. PLEASE SPECIFY PRINTER TYPE!

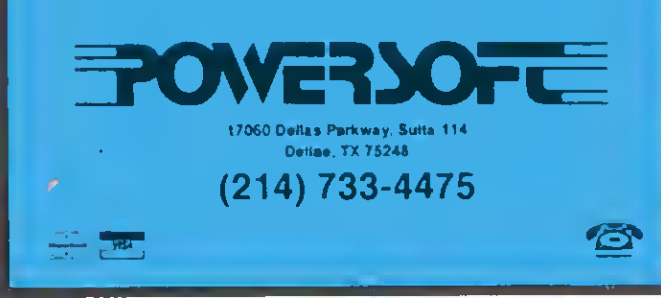

## These Are The Best of Times

computer's multiplication process is more involved than you might realize. A processor must execute hundreds of machine-language instructions to multiply two numbers. This month, I'll discuss how a computer multiplies numbers from a software standpoint and describe two hardware projects that illustrate multiplication methods.

<sup>I</sup> will limit my discussion to multiplying unsigned Integers. While multiplying signed and floating-point numbers is more complex, it's a logical extension of unsigned integer multiplication, and the principles described below also apply.

A computer executes seven steps in multiplication:

• It stores the ASCII key values from the keyboard Into a buffer area.

• It converts the ASCII number values to packed BCD format.

• It converts the packed BCD values to pure binary format.

• It does the actual multiplication with the binary numbers.

• It converts the product from binary to packed BCD format.

• It converts the packed BCD product to AS-CII.

• It sends the product to the computer display, suppressing leading zeros.

<sup>I</sup> will cover only step 4 (the actual multiplication), assuming that the numbers you want to multiply are already in binary format.

#### The Multiplication Algorithm

Binary multiplication is similar to decimal multiplication, though binary is more simple, since each digit of the multiplier Is always either a zero or a <sup>1</sup> . Figure <sup>1</sup> shows the typical decimal multiplication of 238 by 312.

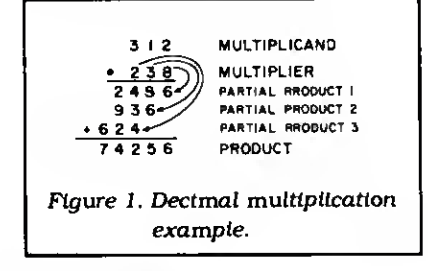

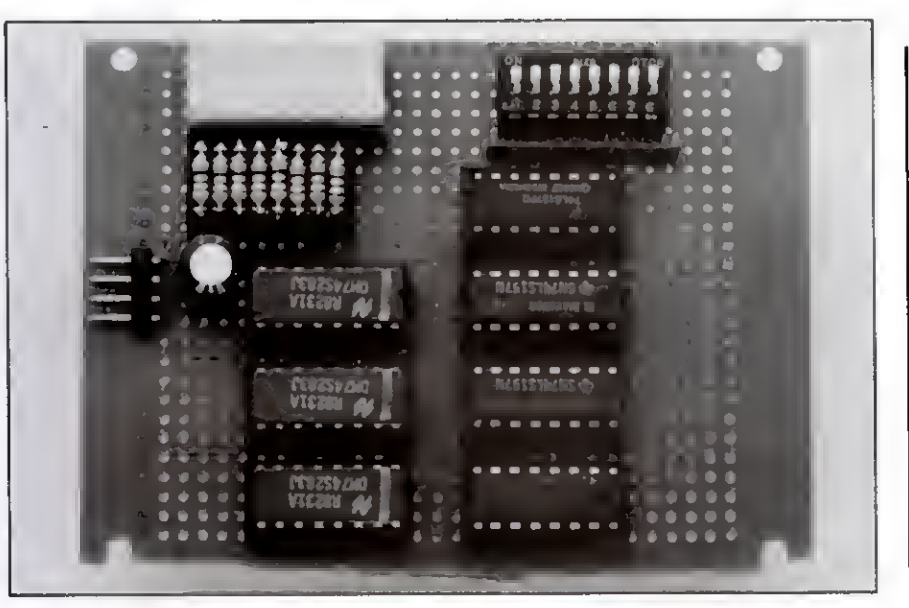

Photo 1. 4- by 4-bit sequential multiplier.

As shown, the computer first multiplies 312 (the multiplicand) by the loworder digit of the multiplier (8); it then puts this product below the Line, to add it to other values later. The processor then multiplies the 312 by the nexthigher-order multiplier digit (3). and puts this product below the first one, but shifts it one position to the left.

Finally, the computer multiplies the multiplicand by the high-order multiplier digit (2) and puts this product below the previously calculated products, shifted yet another position to the left.

Once the computer calculates all the partial products, it adds them together. You could consider multiplication as merely a systematic sequence of partial products, shifts, and additions. But how do you calculate the partial products? This is where the simplicity of binary

I I O (6) MULTIPLICAND<br>I O I (5) MULTIPLIER

 $11110$  (30) PRODUCT

Figure 2. Binary multiplication example.

 $\overline{110}$ 000 110

numbers makes calculations easy.

Consider the multiplication of two binary numbers (5 times 6 in decimal) shown in Fig. 2. The computer first multiplies the multiplicand (6) by the loworder multiplier digit (1), and brings the product down below the line. It then multiplies 6 by the next-higher-order multiplier digit (zero), and puts the product below the first partial product, shifted one position to the left. Finally, the processor multiplies the multiplicand by the high-order multiplier digit (1), and puts this partial product below the previous two partial products, shifted one additional position to the left. The computer then adds the partial products to get the final product.

The sequence described above continues for any additional digits that may be in the multiplier. Each partial product Is

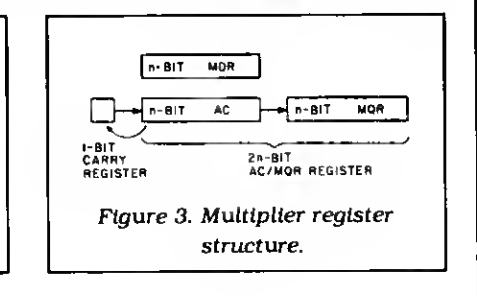

Circle 424 on Reader Service card.

# **PITTED OF THE ART OF LIGHT** THE STATE OF THE ART

The C.ITOH 3500 is fully IBM/Tandy 1000-1200-2000 compatible and FAST. Using bidirectional, logic-seeking printing across a full width of 13.2 inches, this little beauty prints at a speed of 350 characters per second (CPS). Letter quality printing is available at a rapid 87 CPSmore than twice the speed of most daisywheel printers. Couple that with a quick linefeed of 30 milliseconds per line and a standard buffer of 2K (16K optional. \$50) and you have just about the fastest throughput around. Only 4.7" high and a low noise level of 58 dBA.

Maximum versatility is offered for data and wordprocessing output, spreadsheets and business graphics by a veriability of print densities, speads, character sets and fonts, spacing, forms control and other attributes realized by operator and computer alterable functions, allowing the printer to be tailored to almost any application.

Wa could reve on end on about this fantastic printer but tha proof is using this printer in your application. Try it on our 14 day money-back-if-not-satisfied plan. Don't be printer bound any longer. Call today.

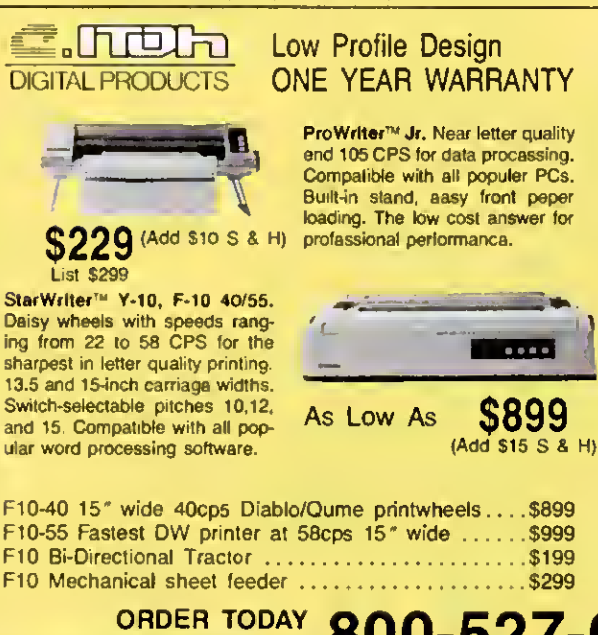

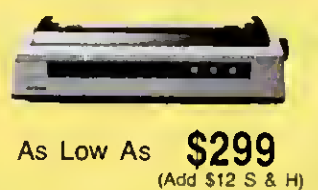

 $ProWrIter^{m}$  8510S/1550S + NLQ Series Dot Matrix Printers. Near letter quality, 180/120 CPS with throughput speeds of up 110 LPM for far faster text and graphics than competitors. Models specifically designed to provide the finest performance and flexibility with IBM\* and Apple\*/Macintosh\* microcomputers.

8510 BPI IBM Graphics, 120cps 10" friction/tractor .........\$299 8510 SEP IBM Graphics, NLO and faster at 180cps . . . . . . . \$399 8510 CEP IBM Graphics, 180cps plus 7 colors .............\$499 1550 EP 15° wide 120cps friction/tractor included ... ... \$499 1550 BCD Like above but RS232 interface ... SPECIAL .... \$299 1550 SEP 15" IBM Graphics NLO and a fast 180cps . . . . . . \$599

350 CPS only \$1995 (Please Specify Serial or Parallel) (Shipping Included)

ProWritar™ 24LQ. The Ultimate Printar. 24-pin dot matrix printer. 6 printers in <sup>1</sup> for all professional printing needs. 200 CPS for data, 133 CPS memo quality, 67<br>CPS latter quality. Selectable  $\frac{G}{D}$  and quality. Selectable  $\frac{G}{D}$   $\frac{G}{D}$  and type styles. Up to 7-color graph-  $\frac{G}{D}$   $\frac{G}{D}$  is 51299

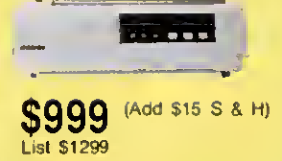

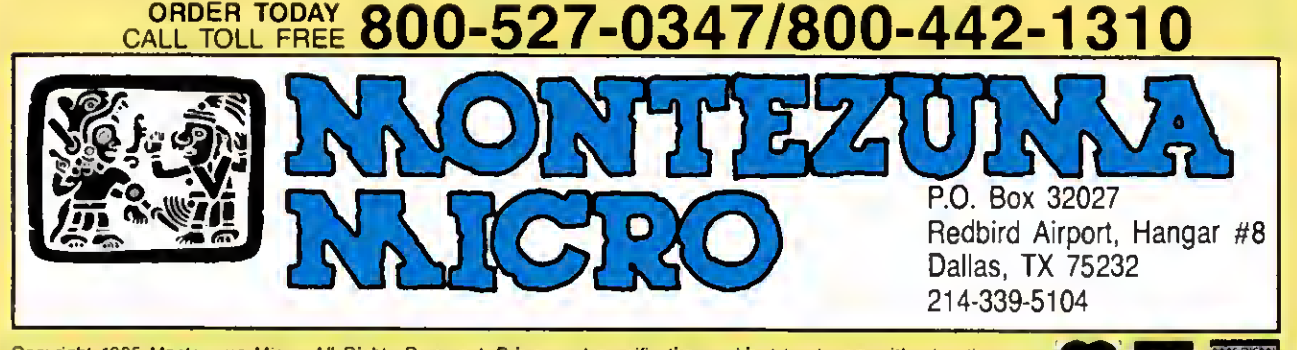

Copyright 1985 Montezuma Micro. All Rights Reserved. Prices and specifications subject to change without notica.

always either zero or the multiplicand, since each multiplier digit is elther zero (resulting in a zero partial product) or 1 (resulting in the multiplicand as the partial product). You should note that, like decimal multiplication, the product of two n-diglt blnary numbers has up to 2n digits.

You can implement the multiplication procedure in a number of ways, and I'll describe one common method. Picture your multiplier as having three n-bit registers (for performing n- by n-bit multiplication): an accumulator (AC), a memory data register (MDR), and a multiply quotlent register. The computer must logically connect the AC and MQR so that it can shift a bit out of the loworder AC bit position into the high-order MQR bit position. AC and MQR together form a double-precision (2n length) register (referred to as AC/MQR). You must also have a 1-bit register (Carry) to hold the carry out of the AC during the addi-

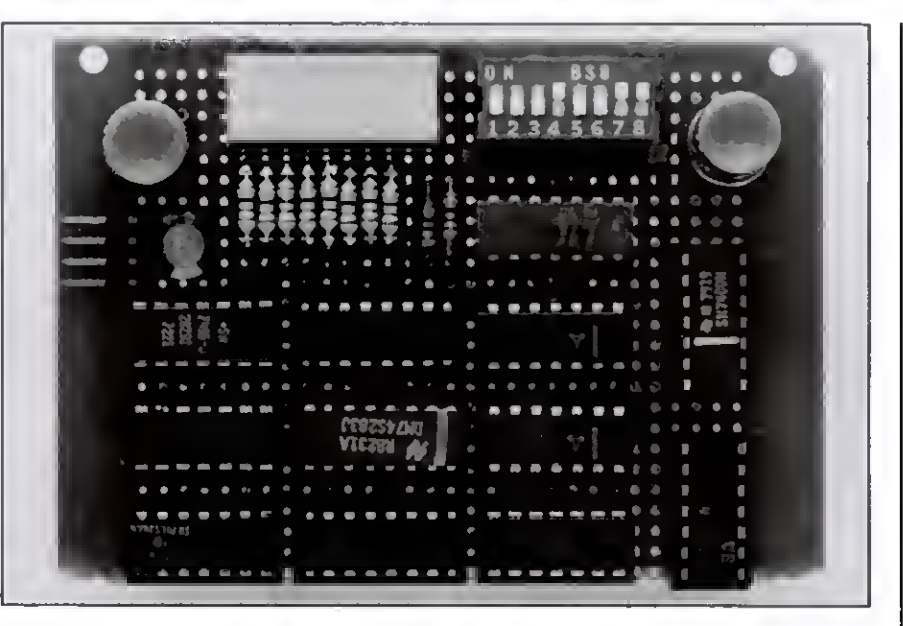

Photo 2. 4- by 4-bit parallel multiplier.

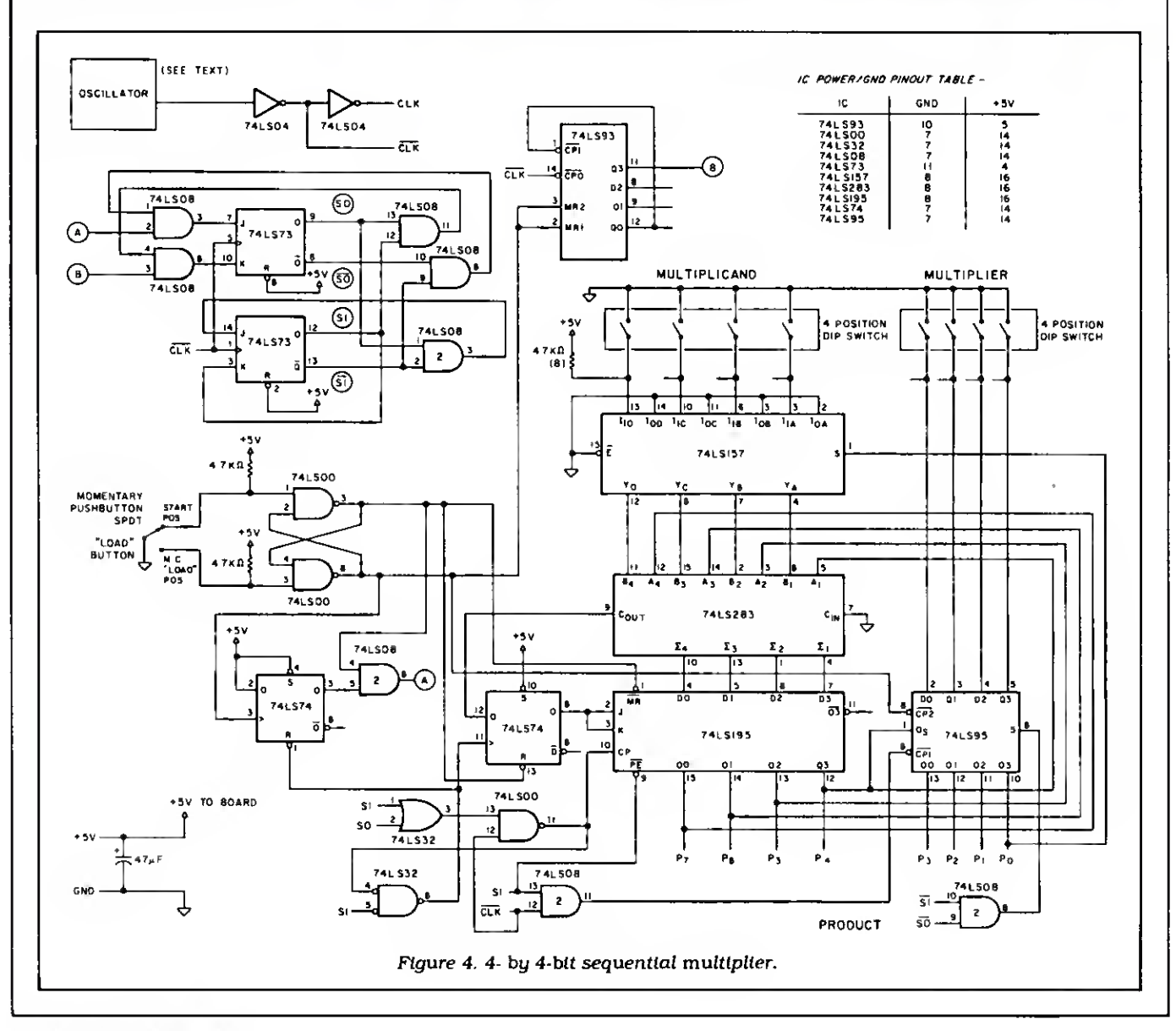

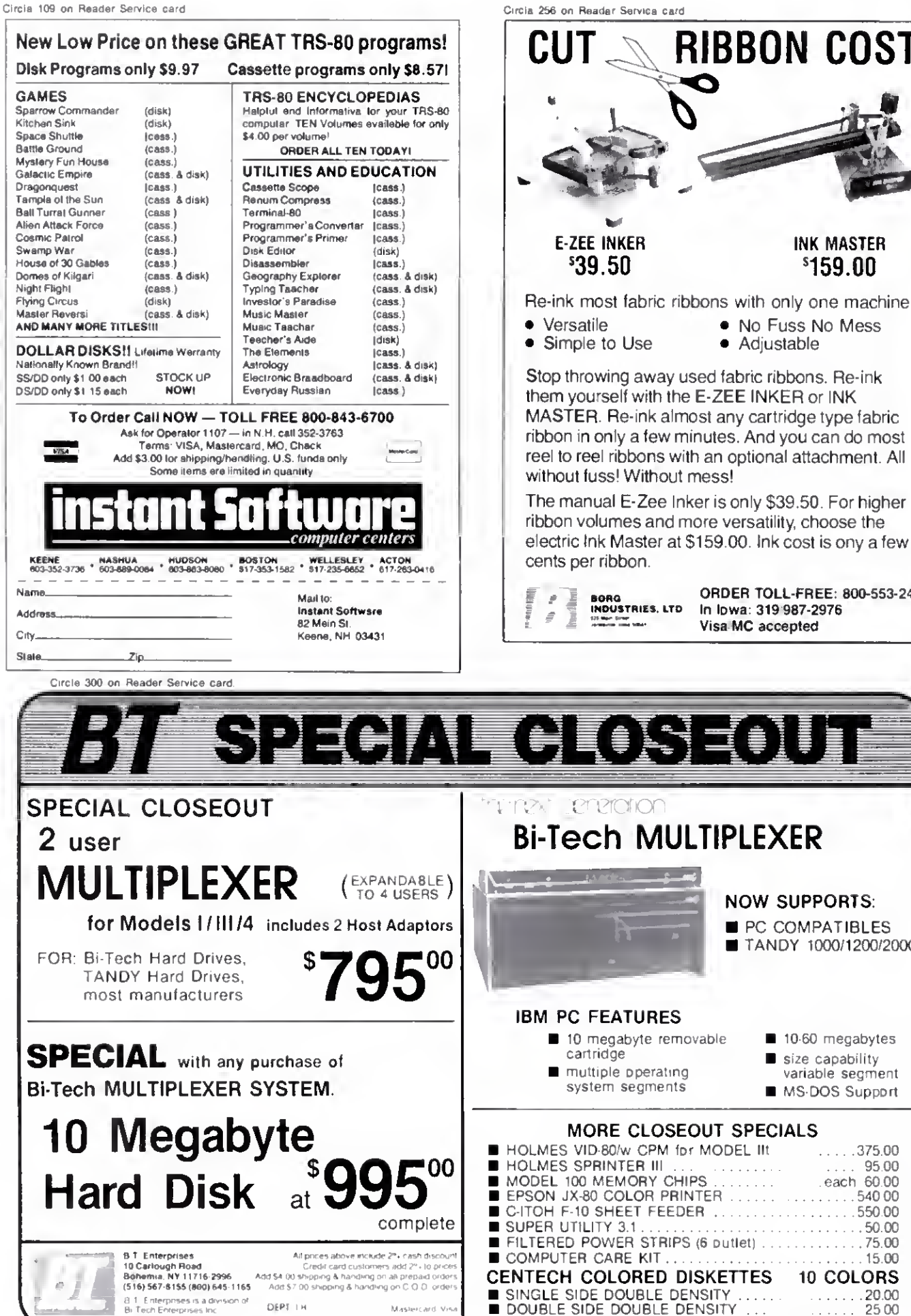

• Versatile • No Fuss No Mess<br>• Simple to Use • Adjustable Stop throwing away used fabric ribbons. Re-ink them yourself with the E-ZEE INKER or INK MASTER. Re-ink almost any cartridge type fabric ribbon in only a few minutes. And you can do most reel to reel ribbons with an optional attachment. All The manual E-Zee Inker is only \$39.50. For higher ribbon volumes and more versatility, choose the electric Ink Master at \$159.00. Ink cost is ony a few

RIBBON COST

INK MASTER <sup>s</sup> 159.00

ORDER TOLL-FREE: 800-553-2404 In Iowa: 319 987-2976

> NOW SUPPORTS: **PC COMPATIBLES** TANDY 1000/1200/2000

> > 10-60 megabytes size capability variable segment ■ MS-DOS Support

Visa MC accepted

#### PROJECT 80

tlon process, until the processor can shift it into the AC. Figure 3 illustrates the multiplier register structure.

The computer multiplies values using this algorithm:

- 1. It puts the multiplier Into the MQR and places the multiplicand into the MDR.
- 2. It sets a counter to n (for an n- by n-bit multiplication).
- 3. It clears the AC and Carry registers.
- 4. It determines if the low-order MQR bit is <sup>a</sup> 1. If not, it goes to step 6.
- 5. It adds the MDR value to the AC. It sets the Carry register if a carry occurs, and clears it otherwise.
- 6. It shifts the AC/MQR double-precision register right one bit position, shifting the Carry bit into the high-order AC bit position and shifting the low-order MQR bit out of the register. It also shifts a zero Into the Carry register.
- 7. It decrements the counter. Is the counter zero? If not, go to step 4.
- 8. The multiplication is complete. The 2n-bit product is in the AC/MQR double-precision register.

As the algorithm indicates, the multiplication process consists of n add/shift sequences. As the computer shifts the AC/MQR double-precision register to the right, it puts the next-higher-order multiplier bit in the low-order MQR bit position, determining whether or not it should add a value during the next iteration of the algorithm.

#### A Software Approach to Multiplication

Most computers do multiplication through software. It's a simple matter to type in PRINT 45\*96 in Basic and watch the result instantly appear. The Pro gram Listing shows a Z80 Assembly-language subroutine that performs 8- by 8 bit multiplication, with a 16-bit product. The processor passes the multiplicand in the accumulator and passes the multiplier in the E register. The processor returns the product in the D/E register pair; it returns all other registers unaffected.

The subroutine follows the multiplication algorithm given above. It uses the C register as the MDR, the <sup>D</sup> register as the AC (though the actual addition takes place in the Z80's accumulator), and the E register as the MQR.

#### Two Hardware Approaches To Multiplication

While the software approach to multiplication Is adequate for most applications, many applications still require the increased speed of hardware multiplication. Even processors with internal multiply and divide instructions can often benefit from faster multiplication or division circuitry. While about <sup>1</sup> percent of the run-time instructions executed in such systems involve multiplication and

division, they typically use about 10 percent of the processing time.

Two hardware approaches exist for multiplication: the sequential multiplier and the parallel (combinational) multiplier. The sequential multiplier is by far the more common and economical. All microprocessors with Internal multiplication instructions use this approach, as do math coprocessors and slave processors.

I'll discuss each of the hardware approaches below and describe a 4- by 4-bit multiplier to Illustrate how they work.

#### The Sequential Multiplier

The sequential multiplier implements the multiplication algorithm described above in hardware. A state machine specifies each operation of the sequential circuit. The circuit also consists of a synchronizing clock, a counter, a full-adder, and some shift registers, along with some miscellaneous support circuitry.

Figure 4 shows the schematic diagram for a 4- by 4-bit sequential multiplier (see Parts List 1). The completed circuit appears in Photo 1. You can also choose options for the oscillator (see Fig. 5). Since <sup>I</sup> designed this board for illustration. <sup>I</sup> suggest option A because it lets you single-step through the multiplication process, one clock cycle at a time. This is done by using a momentary contact SPDT button switch, the same type of switch used for the Load function. <sup>I</sup> used light-emitting diodes (LEDs) for displaying the products (see Fig. 6). Note that an LED goes on for a zero value.

You'll notice two four-position DIP (dual In-line package) switches in Fig. 4, one for the multiplier and one for the multiplicand. When you press the load button, the processor loads the multiplier into the 74LS95 shift register (used as the MQR). It also clears the 74LS<sup>1</sup> 95 (used as the AC) and the 74LS74 (used as the Carry regls-

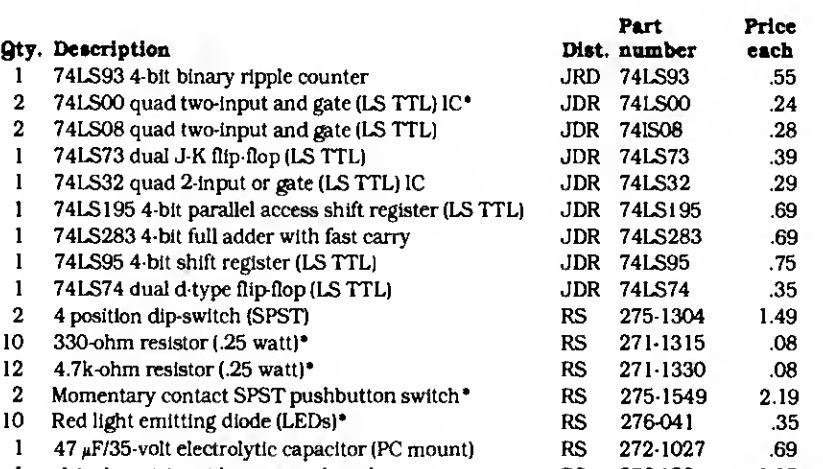

<sup>1</sup> . <sup>1</sup> -inch matrix grid prototype board RS 276-158 1.95

• Quantity shown assumes use of the single-cycle clock option.

Parts List 1. Parts for sequential multiplier

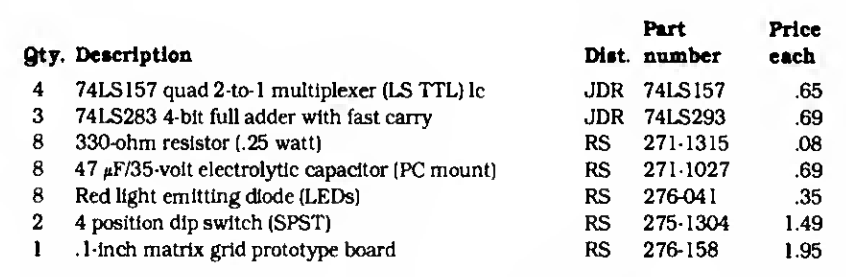

JDR Microdevices. 1224 S. Bascom Ave., San Jose. CA 95128. 800-538-5000 or 408-995-5430 outside CA; 800-662-6279 inside CA.

Radio Shack (RS) National Parts Division, 900 E. Northside Drive. Fort Worth, TX 76102, 817-870-5662.

Parts List 2. Parts for combinational multiplier.

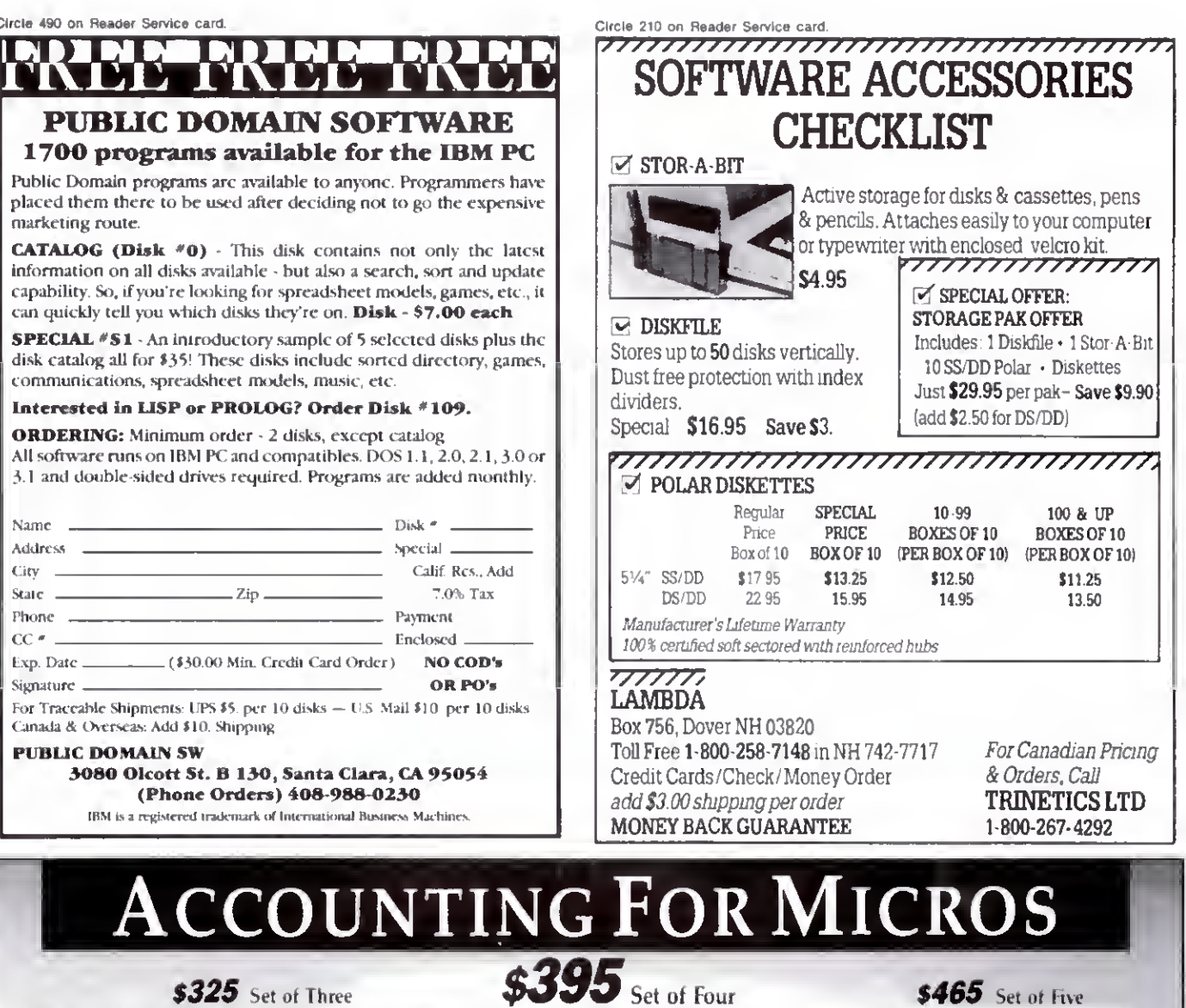

**ACCOUNTINO FOR MICROS** is a set of integrated accounting programs which meet professional standards. They're fast and easy to use, with complete instructions. Our manual (shown above) also includes helpful information on bookkeeping and computer

GENERAL LEDOCK ................................ \$125 Allows up to 1,100 accounts & 1,000 transactions/ month. Setains morend balances for last Year, month. Setains and end balances Gash Disbursements, Casa Receives and General Journals. Reports include Balance State. Income Statement,

Annual Summaries and Journal Report.<br>
ACCOUNTS RECEIVABLE COUNTINUES and LOVE of the SUSE of the SUSE of the SUSE of the SUSE of the SUSE of the SUSE of the SUSE of the SUSE of the SUSE of the SUSE of the SUSE of the SUSE

of unit sales as well as year to date. With AR, can

be used as point of sale system (prints invoices, handles cash). Reports include Inventory Value and Stock Report, Internal and Customer Price

ACCOUNTS PAYABLE ............................ \$125 Allows up to 500 yendors and 600 invoices/mo. Records invoices and handwritten checks. Prints computer checks on any pre-printed form. Keeps vendor names and addresses.

Will handle up to 100 employees with six deductions per employee. Deductions may be determined as fixed dollar amounts or percentages, or referred to a table for automatic look-up. Tax tables are

ompad Morro Osbornal  $\mathcal{L}e$  and  $\mathbb{R}^n$  is  $8 - CPV$ Eagle Panason **compatibles** Epson QX

Try all 5 programs above (GL, AR, AP, IN, PR). Order our DEMO DISK for \$18.00 lincludes shipping). Condensed versions of the programs give you the "feel" of data entry and access. Includes sample reports and instructions. Specify machine

**DEMO DISK** 

\$18.00

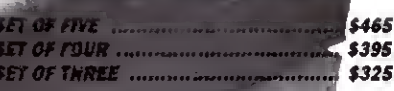

NOW TO ORDER: ['lease specify machine and disk formai You can pay by check, by VISA or MesterCard (we need your expiration date and card mimber), or by UIS COD (add \$2.50 COD charge). Our price includes shipping. Minnesota residents, add 6% sales lax). We ship most orders the same day.<br>or ORDER BY PHONE: \$12-339-2521

> **125 North First Street** Minneapolis, MN 55401

 $(612)$  339-2521

#### PROJECT 80

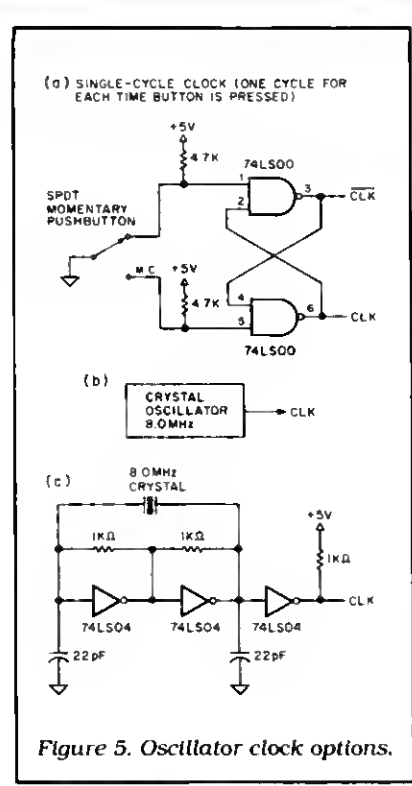

ter). When you release the button, the computer sets the A bit to indicate that it will begin multiplication. The 74LS283 4 bit full-adder does the additions, and the multiplicand DIP switches act as the MDR. Also, the 74LS93 functions as the counter. I've described the function of the 74LS 157 below.

The 74LS73 J-K flip-flops are the basis of the state machine. The outputs of these flip-flops define the activity of the circuit at any given time. The three states are defined as follows:

- S1 S0 Activity<br>0 0 idle
- Idle
- <sup>1</sup> Add the output of the 74LS 157 to the  $\Omega$ 74LS195
- <sup>1</sup> <sup>1</sup> Shift the Carry/74LS 195/74LS95 register right one bit position

If you use the single-cycle clock approach, you'll find it especially helpful to connect the SO and SI signals to lightemitting diodes to show the current system state. At power-up. you should step the clock until you reach the 00 idle state. At this point, the computer should set the binary numbers you want multiplied on the DIP switches (a closed switch represents a zero bit) and you should push the load button to initialize the circuit. After you release the button, the next clock cycle changes the state from 00 to 01 . It takes eight clock cycles to complete the multiplication. Afterwards, the 8-bit product appears on the outputs of the 74LS195/74LS95 doubleprecision register and the state machine returns to idle.

The circuit deviates slightly from the multiplication algorithm given earlier. Instead of skipping the addition with a

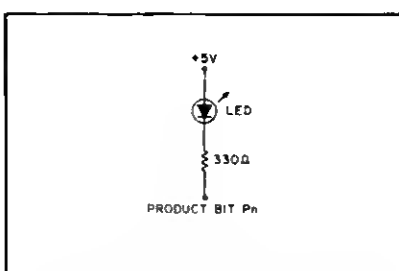

Figure 6. Connect product output bits to LEDs for display (LED is lit when Pn is low).

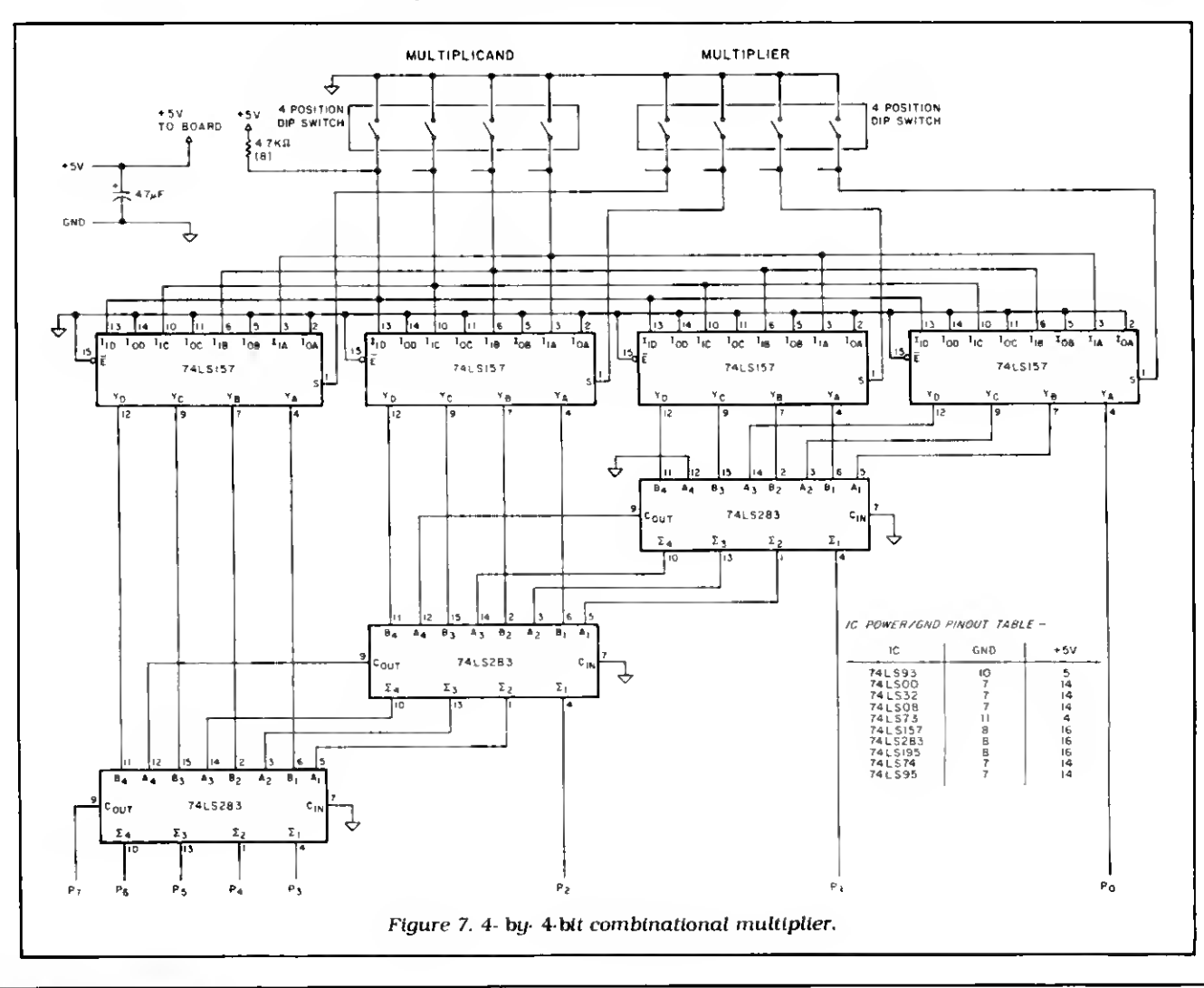

<sup>86</sup> • 80 Micro, August 1985

## REAL QUALITY AT LOWER PRICES

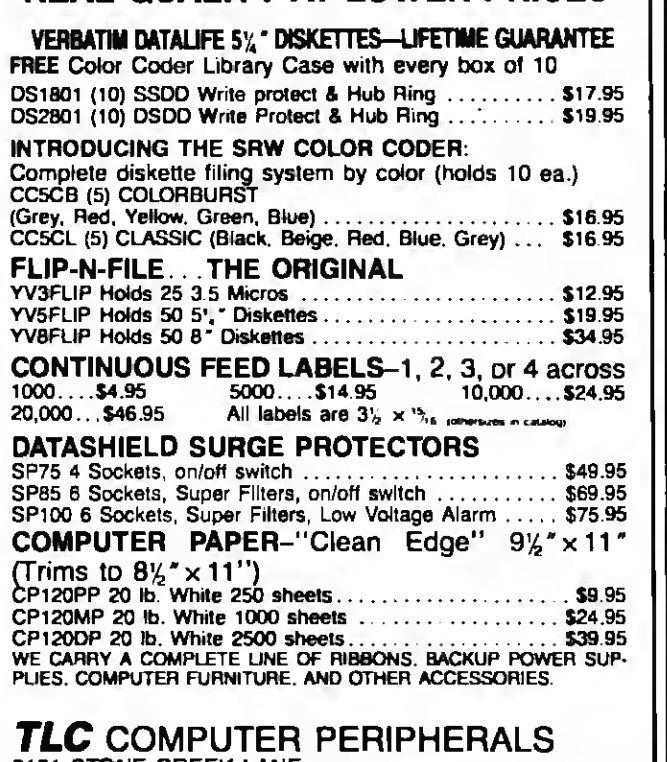

#### 3161 STONE CREEK LANE

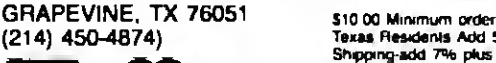

**VISA** 

(21 4) 450-4874) Texas Residents Add 5.25% sales lax Shipping-add 7% plus \$1.75 insurance Cad or \*mM for Free Catalog.

Circle 376 on Reader Service card.

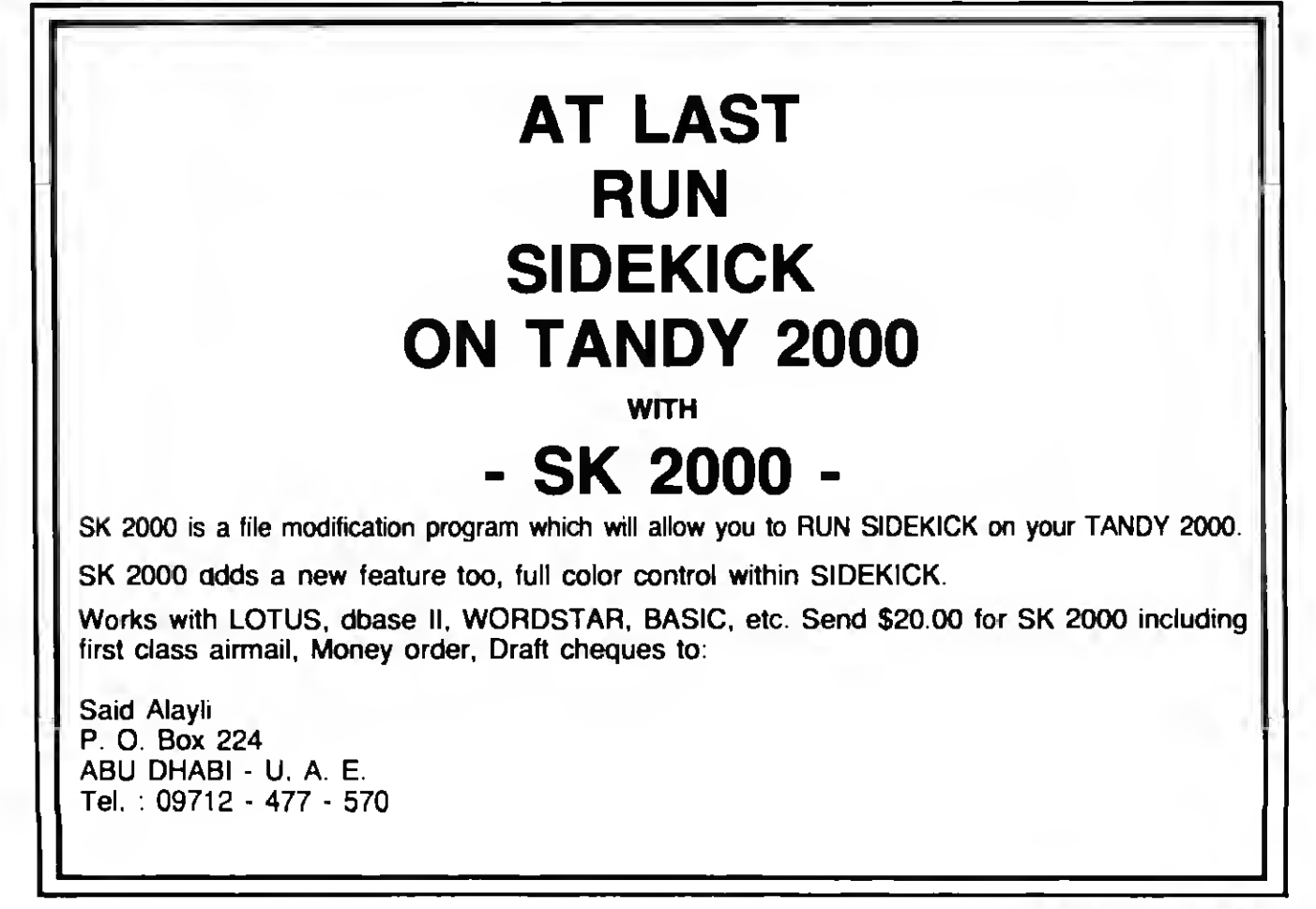

Circle 151 on Reader Service card.

## CONVERT YOUR TRS-80 MODEL III OR 4 INTO A DEVELOPMENT SYSTEM

Now you can develop 2:80 based stand-alone devices such as games robots<br>instruments and perchetationers by using your TRS-80 as a development system<br>The DEVELOPMATE plugs into the expansion connector of your TRS-80 and add system

Complete instructions and sample schematics are included to help you oesgin your:<br>Own Simple stand-alone microcomputer systems THESE SYSTEMS CAN BE AS<br>SIMPLE AS FOUR ICs one TTL circuit tor ciock and reset, a 2-80, an EPRO one peripheral interface chip Whe\* me in-Circuit-Emulation cable is p

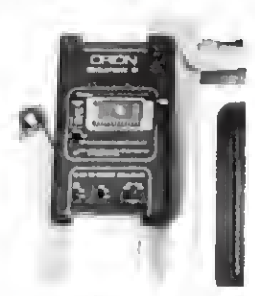

into the Z-80 socket ol your slana a«one system tne system aecomes a part of your TRS 80 <sup>&</sup>gt; Ou can use the full power of your editor assembler s<br>debug and trace programs to check out both the<br>hardware and the software Simple test loops<br>can be used to check out the hardware then me system program can be run to debug the logic of your stano-aione device

Since ine program is kept in TRS-80 HAM changes can be made quickly and easily When your stand-alone device works as desired you use Ihe Oevetopmaie <sup>s</sup> PHOM PROGRAMMER to copy the program into a PROM With this<br>PROM and a Z-80 in place of the emulation<br>cable, your sland alone device will work by itself

The DEVELOPMATE is extremely compact Bom ine PROM programmer and tne In-Circuit-Emulator are in one small plastic box only 3.2 - 5.4. This plug mounted power supply is included. The PROM programmer has a personality module. which<br>delines the voltages and connections of the PROM so that futu tricauy aiteraWe 2816 and 48016. 16K EEPROMsi

The COMPLETE DEVELOPMATE 83 with software, power supply, emulation<br>cable, TRS-80 cable, and "universal" personality module, is ONLY \$3291 PM3 PERSONALITY MODULE for 2732A EPROM SIS PM3 PERSONALITY MODULE for 2764 EPROM SIS

ORION INSTRUMENTS 702 Marshall Street #014 Redwood City, CA 94064<br>415-361-8683

MasterCard and Visa phone orders accepted. California residents please add sales tax.

low-order MQR bit of zero, the computer switches the outputs of the 74LS157 to the value zero (instead of the multiplicand value) and then adds zero to the current 74LS195 value; it also clears the Carry register (74LS74).

The algorithm given earlier would require at most n (but generally fewer) additions for the multiplication. In the circuit in Fig. 4, however, the algorithm always makes n additions, though sometimes it adds only the value zero.

It would, of course, be better to include the additional circuitry needed to follow the algorithm given earlier precisely, since this would take fewer clock cycles (on the average) and since speed is the name of the game. For illustrative purposes, however, the circuit in Fig. 4 works well.

#### The Parallel Multiplier

The parallel multiplier approach is much faster than the sequential multiplier although the parallel system requires more circuitry (see Photo 2). This approach involves the use of combinational logic and requires no synchronization clock. This approach merely extends the multiplication algorithm using additional hardware for the successive shifts and additions. Instead of doing these operations sequentially.

Figure 7 shows the schematic for a 4 by 4-bit parallel multiplier (see Parts List 2). As shown, it has four 74LS157 quad 2-to-1 switches at the top. The inputs to each of these switches are identical, except the select (S) inputs, on pin <sup>1</sup> . Each select input connects to a bit of the multiplier, with the low-order multiplier bit selecting the far right 74LS157 input, and the high-order multiplier bit selecting the far left 74LS157.

When the select input is high (a 1) the multiplicand value appears at the outputs of the '157; when the select input is low (a zero), the value zero appears at the outputs of the ' 157. The low-order bit of the low-order '157 is bit zero of the product (P0). The 3 high-order bits go into a 74LS283 4-bit full-adder. The output of the second '157 also goes to the '283, and their sum appears at the output of the '283. The low-order sum bit is then bit <sup>1</sup> of the product (PI), and the three highorder sum bits, plus the carry, go into the next '283. along with the outputs of the next '157. This process continues through the third full-adder, which provides the 5 high-order product bits.

You should note how the output of one stage is the input to the next stage, which the processor shifts left one bit position. Since there is a full-adder at each stage, the computer makes shifts and adds by the logic configuration. The multiplication time, then, results from Program Listing. Subroutine for an 8- by 8-blt multiplication with a 16-bit result.

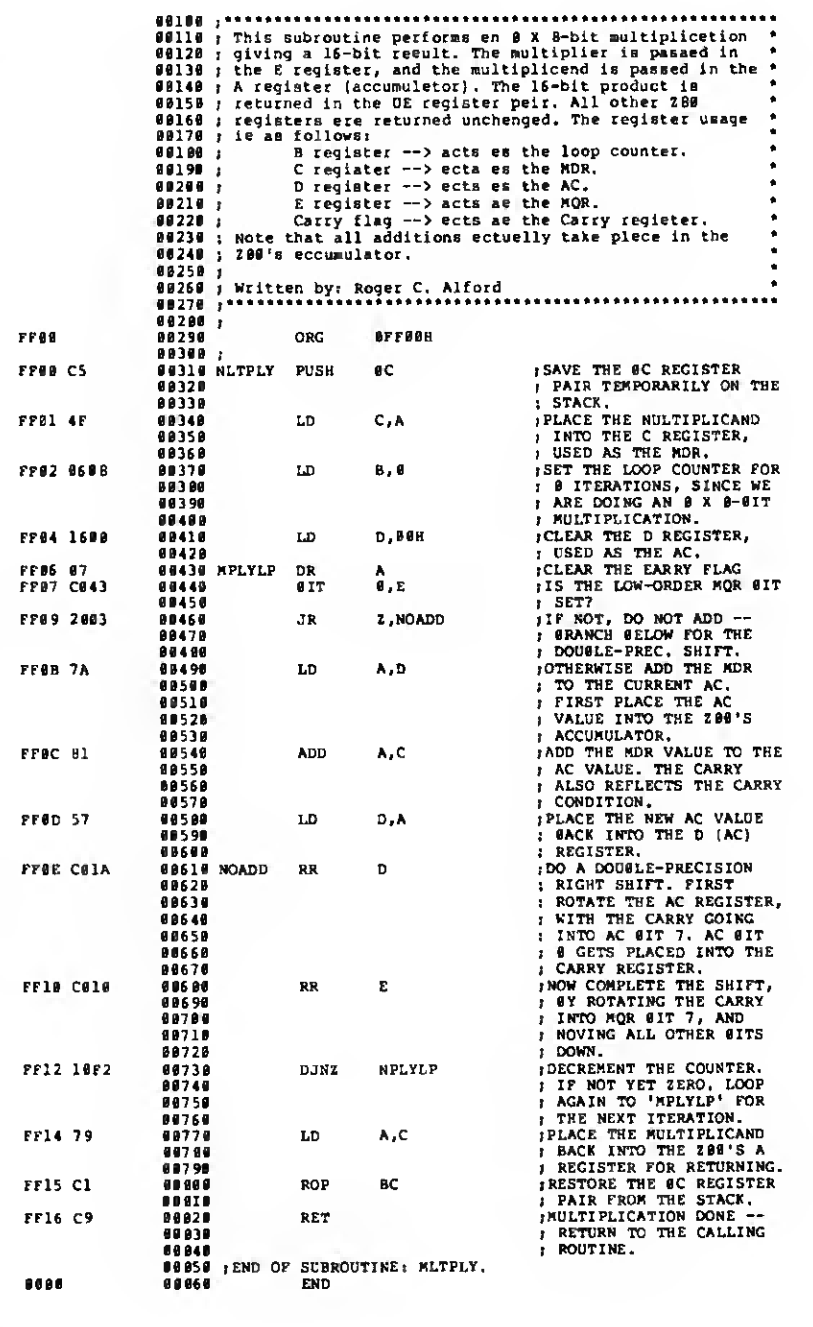

merely the propagation delays through the chips. Using LS devices, the typical multiplication time is around 50 nanoseconds. This time drops to just a few nanoseconds when you use high-speed logic.

While the sequential multiplier circuit is more complex than the parallel multiplier, it is more useful with practical word sizes (e.g.. 16- by 16-bit multipliers). The sequential circuit would require wider shift registers and a wider adder (and a carry look-ahead genera-

tor). The parallel multiplier, however, not only requires wider switches and adders, but many more of them (n 2-to-l switches and n-1 adders). You can. however, get parallel multiplier chips from companies like TRW.B

Write to Roger C. Alford at Washtenaw Digital Systems. P.O. Box 2014. Ann Arbor. MI 48106. Please include a self-addressed, stamped envelope for a reply.

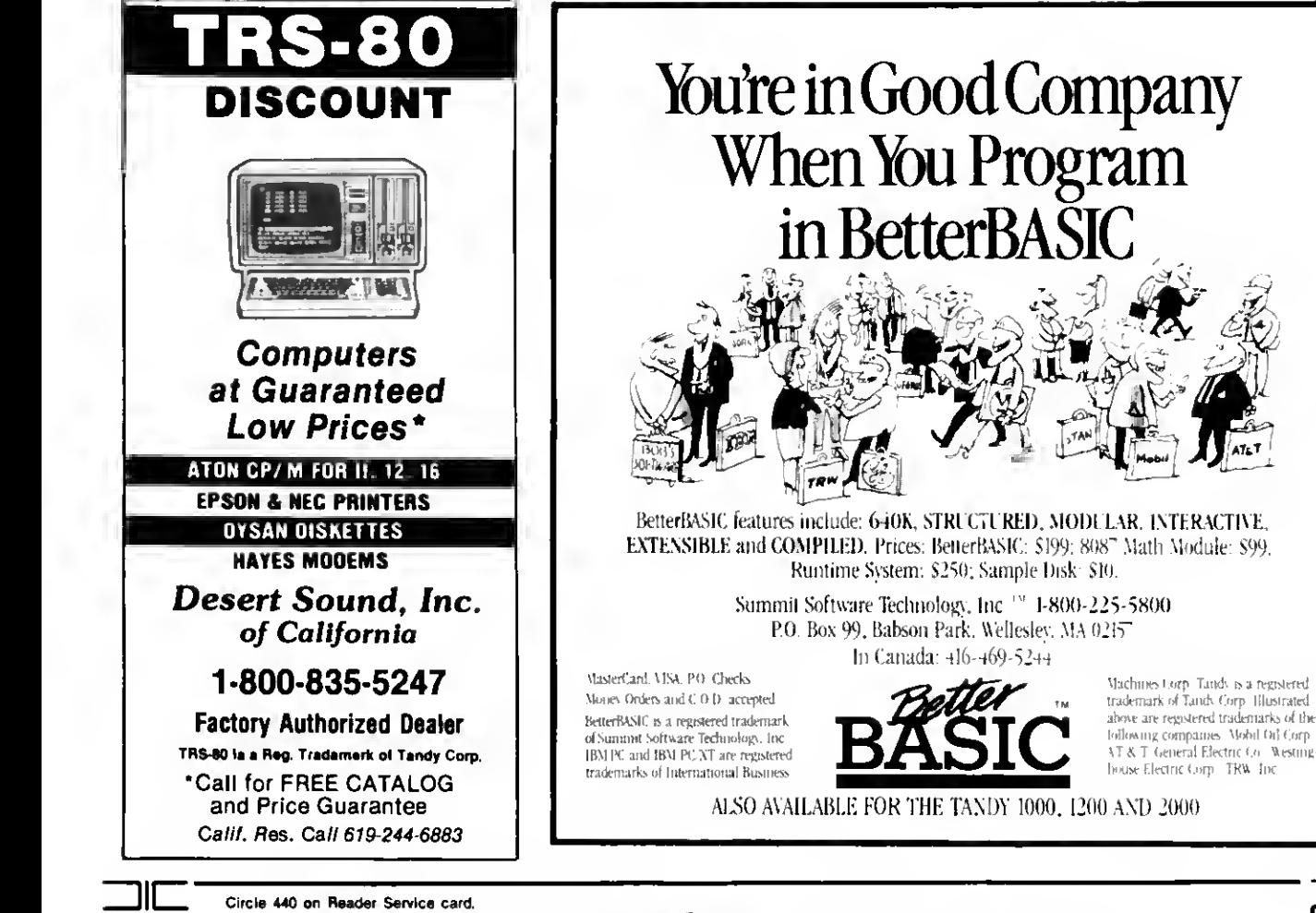

#### **JIE: JIEI: TO YOUR PORTABLE\* AND GET ADD THE DESK TOP COMPUTER PERFORMANCE**

#### **SOFTWARE FEATURES:**

- The industry standard CP/M 2.2<sup>TM</sup> operating system, which provides for access to all popular CP/M based software (including dBASEII<sup>TM</sup>, Supercalc<sup>TM</sup>, and T/Maker<sup>TM</sup>).
- Complete Utilities Package includes:

Filer - A menu driven LOAD/STORE program for transferring individual files (or total memory) to disc

Modem - Public domain communications package (both terminal and disc file transfer modes)

Utilities - DISKCOPY, COPY, FORMAT, and CP/M Utilities.

## **HARDWARE FEATURES:**

- . Lightweight (4.5 lb.) battery powered 3.5 inch microfloppy system.
- . 360K bytes/diskette (same as on the IBM PC).
- . Approximately 20 hours on a single battery charge assuming normal disk access.
- 32K bytes additional RAM in the PICDISC converting your portable to a 64K byte CP/M 2.2 microcomputer.
- . Includes all cables, mounting hardware and battery charger.

Complete Hardware/Software System described above - Only \$599

#### SAVE ON POWERFUL INTEGRATED SOFTWARE - when purchased with PICDISC:

- T/Maker an integrated software
- package that provides:
- Word Processing
- . Spelling Checker with a 50,000 word Dictionary
- · Spreadsheet
- · Relational Database Manager

Complete System above with T/Maker for \$799

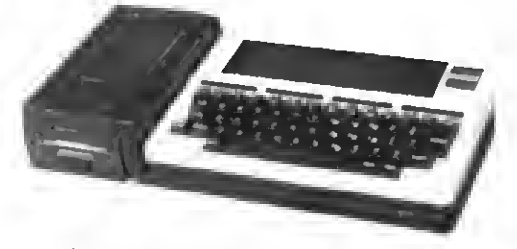

(T/Maker sold separately for \$300)

\*Immediately available for the TRS-80 Model 100 (portable must have 32K bytes RAM) and the NEC8201 and OLIVETTI OM 10 pending FCC approval. Call or write: PERSONAL INTEGRATED COMPUTERS (PIC)

16013 SkyPark Circle, Ste. D., Irvine, CA 92714 (714) 261-0503

## Tracking MS-DOS: The 1000 and Other Species

didn't like the idea. I am. after all. a didn't name this column. In fact, <sup>I</sup> modest person. <sup>I</sup> argued with my boss. <sup>I</sup> even appealed to his self-interest, pointing out that he could never get rid of me as long as the column continued. "I can always find another guy named Dave." he replied.

The subject is Tandy's MS-DOS machines. I'll focus on the 1000, because <sup>I</sup> use one and am comfortable with it. but I'll also discuss the 2000. The 1200 will receive the least treatment because it's the most IBM PC-compatible and has the fewest idiosyncracies. In spite of the title, I'll range beyond MS-DOS itself, and cover such topics as GW-Basic and commercial software and hardware.

I'll provide hints, tips, and advice that will help you get more out of your machine and, perhaps, give you some intellectual satisfaction. I'll discuss both Basic and 8088 Assembly-language programming. I'll also pass along my experiences with significant and interesting MS-DOS products. For instance. I'm eager to find out how the MS-DOS version of Powersoft's Super Utility compares with the Norton Utilities.

<sup>I</sup> expect to spend much of my time experimenting and playing. However, I'm hoping that 80 Micro readers will provide much of the material that goes into the column. Your problems, suggestions, and hints will be my guidelines. What information do you need? What bugs are driving you crazy? What products impress you the most? I'll try to solve some problems, but <sup>I</sup> also expect to hear from readers who have solutions to pass on. <sup>I</sup> can't provide financial reward for hints and patches, but I'll give you credit in print.

#### Printer Praxis

In my June article on the Model 1000 ("The Tandy 1000 Tip Sheet." p. 38). <sup>I</sup> reported that the Okidata Microline 80

#### System Requirements

Models lOOO, 1200, and 2000 GW-Basic

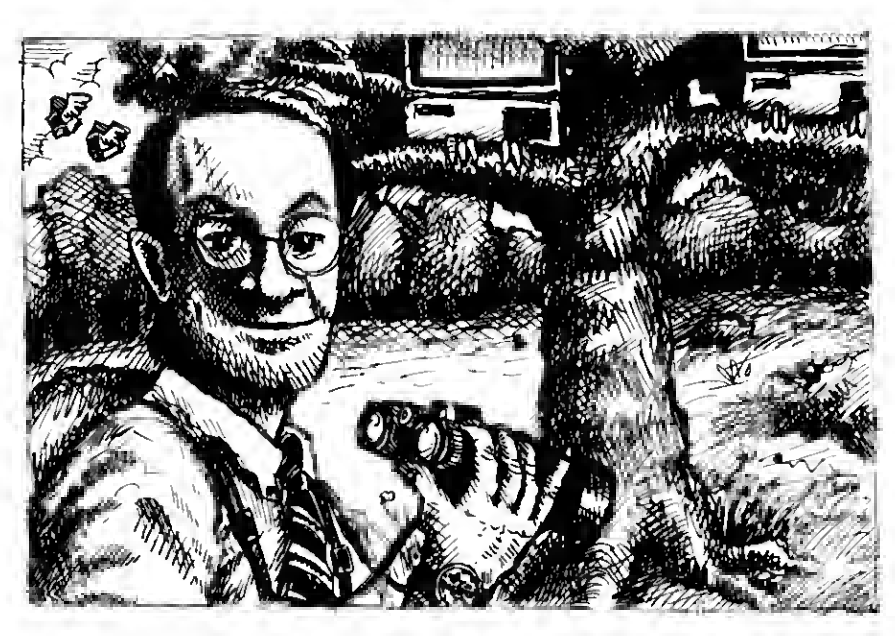

Program Listing 1. A sample Assembly-language routine written with Debug. N SCREBN.COM MOV AX, 0600 SCROLL UP, BLANK ALL MOV CX,0000 UPPER LEFT CORNER OF SCREEN MOV CX, 8888 , UPPER LEFT CORNER OF SCREEN<br>MOV DX, 184F ; LOWER RIGHT CORNER OF SCREEN<br>MOV BH, 1F ; BRIGHT WHITE ON BLUE BACKGRO MOV BH, 1F FRIGHT WHITE ON BLUE BACKGROUND<br>INT 10 FBIOS VIDEO INTERRUPT INT 10 FEIOS VIDEO INTERRUPT<br>MOV AH,4C FERMINATE PROCESS MOV AH, 4C TERMINATE PROCESS<br>TNT 21 TDOS FUNCTION CALL IDOS FUNCTION CALL INTERRUPT RCX 11W **Department of the Contract of the Contract of the Contract of the Contract of the Contract of the Contract of the Contract of the Contract of the Contract of the Contract of the Contract of the Contract of the Contract of** 

Program Listing 2. A demonstration of the Sound statement.

```
10 CLS : SOUND ON : PLAY "MF"
20 ON KEY(13) GOSUB 110<br>30 ON KEY(14) GOSUB 130
30 ON KEY(14) GOSUB
40 ON KEY(15) GOSUB 150
50 ON KEY(16) GOSUB 170
60 FOR I = 13 TO 16 : KEY(I) ON : NEXT I<br>70 T = 200 : V = 1T = 200 : V = 188 SOUND T, 1, V<br>98 LOCATE 10.3
  LOCATE 10,35 : PRINT RIGHT$(" " + STR$(T),5);
100 GOTO 80 110 T = T + 15: IF T > 16000 THEN T = 16000120 RETURN
130 V = V - 1 : IF V < 1 THEN V = 1RETURN<br>V = V+1 : IFV > 15 THEN V = 15
160 RETURN
170 T = T - 15 ; IF T < 1 THEN T = 1180 RETURN
```
ation by Vinoy Laughne

End

## Star demonstrates hawto build up your spreadsheet figures without pumping up your budget.

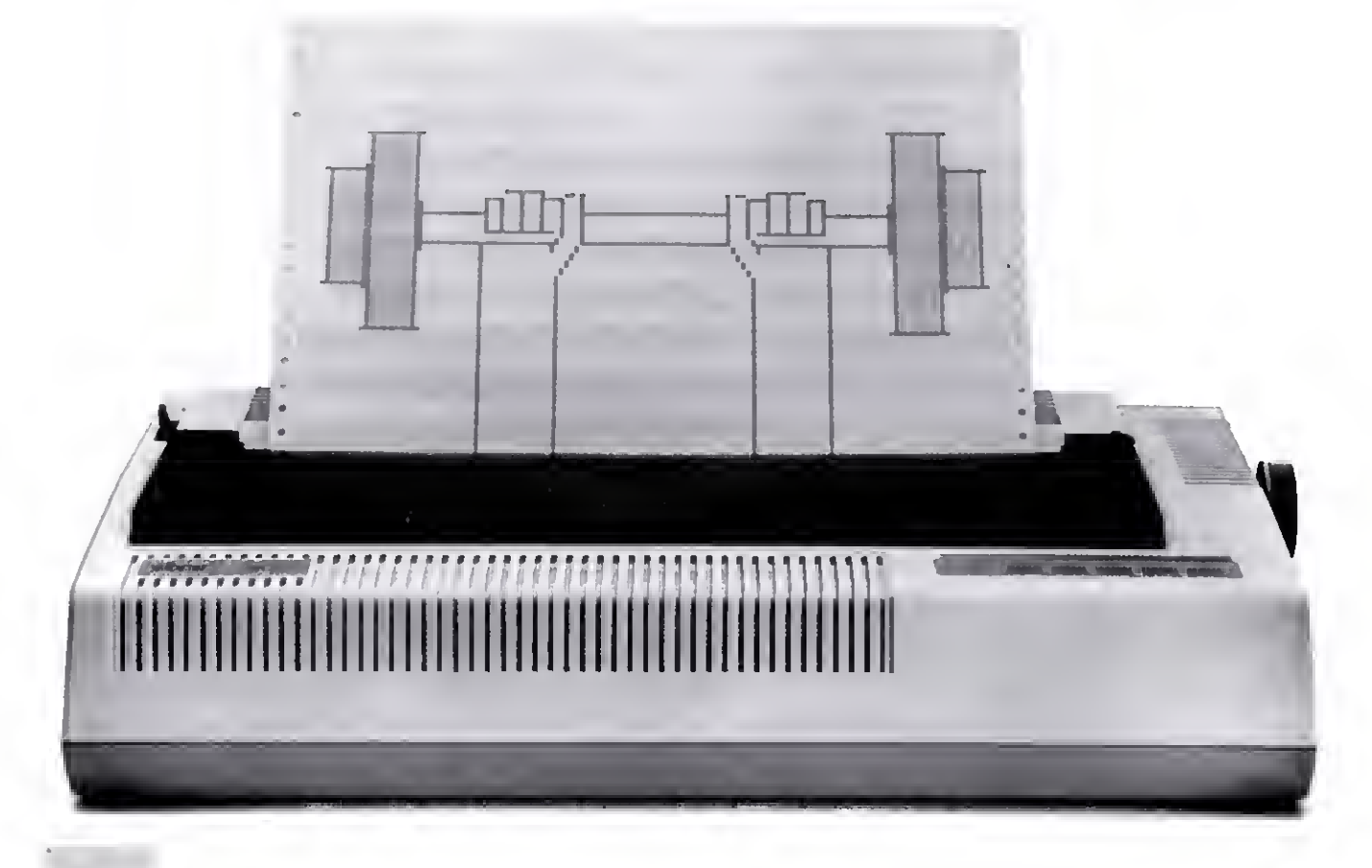

 $\sum_{\text{out! With Star's needed-up busi}}$ ness printers you'll see a physical difference in your figures.

For strength of characters, there's the outstanding nearletter-quality printing of our "S" series. Just flip a switch and each "S" printer kicks into a faster speed that changes from NLQ to draft. Every letter and number, in either mode, in excellent shape. It's a standard feature you'd pay extra for elsewhere.

Plus, with the muscle of our

20% increased throughput, these Star printers don't take breaths. They can print on and on using up to an unbeatable 16K memory for storage.

Now, if nothing less than letterquality definition will do, there's the classic PowerType" daisywheel printer. Or the SB-IO," Star's letter-quality printer built with a second mode for high-speed draft and full graphics capability.

And of course every printer has Star's hefty one year warranty. And very lean price.

A powerful printer and <sup>a</sup> trim budget. Now that's the shape you should be in.

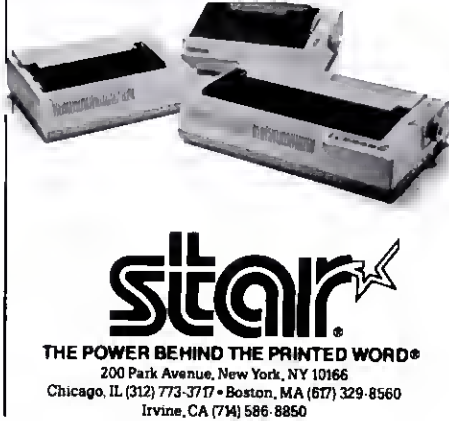

#### DAVE'S MS-DOS COLUMN

Program Listing 3. A demonstration of the Play statement.

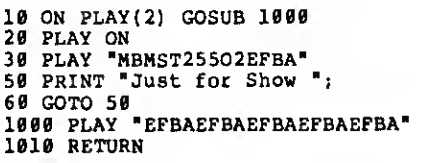

Debug. Program Listing <sup>1</sup> is a small pro gram that changes the screen to blue

End

with bright white letters. Type in EDLIN SCREEN.SRC and enter the text as listed, even the blank line. The first line names the output file (a .COM file), the second line starts assembly. Assembly continues up until the empty line, whose sole purpose is to end assembly.

The semicolons start comments that you can ignore, as does the assembler. This small program uses the BIOS video interrupt to set the whole screen as a window and null it with the white-onblue attribute.

The RCX lets you change the contents of the CX register, which holds the number of bytes the program will write to disk. The W makes the program write all <sup>1</sup> 1H bytes of assembled code to the file Screen.COM. Q is for Quit. To assemble the source file, type in:

#### DEBUG < SCREEN.SRC

Debug takes its input from the source file instead of the standard input (the keyboard). When you first write the source code, you must guess at all relative jump addresses and the number of bytes to put in CX.

<sup>I</sup> make a first pass, pressing the hold key when I want to make note of what a jump address should be and the number of bytes involved. <sup>I</sup> then edit the source file and reassemble. With complex routines, <sup>I</sup> make several passes, especially if a relative jump instruction suddenly be comes a byte longer. Then I have to debug.

#### Basic Sounds

<sup>I</sup> was experimenting with the GW-Basic Sound statements recently. You definitely need to learn a few things if you're used to the Sound statement on the Model 4 or 2000. The 1000's Basic sound has a range of <sup>1</sup> 10 Hz to above hearing with adjustable volume on three voices (like the late PCjr). The Tandy 1000 Basic manual has the value ranges and polarities for the tone and duration parameters mixed up or just wrong. (The more <sup>I</sup> use this manual, the madder I get.)

Program Listing 2 demonstrates the abilities of the Sound statement. The up-

and down-arrow keys raise and lower the tone, while the left- and right-arrow keys lower or raise the volume (on the 1000 only). The program displays the present tone value in the middle of the screen. The arrow keys act through On Key event-trapping (see 1000 Basic article). The Sound On in line 10 is necessary. The "MF" puts the sound in the foreground.

On the 1000. you also get a Noise com mand (six types) and the Play command. The Play statement takes a string argument with up to 32 notes or rests. The variety of string arguments provides flexibility, and Tandy implemented them so that musicians can feel comfortable using them. You can play music as a background task while a program does other things. To facilitate this process. Basic provides event-trapping for the number of notes left in the music buffer. When it's near empty, an interrupt subroutine can refill the buffer.

Program Listing 3 shows how to use the Play statement with event-trapping to play music in the background as other program lines execute. Line 10 sets event-trapping to trigger with two notes left in the music buffer. You should ad-Just this value to the complexity of the foreground task. If it involves uninterruptable graphics that take a while to execute (like filling a large area with the Paint statement), you'll want to set the buffer trip level higher. However, setting the On Play() parameter higher means more frequently interrupting the foreground task. In the present case, a value of <sup>1</sup> in line 10 produced a noticeable break in the flow of the "music."

The string in line 30 sets the music in the background, as staccato, at the highest tempo and the second octave, then starts things off with the notes E. F. B. and A. The subroutine replenishes the music buffer with several repetitions of these four notes; they repeat endlessly while the screen fills with the text in the loop from lines 50-60. When the subroutine is active, screen printing halts momentarily, but the music plays without pause.

#### Program Protection

How much can you protect Basic programs from tampering or copying? The Save command has a protect option (Save "File".P) that saves a Basic program in an encoded binary format. The file is then protected from tampering, as you can't list. edit, or merge it. You can. however, load, run. or chain the program, as well as copy it. What more can be done?

You can write to Dave Rowell at 80 Micro, 80 Pine St.. Peterborough, NH 03458.

sequently received a fix from Jay Wyrick of Hollywood. FL. If you're comfortable wires on your printer's circuit boards, the modification is easy to make. It's also the method Okidata suggests. Tandy service centers can do the modification for you. too.

blew out the 1000's printer port. <sup>I</sup> sub-

You eliminate the offending high voltages on pins 34 and 36 by cutting wire S6 and a lead to resistor R17. You can see both points from the back of the printer, to the left of the Centronics plug opening. Supposedly, the printer will function as usual with other computers.

I've heard of at least one use for the printer driver (LPDRVR.SYS) that comes on the 1000 DOS disk. Tom Siriani of Hillsboro. OR, discovered that having this driver installed as a device in the CONFIG.SYS file solved the "Out of paper" error when printing lines longer than 80 columns in Basic. (The other known solution is to use the Width statement: e.g.. Width Print 255.)

Should you use the 1000 printer driver? <sup>I</sup> don't: <sup>I</sup> played with it using Basic to send control codes, and wasn't Impressed. The DMP-120 with driver installed acted just like my Okidata 82A with or without the driver installed. It's definitely doing something because <sup>I</sup> could print and list lines longer than 80 columns with either printer.

<sup>I</sup> would be interested to hear from anyone who finds the driver useful. You can replace codes in its character translation table from Basic or from machine language (with an INT 17H. the Basic input/ output system [BIOS] printer interrupt).

#### People's Assembler

If you can't alloid an assembler and would like to try machine language, you already have the tools. EDLIN and Debug. This is how I've been managing; the small assembler in Debug is fine for short routines. <sup>I</sup> write source files with EDLIN (or a word processor) and use input/output redirection to force Debug to assemble the source file to an object file.

You can write Assembly-language code right in Debug, on the fly. but the trick is to have it assemble from a file that you can edit later. The text file must have all the keystrokes you would normally use in an assembling session with DS/DD  $$.99$ <sub>each</sub>

MAIL ORDERS

<u>g teen teen belses</u><br>COMPUTE**P^O**ISKETTES

SS/DD

 $s$ .90 $_{\tiny{\text{each}}}$ 

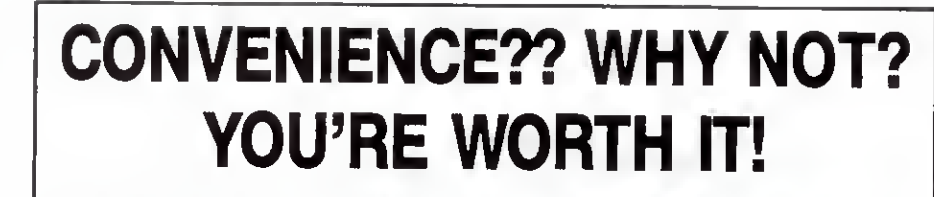

Pensacola, FL 32505

(214) 586-8212

#### TABCO PARALLEL Printer Switch

connect 2 printers to one computer! PSM-C/2P-Manual printer switch. Prolongs the life of your printer/interface connectors. Saves time & money! Use your existing printer cable to connect TAB SWITCH to your computer. Comes complete with two 3.5' cables to connect your printers. Straight-forward design makes it easy to setup & use. <sup>1</sup> year limited warranty.

## ORDER TODAY Only \$69.95

See your dealer

Other models available Dealer inquiries invited \$2.50 Shipping/Handling Florida residents add 5% sales tax

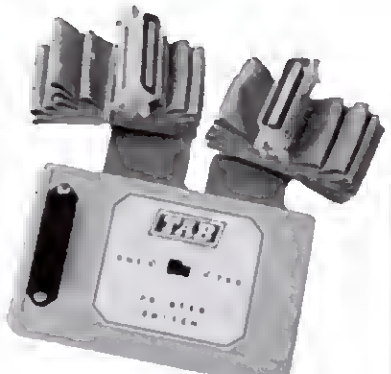

 $\frac{61}{100}$  Call 1-800-874-1551  $\left| \text{TAB SALES CO.} \right|$  704 W. Michigan Ave. Cables built-in (optional lengths available) Nothing else to buy Fingertip control Just flick your switch

GT ENTERPRISES 2400-SW 325th Street Federal Way WA 98023 24 HOUR PHONE (206) 838-5107

 $\zeta_{1}$ u Louz Given in Markey Drummarc

LIFETIME GUARANTEE

Color ID Labels and Tyver Envelopes Included Add \$3 00 shipping per 100 or lewer disketles<br>WA Residents add 8% sales tax

Individually Tested Reinforced Hue Hmgs W'ii.

PHONE JROERS<br>COD Minks in a Visite epith

P.O. Box 8098 Ph: 904-438-6507 Circle 493 on Reader Service card.<br>DEEE DEWE A Complete Pro Football  $\star$  A Complete Pro Football<br> $\star$  Prediction Program For The 1985 NFL SEASON \* %%+<br>More Features - More Information In 1985 To... BEAT THE SPREAD 4995 INCLUDES DISC  $\star$   $\star$  FEATURES  $\star$   $\star$ Apple  $II - IIe - III$ Predicted Scores Each Week Commodore 64 IBM PC Season Schedule By Week/Team TRS-80. MIII/IV Records & Results: Tandy 1000/1200/2000 Scores By Week Scores By Team STATS NEEDED TO RUN PROGRAM AVAILABLE IN LOCAL NEWSPAPERS Division Standings OR<br>WE WILL FURNISH STATS BY MAIL & MODEM Stats — Accumulated & Average 1983-1984 Data Base ALL 20 WEEKS - SEASON PRICE . . . 40<sup>00</sup> PROGRAM COMES UPOATED THRU CURRENT Auto Opponent Input WEEK OF SEASON ... NO EXTRA CHARGE Auto Data Update • Printed Copy All Screens Orders Call Collect **VISA** 24 Hrs.<br>C.O.D. • Easy Update-Playoffs/1986 Dealer Inquiries Invited Marathon Software Dept. M P. O. BOX 1349 JACKSONVILLE. TEXAS 75766

## Good Form: A Close Look At Basic Program Structure

Like <sup>a</sup> story, <sup>a</sup> game of chess, or life ltself, a Basic program has a beginning, middle, and an end. As you evolve as a programmer, your efforts become more intellectually complex, and you start to recognize the events and rhythms that mark these stages in a program.

For the sake of nonargument. suppose that Basic programs have only four fundamental forms, with these names:

Arrow-Linear in form, this Basic program shoots straight through its lines once and ends.

Skipper—This one jumps back and forth among line numbers.

Crucible—It returns again and again to one or more central testing areas whose products are sliced, diced, molded, and folded into results.

Choice—This type features a menu format in which you decide what part of the program to use. Choices lead to and from modular units, which you can think of as small crucibles within the main program.

I've listed these four program forms in the order in which most of us learn to use them. All require a start, middle, and end. Figure <sup>1</sup> shows a template that iumps subevents of these stages. I've keyed brief explanations to the line numbers in the template. The beginning of the program is its foundation.

•100—A remark line or lines. Traditional uses: Giving the program name, computer system, and memory requirements; author's name and address: copyright statement; and restrictions on use. You can run the program without this line.

• <sup>1</sup> 10—Data line. You don't need this line if you're not giving variable arrays values. It can go anywhere in the program but it traditionally comes first.

• 120—CLS to clear the screen. Not necessary, but it's neat programming practice to start with a clean slate.

• <sup>130</sup>—A simple Clear statement sets nu-

#### System Requirements

Models m, 4, and 1000 Basic

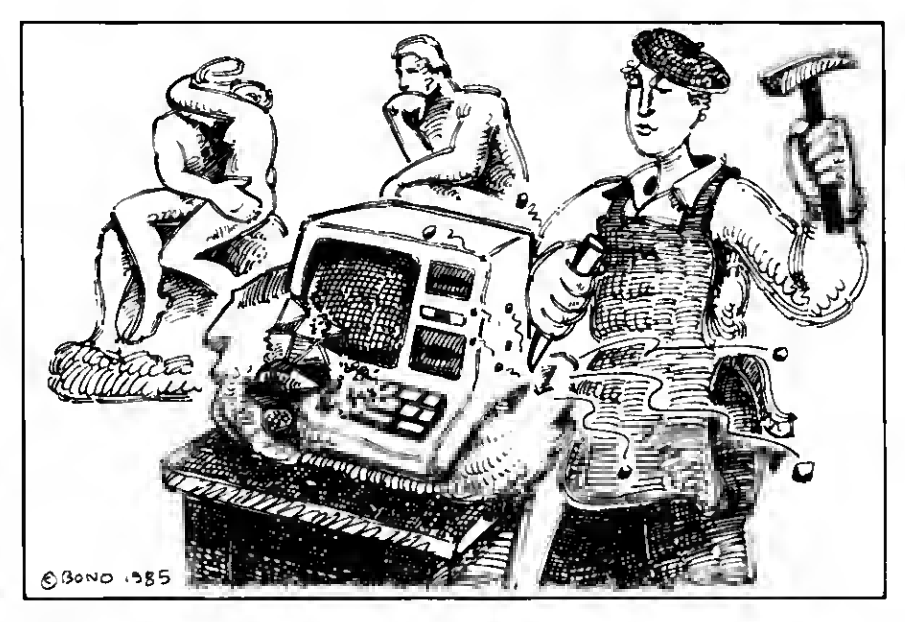

Program Listing <sup>I</sup> . Job Aptitude Test.

```
100 REM * Job Aptitude Test * Model 4/4P
110 CLS
120 CLEAR
138 DIM B(2)<br>140 PRINT "Answer preference as 1 or 2, press enter."<br>150 INPUT "1-Shoveling 2-Typing";Z
160 IF Z<>1 AND Z<>2 THEN CLS: GOTO 150
170 B(Z)-B(Z)+1
181 CLS
190 INPUT "1-Plower 2-Wrench";Z
200 IP ZOl AND Z<>2 THEN CLS: GOTO 190
210 B{Z)-B(Z)+1
220 CLS
230 IP B(1)>B(2) THEN PRINT "Gardening or forestry await you."
240 IP B(2)>B(1) THEN PRINT "Try auto parts inventory."
250 IP B(l)-B(2) TBEN PRINT "Write poetry."
260 END
                                                                                                             End
```
Program Listing 2. Gumball Route.

100 REM \* Gumball Route \* Model 4/4P 110 DATA A,B,C,D,E,F 120 CLS 130 CLEAR 140 DEPSTR A-D 150 DIM A(6) 160 POR X=1 TO 6 170 READ A(X) 18B NEXT X 190 RANDOM 200 MIL-500  $210 \text{ D} = "A"$ 300 REM A 310 IP LEN(D)>5 THEN 1000 320 R-RND(2) 330 IF R=1 THEN T\*T+10: D=D+"B": GOTO 400 340 T=T+12: D=D+"F": GOTO 800<br>400 REM B ---------

န္တ by Pater alion

Listing 2 continued

## Circle 455 on Reader Service card.<br>MEGABYTES FOR MINI-BUCKS

## Model 1, 3, 4 Hard Drives

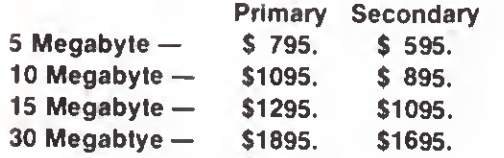

#### (Model <sup>1</sup> add \$50.)

#### TRS-80 Hard Disk Subsystem Features\*

- All sizes reted efter formatting
- TRS-80 Models 1.3,4, and 4P supported
- Your choice of DOSPLUS, LDOS, or TRSDOS 6.x Software Drivers included
- \* Newdos 80/Version 2 5 Systems available
- \* Up to two secondary drives may be added
- \* Error checking and correcting controller.
- Buffered seek drives for improved access time.
- Built in power up diagnostics
- Drives use pleted media for long disk life
- \* Heavy duty power supply.
- Fan cooled
- Gold connectors used throughout for high reliability
- 1 year warranty

## HDS Multiplexer

 $$1295.$  The HDS Multiplexer allows the useage of up to 4 Model III or IV systems using Dosplus 3.5, LDOS. TRSDOS 6.x, and DOSPLUS IV on <sup>a</sup> HDS Hard Drive. The standerd peckage includes the Master Control Unit. Host Adapters for 2 Computers and 40' of cable Each additional Host adapter add \$150 Each additional foot of cable add \$1 up to 100 feet per computer

### Tandy 1000 Hardware Tandv 1000 TanPak

The first and only board that your Tandy <sup>1</sup>000 may ever need. Your 1000 is very versatile, new applications and functions are being developed for it every day. And now with the HDS TanPak you can keep your options open for tomorrows tech nology As you know the Tandy 1000 only has 3 expansion slots, and those are not quite PC compatible. The TanPak does the job using one expansion slot that normally would require four using Tandy boards. The TanPak includes a Serial<br>Port, a Clock, and sockets for up to 512K of Memory Expansion. And the best pert of all, it will save you some big bucks over the Tandy boards. TanPak 128K . . . . . . . . . . . . . . . . . . \$399.

Radio Shack and Tandy are trademarks ot Tandy Corporation. TanPak, and TanTel are trademarks of Compukit Corporation

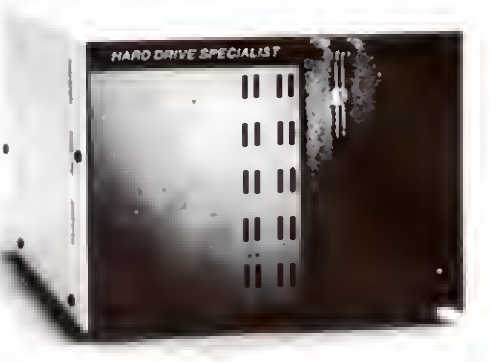

Shop and compare Hard Drive Specialist has been building hard drive systems for years and have sold thousands of subsystems to salisfied<br>TRS-80 customers. We fully support TRS-80 Models 1,3,4, and 4P<br>computars on available hard drive operating systems. We use the latest<br>state-of-the-art dr logic and platad media to result in almost one-fourth the average access<br>Ilmas found on our competitors dnves. Plated media results in longer<br>platter life and high resistance to head crashara not found on coated media drives. We utilize high construction throughout including heavy duly<br>power supply cooling Ian and gold edge card connectors We back our<br>drives with a one year parts and labor warranty and we're so sura'that you'll lika our drive thal we offer a thirty day money back guarantee 'So when it<br>comes lima lo buy look beyond the price and choose the best drive After<br>all, we are the Hard Drive Specialist!

#### Model 3/4 Boot Rom \$39.95

Allows you to boot directly from <sup>a</sup> HDS Hard Drive using DOSPLUS Versions available for useage with and without Multiplexer.

#### AS SEEN AT THE RADIO SHACK COMPUTER SHOWCASES

## Hard Drive Kit

Put a 10 Megabyte Hard Drive inside your Tendy 1000. This Hard drive subsystem includes an interface card and a Half-Height Hard Drive that directly replaces a floppy disk drive in both size and power consumption drive.

#### 10 Megabyte Internal Drive System ..................... \$895. 10 Megabyte External Drive System .................... \$1095. 15 Megabyte External Drive System .................... \$1395.

30 Megabyte External Drive

### System .................... \$1895.

#### Disk Drives

Fast stepping add on or replacement disk drives for half the Radio Shack price .......... \$149.

## HARD DRIVE SPECIALIST

Ordering Information

Use our Watts fine to place your order Via Visa, MasterCard, or Wire<br>Transfer Or Mail you payment directly lo us. Any non-certified funds will<br>be haid until proper clearance is made. COO orders ara accepted as well<br>as purc Shipping costs are available upon request

1-713-480-6000 Order Line 1-800-231-6671 16208 Hickory Knoll, Houston, Texas 77059

Listing 2 continued

```
410 R=RND(4)
420 IF R-1 THEN T-T+10: D-D+"A": GOTO 300<br>430 IF R-2 THEN T-T+3: D=D+"F": GOTO 000<br>440 IF R-3 THEN T-T+2: D=D+"E": GOTO 700<br>450 T-T+0: D=D+"C": GOTO 500
500 REN C
510 R-RND(3)
520 IF R=1 THEN T=T+0: D=D+"B": GOTO 400<br>530 IF R=2 THEN T=T+7: D=D+"D": GOTO 600<br>540 T=T+5: D=D+"E": GOTO 700
600 REN D -------
610 R-RND(3)
620 IF R-l THEN T-T+7: D-D+"C"
GOTO 500 630 IF R-2 THEN T-T+8: D-D+"E": GOTO 700
640 T-T+6: D-D+"F": GOTO 800
700
710 R-RND(4)
720 IF R-l THEN T-T+5: D-D+'C": GOTO 500 730 IF R-2 THEN T-T+2: D-D+"B": GOTO 400
740 IF R-3 THEN T-T+l: D-D+"F"
GOTO 800 750
T-T+8: D«D+"D": GOTO 600
800 REM P
810 R-RND(4)
 820 IF R-l THEN T-T+6: D-D+"D": GOTO 600
631 IF R-2 THEN T-T+l: D-D+"E": GOTO 700
840 IF R-3 THEN T-T+3: D-D+"B": GOTO 400
850 T-T+12: D-D+"A": GOTO 300
1000 FOR X-1 TO 6
1010 IF INSTR(D,A(X))-0 THEN 320 1020 NEXT X 1030 IF T-<MIL THEN MIL-T: PRINT T;D 1040 D-"A"
1050 T=0 1060 GOTO 300 1070 END End
```
Program Listing 3. Interest. 100 REM \* Interest \* Model 4/4P<br>110 CLS<br>120 CLEAR<br>130 CLEAR<br>140 PRINT "This program figures interest on an investment<br>140 PRINT "This program figures interest on an investment<br>compounded daily" 150 PRINT "and prints total at end of every 30 days." 160 PRINT 170 INPUT "Type amount invested and press enter" ;A 180 INPUT "Type annual interest (10 for 10 percent, for example) and press enter"; example) and press enter";I<br>190 INPUT "Number of days until withdrawal planned";N 200 I-I/100/365 210 FOR X-l TO H 220 A-A+A\*I 230 IF X/30-INT(X/30) THEN PRINT "Month"X/30 ; "-"A 240 NEXT X 250 PRINT 260 PRINT "Total at end of"M"days:"A 270 END End

Program Listing 4. Menu. 100 REM \* Menu \* TRS-80 Model 4/4P 110 DATA Appetizer, Soup, Salad, Entree, Beverage, Dessert 120 CLS 130 PRINT @ 670, "Nenu Selection" 140 CLEAR 150 DEFSTR A,B 160 DIM A(6)<br>170 FOR X-1 TO 6 180 READ A(X) 190 NEXT 200 PRINT £ 990, "Tap a key to continue." 210 Q\$=INKEY\$<br>220 IF Q\$="" THEN 200 230 CLS 240 PRINT "Categories:"<br>250 PRINT "-----------" 260 FOR X-l TO 6  $-$  "A(X);TAB(20);B(X) 280 NEXT X 290 PRINT STRING\$ ( 40, "-") Listing 4 continued

meric variables to zero and string variables to nulls. The Clear statement offers options <sup>I</sup> won't go into because you don't need them at this stage.

•140—Define statements restrict variables to certain uses. Two examples are DEFSTR. as in DEFSTR A. which defines a letter as a string without that pesky dollar sign (e.g.. A = "clown"), and DEFINT. as in DEFINT B. which thereafter makes a variable's value an integer of any fractional result.

• 150—You can dimension arrays after you define them: for example. DIM A(20).

• 160—Your program should read in array values at this point; for example. FOR  $X = 1$  TO 20: READ Z\$ $(X):$ NEXT X. • <sup>1</sup> 70—This is a good place to set all beginning values of variables: for example.  $M = 20.20$ .L\$ = "line".

•180 and 190—The title and instructions are up to you. but they are well placed as the final events in program start-up. Your first program was probably of the arrow form, which generally runs straight through its lines and waits like a smug puppy to perform again:

100 REM \*My First Program <sup>1</sup> 10 PRINT "Look. Ma. I'm dancing!" 120 END

That same form can have its pragmatic uses, if it yields some result. See Program Listing 1. Job Aptitude Test. It's a tongue-in-cheek test, but it does illustrate the form: a series of questions whose answers the program keeps track of and acts on. You might use this format to give a test with multiple-choice answers, and to gather information for forms, such as employee files, inventory records, insurance claims, and the like.

```
Start: Initialization
100 Data line.
120 Clear screen.
130 Clear statement.
140 Define statement(s).
150 Dimension arrays.
160 Read in array values.
170 Set variable values.
180 Title screen.
190 Instructions.
Middle: Actuation
200 The program works on data
supplied by the user and/or itself.
End: Realization
210 The result of work done in
the middle phase is given and the
program ends.
220 Subroutines.
  Figure I. Program template.
```
#### BASIC TAKES

Listing 4 continued

```
300 PRINT
310 PRINT "Tap a number to make selection."
320 Q$=INKEY$
330 IF Q$= "" OR INSTR( "123456", 0$) «0 THEN 320
340 PRINT
350 C=VAL(0S)
360 ON C GOSUB 300,400,420,440,460,400<br>370 GOTO 230
    370 GOTO 230
300 PRINT "Type choice for APPETIZER and press enter."<br>390 INPUT B(C): RETURN
    INPUT B(C): RETURN
400 PRINT "Type SOUP choice and enter."
410 INPUT B(C) : RETURN
420 PRINT "Select SALAD and enter."
430 INPUT B(C) : RETURN
440 PRINT ENTREE selection (and enter)"
450 INPUT B(C): RETURN
460 PRINT "Enter a BEVERAGE."<br>470 INPUT B(C): PETURN
    470 INPUT B(C): RETURN
400 PRINT "DESSERT selection."<br>490 INPUT B(C) · PETURN
    490 INPUT B(C) : RETURN
500 END
```
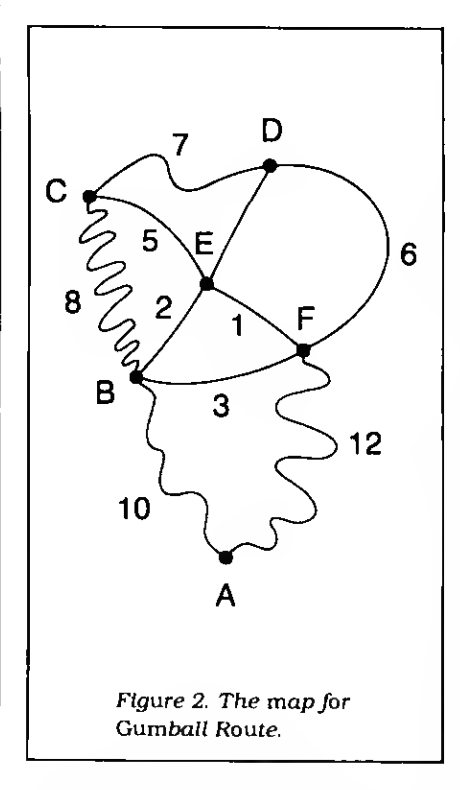

The arrow is a simple and useful form on which a beginner can build.

The next beginner's discovery is the skipper, and programming life temporarily becomes a merry series of GOTOs. The skipper can create problems be cause it's tough to keep control of all the action. It demands precision and attention. Making a skipper work can be disheartening.

The example I've used, Gumball Route (Program Listing 2). is a computer solution to the problem in Fig. 2. That figure shows the mileage among six towns: A, B, C, D. E. and F. The gumball route driver's goal is to start at A. visit each site, and return to A in the shortest possible route. Traditionally, this is called the Traveling Salesman Problem.

It's really critical path scheduling.

The program I've written finds the best possible answer it can by bumbling along the route. Watch the program run. Read the listing's events. <sup>I</sup> think you'll see what happens. The program will continue to search for a shorter route until you break into it to stop it. <sup>I</sup> should warn you that even mildly complex critical path simulations might take longer to produce good results than you have time to wait.

End

So, the arrow form of programming is simplistic and of limited effectiveness. The skipper has its charm but it's difficult to form. We come to my favorite, the crucible. It's the quintessential Basic program format. You might use hundreds of lines to set up the situation, and the crucible focuses on one small area, bringing all force to bear on one or more crucial program events.

Now that I've made it sound mystical, let me deflate myself by offering a lowly example. It's Interest (Program Listing 3). Look at lines 210-240. They contain a For. . .Next loop that prints the building result of an investment. It could loop a million times if asked. It is the crucible of the program, and it is also the result.

In studying programs written by others, look for that crucible to get a quick understanding of what happens and why. Problems with the crucible? Some programs include so many GOSUBs. If. . .Then tests, changing values, and actions that they slow run time measurably. A program performing 50 tests within a crucial area can turn a run into an ice Jam.

Now for the choice. It's also called <sup>a</sup> menu program. It gives you <sup>a</sup> screen menu from which the program goes on command to <sup>a</sup> subevent—and returns to the menu. GOSUB and GOTO trigger these forays. A menu program can be speedy because it avoids program areas not needed at the moment.

Menu (Program Listing 4) is about food, but remember that the menu of Basic pertains to listing user choices, not culinary decisions. This menu about food illustrates how you can, in this case, plan a meal by adding and replacing elements. Lines 260-280 contain a loop that prints menu choices. Line 320 invites a choice from <sup>1</sup> to 6, and the INSTR test in line 330 prevents any answer except <sup>1</sup> through 6. Line 360 sends the pro gram to the appropriate area for action. This line is a good Basic command to learn, for it shortens otherwise messy decisions.

In a more complex menu program, you might have choices to load material to and from disk, to sort. add. delete, line print items meeting tests set within the program, and more. There's always more.

I'm not claiming that these four forms encompass all of Basic programming. However, when you study program format. <sup>I</sup> think you'll find many examples that neatly fit these ideas. The four examples should give you a clue to your Basic progress. If you are just arriving at the arrow stage, take heart. The journey ahead grows more interesting.

Contact Richard Ramella at 1493 Mountain View Ave., Chico, CA 95926.

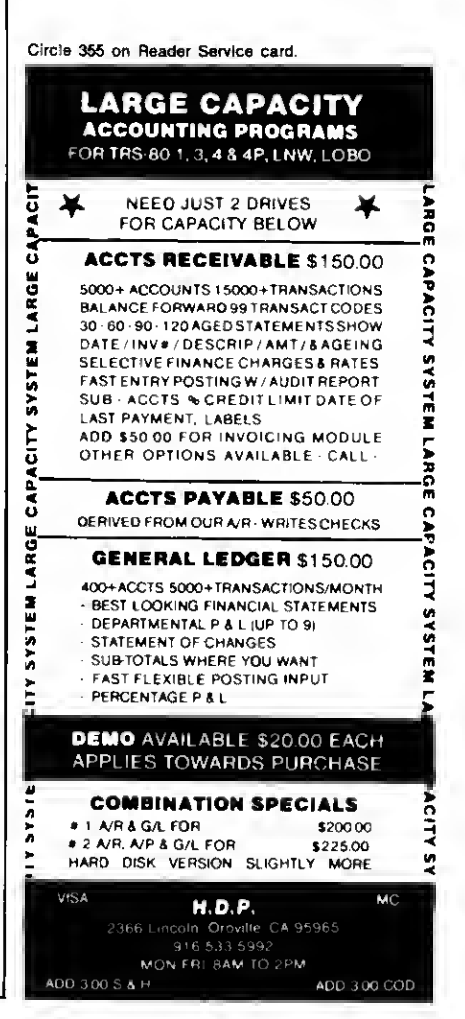

## Wide Open: Windows for Your Model 4

ith this month's program. i'll complete my Model 4 windowing system. The Program Listing is the system's user interface: it lets you redefine a window or invoke any TRSDOS library command at any time without destroying the screen contents.

Assemble this month's program as WU/FLT. Then, provided you named the first program WD/CMD (see the June Next Step. p. 102) and last month's program WS/CMD (see p. 100). you can install the entire windowing system from the TRSDOS Ready prompt with these commands:

> WD WS SET 'WU WU FILTER »KI 'WU

The first line puts the window driver in place, the second adds the windowing supervisory call (SVC), and the last two lines link this month's user routine to the keyboard driver. As each module loads, it prints an appropriate message on the screen.

When you have all three programs up and running, you can press control-W at any time and a block of information will appear at the top of the screen telling you the row and column parameters of the present window as well as how many windows sit in an alternate memory bank.

The program gives you the option of opening a new window, closing a win dow and returning to the one below it. calling a DOS command, or returning to the present window and the program running there. Programs that display text with the ©DSPLY and @DSP SVCs will stay within whatever windows you set. Those that transfer blocks of data directly to the screen or move the cursor to specific locations may not.

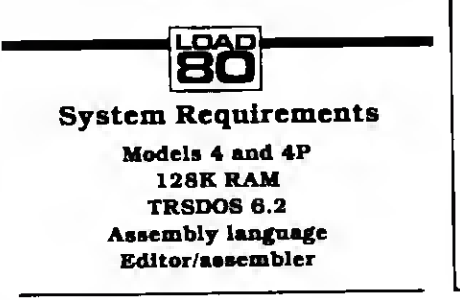

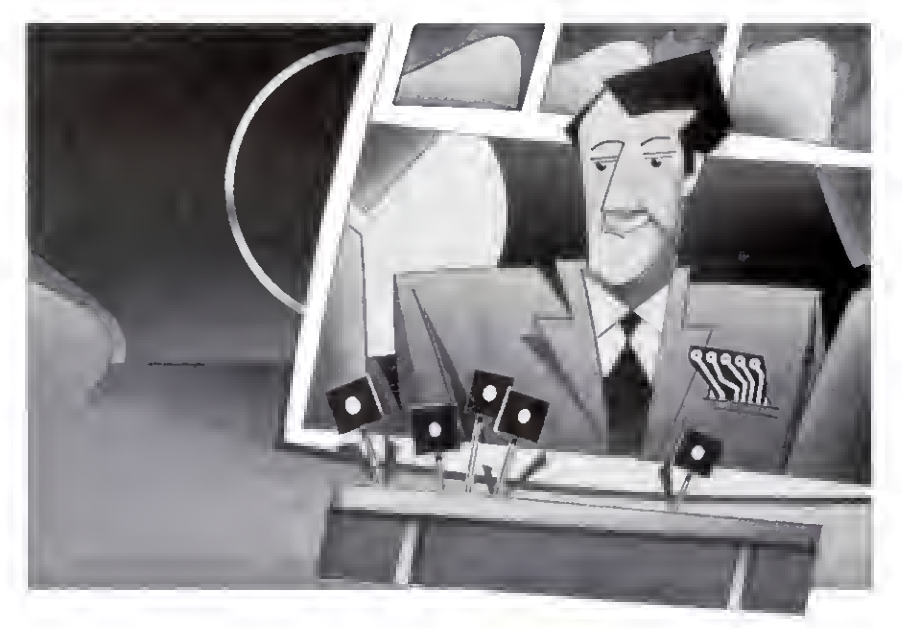

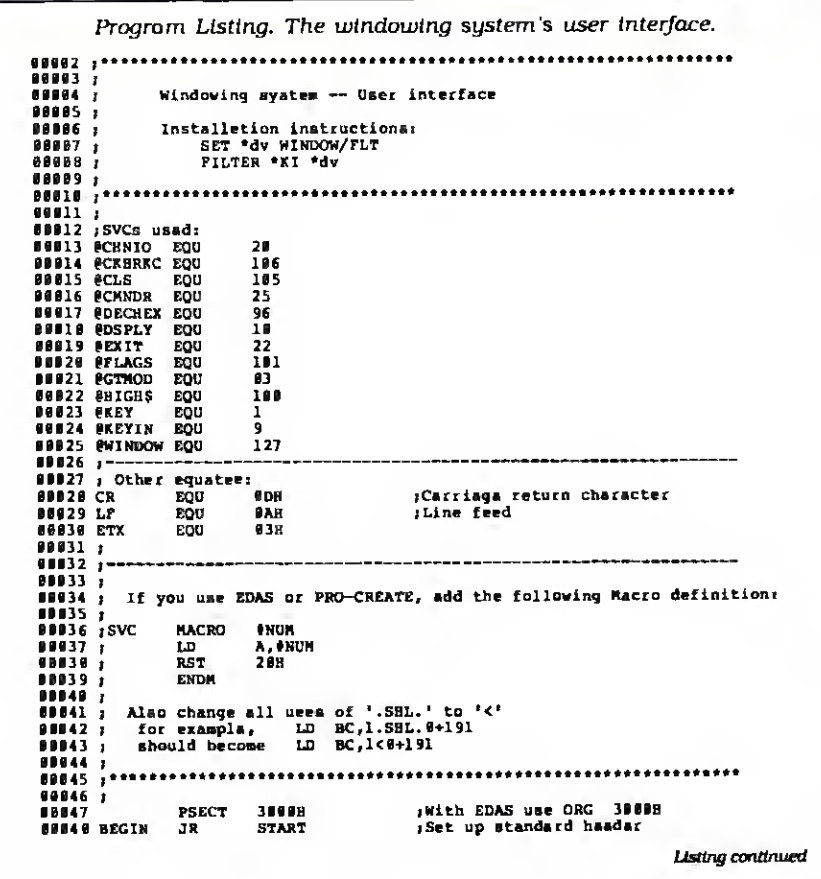

ration by Phil Geraci

# K

• • EVERYTHING FOR YOUR TRS-80" • ATARI" • APPLE" • PET" • CP/M" • XEROX" • IBM" • OSBORNE" • •

TRS-80 is a trademark of the Radio Shack Division of Tandy Corp... \* ATARI is a trademark of Atan inc. \* APPLE is a trademark of Apple Corp. \* PET is a trademark of Division of Tandy Corp... \* ATARI is a trademark of Atan

 $\frac{1}{1}$ 

## **INESS PAC 100** All orders processed within 24-Hours 100 Ready-To-Run \* 30-Day money back guarantee **Business Programs**

59 WACC

(ON CASSETTE OR DISKETTE).....Includes 128 Page Users Manual..... Inventory Control.....Payroll.....Bookkeeping System.....Stock Calculations..... Checkbook Maintenance....Accounts Receivable.....Accounts Payable.....

### **BUSINESS 100 PROGRAM LIST**

**DESCRIPTION** 

#### **NAME**

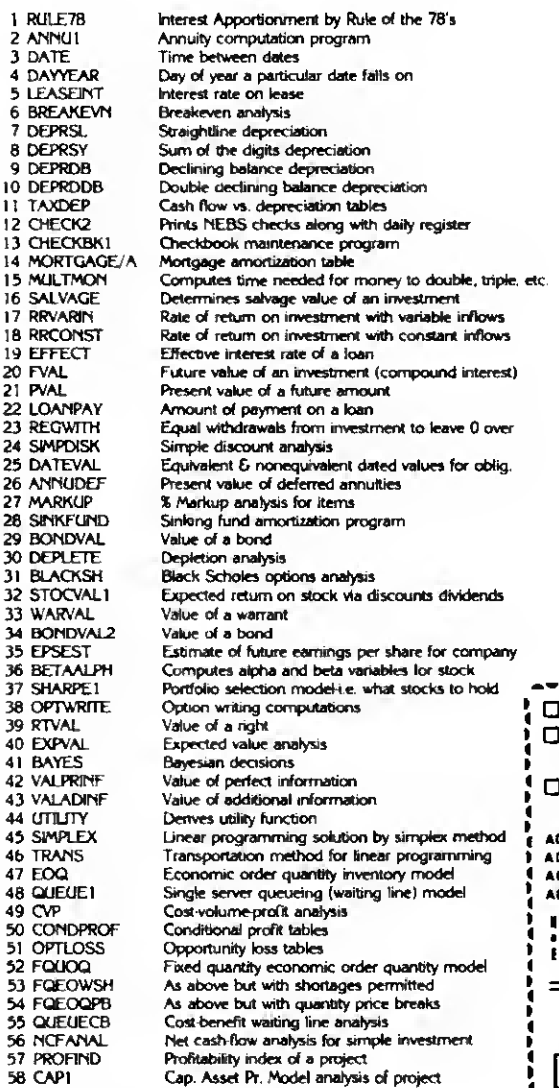

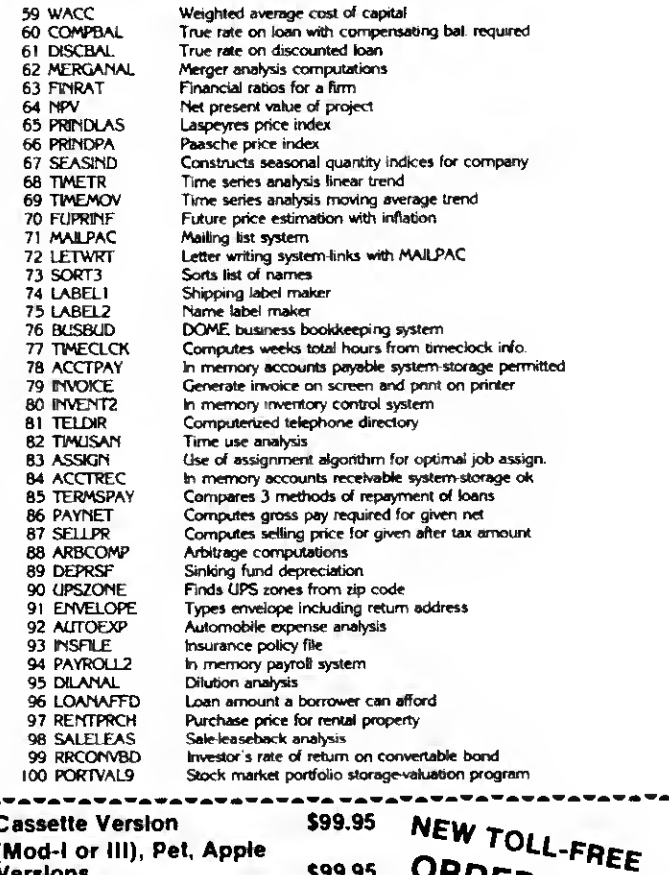

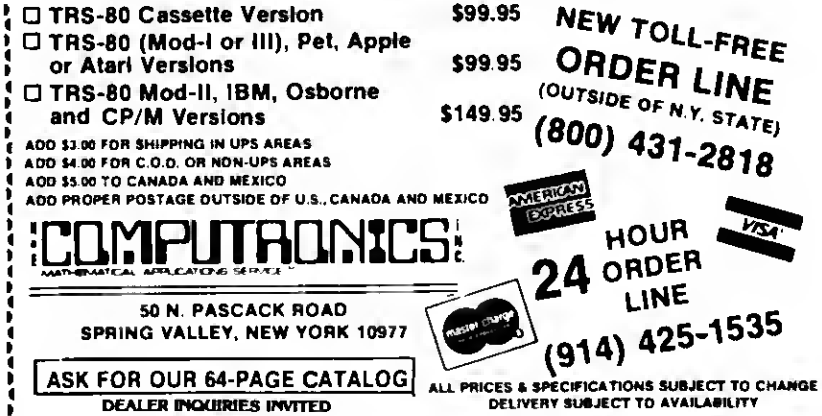

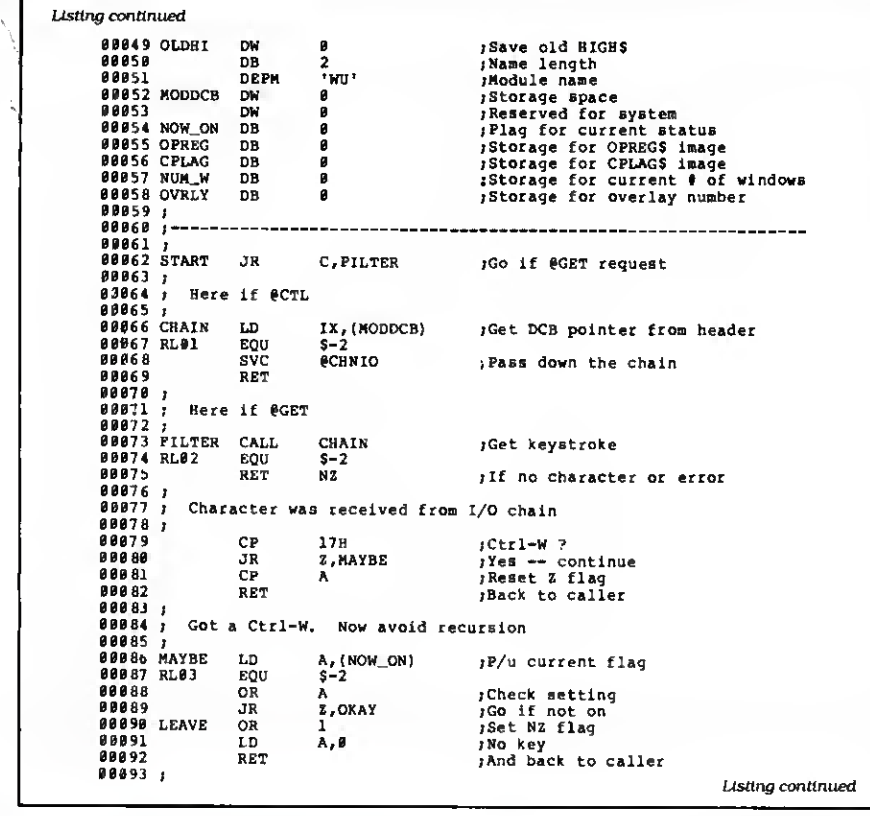

If you plan to use a job control language (JCL) file to set up the window system, you should make a small change in the window driver program from June 1985. Near the end of the pro gram, add a line just before the ©EXIT SVC that returns control to TRSDOS. The new line should read LD HL.O. Without this line, the JCL thinks the program is reporting an error and aborts.

#### The User Interface

This month's program is a keyboard filter, with a structure similar to the one <sup>I</sup> presented in November 1984 (p. 168). The computer calls the filter every time <sup>a</sup> program asks TRSDOS for keyboard input. If you press control-W, this filter springs into action; otherwise, it passes whatever key you pressed back to the calling program.

The beginning of the program first checks to verify that you've pressed a key. then tests to see if the key is a control-W. and finally checks to ensure that you don't already have the filter running. Without this final check, chaos could result: the filter could end up calling itself over and over, unable to get back to the program that originally called it.

Circle 71 on Reader Service card.

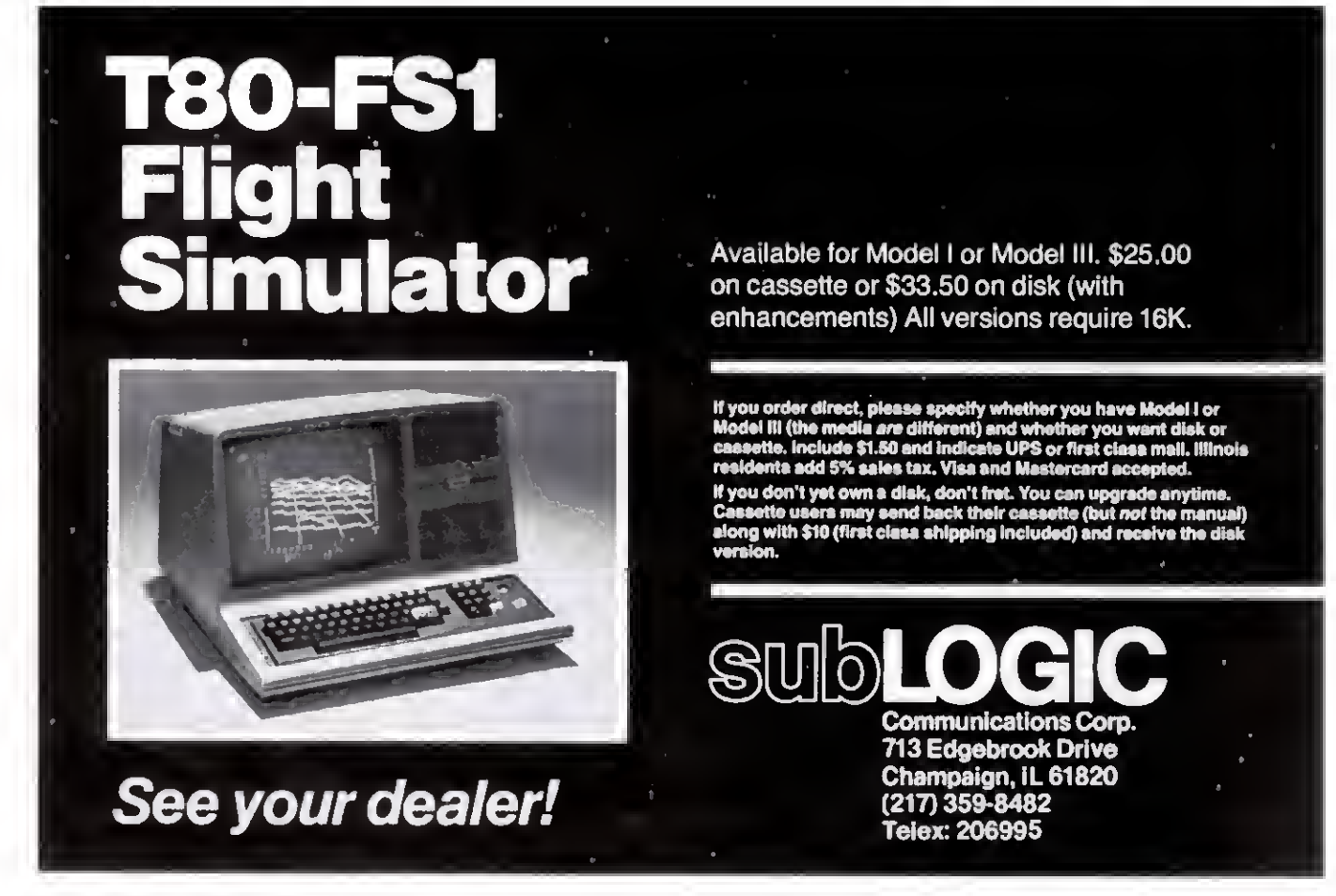

100 • 80 Micro. August 1985

Once it finishes the tests (line 96). the program sets a flag to show that it's operating. Then it saves the primary and index registers and. by using the win dow SVC. gets the parameters of the present window.

If the window storage area is full, control returns immediately to the calling program because you can't open any new windows. Otherwise, the program translates the present parameters into ASCII decimal and saves them in display strings. Next, the program sets up its own display window at the top of the screen, clears it. displays the command prompts, and waits for you to press one of four input keys (lines 148-159). It loops until you press a key, then jumps to the appropriate routine.

If you choose to return to the running program, the routine labeled Done (lines 161-177) closes the prompt window, restores the previous condition of the screen and the Z80's registers, then exits as it signals to the calling program that you haven't pressed a key.

The routine to close a window is also very simple. It closes the prompt win dow and jumps to Done to close the top user window before returning to the running program.

The other two routines are more complex. The DOS routine (lines 183-233) begins by closing the prompt window. Then it saves the current state of the C flag before setting it to allow only DOS library commands.

The DOS routine uses the @CMNDR SVC to send a command to the system for execution, but there is a fundamental problem with using that SVC from a filter. The System commands in TRSDOS use two overlay areas: SYS1-SYS5 and SYS10-SYS12 use the first. 1EOO-22FF hexadecimal (hex). The library com mands in SYS6 through SYS8 use the second overlay area. 2300-2FFF hex. TRSDOS stores a value at 0069 hex to keep track of the overlay currently in memory. Normally, you can use @CMNDR from <sup>a</sup> running program without problems. However, if you do so from an input/output filter, the system call might change the contents of the low overlay area. When the filter returns control to the normal input/output path, the routines it expects in the low memory will no longer be there. As a result, your system will crash, sometimes with strange sounds emanating from the internal speaker, sometimes with a frozen display, and sometimes with the disk drives running for no apparent reason.

Therefore, a filter that might cause the low overlay area to change must restore that section of memory before exiting back to the system. I'm sure there must be a way to use TRSDOS routines to perListing continued

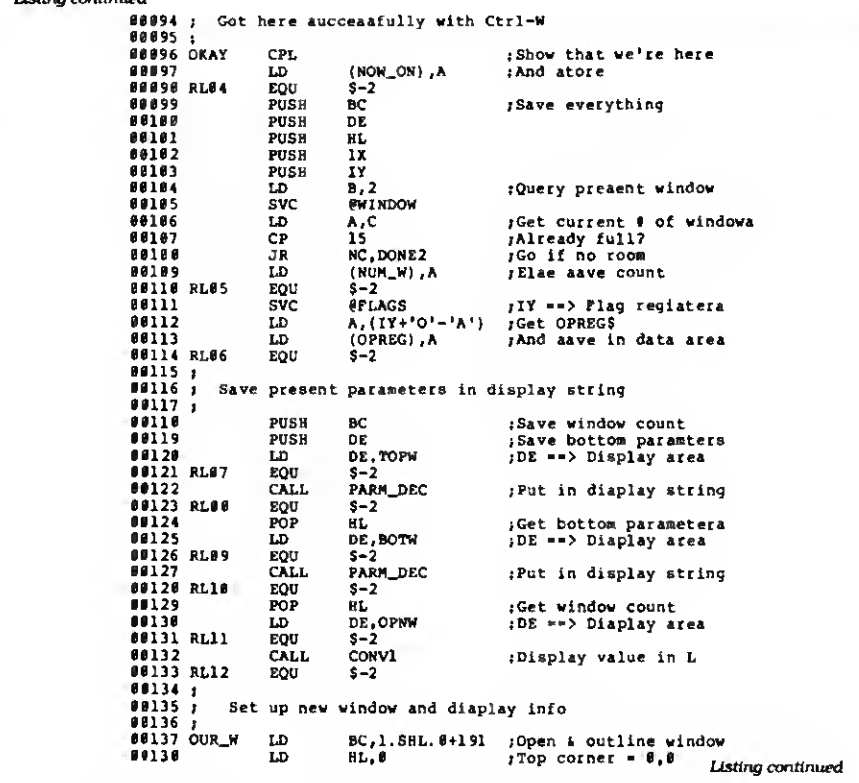

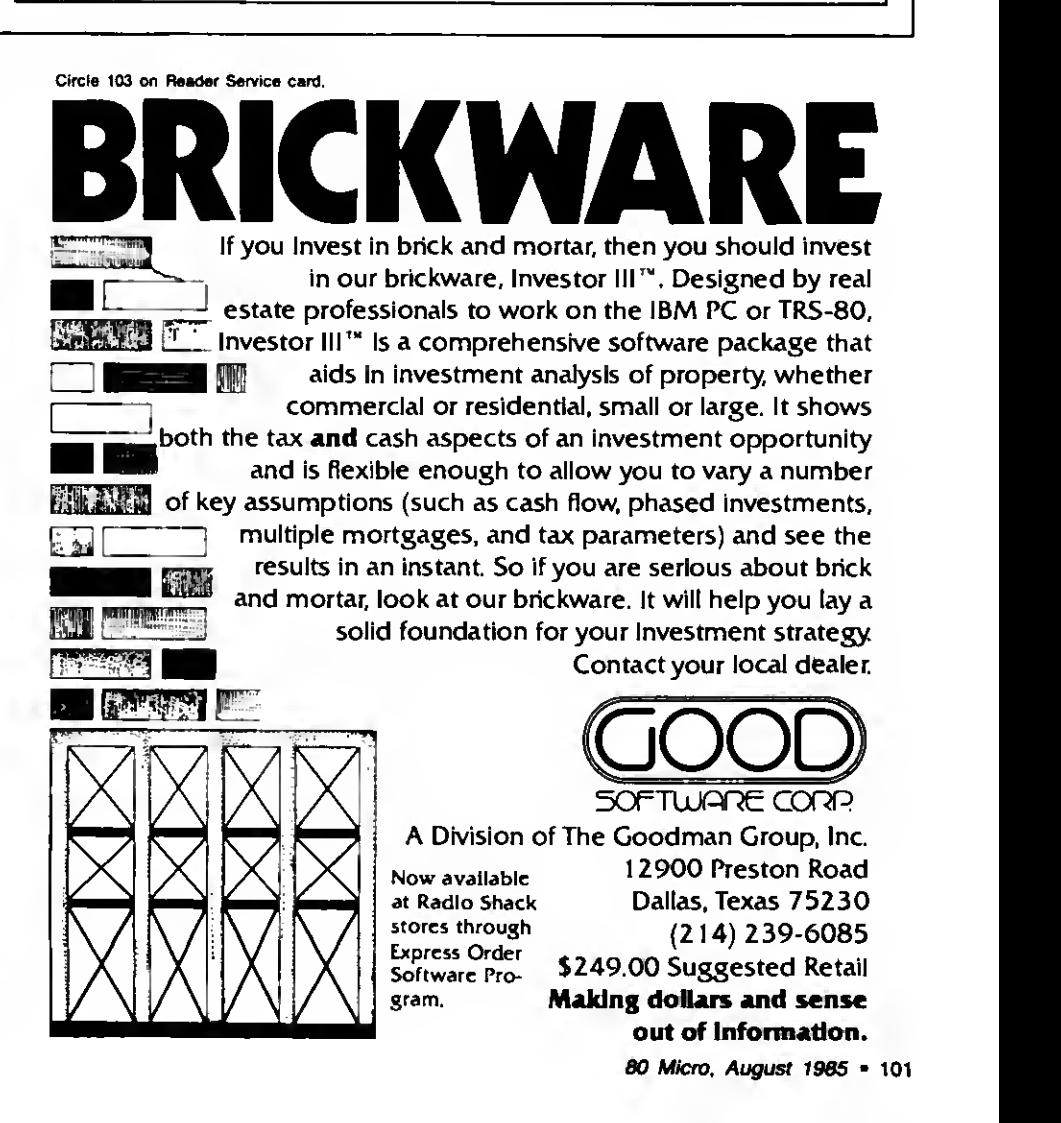

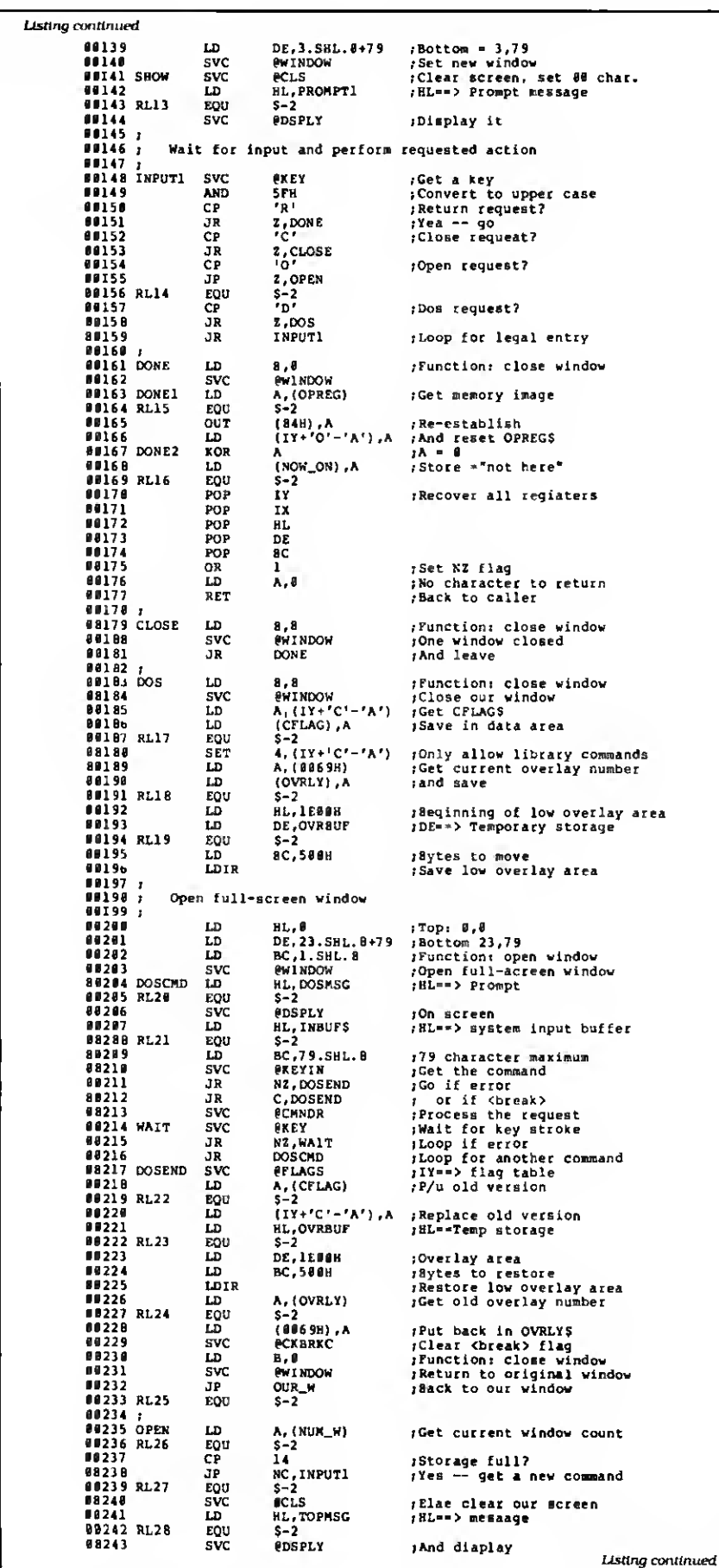

form the restore, but <sup>I</sup> haven't found it yet. So. this program stores the entire low overlay area in a buffer, as well as the byte that indicates what overlay is in memory.

The remainder of the DOS routine is simple. It opens a full-screen window and prompts you for a DOS command. The routine passes that command to the system, and a loop returns for another command until you stop it by pressing the break key. Then the program restores everything In low memory to its previous state and loops back to the prompt window.

The final routine opens a new display window {lines 235-283). It clears the prompt area and asks you for the new window parameters.

The only difficult part of this section is accepting the ASCII decimal values you type in and changing them to the binary format the computer requires. The GET RC routine (lines 285-298) does most of the difficult part.

If you enter illegal values or press the break key while entering the parameters, the program returns to the prompt window for further instructions. Otherwise, it opens the new window and exits to it.

The installation section of the pro gram (lines 360-467) does nothing tricky. This program relies on last month's windowing SVC. so it first checks to be sure you've installed that SVC. Since the user interface is a filter, it must also test to see that you used the Set command to load it.

If everything has gone well, the computer moves the main program to high memory and protects it: then the pro gram sets its device control block to show that the filter is capable of handling @GET and @CTL commands. Finally, the initialization section reports a successful installation and returns control to TRSDOS.

#### Final Comments

The windowing system is the most extensive set of programs <sup>I</sup> have presented in The Next Step. Depending on your programming needs, you may want to use just the driver, the driver and windowing SVC. or all three for particular projects.

The windows work well with some programs, poorly with others. You'll have to experiment to see how they work with your Model 4 programs. If you wish, you could use the first two programs to create a system of pull-down menus. Also, with a few changes, you could use the second program to create two active windows on the screen at once.

If you develop any interesting applications with the window system. I'd en-Joy seeing them on a disk, along with your source code if possible. Please remember that 80 Micro owns the copyright to this windowing system: if you want to distribute any programs based on it. you'll have to take care of some legal formalities first.

A set of programs this complex probably has a bug or two in it. If you find one. write to me and describe in detail what <sup>I</sup>can do to demonstrate the bug. If you find any major bugs. I'll be sure to include patches in a future column. Please remember, however, that there's a lag time between when <sup>I</sup> write a col umn and when you see it. <sup>I</sup> finished this column during the first week of April. If <sup>I</sup> hear of a major bug in August, you might not read about it until early next year.B

Vou can contact Hardin Brothers through CompuServe. Go PCS-117 to the Writers' and Editors' SIG (WESIG) and leave your message addressed to him. Feel free to join in discussions started by others.

You can also write to Hardin at 280 N. Compus Ave., Upland, CA 91786. Enclose a stamped, self-addressed envelope if you want a reply.

#### Circle 496 on Reader Service card.

## THE NEXT STEP Listing continued

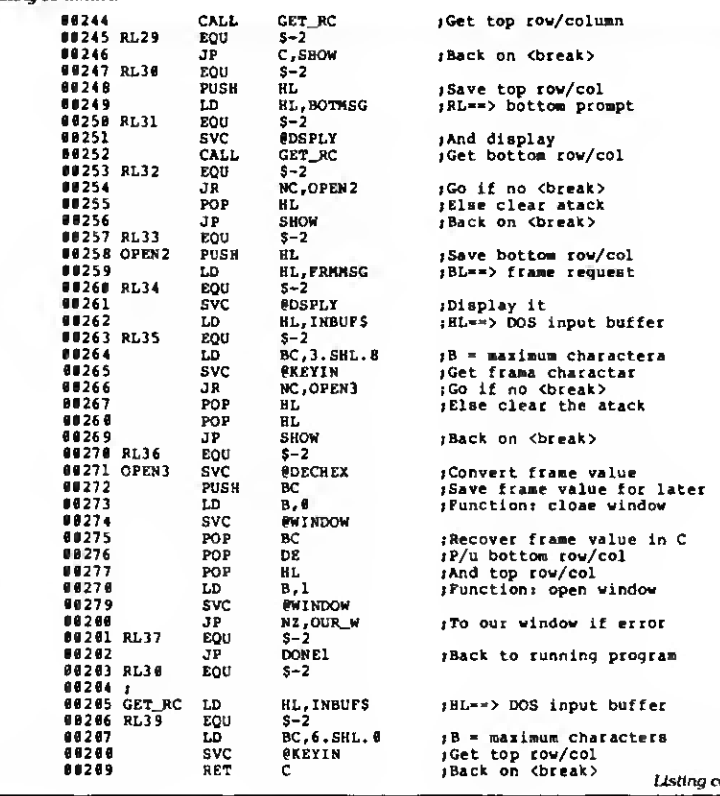

if no <break> • maximum charactera t frama charactar ck on <break> .<br>cover frame value in C<br>u bottom row/col

our window if error

ok to running program

==> DOS input buffer

maximum characters t top row/col .<br>ck on <break>

Usting continued

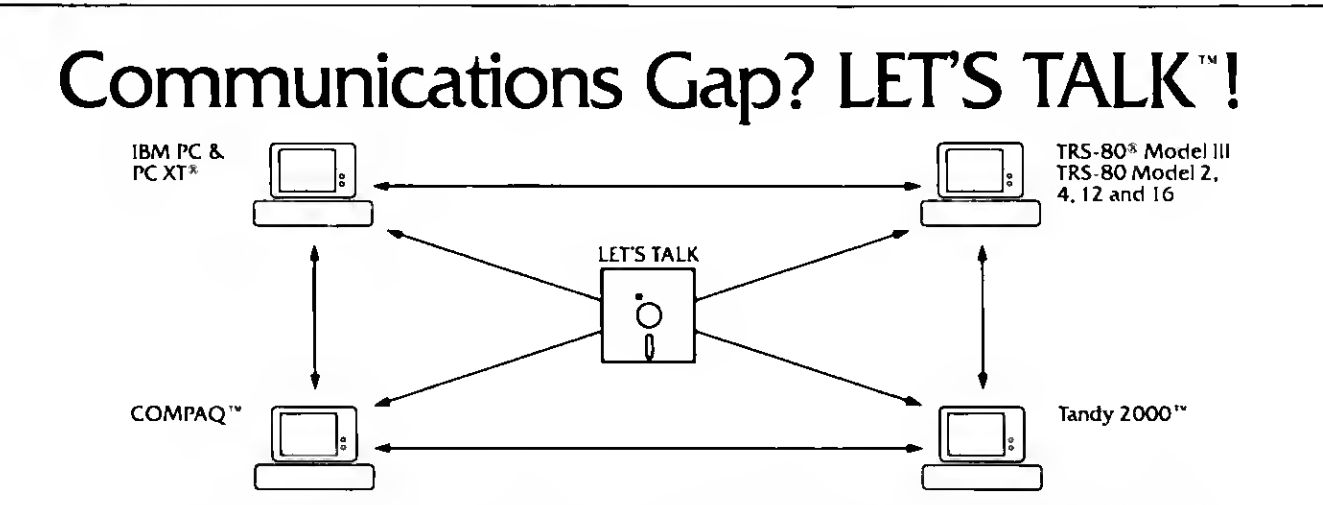

LET'S TALK CLOSES THE COMMUNICATIONS GAP BETWEEN TODAY'S POPULAR PERSONAL COMPUTERS.

LETS TALK is a complete package for fully supported communications between any of these computers. In any direction. Without additional expense.

LETS TALK is a simple, straightforward pro gram that transfers ASCII data files, including BASIC and VisiCalc<sup>®</sup>, from one computer to

another. Precisely. Easily. Without professional, expensive data processing expertise.

LET'S TALK allows two computers to communicate directly with each other in a "conversational mode" when not actually transferring data. And. LETS TALK can send or retrieve files of any size from unattended

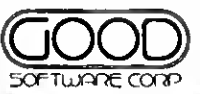

computers, at three different speeds. GROWTH AND EXPANSION REQUIRE OPEN COMMUNICATION. LET'S TALK.

Making dollars and sense out of Information.

Now available at Radio Shack stores through

Express Order Software Program.

TRS-80 is a registered trademark of Tandy Corporation. Tandy 2000 is a trademark of Tandy Corporation. Visi Calc is a registered trademark of VisiCorp.<br>IBM PC and PC XT are registered trademarks of IBM Corporation. COMPAQ

a division of the goodman group, Inc. 12900 Freston Rd., Dallas, Texas 75230 (214) 239-6085 .<br>LET'S TALK Includes all diskettes for each of the above computers. Suggested retail price 5179.00 + 55.00 shipping

#### Circle 290 on Reader Service card

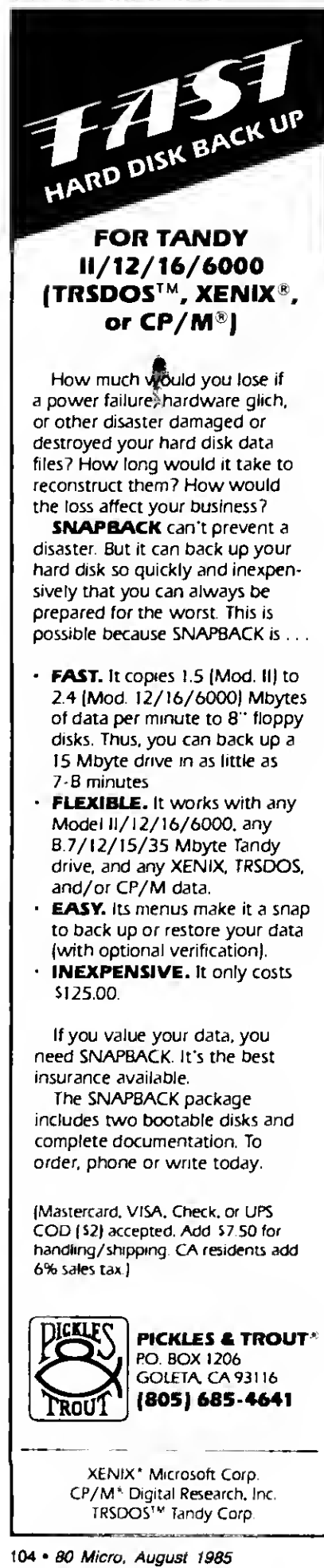

## THE NEXT STEP

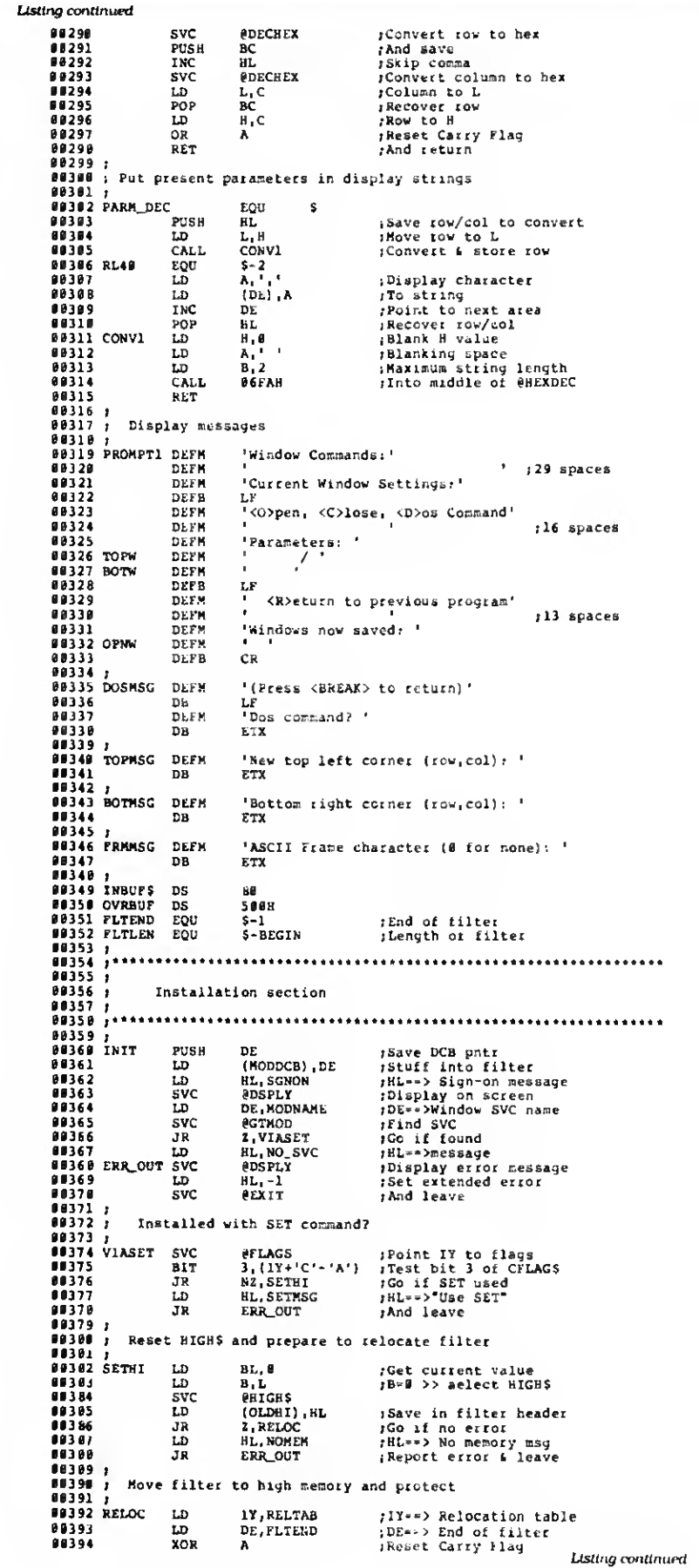

### THE NEXT STEP

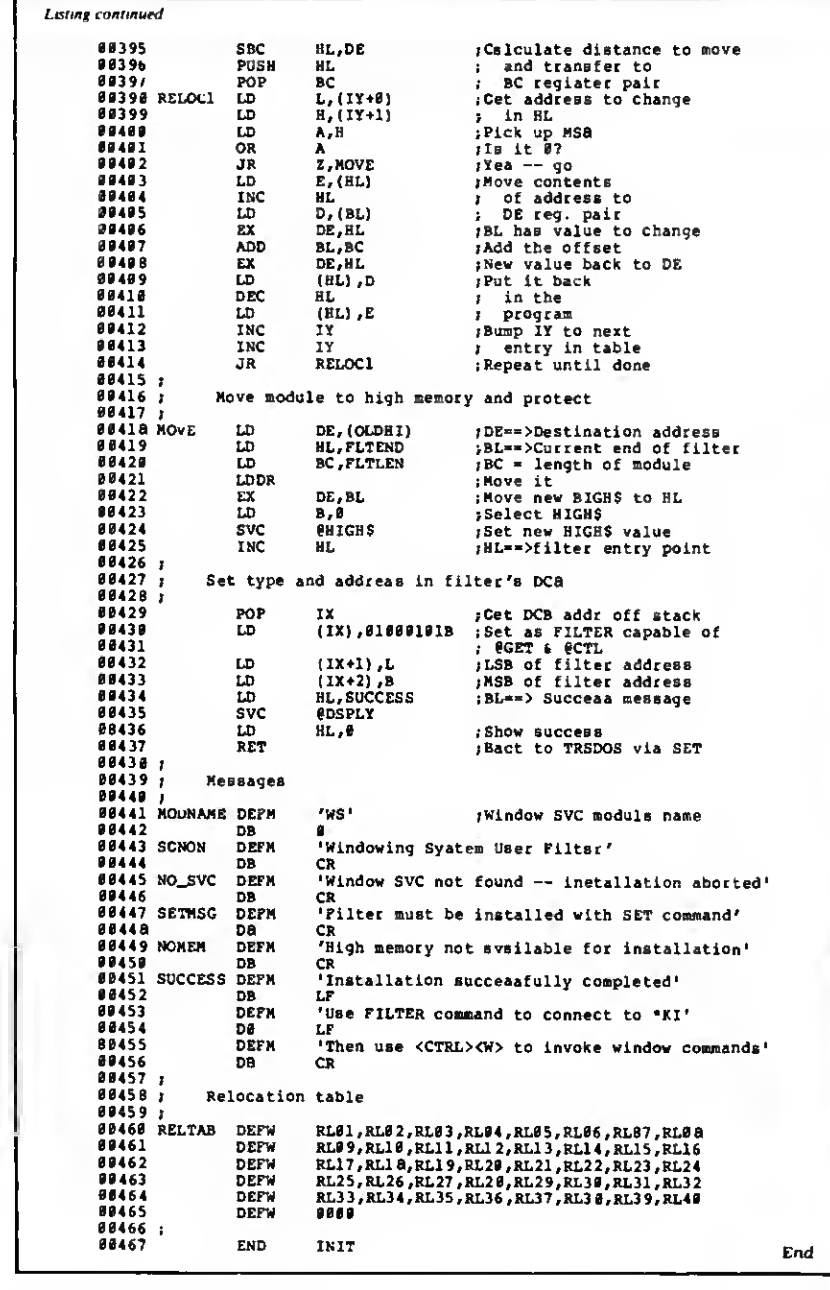

Circle 422 on Reader Service card

Word Processing **SIMPLIFIED** for SuperSCRIPSIT IDEAL CLASSROOM TEXT FOR WORD PROCESSING The simple instruction book use with TRS-80 III, IV, IVP CLEAR, SIMPLE, EASY • home • office • education All you need is a super SCRIPSIT diskette. **ORDER NOW Kelly Enterprises**<br>check or **MO** for **RO. Box 247** Send check or **MO** for<br>919.95 Holt, MI includes shipping to: 48842-0247

Circle 137 on Reader Service card

FOR TRS-80 MODELS 1,3,4, 4P^ IBM PC/XT, AT&T 6300, ETC.

## THE COMPLETE FORTH GETS A MAJOR UPDATE: MMSFORTH V2.4

- A total software environment: custom drivers for printer, video and keyboard improve speed and flexibility. (New TRS-80 M.4 version, too!)
- Common SYS format gives you <sup>a</sup> big 395K (195K single-sided) per disk, plus a boot track!<br>Common wordset (79-Standard plus
- MMSFORTH axtensions) on all supported computers.
- Common and powerful applications pro grams available (most with MMSFORTH source code) so you can use them compatibly (with the same data disks) across all supported computers.
- Very fast compile speeds and advanced program development environment
- A fantastic full-screen Forth Editor. Auto-Find (or -Replace) any word (for ward or back), compare or Pairs-Edit any two ranges of blocks, much more.
- Temporary dictionary areas.
- QUANs. VECTs. vectored I/O, and many more of the latest high-performance Forth constructs.
- Manual and demo programs are bigger and bettar than ever!
- Same thorough support: Users Nawsletter, User Groups worldwide, telephone tips. Full consulting services.
- Personal Licensing (one person on one computer) is standard. Corporate Site Licensing and Bulk Distribution Licensing available to professional users.

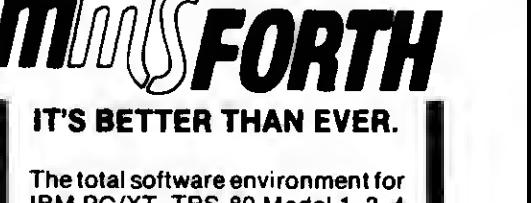

IBM PC/XT. TRS-80 Model 1, 3, 4 and close friends. • Personal License (required):

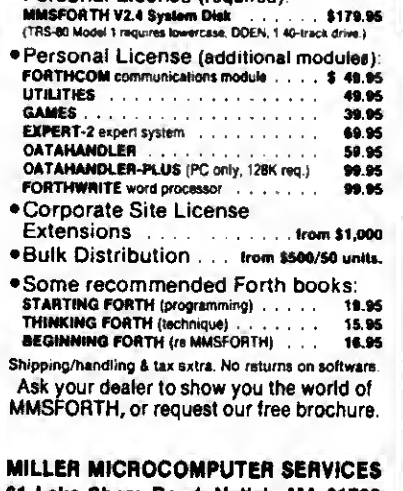

<sup>61</sup> Lake Shore Road, Natkk, MA 01760 (617)653-6136

## SAVE A BUNDLE WITH ONE OF OUR BUNDLES

We have put together special bundles of software just in time to save you <sup>a</sup> bundle of money. Didn't you ever wonder why CP/M was so popular? The reason is the software availability. All programs (except EP) are for the Model 4/4 P and have been optimized to install and run without hassle. For example, we have memory-mapped WordStar® and it runs circles around the standard version available elsewhere. We also added printer drivers for the Daisywheel II and the DMP-2100. Our CP/M® 2.2 is the best around. Read the reviews. You know the programs. You know the prices. This is the years' best value. You owe it to yourself to let these CP/M® programs and thousands of others (many in the public domain) start serving your needs.

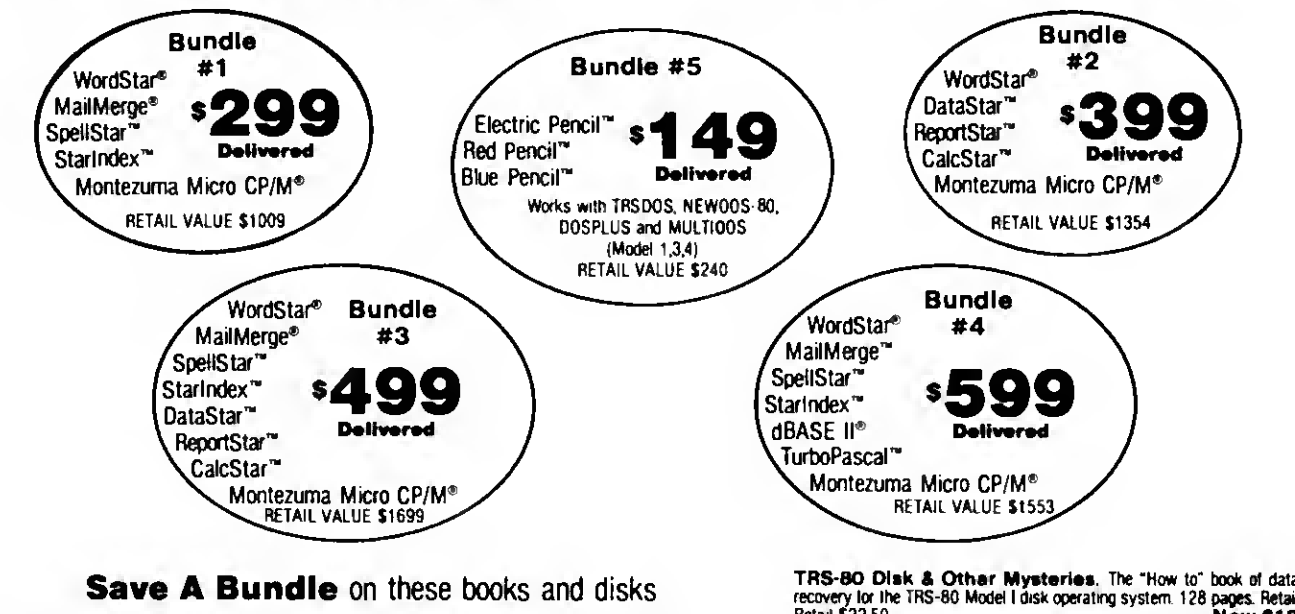

Take advantage of our volume discounts. Buy any three items from this list and deduct \$5 from your total order, Buy four... deduct \$10. Buy five... deduct \$15. Buy six... deduct \$20 and so on. Buy a bunch, save a bundle. Please add \$1 each for shipping Add \$5 to orders under \$50 for handling

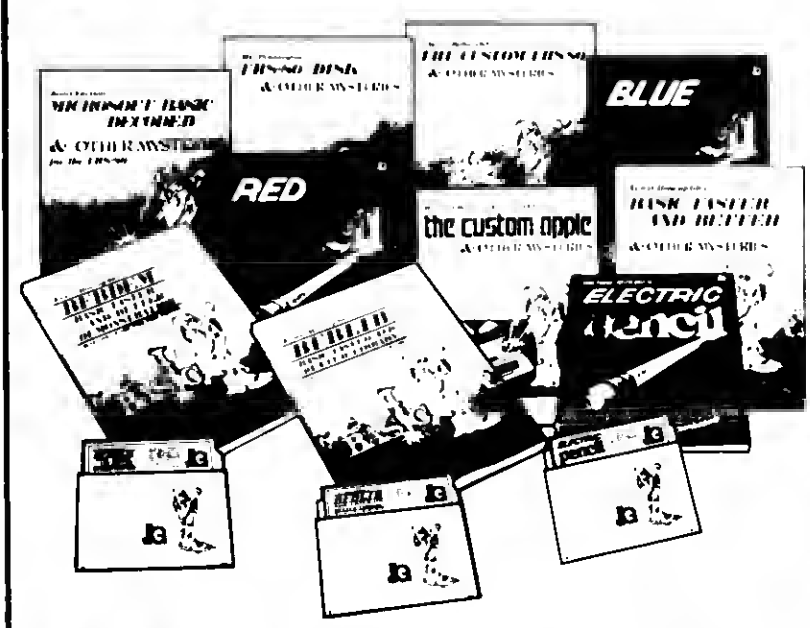

\*1984 by Montenma Micro WordStar\*, SpellStar\*, Starindex\*, MaliNerge\*, DataStar\* ReportStar\* and CalcStar\* belong to<br>MicroPro\* International Corporation CP/M\* belongs to Digital Research Inc. d8ASE Ii\* belongs to Ashion-Ta by Montezuma Micha WordStar<sup>4</sup>, SpellStar<sup>4</sup>, Starlindex<sup>4</sup>, MailMe<br>to<sup>6</sup> International Corporation CP/M<sup>ia</sup> belongs to Borland International<br><sup>an</sup> <sup>ad</sup>riboid Straver Turbo Pascal<sup>46</sup> belongs to Borland International

TRS-80 Disk & Other Mysteries. The "How to" book of data<br>recovery lor the TRS-80 Model I disk operating system. 128 pages. Retail<br>Retail \$22 50 Now \$18 Microsoft BASIC Decoded A Other Mysteries. The com-

plete guide to Level II and BASIC 312pages.<br>Retail \$29.95 **Now \$24** 

The Custom TRS-80 a Other Mysteries. The complete guide to customizing TRS-80 Hardware and Software 336 pages Retail \$2995 Now \$24

BASIC Faster A Better A Other Mysteries. The complete guide to BASIC programming tricks and techniques 290 pages Retail \$29 <sup>95</sup> Now \$24

BASIC Faster A Better Library Disk. Contains <sup>121</sup> functions, subroutines and user routines Search merge, compare and listing routines plus array handlers. BASIC overlays and video drivers Retail \$19 95 Now \$16

BASIC Faster A Better Demonstration Disk. Contains <sup>32</sup> demos of the Library Disk contents above<br>Retail \$19.95

**Retail \$1995 Now \$24 Now \$24 Now \$24 Now \$24 Now \$24 Now \$24 Now \$24 Now \$24 Now \$24 Now \$24 No. 1998** BASIC Disk I/O Faster & Better & Other Mysteries. Programming tips and techniques to store/retrieve data from disk 432 pages Retail \$29 <sup>95</sup> Now \$24

BASIC Disk I/O Faster & Better Demonstration Disk, All<br>of the mapr demo programs and library of disk I/O subroutines in 25 BASIC<br>programs Random. Indexed Sequential and TREESAM Me handlers<br>included Retail \$29 95

Machine Language Disk I/O A Other Mysteries. <sup>A</sup> guide to machine language disk I/O for the TRS-80 288 pages Retail \$29 <sup>95</sup> Now \$24

TRSDOS 2.3 Decoded & Other Mysteries. Detailed explanation ol the Model <sup>l</sup> disk operating system 298 pages Retail \$29.95 Now \$24

How To Do It On The TRS-80. <sup>A</sup> complete applications guide to the TRS-80 Model I. II, III. 100. and Color Computer 352 pages Retail \$29 <sup>95</sup> Now \$24

The Custom Apple & Other Mysteries. Who cares?<br>Retail \$2995 Mow

Retail \$29.95<br>Oue to the nature of this business, there are NO REFUNDS on software We accept<br>American Express, NasterCard, Visa and COD Your card is not charged until we shop your order.<br>Persional and company checks are ac

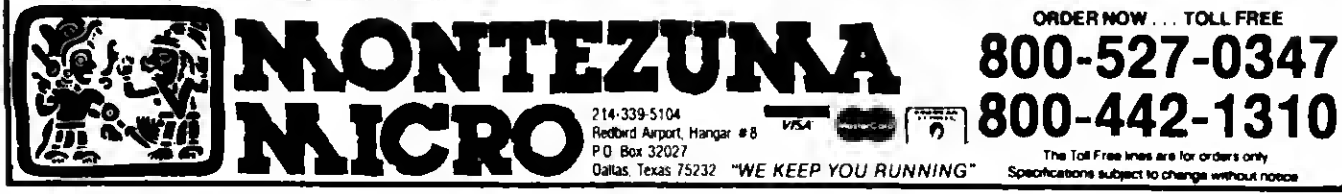
Circle 416 on Reader Service card.

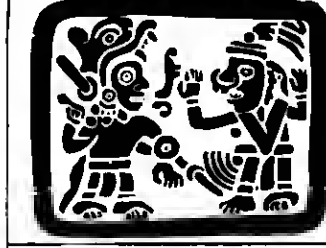

#### **COMPUTERS**

 $$1025$ <br>1099<br>B99<br>179

 $\begin{array}{r} 153 \\ 8127 \\ 169 \\ 128 \\ 339 \\ 74 \\ 140 \end{array}$ 

 $\frac{259}{233}$ <br>525

 $449$ <br> $79$ <br> $65$ 

 $\begin{array}{r} 4 \\ 2245 \\ 1695 \\ 1271 \\ 291 \\ 169 \\ 552 \end{array}$ 

\$152

 $-68$ <br> $-42$ 

1985年5月25日12月27日

1992年19月12日19月12日19月12日19月12日19月12日12月12日12月12日12月12日12月12日12日12日12月12日12月12日12月12日12月12日12月12日12月12

68

22.1000 15 Mose 1000 12 MB Cone<br>
22.1000 15 Mose 1000 12 MB Cone<br>
26.1000 15 Mose 4 Portalis 22.9 MB Cone<br>
26.1000 44 Mose 4 Portalis 2.01 & RS232<br>
26.313 156 Cone Computer 2.01 & RS232<br>
26.313 156 Cone Computer 2.<br>
26.33

**MODEMS**<br>
25.1003 Model 1000 111 Modem<br>
26.1094 Model in Modem Beard<br>
6.1123 DC Modern J<br>
6.1125 DC Modern J<br>
26.1125 DC Modern B<br>
21125 DC Modern B<br>
8.1125 DC Modern B<br>
8.16/hor 3000 Baud Modem Mini-able<br>
8.16/hor 3001200

#### **PERIPHERALS**

**LAW 40.20** correlation of Based Conservation (1991)<br>
170 AMB/PH C RAN Mobility (1991)<br>
171 Amber Nort-Gas Vote Monting measurements (1991)<br>
171 Amber Nort-Gas Vote Monting measurements (1991)<br>
171 Amber Nort-Gas Vote Mon

16 5112 Model 2000 CM 1 Coor Monito<br>
6-5112 Model 2000 CM 1 Coor Monito<br>
6-1305 Model 3.4 System Data<br>
6-1305 Model 3.4 System Data<br>
6-1324 Computer Take<br>
6-1324 Computer Take<br>
6-1324 Metally System Data<br>
6-1336 MEWIS Syst

#### PRINTERS & ACCESSORIES

**PRINTERS & ACCESSOF**<br> **PRINTERS & ACCESSOF**<br> **A** 1198 GET it Good to Grands Prime<br> **A** 1198 GET it Good with a particular structure<br> **A** 1250 DMP 400 220005 Prime<br> **A** 1250 DMP 500 220005 Prime<br> **A** 1250 DMP 500 220005 P

3520 350cm Param **C.ITOH**<br>
8520 350cm Param BM Company<br>
851889 120cm Fictory Param BM Company<br>
851856 PCoco Hydrogen Borner<br>
851856 PCoco Hydrogen Borner<br>
85395 Pcoco Hydrogen Barrier AST<br>
85395 Pictor Borner Actor Darawhe

We have dust covers for most every printer we sell. Be sure<br>to order one with your new printer to keep it lea new.

#### **CABLES**

Wa manufacture a great invinder of different cable assembles<br>to connect most anything to anything else Call us with your<br>specific reads. Wa probably raise it on the shelf. All at discount<br>phonts of course

#### **SUPPLIES**

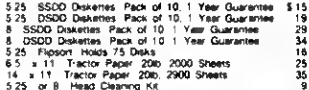

#### **RIBBONS**

#### ,,,,,,,,,,,,,,,,,,,,

#### MONTEZUMA'S REVENGE

MODEL 3 UPGRADE 112K - CP/M - 80 COLUMN

This month Monte offers the deal of the year. The Holmes VD-80 is the only plug in printed circuit board which aspends the Mord J diepley to 24 lines of 80 dealers characters and allows operation of the CP/M 2.2 operation

MONTE's SPECIAL PRICE ......... \$ 279 MONTE's SPECIAL PRICE......... \$279<br>Add WordStar 3.3 reedy to run for \$100<br>WE KEEP YOU RUNNING

#### **SOFTWARE**

Nois, It is Radio Shack pointy that not all numple-computer software<br>packages confain disks for all models. Optional diaks are available at sight<br>extris charge. Be surs to ask for distant when you order

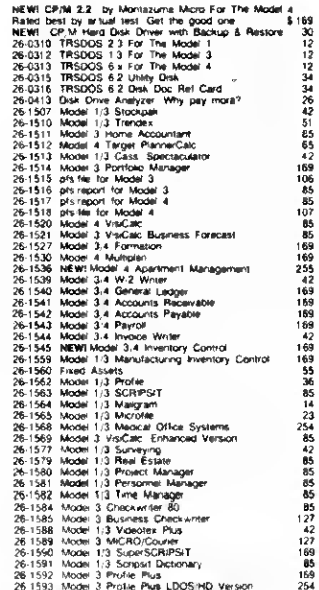

139<br>169 8548285521288 1986年8月12日12月13日12月12日 129<br>119 2月12日10月12日的12月12日,12月12日,12月12日,12月12日,12月12日,12月12日,12月12日,12月12日,12月12日,12月12日,12月12日,12月12日,12月1 

TEZ

N

#### P.O. Box 2169 **Camp Verde (Lizard Flats)** Arizona 86322

"WE KEEP YOU RUNNING"

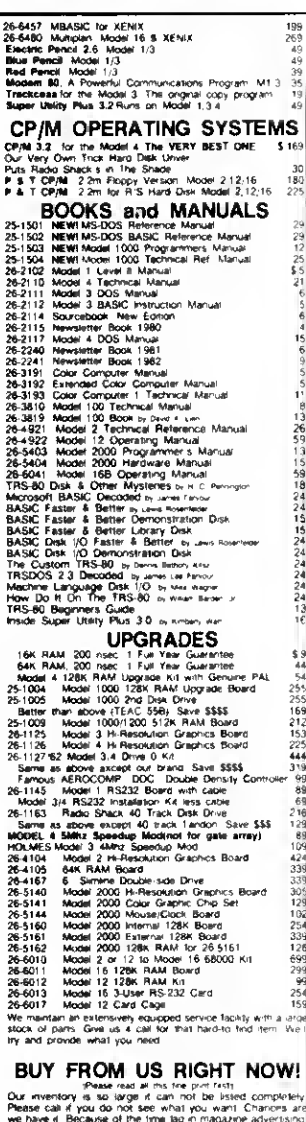

Due measured in the law of the measured in the state completely<br>a summer of the law of the measured in the state complete. The state of the<br>context of the measured of the measured of the context of the measured for<br>the sta

WARRANTY<br>All riems carry the original menufacturers, warranty, V<br>be happy to mail you is copy upon inquest<br>CALL TOLL FREE FROM ANYWHERE IN THE USA 800-527-0347 800-442-1310

> **VISA** osali

MosterCare | 0-

## Cash Crop: Bond Yield to Maturity

#### by L. H. Southmayd

WhileVisiCalc's built-in functions meet most of my needs, they don't handle common financial calculations like yield to maturity (YTM) or internal rate of return (IROR). These functions require solving nonlinear equations by iterative methods; that is. by trial and error. Lotus 1-2-3's @IRR function is only a partial solution: you still must guess a value to initiate the trial-and-error process.

My template. BondYTM. calculates yield to maturity for standard and zerocoupon bonds; this is the return on your investment, incorporating the interest paid and any capital gain or loss you realize when the bond matures or when you sell it.

The template uses functions available with VisiCalc and which are compatible with Lotus 1-2-3. Because BondYTM uses the secant method to solve the nonlinear equation, it's efficient and fast. Also, you don't have to supply estimated YTMs to start the calculation: the formula does that for you.

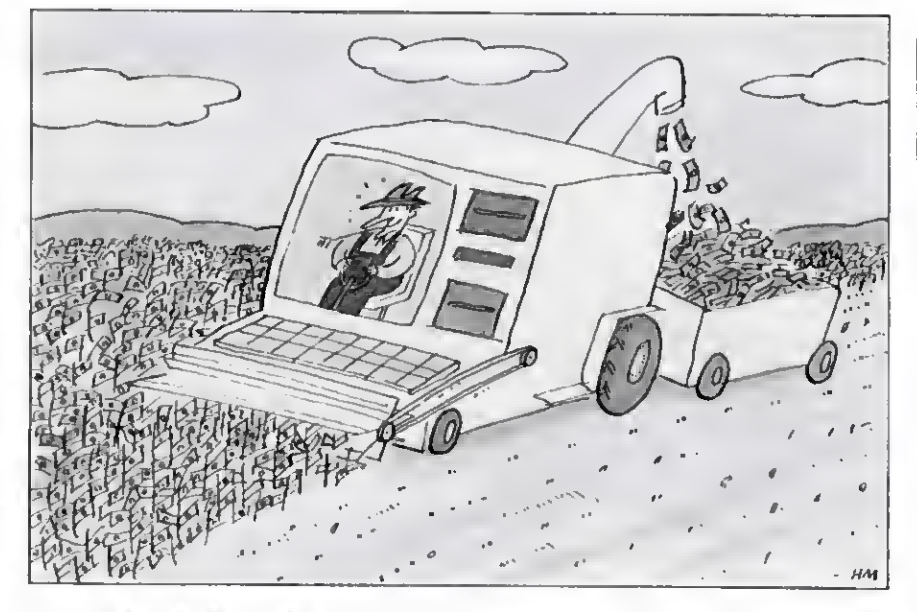

#### Template Features

Figure <sup>1</sup> shows a sample calculation. Rows 7-13 and 16 of column C represent the input area, where you enter data about the bond you're evaluating. The settlement date is when payment for the bond is due; in the sample it is

Oct. 15. 1984. Note that you must enter the day. month, and year for settlement and maturity dates.

If you type in zero in the coupon (annual interest) area, the formula calculates both the conventional YTM. using semiannual compounding, and the true

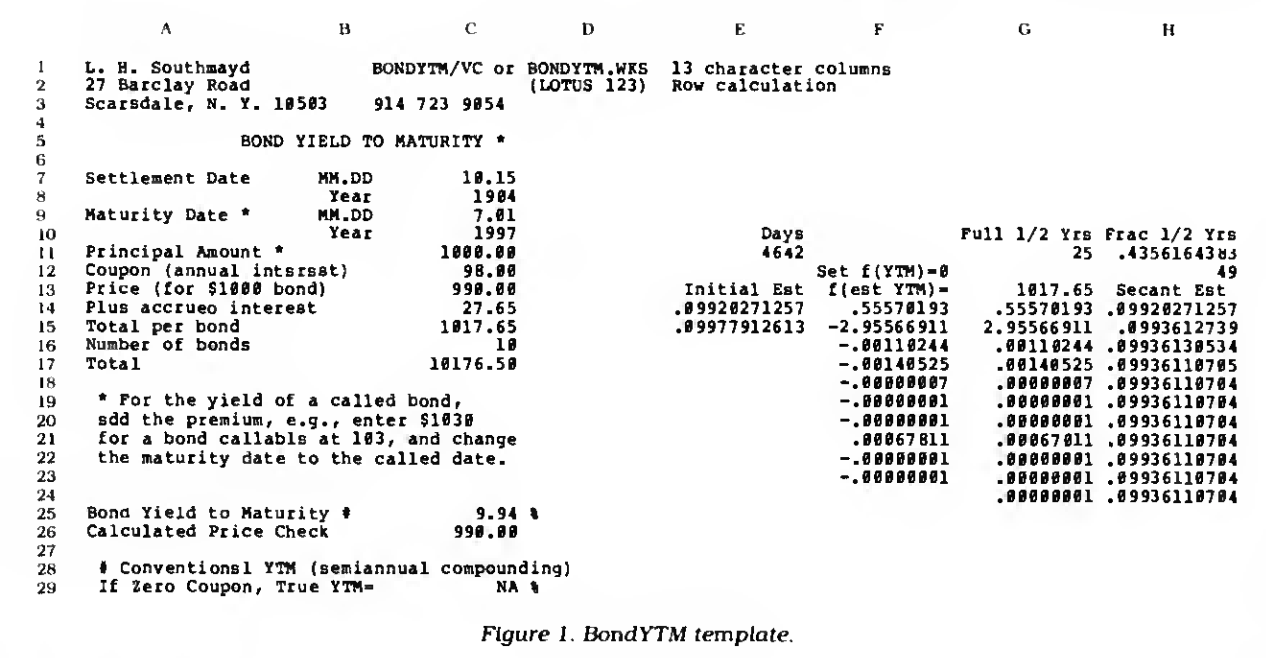

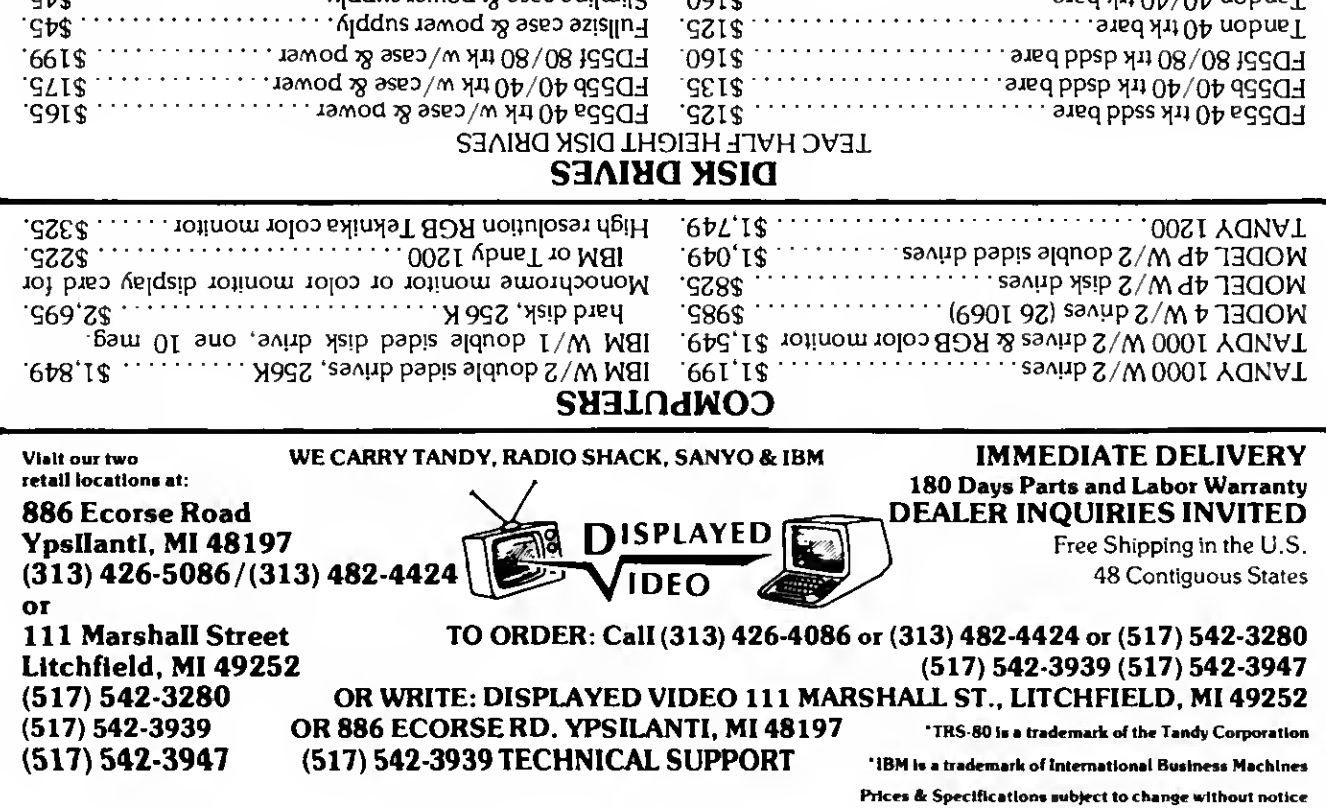

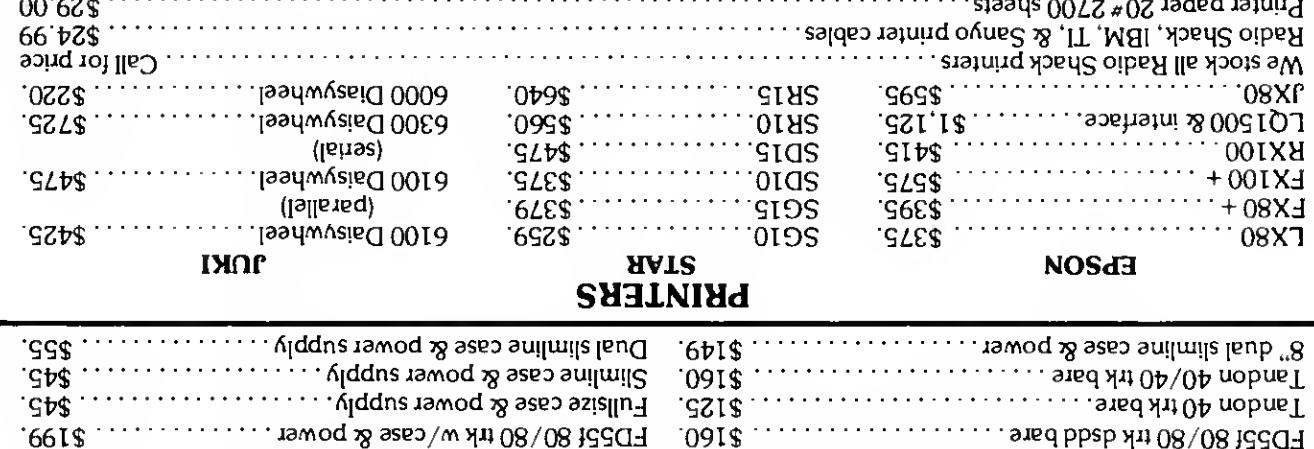

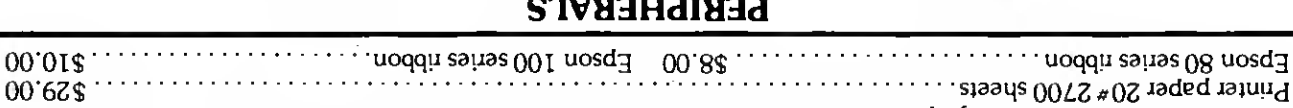

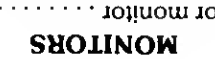

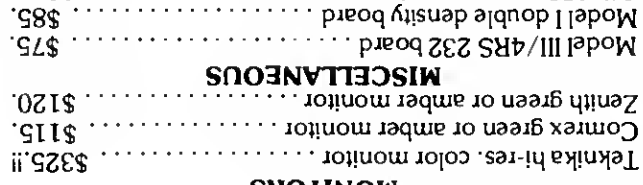

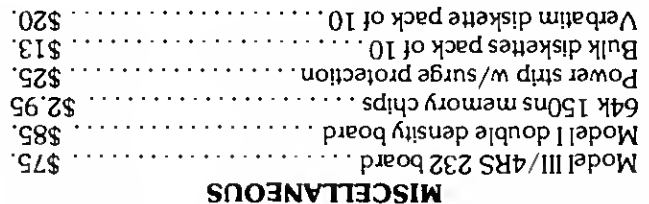

## $\star$  DISPLAYED VIDEO  $\star$ **IS TURNING THE COMPUTER WORLD UPSIDE DOWN!!**

.000 1200 baud (Hayes compatible) ......... \$259.

**MODENS** 

**ANCHOR MARK X** 

**ANCHOR MARK XII** 

SPREADSHEET BEAT

YTM. <sup>I</sup> provided this feature because I've found that some zero bond salespeople and ads don't always identify which kind of YTM they're quoting.

After you enter the coupon, price and number of bonds.type in an exclamation point to invoke the Calculate command. In 33 seconds (on a Model III), you'll see the YTM displayed on line 25.

BondYTM also calculates the accrued interest, the adjustment you must make for interest earned since the last interest payment before you bought or sold the bond.

The calculated price check tests the template's accuracy. The calculated YTM, entered automatically in the equation, should give you the bond's price.

Note that when you load the template. VisiCalc displays an error message, then recalculates. When the recalculation is complete. BondYTM is ready to use.

#### It Figures

The template's calculation area covers columns E-H. The calculation area has two parts: Cell E11 finds the number of days between the settlement and maturity dates, while the rest of the calculation area solves the nonlinear equation using the well-known secant method. Figure 2 shows BondYTM's formula listing.

BondYTM precalculates some variables, such as the number of full halfyears and fractional half-years, in order to save computation time per step.

Column E contains the two initial estimates the secant method requires to solve the equation. The first is based on a familiar approximation of YTM. The formula sets the second estimate either  $\frac{1}{2}$  percent above or  $\frac{1}{2}$  percent below the first, depending on whether the bond's price is below or above par.

<sup>I</sup> avoid potential divide-by-zero problems by stopping the new iterations when the new estimate equals the old estimate, which is a function of the computer's accuracy. The capacity for nine iterations plus the initial guess provides ample accuracy.

This cell also contains a test for zerocoupon bonds and bonds bought at par. In these two special cases, BondYTM calculates YTM directly and quickly, bypassing all four columns and filling them with @NAs.

The calculations in column F and in cell C26 use the formula for the price of a bond on any date, not necessarily the coupon date. By industry convention, you approximate accrued interest by multiplying half the annual coupon by <sup>1</sup> minus the fractional half-year to the date of the next coupon payment.

The equation in column F is in the form  $f(x) = 0$  where all the variables are known except the estimated YTM. cal^ll^ gINT( 365. 25\*C10) +eiNT( 30. 6\*eiNT(C9) )+(C9-\$INT(C9) \*100) )-(«INT( <sup>36</sup> 5.25\*C8) +8INT(30.6\*§INT(C7)) +(C7-?INT(C7) \*100) >Gll:@INT(Ell\*2/365)<br>>Hll:@IF((Ell\*2/365-Gll)<.02,0,(Ell\*2/365-Gll))<br>>Hl2:+Cl2/2 >G13:/F\$+C13+(H12\*(1-H11)) >C14:gINT(H12\*(l-Hll)\*100+.5)/100 >E14:@IF(C12=B,@NA,@IF(C13=1000,@NA,C12+(C11-C13\*365/Ell)/((C13+Cll)/2 )) >P14:-G13+( (C12/E14\*(l-( (l+(El4/2) ) "-G11) ) +(C11/ ( (l+( E14/2) ) \*G11) +H12) /((1+(E14/2))\*H11)) >G14:gABS(F14) >H14:+E14<br>>C15:+C13+C14 >E15:@IF(C13<Cl1,E14\*1.005,E14\*.995<br>>F15:-G13+((C12/E15\*(1-((l+(E15/2))^-G11))+(C11/((l+(E15/2))^G11)+H12)<br>/((l+(E15/2))^H11)) >G15:0ABS(F15) >H15:@IF(El5=@,@,El5-(Fl5\*(El5-El4)/(Fl5-F14))<br>>F16:-G13+((Cl2/H15\*(l-((l+(H15/2)) ~-Gl1))+(Cll/((l+(H15/2)) ~Gl1)+H12)<br>/((l+(H15/2)) ~H11))) >G16:#ABS(F16) >H16:eiF(F16-F15,H15,H15-(F16\*(H15-H14)/(F16-F15))) >C17:/F\$+C15\*C16 >F17:-G13 + ( (C12/Hl6\*(l-((l + (Hl6/2)) "-G11) ) +(C11/ ( (l + (H16/2)) "Gll)+H12) /((1+(H16/2))"H11))) >G17:\$ABS(F17) >H17:@IF(F17=F16,H16,H16-(F17\*(H16-H15)/(F17-F16)))<br>>F18:-G13+((C12/H17\*(1+(H17/2))"-G11)}+(C11/((1+(H17/2))"G11)+H12)<br>//((1+(H17/2))"H11))) >G18:@ABS(F18)<br>>H18:@IF(F18=F17,H17,H17-(F18\*(H17-H16)/(F18-F17)))<br>>F19:-G13+((C12/H18\*(1-((1+(H18/2))^-G11))+(C11/((1+(H18/2))^G11)+H12)<br>//((1+(H18/2))^H11)))<br>>G19:@ABS(F19) >H19; @IF(F19=F18,H18,H18-(F19\*(H18-H17)/(F19-F18)))<br>>F20:-G13+{(C12/H19\*(1-((1+(H19/2)) ~-G11))+(C11/((1+(H19/2)) ~G11)+H12)<br>/((1+(H19/2)) ~H11)))<br>>G28:@ABS(F20) >H20:eif(F20=F19,H19,H19-(F20\*(H19-H18)/(F20=F19)))<br>>F21:-G13+((C12/H20\*(1+(H16/2))"-G11))+(C11/((1+(H20/2))"G11)+H12)<br>//((1+(H20/2;)"H11))) >G21:@ABS(F21)<br>>H21:@IF(F21=F20,H20,H20=(F21\*(H20-H19)/(F21-F20)))<br>>F22:-G13+((C12/H21\*(1-{(1+(H21/2))^-G11)}+(C11/((1+(H21/2))^G11)+H12)<br>/((1+(H21/2))^H11))) >G22:@ABS(F22) >H22:@IF(P22=F21,H21,H21-(F22\*(H21-H20)/(F22-F21)))<br>>P23:-G13+((C12/H22\*(1-((1+(H22/2))^-G11))+(C11/((1+(H22/2))^G11)+H12)<br>//((1+(H22/2))^H11))) >G23:gABS(F23) >H23:@IF(F23»F22 <sup>r</sup>H22 <sup>r</sup>H22-(F23\*(H22-H21)/(F23-F22))) >G24:@MIN(G14,..G23)<br>>H24:@IF(G23=G24,H23,@IF(G22=G24,H22,@IF(G21=G24,H21,@IF(G28=G24,H20,@ IF(G19«G24,H19,§IF(G18«G24 <sup>f</sup> H18,eiF(G17«G24,H17,H16) >C25:/F\$#IF(C12=0, ( (C11/C13) " (365/ (2\*E11) ) -1) \*200 , gIF(C13=Cll ,C12/10 ,1 00\*H24) >C26:/F\$gIF(C13=Cll,C13, ( (C12/ (C25/100) \* (1- ( ( l+(C25/200) ) \*-Gll) )+(C11/ ( (l + (C25/200) ) \*G11) +H12)/( (l + (C25/20 0) ) "HID ) - (Hl2\* (1-H11) ) ) >C29:/F\$8IF(C12«0,((C11/C13)"(365/E11)-1)\*100,PNA)

Figure 2. BondYTM's formula listing.

culated by the secant method in the prior step and taken from column H. The estimated YTM becomes more accurate as f(x) approaches zero within VisiCalc's significant digits.

Column G is the absolute of column F. This part of the algorithm selects the most accurate estimated YTM in column H; that is. the estimated YTM with the lowest absolute value in column F. The @MIN function in cell G24 determines column F's lowest absolute value.

Cell H24 contains a series of chained @IF functions that determine which value in column H matches the lowest absolute value of  $f(x) = 0$  in column F. I used this particular select method to make the cell easily translatable by Lotus 1-2-3.B

L.H. Southmayd uses his Model III for Investment and tax planning. You can write to him at 27 Barclay Road. Scarsdale, NY 10583.

The template's days-between-dates algorithm Is used wtth the permission of Spreadsheet newsletter. Stamford. CT.

Submit your template to Spreadsheet Beat. 80 Micro. 80 Pine St.. Peterborough, NH 03458. We'll pay \$50 for each one we publish.

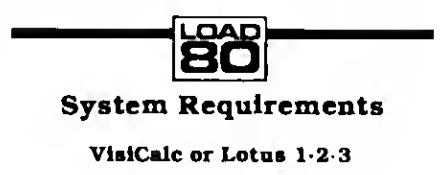

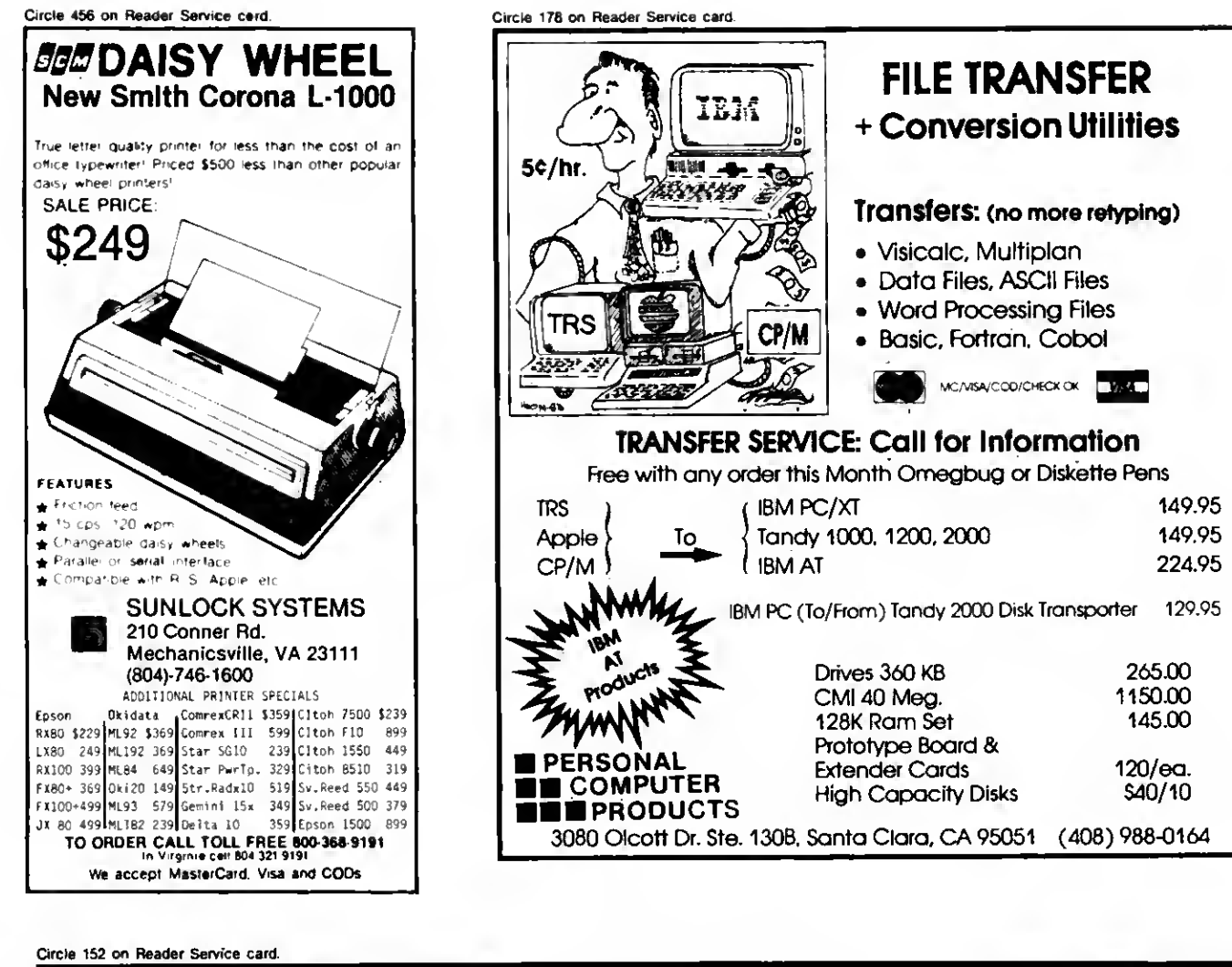

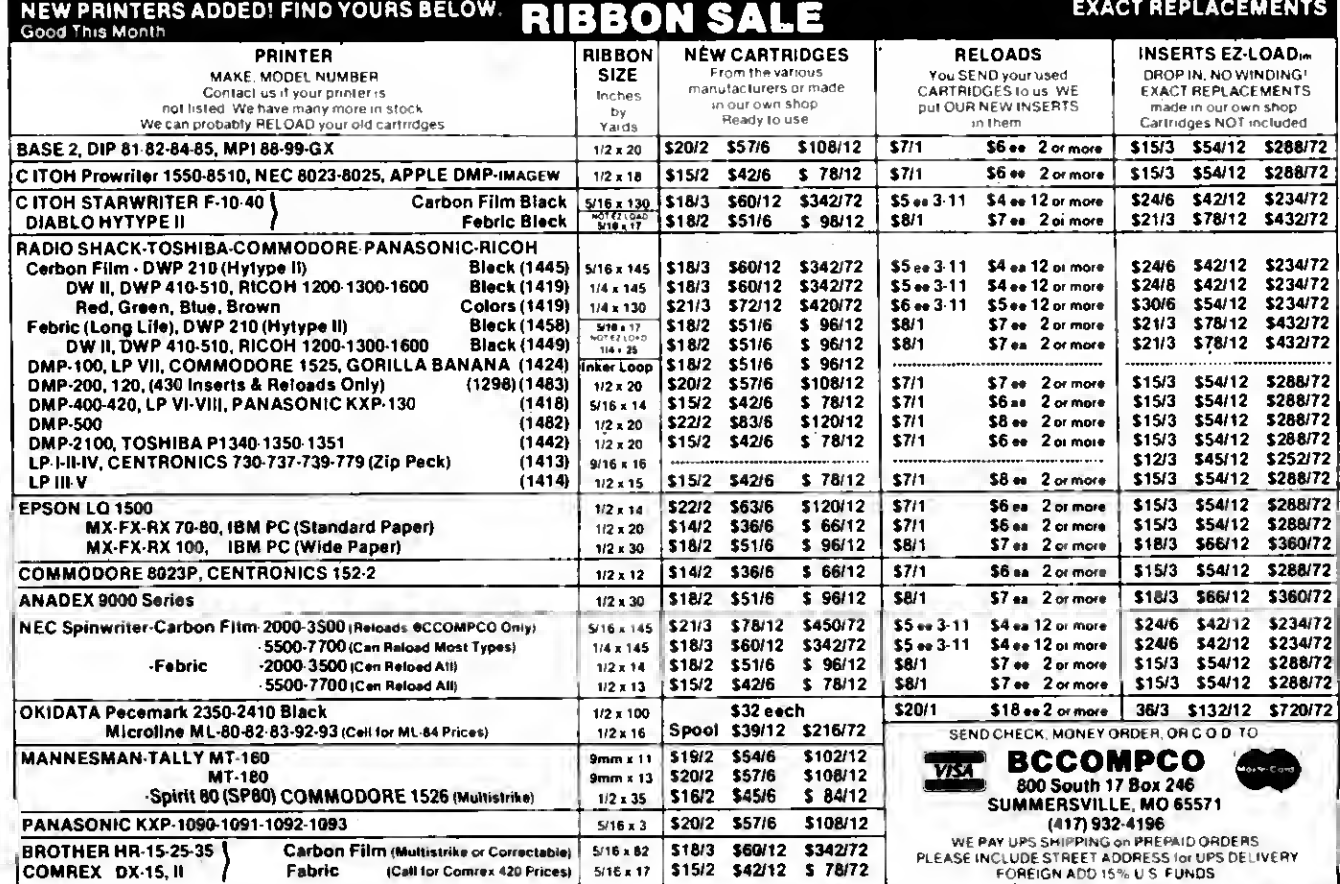

### **80** micro's List of Advertisers

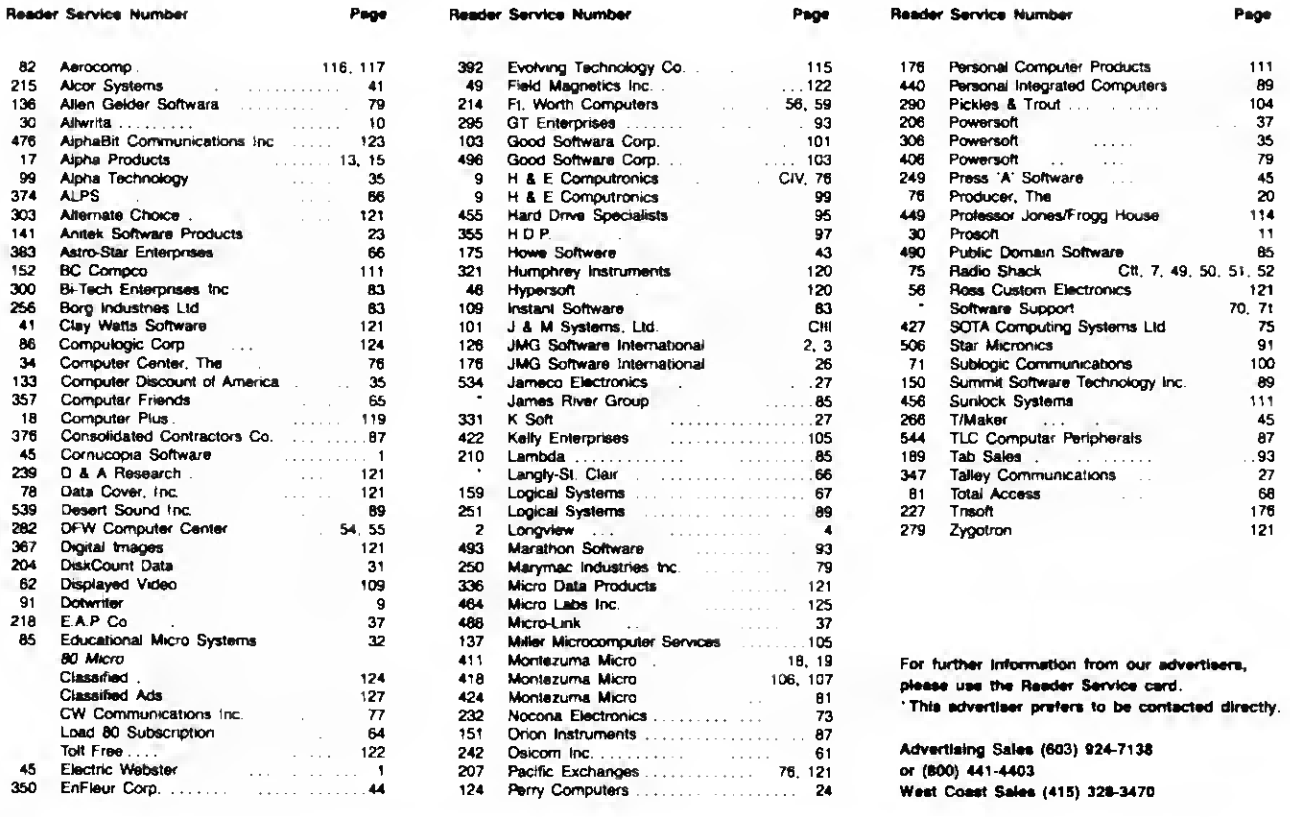

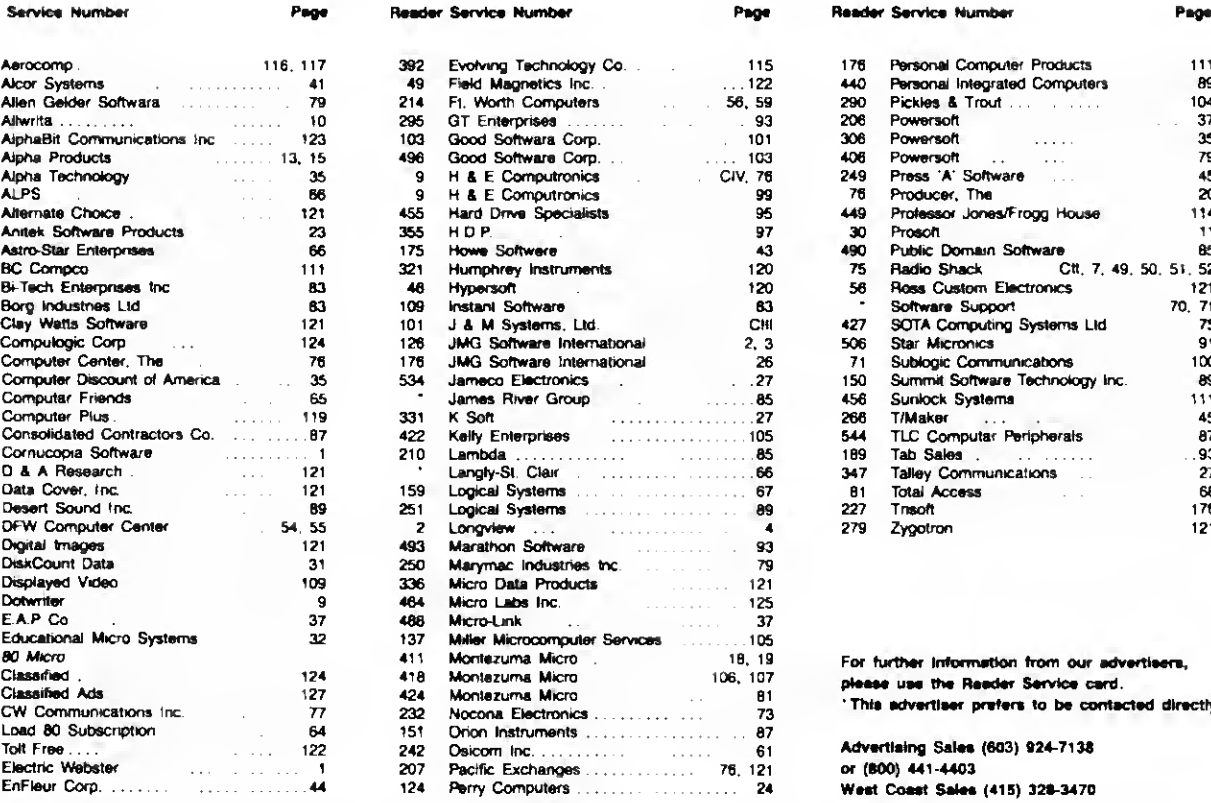

355

ź

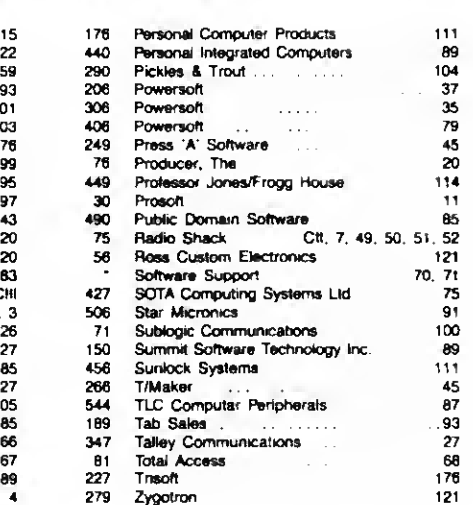

For further Information from our advertisers. please use the Reader Service card. 'This advertiser prefers to be contacted directly.

Advertising Sales (603) 924-7138 or (800) 441-4403 350 EnFleur Corp 44 <sup>124</sup> Perry Computers 24 West Coast Sales (415) 328-3470

Self-modifying Basic code can be an effective way to store updated variables in a program for use the nexl time you run the program. Some Basic programs use a sequential series of consecutive numbers over a long time period. For example, an invoice-creation program might start with invoice number 101. then go on to number 102. 103. and so on.

The Program Listing shows how to modify a Basic program so that it continues a numerical series regardless of how often you boot up the program.

Set <sup>t</sup>hestarting number as <sup>a</sup>string variable (N\$ in line 110). The program converts that string to a numeric variable using Basic's VAL function. Thereafter. work only with the numeric variable.

The routine in lines 120-150 shows you where you put your program. The modifying technique appears in lines 160-230. Put these lines at the end of your program.

Basic's STR\$ function converts the updated number back to a string and the MID\$ function removes the leading space (M\$ in line 160). The new string is made equal in length to the old one. Line 170 checks to ensure that the

## Tidbit #26

new number isn't too long (as might occur if you went from 999 to 1000).

In lines 190 and 200. Basic's VARPTR function finds the memory locations of the old and new strings.

The key to this technique is in line 210. This routine POKEs each character of the new string into the original string. If you haven't used the original string. Basic still finds it within the Basic program line. By POKEing in new characters, the program changes the string without moving it. If you list the program after running line 210, you'll see that line <sup>1</sup> 10 has changed, with N\$ now equal to the new value.

Line 220 saves the modified program to disk. The program is stored with a new starting number in line <sup>1</sup> 10. The next time you run the program, it will have the correct starting number.

One warning for when you first try this technique. Always test it on a spare disk. When POKEing around in Basic, you can easily make a major mistake. Also, this program overwrites the original program, so you should store a back-up copy on another disk.

> Andy Levinson Studio City, CA

```
190 'Demonstration of Self-Modify
ing Basic Code - Andy Levinson
110 N$«"101":N»VAL(N$)
120 'Main routine goes here. Pro<br>130 N-N+l: PRINT "Next Number is";N<br>140 PRINT "Select: <N>ext Number<br>150 I$=INKEY$:IF I$="N" THEN 120 EI<br>160 M$=MID$(STR$(N),2):L=LEN(N$)-LE<br>170 IF L<0 THEN PRINT "New Number t
180 M$-M$+STRING$(L,32)
190 X1 = VARPTR(N$) : GOSUB 230:N11 = X1200 XI-VARPTR(MS) :GOSUB 230:N2!=X
210 FOR X=0 TO LEN(N$)-1:POKE N11+X,PEEK(N2!+X):NEXT X 'Change |<br>220 SAVE "DEMO/BAS":END             'Save program and finish
230 X!=PEEK(X!+l)+256*PEEK(X!+2) :
X!=X1+(X1>32767) *65536: RETURN
                                                                                           'Starting Number
                                                                rocess number using N, not NS.<br>
N 'Bump Count and Display It<br>
or <S>ave Program* 'Menu<br>
ELSE IF I$<>'S" THEN 150 'Pick<br>
LEN(M$) 'Convert to String<br>
too Large!":STOP 'Error Trap
                                                                                    'Pad out with spaces
                                                                                  I 'Find memory location
                                                                                 'of Old & New Numbers<br>(2!+X):NEXT X 'Change
                                                                            'Save program and finish
```
#### Continued from p. 36

merits, and so on). It highlights relevant dates when it displays the calendar.

You use the calculator as you would any other calculator. Your current number appears at the top of the window, and the mathematical operands appear in the lower part of the window. The calculator does offer one nonstandard feature, the Auto key. When you press the A key just before closing the calculator window, the results of calculations you made appear on your current screen at the cursor location. You could, for example, insert a calculated value in a letter or annual report.

The index card window lets you enter text on an electronic 3- by 5-inch card. The same editing features available with Notepad are available here. Monte's Window organizes the index cards by subject line and lets you write up to eight lines of text for each one.

You move forward or backward through the cards in the file with the arrow keys, and you can copy the selected card to the note pad for printing or editing.

Index Cards' most powerful feature is the context search capability. You can enter a partial or complete text pattern as a search argument without regard to case.

Monte's Window supports CP/M sys tem commands, too. From within the window, you can easily display the directory of any disk drive, the amount of free space on a drive, change the current default drive, and erase files.

With the CP/M window, you can also change the current user area any time. This is vital if you have a hard disk sys tem with many user partitions, which is the only way CP/M segregates files (similar to MS-DOS's subdirectories).

#### And More

Monte's Window offers some clever features that Montezuma Micro doesn't advertise. For example, you've probably encountered CP/M's dreaded R/O error on a disk or file, forcing you to hit control-C to exit a program, thereby losing your files. Monte's Window won't accept this command, and it intercepts control-C's warm boot and tries to return you to the running program.

In addition, you can implement Monte's Window without using the shift keys: you just invoke the program through a system call to address 0O40H (in the reserved CP/M area).

#### Conclusion

Monte's Window performs well. After the novelty of calling windows and using concurrent applications wears off. you'll find so many uses for the collection of programs that you won't know how you did without them.<sup>1</sup>

## Major Math For Math Majors

by Thomas L. Quindry

\*••

The Math Master Series runs on the Model III and requires one disk drive. PAB Software Inc.. P.O. Box 15397. Fort Wayne, IN 46885, 219-485-6980. Various math modules \$24.95 to \$39.95 each.

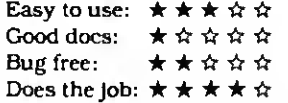

The Math Master Series of programs are highly specialized Basic lan guage packages for the engineer, scientist, or math student, that is. the serious math user rather than the average computerist. The programs provide mathematical functions for matrix, polynomial, and vector arithmetic and fast Fourier transforms (FFTs). but they're somewhat awkward to use and the documentation isn't that enlightening.

PAB offers each math module separately, which is advantageous if you need only one module, but adds up to a lot of money if you have to buy them all. The modules perform their routines on matrix or array variables.

#### Up and Running

To use a particular function, you have to load the module and protect high memory. Next, you load and run the supplied initialization program. Then you run the Basic program containing the calls to the module, which are made through the /CMD statement. For example, to use the Matrix Master singleprecision module, the statement CMD  $MAT A = B + C$ , sets matrix A equal to the sum of matrixes B and C.

The initialization program is the same for all modules. It sets up a DEFUSR function and calls it by way of the USR function to install the CMD pointer.

If you use more than one math module in a program, you have to use the Math Master executive module, which loads other modules. You can have only one module resident in a program at a time since the modules overlay practically the same memory area. The Math Master executive analyzes the /CMD function and loads the math functions as needed.

The Math Master Series has one major flaw. It provides no error-checking to verify that you've initialized a program: if you try to initialize a module more than once, the computer hangs up. And the series doesn't support Model HI TRSDOS's CMD L command to load the modules as needed, because you need to reinitialize.

#### The Modules

You can use each of the Matrix Master modules (single- or double-precision, scaler, or complex) to execute a series of math functions on a matrix: addition, subtraction, and multiplication: scalar (or complex) addition, subtraction, multiplication or division: transpose: inverse; scalar (or complex) variable assign: matrix assign: identity matrix, determinant; and disk or tape input/output functions.

The command structure is similar for each module and PAB provides an ex ample of solving a simultaneous linear equation using the single-precision Matrix Master. The Matrix Master functions are matrix inverse and matrix multiply.

The single- or double-precision Poly Master modules provide a series of polynomial functions for initialization, math, and general manipulation. These modules perform addition: subtraction: multiplication: division: derivative: integral: assignment: value: greatest common divisor: normalize: scalar addition, subtraction, multiplication, and division: scalar assign: and disk and tape input/ output functions. Command structure is similar for each module. The single- or double-precision Poly Root Master modules add the commands. Root and ROOTD. allowing polynomial root computations.

The single- and double-precision and scaled integer fast Fourier transform modules provide analyses using several different qualifiers. The qualifiers are real, inverse. Hanning weighting, magnitude, and phase of the transformed data. You don't have to use a qualifier, however, and you can input and output the arrays to a disk file.

#### Conclusion

The Math Master Series' documentation runs from only eight to 17 pages for each module. PAB assumes that the user has a working knowledge of matrix and/ or fast Fourier transform arithmetic rules and terminology. The instructions are minimal and barely adequate.

This program could be easier to use. It is rather archaic to have to remember the correct memory size to protect each time you use one of the packages.

Though these problems exist, good math packages are hard to find. A highly technical user with specific applications would find these packages useful. Since similar packages are available for the IBM PC and Apple H. it would be easy to transport the Basic programs produced with a minimum of fuss.

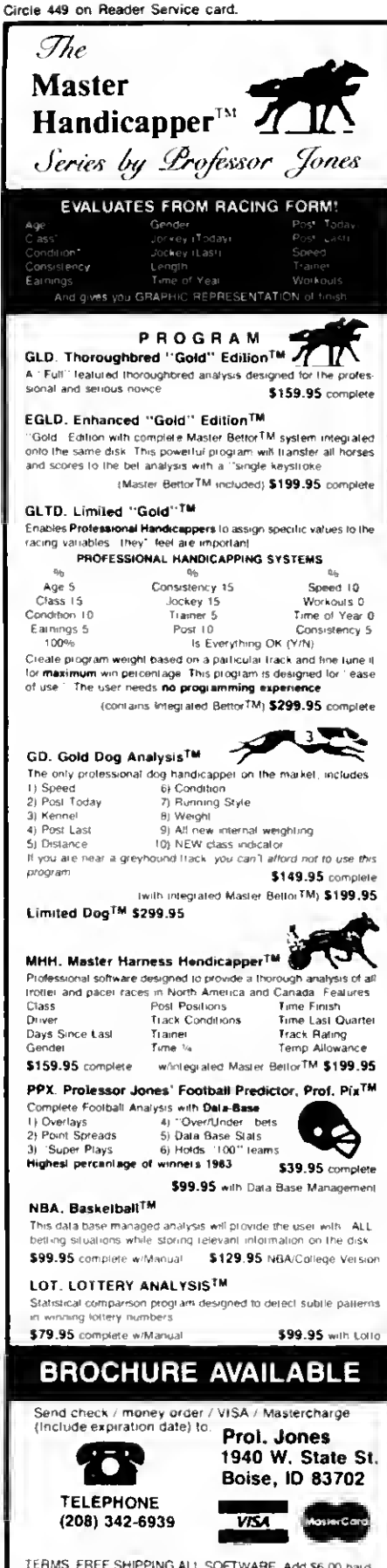

TERMS FREE SHIPPING ALL SOFTWARE Add \$6,00 Thermals Truck Structure and Contract Development Water 156 DO CO D TUPS Blue \$6 00 COrd of Curt of Cash price<br>The Residents 4% T3 weeks personal checks T Cash price<br>only add 2% Visa, MC T Prices subject to change

#### IBM, APPLE, TRS-80, **C-64 AND OTHERS**

### **Pro-Create 4.3**

#### \*\*\*\*\*

Pro-Create 4.3 runs on the Model 4 (64K) and requires one disk drive. Misosys, P.O. Box 4848, Alexandria, VA 22303. \$74.95.

Misosys's biggest change to their new version of Pro-Create is in their implementation of the editor/assembler. Previously, Pro-Create featured only EDAS, its combined editor/assembler: Pro-Create 4.3 not only includes EDAS, it also has stand-alone versions of EDAS's macro assembler and line editor.

In addition, Misosys includes Said in this package, an impressive full-screen text editor that supports many word processor features: insert and overtype, text delete and undelete, block copy and move, and string search and replace. Said also supports macro keys: the ability to edit three files at once on a 128K machine: a help display; a reverse Polish notation calculator for binary, hexadecimal, and decimal values; and customized keyboard mapping with an installation program.

Pro-Create offers enhancements to its original macro assembler, too; eight new expression operators; support for the lntel macros REPT, IRPC, and IRP; three new conditionals for controlling a program's assembly; an include assembler directive; an EXITM pseudo-op for premature exits from macro expansions; an Option pseudo-op altering the assembler switches from within the source code: and an MF switch that instructs the assembler to search the macro table before the opcode table. In addition, the assembler's easier to use than before.

-Mark D. Goodwin

#### Microsoft Word 2.0

#### \*\*\*\*\*

Microsoft Word 2.0 runs on the Models 1000 and 1200 (256K) and requires two disk drives (color graphics recommended). Microsoft Corp., 10700 Northup Way, Bellevue, WA 98009, 206-828-8080. \$375 (includes mail merge and spelling checker with 80,000-word dictionary).

Just as a Ferrari shouldn't be your first car or an F-16 your first plane ride, Microsoft Word shouldn't be your first word processor. If you don't know basic word processing operations, like block moves and boldface, you can't appreciate Word for what it is: a first-strike thermonuclear word processor. This ain't no Scripsit. This ain't no HomeWord. This ain't no fooling around.

Word has more power than most users will ever need. Not only can it keep eight

windowed documents in memory at once and produce a finished book or magazine page on a laser printer, it makes editing with function keys almost as quick and simple as using a mouse. And with Microsoft's mouse, no other software (Macintosh included) is easier to use.

Word is an ultimate version of the Model 100's cut-and-paste editor. You use the function and arrow keys to cut, reformat, or otherwise manipulate text. The most recently cut text goes to a scrap buffer to be relocated or undeleted at a touch of the Insert key.

It also makes on screen formatting a gleeful what if game. A few keystrokes can display your text in centered italies, flush-right small caps, justified double or single underlining, indented boldface, or any combination you can think of.

Not only can Word display all these formats, it lets you specify type fonts, sizes, and different options for individual characters. The multilayered commands for these marvels take some practice, but their structure is logical and there's ample on-screen help.

For printing, Word replaces embedded commands with auxiliary disk files called style sheets. You can print text as a plain, double-spaced draft or as a single-spaced, justified, two-column final copy with footnotes, lowercase Romannumbered pages, and extra space on inside margins for binding.

Before reviewing the IBM PC edition, I briefly tested the Tandy-packaged Word (version 1.15) for the 1000. I'm sure Tandy has updated to version 2.0 by now, but I'd still recommend the Microsoft package. Not only is it cheaper to buy at discount (advertised as low as \$239), but it has drivers for over 50 different printers, instead of only eight or 10 Tandy units.

-Eric Grevstad

#### The Norton **Utilities 3.0**

#### \*\*\*\*\*

The Norton Utilities 3.0 runs on the Tandy 1000/1200/2000 (128K) or any IBM PC-compatible computer that runs MS-DOS 2.X. The Norton Utilities, 2210 Wilshire Blvd., Santa Monica, CA 90403. \$99,95

If you've ever wished that you hadn't inadvertently erased a file or that you had an easy way to get more information on your disk files. The Norton Utilities can help-and at a bargain-basement price.

On boot-up, The Norton Utilities displays a menu from which you choose the individual utilities of interest. A graphics

#### **EXPRESS CHECKOUTS**

### EXPRESS CHECKOUTS

display indicates where each file resides on the disk and provides information about the file.

The package's 16 programs perform all sorts of disk magic. One utility. File Find, searches all directories for a given file name. Another (Text Search) searches all disk files for a specific text string. A third. Directory Sort, sorts entries contained in a specified directory by either file name, extension, date, and time or file size, and rewrites the directory, rearranging all entries in the specified order.

The Screen Attributes utility controls the background and foreground colors of your display, along with other screen attributes such as blinking, underlining, and reverse video. The System Information utility returns information about your computer such as the type of computer you're using, the revision level of your operating system, the number of logical disk drives, and the amount of memory in the system.

Without a doubt, the Norton Utilities is worth every penny, and it's easy to use to boot.

—Gary A. Shade

#### Mod-4 by Jack

#### \*\*\*\*

Mod-4 by Jack. Softcover. 218 pp. Crest Software. 2132 Crestvicw Drive. Durango. CO 81301. \$16.

While the Model 4 Disk System Owner's Manual is a good reference, its bloated size can limit its usefulness. Mod-4 by Jack puts essentially the same information into a more manageable 6 by 9-inch spiral-bound book. While it's missing some information, it is a good source for day-to-day needs.

Jack's organization is identical to that of the Disk System Owner's Manual. But Mod-4 by Jack is written in a more readable style than Radio Shack's manual. And the book uses better examples and illustrations to explain TRSDOS and Basic commands. The book also provides ample space for making notes for future reference.

Jack left out a few important facts, however. The book's only reference to the TRSDOS job control language (JCL) states that the JCL is useful and that you should read the manual for more details. Also, there aren't any explanations for the Basic Width statement and logical operators. Like the Radio Shack manual. Mod-4 by Jack doesn't provide any machinelanguage programming information.

Despite its few drawbacks, someone who refers to the manual every day might find Mod-4 by Jack more convenient than Radio Shack's oversized opus.

—Mark D. Goodwin

## **Now** roen'& The New York Times Crossword Puzzles Run On 'Sour Computer.

Since Arthur Wynne ran the Ask tor huits, check answers,<br>Sirst crussword puzzle in a 1913 - Arrene, save partial puzzles and first i russword puzzle in a 1913 fi.e. enset, save partial puzzles and<br>newspaper, millions of fit.in and hanne. Beginners can us Americans have become devoted – Computer Crosswords In<br>-pazzle solvers. Now viiit can be ——become accomplished puzzlers puzzle sulvers. Now you can be ... herome accomplished puzzl<br>Thallenged by the best mossword ... Experts can trst their skillst hallenged hy the best rrossword puzzles litim either The New Yoik <sup>1</sup> iint-s or Dell Ml kkii pel sonal computer.

\iul Miu tan tlo it with all the convenience computers offer

numli milite. Beginners can use.<br>. Committer Crosswords to even match wits with friends in contests Earn diskette romes with SI

puzzles and sells for only \$19.95 Otdei hothlot 134.95 and save

\$5. Satisfaction is uncountr iioii.iIK guaianlced tin 'Hltl.ns tiom the liale ol pun li.ise Sentl a check of money order to Computer Crosswords, P.O.B. 60001, San Diego, ( A H2I06. Add S2 Ml loi postage .mil h.nulling i( ,il itonu.i residents add t.'J sales tax). We will ship C.O.D., or you. <sup>i</sup> an <sup>t</sup>haigc the puzzles |o voul MasterCanbor VISA

Call 800-325-1289 California residents call 619-224-3788. We'll deduct \$.75 from the handling charge to cover California calls.

#### s Are Made of Inis 44 - The same,  $ACROS$   $39 - 1$ oli fier a  $7 - \text{Hend}$  of 27 – "I'll - Tie over, in<br>music France? in Paris Fie (wer, in its computer)<br>music **40 - Transmits** sometime" 46 Ŕ Former buddies 28 - Marilyn's  $5 -$  Follows  $41 -$  Envelopes. Fug. Sot 9 - <sup>1</sup> he\'re in real name r harai ter in a was 47 - Part ol XI Shopper's the chips\* 29 - Lions' in shut 10 – Clumses – 42 – ! sizing 14 - Video burden 10 - Computer group<br>**30 -** Clear **48 -**48 – "I gave my<br>— line rastei 44 - Maveiitks production 30 <del>-</del> Clear = = 48 - "Egas"<br>11 - Chief = = 31 - Post office = = = hive  $\frac{1}{2}$  - Eurearing 45 - Shea Sta-<br>wind tu dinm team mat luue word, to<br>Maurice god of<br>Memphis  $46 -$ Munntain.<br>to a  $33 -$ Dramla's red ruse strong  $16 - 1$ fome of local local local local local local local local local local local local local local local local local local local local local local local local local local local local local local local local local local lo 49 - Entile Zola 12 – Unexciting novel lite Jazz Berline<br>Rommage 47 – Citizen 13 - Toatsid points? 35 - Military 17 - Rummage 47 - Gitizen<br>salewords – Kann's lesiaurant 50 - Panat ea timing aiea  $51 - 1$  wist lame sale words 52 - State of estate 37 - Newspapei Si spet laities 18 - Cansumer 21 - Foursevenths ol France?  $19 - \frac{1}{\text{shamber}}$  $50 - N$  l urning **Machine-** $38 - 11$  needs an  $-53$  -- A class of a fronton  $(c\text{au})$  54 - Arc abhr. gamer inleipretei memories, 40 - Agenda, lot 20 - Maine 55 - Wake up loi short 23 - Charged short 56 Unshutter. matica<del>l</del><br>function 57 - Rush-hour atoms 25 - **Examina**  $41 -$  Tamb, for It. Shakes component 58 - Cit) on the ane: abbr. peare 22 - Compute i ians — — — — une: à<br>26 - Small tastes - 43 - Nusic uan× arithmetilint kit-Mus talkev  $\text{cally} = 59 - \text{A class of}$ <br>Part of a memory,  $24 -$  Part of a • " 1" videogame for short <sup>1</sup> \* —-  $\frac{1}{10}$  $60 - S$ mall machine weight  $\frac{1}{21}$  1 quand 61 - Hebrew (where or month  $\begin{array}{|c|c|c|}\n\hline\n\hline\n\end{array}$  $62 -$  Part of a when): Fren. h Mae West 26 - Frequent line 63 - Tulkien error ?» message trees g ' Islam an Bhainn.<br>Seachar an Bhainn "  $\begin{array}{c} \begin{array}{c} \blacksquare \\ \blacksquare \end{array} \end{array}$ 29 - Hant DOWN<br>1 - T copied <sup>1</sup> - <sup>1</sup> Ito Vvas 32 - Seventeen. to a <sup>i</sup> me ! • computet  $2 - A \log$ Apple 33 - ( ampus  $\frac{a}{c}$ **\* 12** 3 - |oin. in 1 I ा 34 - A'class ol Madrid<br>menurry, 4 - Compu memory, 4 - Computer<br>for short the map oner " 1 H "  $\begin{array}{ccc} \n\text{for short} & \text{number} \\
\text{in important} & 5 - \text{them in} \\
\end{array}$ - hem in  $\frac{1}{2}$ ग <u> ग</u> smoothhy granny <sup>s</sup> kilt lien 37 – 15 duwn Mi  $38 -$  Word for  $6 -$  Part of a r "  $\begin{bmatrix} 4 \\ -1 \end{bmatrix}$ <u>1919</u> the White ( lommand-Rahbit

System requirements: 48k-TRS-80\* I. III, & IV: HSM\* PC or compatible (e.g., Tandy 1000\*) Apple\*lls; Commodore\*: Atari\*

Pun chase the puzzles or circle the Reader Service number and we will send von the aitswers to this original Computer Crosswords puzzle.

## **GOMPUTER GROSSWORDS**

?5 -

• Kegistered hade Mark ©EVOLVINGTECHNOLOGY COMPAN>

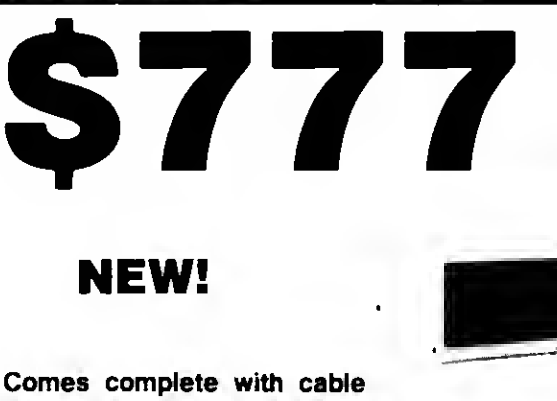

## 5 MEG HARD<br>DRIVE DRIV

Comes complete with cable and choice of software driver\* (CPM, LDOS, TRSDOS)

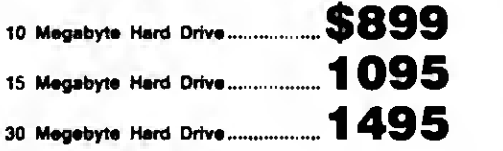

#### SYSTEM FEATURES

#### • For TRS-80 Model 3-4-4P

- One Year Parts & Labor Warranty
- Size Rated After Format
- Continuous Duty Power Supply
- Error Checking & Correcting
- Continuous Duty Fan
- Size 11.5" x 12.5" x 5.0"
- All Contacts Gold Plated

'Model 3 requires LDOS Model 4 raquires TRSDOS 6.2 or Montezuma Moro CP/M 2.2

## MODEL I<br>DOUBLE DENSITY BOARD

#### Add 80% more capacity to your disk system with the Double Density Controller (DDC) from Aerocomp.

#### The Story

Some products have what it takes to seem to last forever. Our "ODC" is one of those products. What it does is allow you to operata your TRS-80 Model <sup>1</sup> disk system in double density. In this case double density means almost doubling the storage capacity of your diskettes. Single density, thats the way Redio Shack designed your Model I axpansion interface, organizes your disk into 10 sectors per track. Each sector contains 256 bytes of data for a total storage capacity of 2,560 bytes or 2.5K per track times the number of tracks your drive is capable of adressing. Double density, on the other hand, wntes 18 sectors per track each containing 256 bytes for a total of 4,608 bytes or 4.5K. That is 80% more data in the same space. Why didn't Radio Shack do that in the beginning, you ask? Well it costs money to do double density because it is more difficult to do than single density and the data is harder to capture reliably. That means more cost and the Model <sup>I</sup> was meant to be a low-cost computer for the masses Therefore, no double density for the original Model <sup>I</sup>

#### The Facts

Other companies introduced double density controllers for the Model I but they wera not so good. Wa waited and waited but, even new models failad to correct problems with data separation that kept cropping up. So we went to work and came up with a new design to cura the old problem. At lest! A double density controller for the Model <sup>I</sup>with a higher probability of data recovery than with any other double density controller on the market then or since. Our analog design phase lock loop data separator has a wider<br>captura window than the digital types the others use. This allows high<br>resolution data centering. Our ''DDC'' analog circuit allows infinately variable tuning. The attack and settling times are optimum for 5.25" diskettes. The oft-stated fears of adjustment problems rumored by digital dilettantes have been proved groundless by thousands of satisfied users the world over The bottom line hera is state-of-the-art performance and reliability.

There are firms which offer benefits, experience or products seemingly too good to be true. Now why would you want to expose yourself to unhappiness when Aerocomp has a proven record of thousands of happy, satisfied TRS-80 customers. Just take a minute to look through back issues of this magazine. You won't find many companies that have been around as long as Aerocomp. We fully support TRS-80 computers and most all operating systems including CP/M 2.2. Aerocomp leads the way to low hard disk prices so you can afford to enjoy the benefits of increased storage and faster disk I/O. These units are precision engineered, tested and delivered complete and ready to use, right from our stock. Each unit is guaranteed for one year parts and labor. You can count on us to be here if you should ever need us. As always, your satisfaction is assured with our 14 day free trial offer. If, for some reason, you are dissatified with our drive merely return it for a full refund (less shipping). How can you go wrong? Specify the software driver of your choice and start enjoying your computer's real capability. Do it today! Call our toll-free number now!

# Copyright 1935 ,,,,,,,

See opposite page 1

#### ORDER YOURS TODAY

TRS-80 Model <sup>I</sup>disk system owners who are ready for reliable double density operation will get 80% more storage per diskette; single and double density data separation with far fewer disk I/O errors; single density compatibility; simple plug-in operation. You will need a disk operating system that has the necessary double density software. All the popular DOS's (except TRSDOS) have the drivers. We have put together two special packages in the event you don't already have one of the more popular DOS's

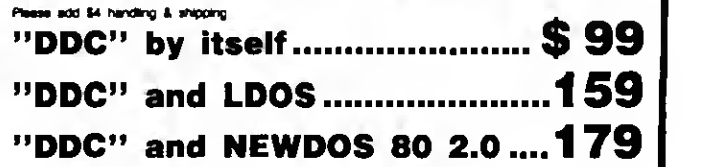

#### <sup>(</sup>7 40 Track) O- 80 Track *<b>3* Single Head l3= Dual Head *<b>T* Bare & Complete Or Full Size **3 Half Size**

## DISK DRIVES

Aerocomp leads the way to the BEST value in disk drives and related peripheral products on the market today. Sound engineering, high performance, quality construction, no-risk free trial, outstanding warranty service and a reputation for doing the right thing make your decision to buy Aerocomp the correct one. Please look over our offerings and make your selection. When you have made your choice call our toll-free number and place your order. If you need assistance in making your selection, please call our information number. It's listed in the box at the bottom of this ad along with the technical assistance number for those of you who want to get right to the nitty-gritty. Thanks, we all appreciate your business and will continue to do our very best to support you.

#### **BARE DRIVES** AND SAM

These drives are completely **and the set of the internal internal internal internal internal internal internal internal internal internal internal internal internal internal internal internal internal internal internal int** extre drive today! These ara new factory drives. No blems, seconds

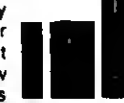

or closeouts. Instruction manual included at no extre cost. Service manuals ara available. See "Miscellaneous Goodies" for info.

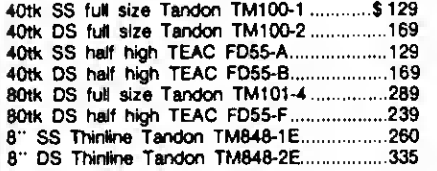

#### 8" FLOPPY DRIVES Add \$12 S&H

These 8" Thinline drives work with the Model 2 and 16 plus others that use standard drives. The rugged all-steel cabinet has an extre heavy

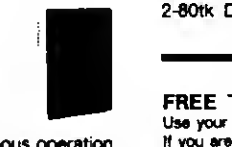

duty power supply rated for continuous operation. A removeable air filter allows only clean air to circulate. Cabinets with single drives are supplied with a blank panel to cover the unused space. A second drive can be added et any time. Service<br>manuels : ere : eveileble. : See : "Miscallaneous<br>Goodies" for info.

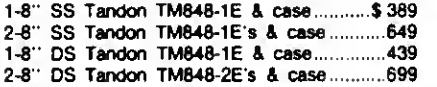

#### MISCELLANEOUS GOODIES \$2 SAM

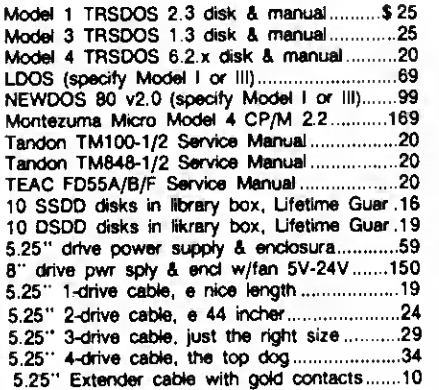

#### COMPLETE DRIVES AND SO SAM

Fits TRS-80 Models 1,3,4 and the Color Computer plus the others that use standard drives. The drive of your choice is mounted in <sup>a</sup> ^^

sturdy, all-steel cabinet. An external gold plated drive connector allows cabling without disassembly of the cabinet. Half-high drives come in a full-size cabinet that will hold and power our half-high drives. Single drives have e panel covering the unused space allowing a second drive to be added at any time. All are shipped fully assembled ready to use. Specify silver or white enclosure.

40tk Single Side full siza (TM100-1).......... \$169 40tk Double Side full siza (TM100-2)............199<br>80tk DS full siza (TM101-4).........................299 1-40tk SS half-high FD-55A in dual case ..... 169 2-40tk SS half-high FD-55A's in dual case...319 1-40tk DS half-high FD-55B in dual case ..... 199 2-40tk DS half-high FD-55B's in dual case .359 1-80tk DS half-high FD-55F in dual case......219 2-80tk DS half-high FD-55Fs in dual case. 389

#### FREE TRIAL OFFER

Use your Aerocomp hardware product for up to 14 days If you are not satisfied for ANY REASON (except misuse, damage or improper handling), return it (insured) in the<br>original shipping container for a full purchase price retund,<br>less shipping. Sorry, this offer does not apply to<br>aothware, Defective software will be replaced. Any<br>h software will be charged at the regular unbundled price. Wa have confidence in our products and we know you will be satisfied

#### WARRANTY

Wa offer a one year warranty on parts and labor against defects m materials and workmanship In the event service becomes necessary for any reason you wil find our service department fast, fnendry and cooperative We want to keep you happy. Out of warranty repairs are also available

#### 100% BURN-IN and TEST

Al our products are bumed-in and fuly tested pnor to shipment. We want you to receive an item ready-to-go. AEROCOMP means reliability!

#### ORDER NOW!

Can our toll-free number service and place your order Have your American Express, Mastercharge or Visa number ready We win not charge your card until the day we ship your order. You may order by mail using your credit card, check or money order. Personal and company checks are<br>welcome and cause no shipping delay as long as they are bank printed and the signature exactly agrees with the name printed on the check. Wa will ship surface COD with no deposit but al COO's require cash or a cashier's check on delivery. Texas residents add 6% State Sales Tax. No tax collected on out of state shipments Canadian addresses add \$20 to your order it over \$550 tor customs documentation.

#### TRS-80 Model III & 4 DISK CONTROLLER and DRIVE KITS

Convert your cassette Model III or 4 to disk operation with one of our complete kits. You receive our own advanced disk controller board with gold plated edge contacts capable of 4-drive operation, our own power supply, plated steel mounting towers complete with RFI shield plus all the cables and hardware necessary. Detailed instructions are included. All you need is a screwdriver and a pair of pliers. System kits come with 40 track single-side drives or just order the basic kit and pick the drives you want from the selection in the next column.

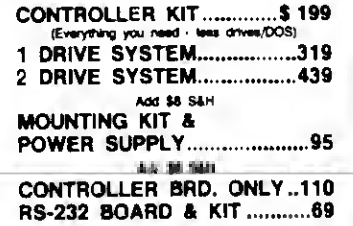

Add S4 S4H

#### OUR FAMOUS MODEL <sup>I</sup> STARTER PACKAGE

If you heve e Model I and an Expansion Interface this is what you need to get started with disks. Included is one 40 track single-side disk driva completa with matching silver case and power supply, e 2-drive cable, a TRSDOS 2.3 disk operating system and TRSDOS manual plus all insurance and delivery charges to your door (lower 48 states).

Yours for only \$199

You can add our renown "DDC" double density controller to either the Radio Shack or the LNW Expansion Interface for 80% more storage capacity on your drive. Drder it at the same time as our starter package above and wa'll pay the shipping. Go ahead, you deserval increased density See the opposite page for the latest technical details

\$99

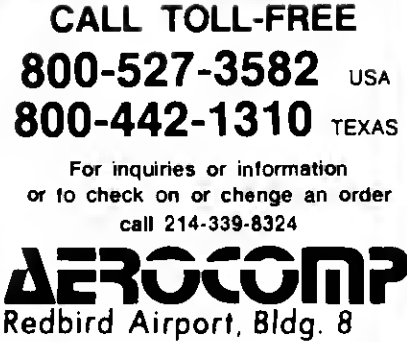

P.O. Box 24829 Dallas, TX 75224

#### NEW PRODUCTS / edited by Mare-Anne Jarvela

#### Color Me In

Sharp's four-color, highresolution plotter, the CE-515P (\$399). connects to most personal computers that run Basic. Sharp will initially bundle the plotter with Softkey's Keychart software, which provides IBM PC compatibility.

The plotter uses black, blue, green, and red colors that change over automatically. For more information, contact Sharp Electronics Corp.. System Division. 10 Sharp Plaza. Paramus. NJ 07652. 201-599-3853.

Circle 567 on Reader Service card.

#### Changing Around

Gee-Whiz Convert (\$99.95) from The Alternate Source converts IBM and IBM-compatible Basic programs to Model 4 Basic. It even handles graphics programs written for the Radio Shack or Grafix Solution high-resolution boards. In addition. Gee- Whiz includes several functions and subroutines that you can incorporate into your new Model 4 programs.

Contact The Alternate Source (704 N. Pennsylvania. Lansing. MI 48906. 517-482- 8270) for further information.

Circle 555 on Reader Service card.

#### Manage Yourself

Little Brother (\$99) is a new data management system from Logical Systems Inc. It's available for the Model 4/4P running TRSDOS 6.2 or PC-/ MS-DOS 2.0 users.

Little Brother handles up to 65.534 records where each record can contain up to 1.024 bytes. It supports up to 64 different data fields of from 1-254 bytes. Nine dif-

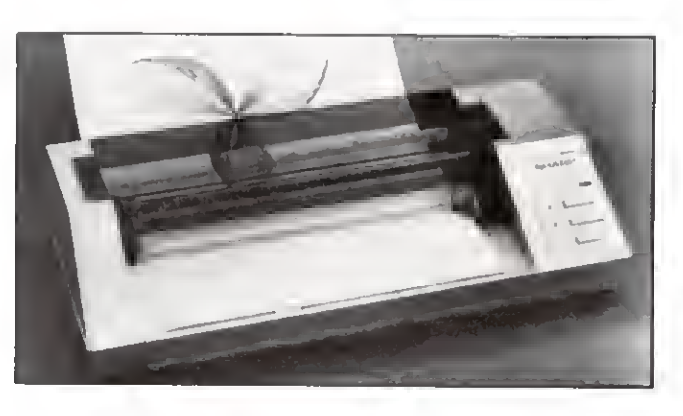

CE-5J5P. a multifunction plotter from Sharp.

ferent types of data fields are available.

For ease of use every function is menu-driven and online help is always available.

Contact Logical Systems Inc.. 8970 N. 55th St.. P.O. Box 23956. Milwaukee. WI 53223. 414-355-5454 for more details.

Circle 565 on Reader Service card.

#### Author's Helper

Autoref (\$89.95) compiles reference lists of citations made in manuscripts. It works with most word processors and runs on MS-DOS. CP/M-80. and CP/M-86 computers and on the Models I. II. III. 4. 12. and 16.

Autoref automatically finds author citations (in name/date format) in text and alphabetizes them. Then it retrieves a complete reference from a master reference file and builds the document's bibliography. You can create and maintain the master file with Autoref. a word processor, or a data base manager like dBase II or III.

For more information, contact Scilab Inc.. P.O. Box 614. Guilderland. NY 12084. 518- 355-3363.

Circle 55 7 on Reader Service card.

#### Super Data

The Institute for Scientific Analysis Inc. offers a new version of Super, a Xenixbased menu-driven data base management system for the Models 16 and 6000.

Super provides you with simple-to-use data entry, data manipulation, and a report generation system. Automatic record locking lets multiusers access the same data files. The system can handle up to 60 fields and 32.767 records.

The program requires MBasic and sells for \$295. For more information, contact ISA. 36 E. Baltimore Pike. Suite 106. Media. PA 19063. 215-566-0801. Circle 561 on Reader Service card.

#### Open Windows

SASSE (\$75) from En Fleur Corp. is a free-form filing sys tem for the Model III that takes full advantage of its windowing capability.

The program offers a word processor and multitasking features. You can write memos and save them to disk, call the help or operations manual in the midst of an operation, print or sort a file while working on another, and stack seven windows of

various information at one time.

Using simple key com mands you can edit, write, read. sort, and print any file. SASSE displays each file within its own window and you can scroll them up or down. You can display four record windows within a file at any given time. When you have selected a record you can enlarge the window to show a full view of the text.

You need a 48K. two-disk Model III and TRSDOS to run SASSE. For more details, contact En Fleur Corp.. 2494 Sun Valley Circle, Silver Spring. MD 20906. 301-598- 4532.

Circle 572 on Reader Service card.

#### Phonics Fun

K-12 MicroMedia's new phonics program for the Models III and 4. Starting with Phonics, provides more than <sup>1</sup> .200 games for practicing phonics with fourth- to sixth-graders. You can use it Individually or in small groups. K-12 MicroMedia also offers Winning with Phonics for grades 5-7.

Both packages are \$39.95. Contact MicroMedia (172 Broadway. Woodcliff Lake. NJ 07675. 800-922-0401) for more details.

Circle 559 on Reader Service card.

#### Assembly Line

Christopher Lampton's Z80 Assembly-Language Programming for Radio Shack. Timex Sinclair. Adam, and CP/M Computers presents a tutorial on Assembly language for program mers already familiar with Basic or other high-level languages.

The book is available for

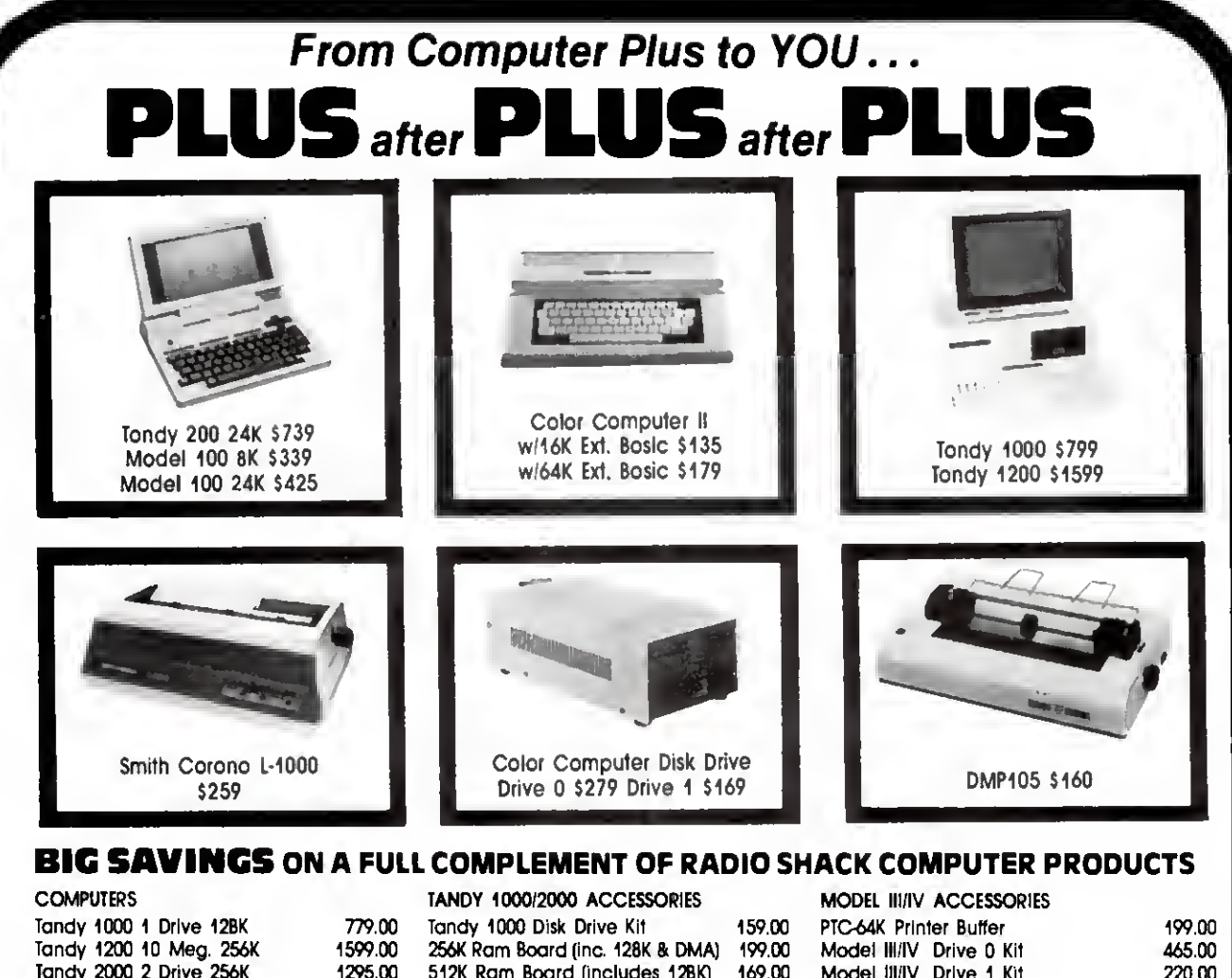

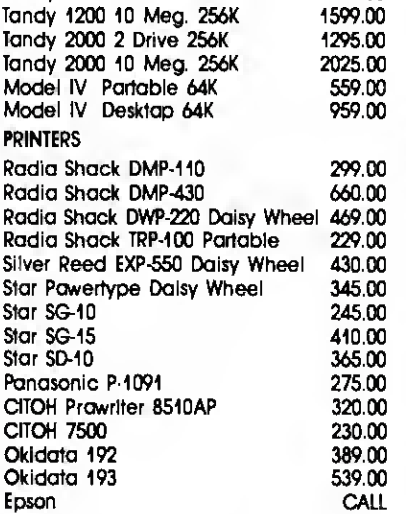

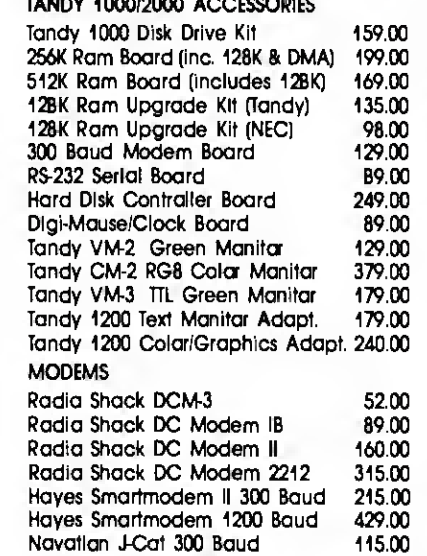

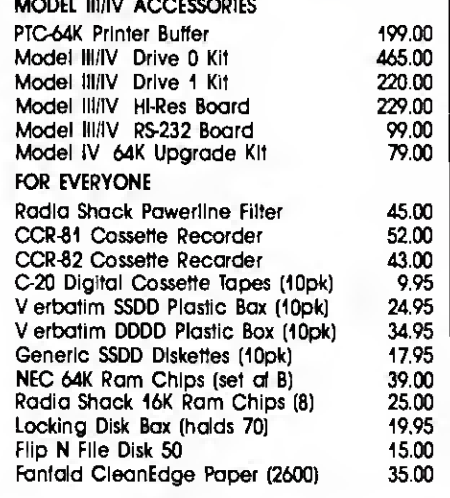

Radio Shack software 10% off. Send far complete listing af<br>brand name software and hardware.

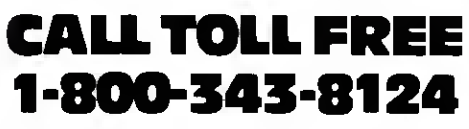

- LOWEST POSSIBLE PRICES
- **BEST POSSIBLE WARRANTY**
- KNOWLEDGEABLE SALES STAFF
- TIMELY DELIVERY

VISA

**SHOPPING CONVENIENCE** 

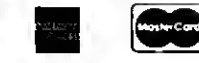

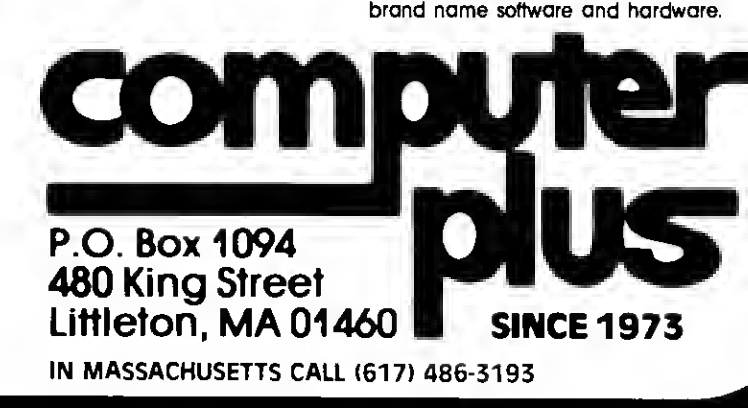

#### Wow! Over 170 Formate!

'HYPERCROSS/XT TRS40 - CP/M - MS-DOS File Trans

Now you can **CROSS** the barrier between computars! Using HYPER**CROSS** you can COPY  $\vert$ <br>files: between TRS-80 disks: and those from many different CP/M and **IBM-**PC type  $\vert$ computers, it you have accass to more than one kind of computer, or you ara changing to a  $\parallel$ <br>new machine then you need HYPERCROSS to translar your text files. BASIC, FORTRAN  $\parallel$ PASCAL or C programs. Viscalc files, general ledger and accounting files, data bases and even binary files

HYPERCROSS lets you do this directly on your own TRS-80 or MAX-80 without using cables.<br>Just put s disk trom s CP/M or PC/MS-DOS (Tandy 1000, 1200, 2000 too) in one drive and a TRS-80 type DOS disk in snother drive and you can copy files back and forth at will! You can  $\parallel$ <br>copy multiple files in one go. and even copy directly from one alien disk format to another. You  $\parallel$ 

can elso FORMAT an alien disk, displey the DIRECTORY, and KILL files.<br>\*Formats supported: IBM-PC and MS-DOS compatibles include DOS 1.1, 2.x / 3.0 single and  $\mid$ double sided end Tendy 2000. CP/M from Aardvark to Zorba, Including Cromemco, OEC, |<br>Epson, HP, IBM CP/M 86, Kaypro, LNW, MAX-80 Morrow, NEC. Osborne, Otrona, Sanyo, | Superbram. Teletek. Televideo, TRS-80' all Model I, III and IV CP/Ms, Xerox, Zenith plus many ||<br>otncrs: New version XT/2.0- Plus supports an additional 100 formats Indiuding PC J-formats. || Hardware required: 48K and 2 drives minimum. Model <sup>1</sup> needs a doubler. Some formats need double sided or 80 track drives 80 track skip supported

PRICES including disk, manual and shipping. We will match any advertised price.

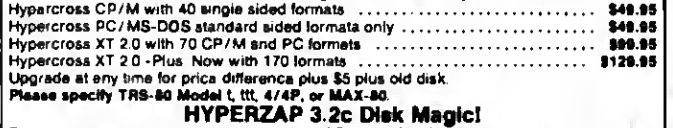

Do you want to back up your precious copy of Copycat 3pr SU. Do you want to fix or modify a<br>disk - it so then you need HYPERZAPI On the market for ovar 2 years, HYPERZAP is more<br>than just another disk copying program - it any sequence. Many features for reading, writing, editing track and sector data. Hyperzap is

the lool that lets you be in charge.<br>Make your own self booting dieks. Take your own CMO file and turn it into a dual booting Mod<br>17 III/IV disk. Autoplied mode allows learn, saves and repeats procedures. Disk comes with

fascinating examples.<br>Hardwire needsel: 48K 1 drive minimum, One version for all TRS-80 modals 1, 3 and 4.<br>Manual and disk \$48.95 ppd. Separeta Max-80 version available. Manual and disk \$49.95 ppd. Separata Max-80 vers

#### Arranger II Disk Index System

World's finest disk cataloging system. At last you can find that file when you want it. Arranger  $\parallel$ <br>will CATALOG, SORT and FINO up to 11000 files fast! Runs on any Model I, III or IV and  $\parallel$ 

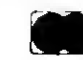

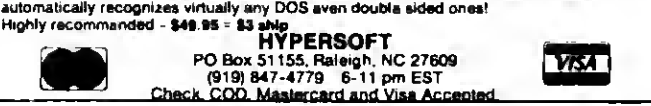

Circle 321 on Reader Service card.

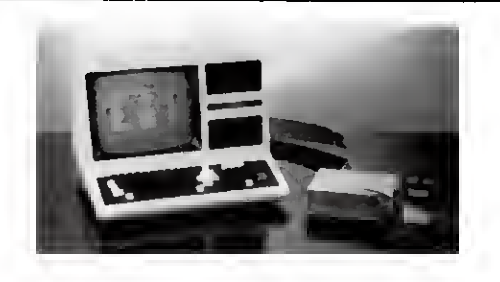

#### NEW PRODUCT FOR AUTOMATION

#### USE YOUR

#### TRS-80 MODEL III, IV or 4P:

• For direct measurement of:

- voltage, or alarm conditions
- With one resistor to measure:

current, resistance, or 420 ma signals • With transducers to measure

acceleration, dewpoint. force, humidity. pH. position, pressure, temperature, velocity, viscosity, wind speed or direction

• With interfaces to turn power on/off, control analog voltage, motor speed, temperature, etc.

- Note: We also manufacture the Model 100 A/O for the TRS-80\* Model 100 Computer<br>MODEL III. IV. or 4P- -A/D. converter and digital interface for<br>your TRS-80\* Model III or IV:<br>• 0 to 4.096 volts full scale (adjustable)
- 
- 12 bit integrating A/D converter (.025%)
- 
- 16 analog voltage input 8 digital inputs, expansion to 24 bits
- 8 digital outputs, expansion to 24 bits • 3 addressable output strobes
	- - Price: \$580 including software (\$5.00 for manual) HUMPHREY INSTRUMENTS, INC.

301 N. Harrison St., Suite 191 Princeton, M.J. 08540

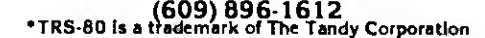

#### NEW PRODUCTS

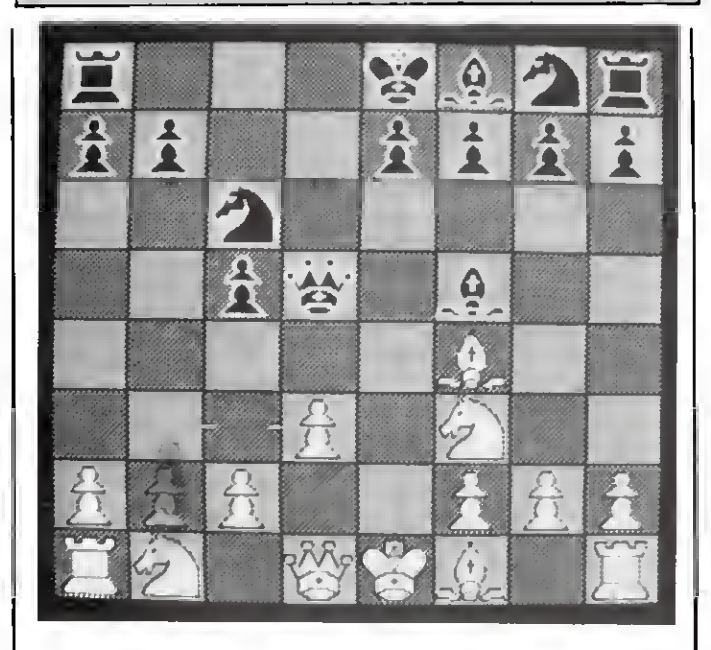

Tournament Chess from Micro-Labs Inc.

\$10.90 from Franklin Watts move, turn the board, print Inc.. 387 Park Ave. S.. New York. NY 10016. 212-686- 7070.

Circle 554 on Reader Service card.

#### Check Mate

Tournament Chess (\$49.95) lets you play chess against a friend or the computer (Models 1, 1II, 4, and 4P). The program uses standard block graphics. If you have a Micro-Labs or Radio Shack highresolution board installed, the chessboard and pieces are highly detailed.

You can select the following playing levels at any time: Tournament. Rapid Transit. Mate Finder, and

out the current board, and save an unfinished game.

Tournament Chess is fast and provides complete game control with over 40 execution options and features. For more details, contact Micro- Labs Inc.. 902 Pinecrest. Richardson. TX 75080. 214- 235-0915.

Circle 558 on Reader Service card.

#### No More Surges

Perma Power Electronics has two Socket Plus rack mount surge suppressors for under \$100 to protect sensitive circuitry from power line voltage transients.

Postal. You can cancel a outlets and a shutdown Both suppressors have six

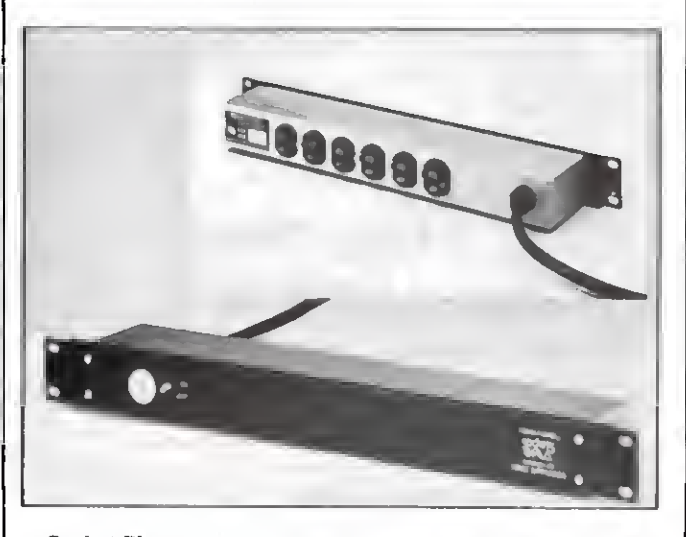

Socket Plus surge suppressor protects sensitive circuitry.

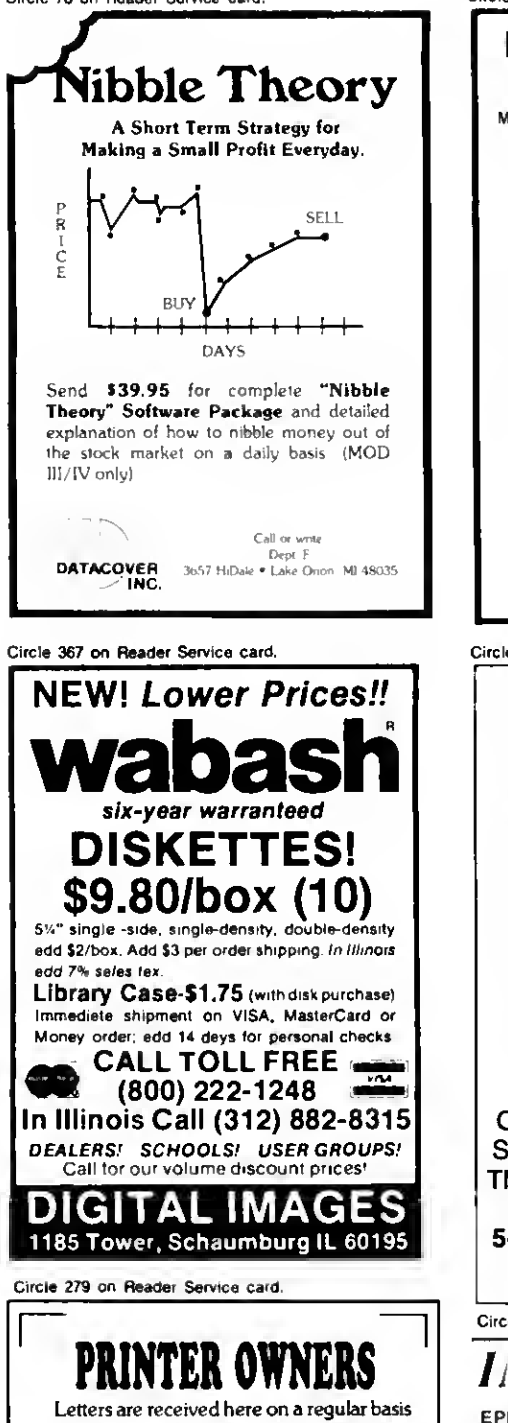

from customers saying how much they really enjoy receiving our lists.

It's probably safe to say that the price lists issued here are different from most of the others Maybe it's the chatty folksy style of writing? Perhaps it's the low. almost unbelievable, prices on printer cartridges? Again. it could be dealing with a dealer that understands the hobby Computer user and really cares about what you think?

Send your name and address today for a rather fat envelope of printer and computer related offers.

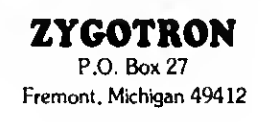

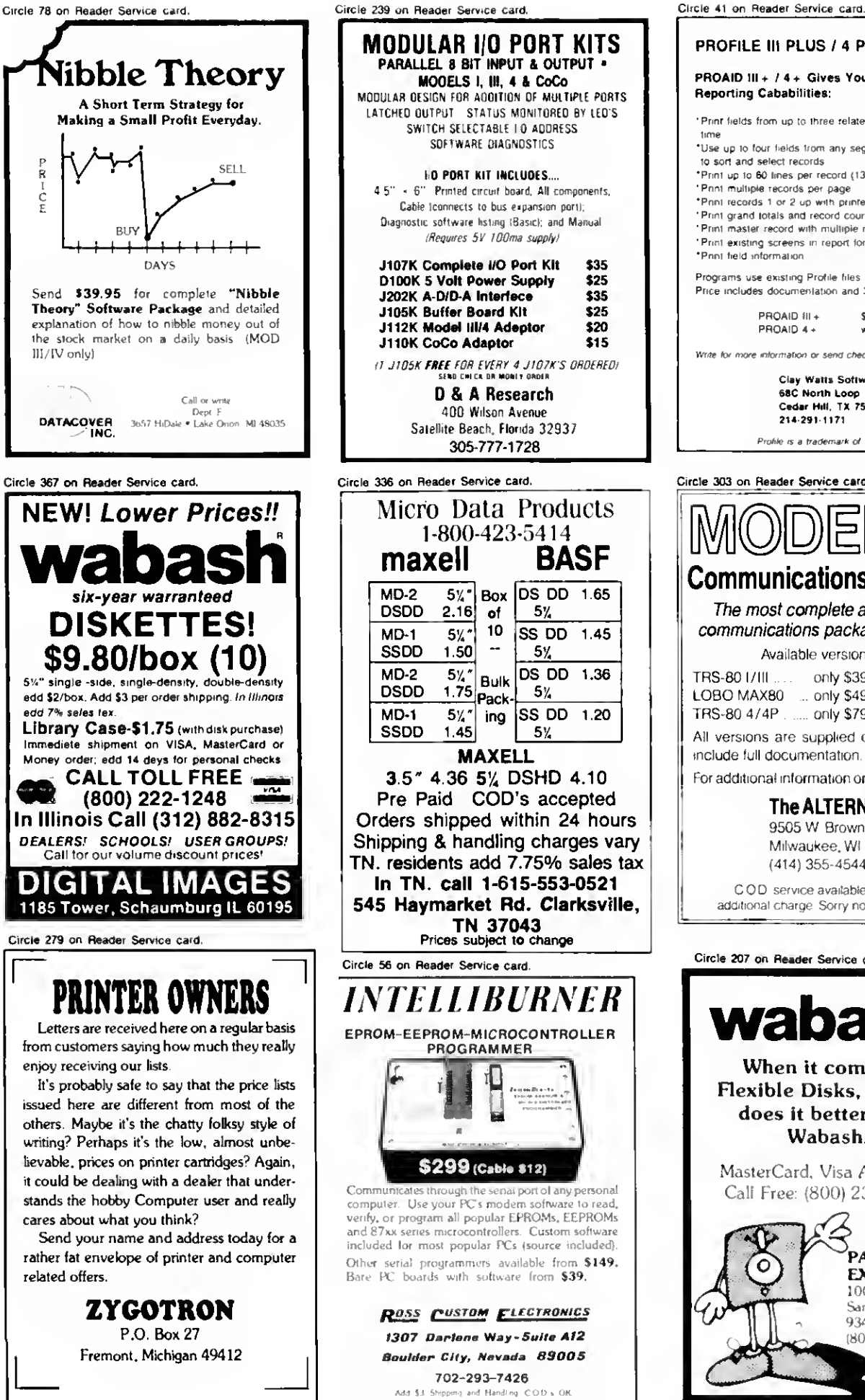

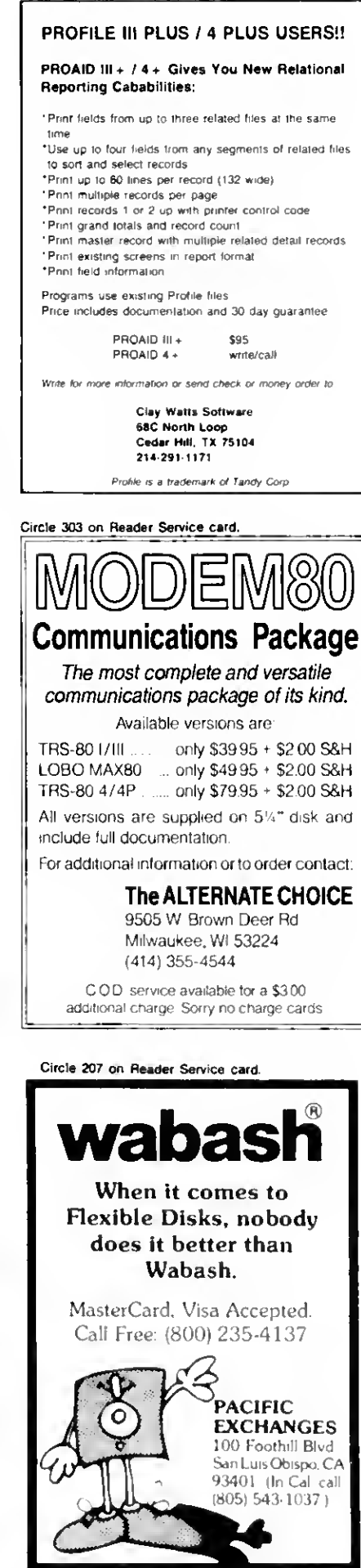

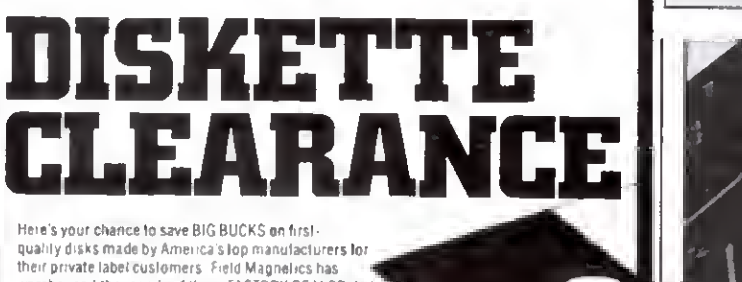

their private label customers. Field Magnetics has a self in the self of the warehoused thousands of these FACTORY-SEALED disks. and can pass tremendous savings on to you ALL DISKS ARE SURFACE-TESTED CERTIFIED ERROR FRFF AND EXCEED ANSI STANDARDS IF YOU ARE NOT COMPLETELY SATISFIED WITH THESE DISKS. YOU MAY RETURN THEM TO FIELD

MAGNETICS INC WITHIN <sup>30</sup> DAYS FOR <sup>A</sup> FULL REFUND OUROWN LIFETIME WARRANTY APPLIES TO ALL DISKS (Copy ol warranty available upon request )

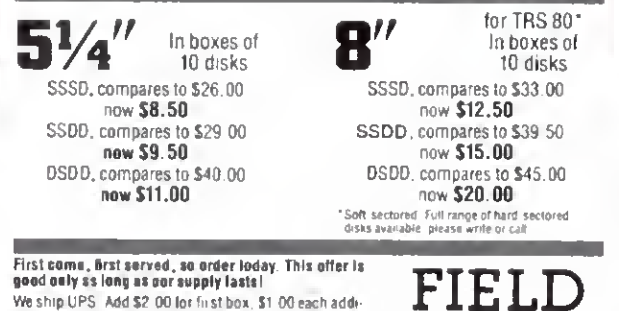

<sup>I</sup> N C

The control of the state of the state ready We ship UPS Add \$2 00 lot first box, \$1 00 each additional Hordering by phone, please have credit card #<br>tional Hordering by phone, please have credit card #  $\frac{\text{MAGNETICST}}{\text{AMG}}$ MAGNETICS 5865 SW 21st St., W. Hollywood, FL 33023. Call (305) 962-0707.

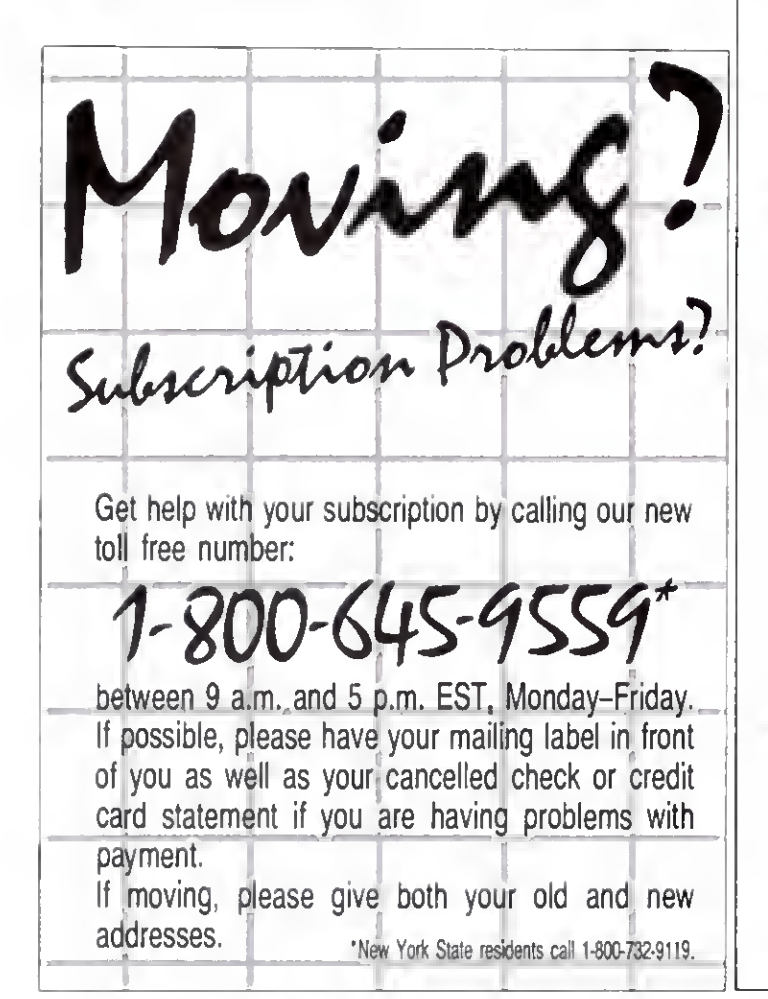

#### **NEW PRODUCTS**

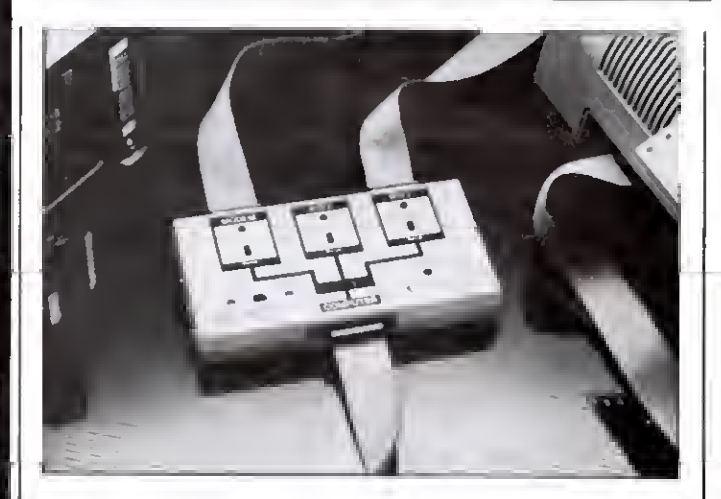

Connect a modem and two printers to your computer with The Smart Switch Box.

mechanism that prevents you from using unprotected equipment in the event of suppression element failure.

Model JT06BO (\$63.70) offers single-stage suppression using three metal oxide varistors. while model JS06BO (\$92.50) has two-stage filters and uses both metal oxide varistors and silicon avalanche diodes.

For more information, contact Perma Power Electronics. 5615 W. Howard St.. Chicago. IL 60648. 312-647- 9414.

Circle 560 on Reader Service card.

#### Back-Up in a Snap

Snapback copies Xenix. TRSDOS. and CP/M data from any Tandy 8.7-. 12-. 15-. and 35-megabyte hard disk to any Model 11/12/16/6000 floppy drive at a rate of 1.5 to 2.4 megabytes per minute, without any hardware modifications.

The package includes two bootable disks and documentation. It costs \$125 plus \$7.50 for handling/shipping. For more information, contact Pickles & Trout. P.O. Box 1206. Goleta. CA 931 16. 805- 685-4641.

Circle 563 on Reader Service card.

#### School Days

Scholarships Today (Module I) gives you a list of financial aid programs sponsored by the federal and state gov ernment.

You will learn about Pell grants, guaranteed student loans. Plus loans, supplemental educational opportunity grants, college work-study programs, national direct stu dent loans, and sources of state aid.

For each type of financial aid. the exercises cover eligibility criteria, dollar amount available, application procedures, and deadlines. The program also writes custom letters of inquiry and includes a financial aid quiz.

Scholarships Today (\$65) runs on the Models III and 4. For more information, contact Jefferson Software. Systems Software Associates Inc.. 723 Kanawha Blvd. E.. Charleston. West Virginia 25301.304-342-0769.

Circle? 573 on Reader Service card.

#### Smart Connection

The Smart Switch Box (SSBIOOO) connects a mo dem and two peripherals to <sup>a</sup> single computer. It has one computer port and three peripheral ports (one dedicated to modems).

The Smart Switch Box uses straight-through 25-wire rib bon cables to make the correct RS-232 interconnection between the computer and the peripherals. It also indicates which piece of equipment is disabling data transfer if this type of problem occurs.

The box retails for \$159.95. For more information, contact IQ Technologies Inc.. 11811 N.E. First St.. Suite 308. Bellevue. WA 98005. 206-451-0232.

Circle 570 on Reader Service card.

The Chipmunk now comes bundled with software.

#### Pocket That Drive

#### Security Blanket

Portable Computer Support Group Inc. sells Holmes Engineering's Chipmunk portable disk drive for the Models 100 and 200 bundled with six helpful programs for \$599.

The drive weighs 3% pounds and uses 314-inch 358K disks. The software includes data base, invoice, sort, telecommunications, calendar, and personal finance programs.

Contact Portable Computer Support Group (11035, Harry Hines Blvd.. #207, Dallas. TX 75229, 214-351-0564) for more information.

Computer Security Institute offers Computer Security Issues and Answers, a 24 page magazine supplement, for free. It contains eight articles that cover planning, computer crime prevention, society's responsibility for data security, legal aspects, software security, and disaster recovery.

Send requests, together with a self-addressed 9- by 12-inch envelope with 73cents postage affixed, to Phyllis St. Martin, Computer Security Institute, 43 Boston Post Rd.. Northborough. MA 01532.

Circle 569 on Reader Service card. Circle 571 on Reader Service card.

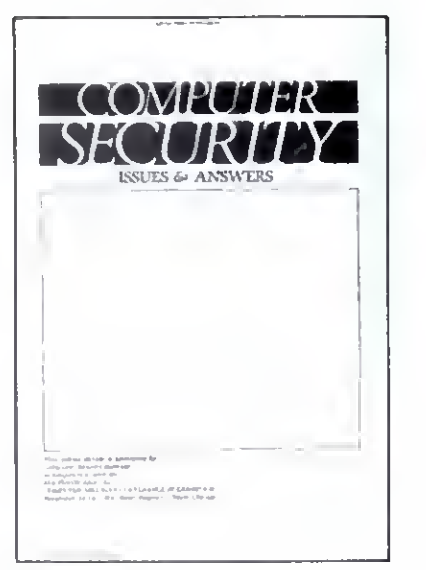

Get this 24-page supplement free from the Computer Security Institute.

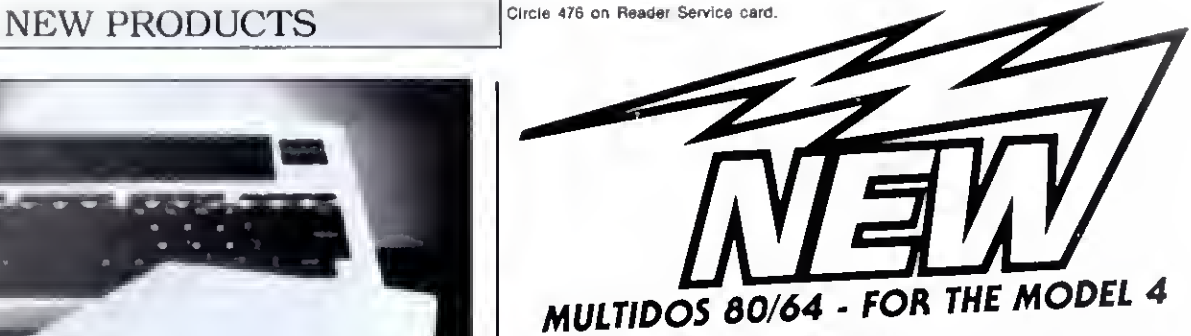

New for your Model 4...A completely unique DOS...Not<br>a rehash of TRSDOS 6...Not just another Model III DOS...A totaly redesigned operating system for your Model 4.

- flip between 64 and 80 characters on the screen; 32 and 40 character widths also available
- runs Model III software

use your extra 64K memory as a MEMDISK; automatically sets up MEMDISK as system disk, allowing use of the 0 drive for a data disk

- **for 4P owners, never load MODELIII/A file again!**
- disk I/O code written for Model 4; get fewer errors than you get using <sup>a</sup> Model III DOS

■ a much faster BASIC; many enhancements and debugging tools

- over 41000 free bytes of memory in BASIC
- runs BASIC programs written for the Model III in 64 characters, or easily modified to 80 characters

write programs using 80 character screen, function keys, and extra memory

- keyboard returns an extended character set; user controllable
- includes all the new features in 1.7 MULTIDOS

MULTIDOS 80'64 reads many disk formats, including all Model I/III DOS' and TRSDOS 6. If you're a Model III owner thinking about upgrading, this makes the transition easy. MULTIDOS 80 64 \$99.95

NEW VERSION MULTIDOS FOR MODEL LIU \$89.95

- includes a MEMDISK set aside part of memory as a disk file
- for double-sided drives, select either one or two volume
- operation
- handles 8 inch drives

 $\blacksquare$  all the great features of 1.6, including compatiblity with all other DOS', plus many enhancements

NOTE: MULTIDOS 80 <sup>64</sup> does not run TRSDOS <sup>6</sup> programs

INTIONUCING Lazy **Writer** 

## A NEW VERSION OF LAZY WRITER

NEW IMPROVED printer customization - automatic underlining, bold, different type sizes, super/subscript with almost any printer. ..over <sup>20</sup> NEW printer commands

SELF INSTALLING on any Model 1 or III DOS for TRS-80 I. III. <sup>4</sup> (or use Model <sup>4</sup> version on TRSDOS 6)

SAME PRICE....Lazy Writer 3.5 is only \$124.95

AlphaBit Communications, Inc.

Scall (313) 581-2896

13349 Michigan Ave Dearborn. Michigan 48126 80 Micro, August 1985 • 123 Circle 86 on Reader Service card.

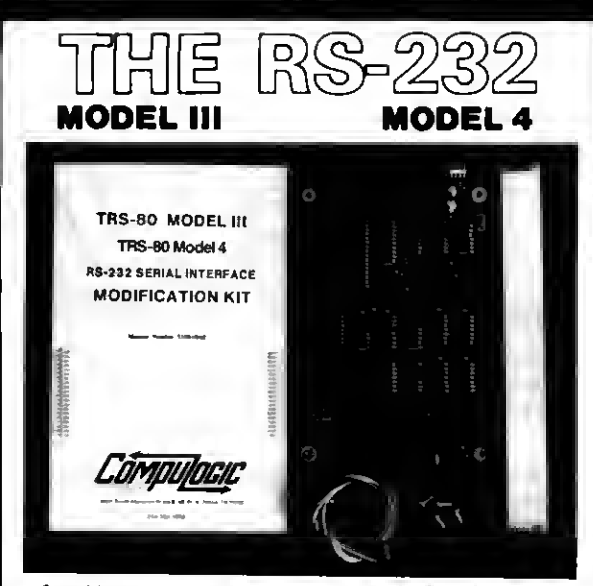

State of the art technology in board design, our direct replacement of Radio Sha<br>Internal RS-232 board, mounts inside the Model III or 4 on the existing bracke<br>The institutions are included. Non-tech internal RS-232 board, mounts inside the Model III or 4 on the existing brackets. All<br>cables, screws: and complete, mounting, instituctions, are, included. Non-fechnical<br>people, will find that installation is quick, straig

Tolat compalabirly with Radio Shack" and all existing software is mainlained<br>Software.programmable.baudrales.trom.50.to I.9.200.baud.are.supported.along.with<br>programmable.word.length, stop.bits, and pailty. May be utilized Outdot a

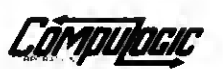

•83' SOu'm mampton P.D DALLAS TEXAS 75232 .<br>214/330-13J2

Please lorward payment by ohaok or monay order. Visa or Mastercharge also accepted Add 13.00 shipping & handling (Foreign orders quoted on request)

AtOnly »69.»»

Guaranteed One Full Year Dealer Inquiries invited

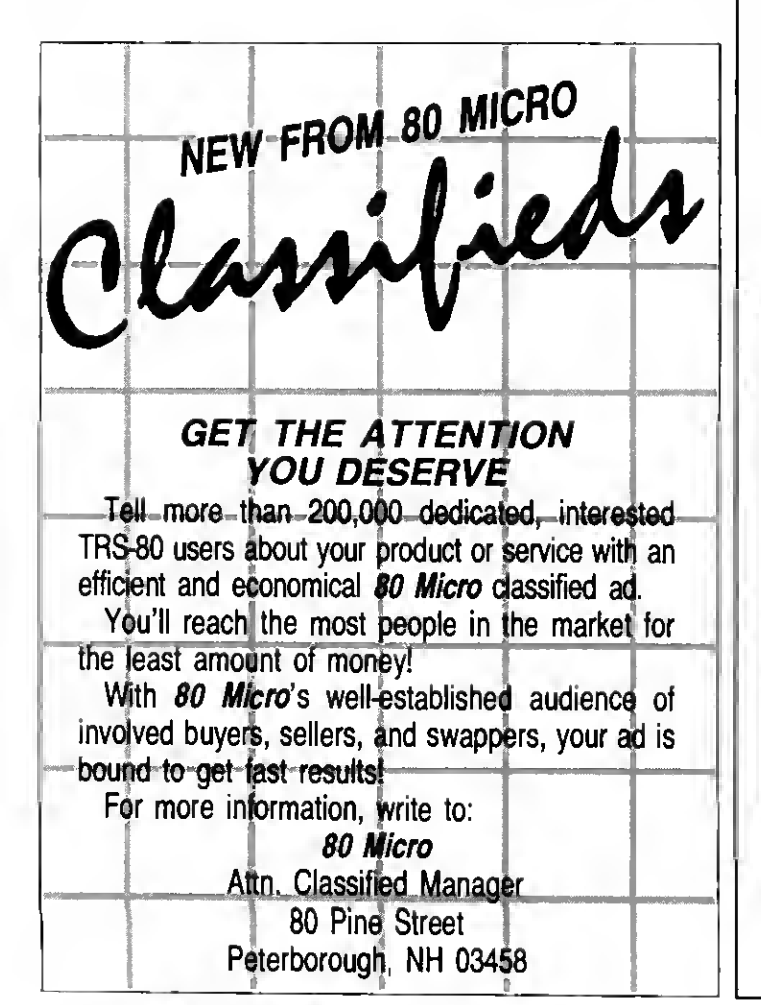

## NEW PRODUCTS

### DIFFERENT TRACK

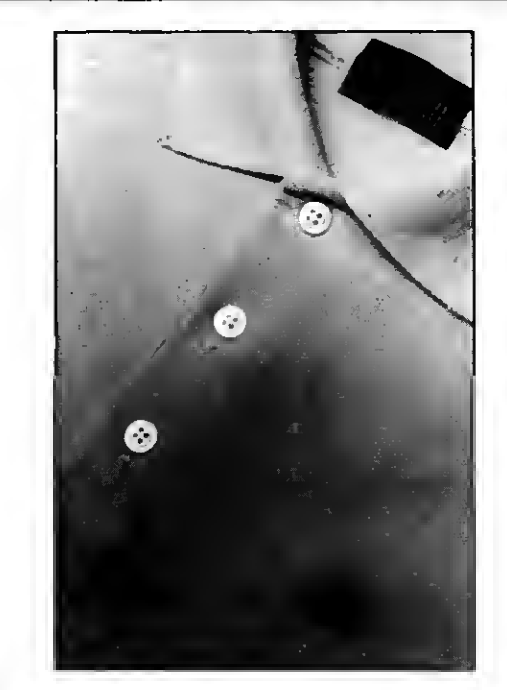

High-tech shirt from Sweet Gum Inc

#### Wash 'n' Ware

The Tech Shirt (\$18.95 plus \$1.50 for shipping) is a major breakthrough in software technology. It represents a graphic statement between man and computer.

The pullover shirt is perfect tor summer and casual wear. It's available in red and navy blue, in both men's and women's sizes (S. M. L. and XL). The shirts are made ol 50 percent cotton and 50 percent polyester.

Contact Sweet Gum Inc. (15490 N.W. 7th Ave.. Miami. FL 33169. 800-237-9338) for more information. Circle 564 on Reader Service card

### New Products Index

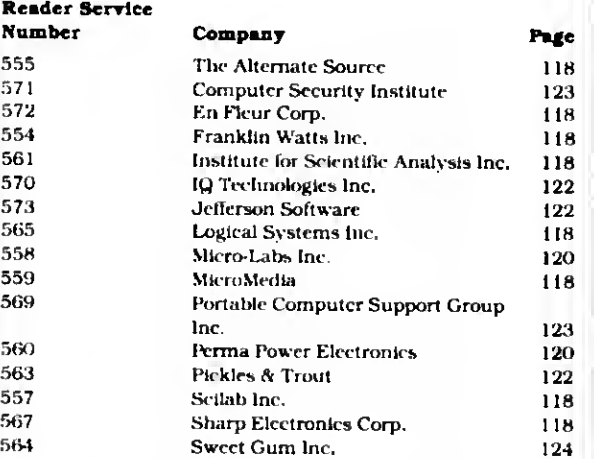

New Products listings are based on information supplied in manufacturers' press releases. BO Micro has not tested or reviewed these products and cannot guarantee any claims.

#### MS-DOS NEW PRODUCTS

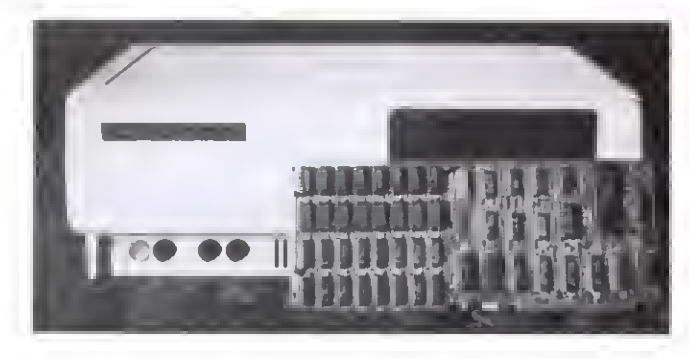

The 4N1 card uses one slot on the Model 1000 for four functions.

#### Memory Lane

Micro Mainframe's multifunction memory card, the 4N1. lets you add up to 5 12K of additional memory to your Model 1000. thereby giving you the 1000's direct memory access feature, and includes a free RS-232 serial port.

The 4N1 also accepts an optional real-time clock module and/or an optional mouse, giving you four functions while using but a single expansion slot.

The card (with the serial

Circle 464 on Reader Service card.

port) comes in four versions: without additional memory (\$259.95) and with 128K (\$309.95). 256K (\$469.95). or 5 12K (\$649.95).

Direct inquiries to Micro Mainframe. <sup>1</sup> 1285-E Sunrise Gold Circle. Rancho Cordova. CA 95670. 916-635- 3997.

Circle 556 on Reader Service card.

#### Super Rescue

Powersoft Products, makers of Super Utility Plus, has released an MS-DOS version of their disk utility for the

Models 1000. 1200. and 2000.

In addition to restoring lost data. Super Utility provides diagnostic sector checking, sector modification in hexadecimal or ASCII mode, sector to file copying, string searching of files or raw sector data, and more. It supports both color and monochrome monitors.

The price is \$89.95. Contact Powersoft Products (17060 Dallas Parkway. Suite <sup>1</sup> 14. Dallas. TX 75248. 214-733-4475) for more information.

Circle 55 <sup>1</sup>on Reader Service card.

#### Around the World

Software Concepts Inc. puts a 3-D four-color world globe on the screen of the Models 1000. 1200. and 2000 (128K required).

Atlas (\$69.95) also provides geographic facts on more than 3.500 cities and displays the current cursor latitude and longitude. On request, it can identify the city

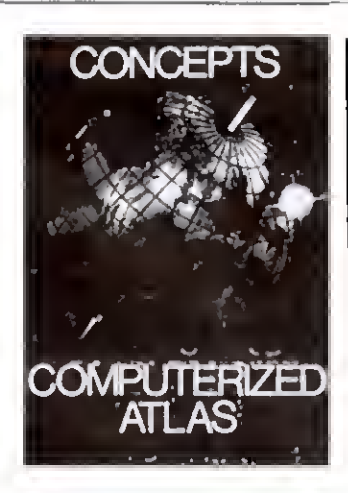

Software Concepts Inc.'s At- $\log$  puts the globe at your fingertips.

closest to the cursor, find distances between cities, and list facts on population, currency, languages, and so on. You can also rotate the globe and zoom in or out.

For more information, contact Software Concepts Inc.. 1116 Summer St., Stamford, CT 06905, 203-357-0522. Circle 553 on Reader Service card.

## Grafyx Solution" Save \$100.00 High-Resolution Graphics for Mod 4/4P/III

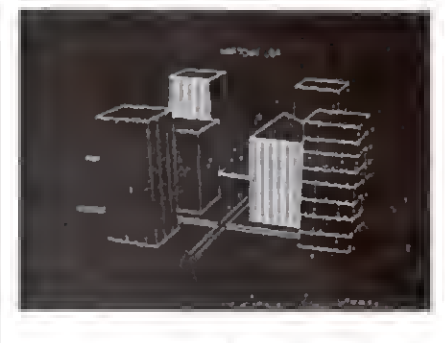

Superior Hardware. The Grafyx Solution provides 153,600 pixel elements which are arranged in a  $640 \times 240$  or on the Model III a  $512 \times 192$  matrix. Hundreds of new business, personal, engineering, and educational applications are now possible. The hi-res display can be shown on top of the standard display containing text, special characters, and block graphics. This simplilies program debugging, text labeling, and upgrading current programs to use graphics. The Gralyx Solution lits completely within any tape or disk based Model 4, 4P, or III. Installation is easy with the plug-in, clip-on board.

Superior Basic. Over 20 commands are added to the Basic language. These commands will set, clear or complement points, lines, boxes, circles, ellipses, or arcs. The hi-res screen can be printed on any of 20 popular printers or saved or loaded to disk without leaving Basic. Areas may be filled in with any of 256 patterns. Sections of the screen may be saved and then put back using any of five logical functions. Labels can be printed in any direction. The viewing area can be changed. The entire screen can be complemented or cleared. Graphics Basic provides dot densities of  $640 \times 240$ , 320  $\times$  240, 160  $\times$  240, and 160  $\times$  120, all of which can be used in the same display.

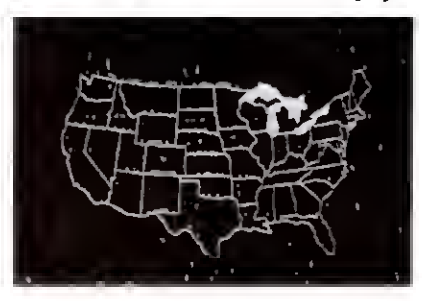

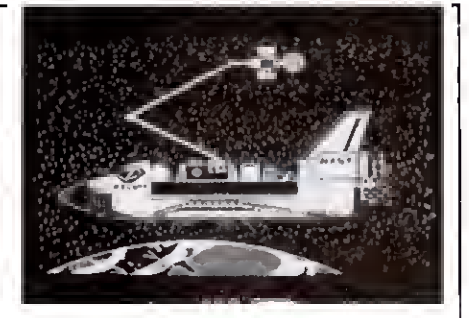

Superior Software. The board comes with over 40 programs and files which make it easier to use, serve as practical applications, demonstrate its capabilities, and serve as programming examples. The soltware works with TRSDOS 1.3, 6.1.2. 6.2, LDOS, NEW DOS80, and DOSPLUS. The Grafyx Solution is also supported by a number of optional applications programs: Draw, Bizgraph, xT.CAD, 3D-Plot, Mathplot, Surface Plot, Biorhythm & USA, Music.

The Grafyx Solution package is shipped complete lor \$199.95 (reduced from \$299.95). A manual lor review is \$15. Payment may be by check, Visa/MC, or COD. Domestic shipping is free on pre-paid orders. Texas residents add 5%% tax.

**MICRO-LABS. INC.** 214-235-0915 902 Pinecrest, Richardson, Texas 75080

#### MS-DOS NEW PRODUCTS

#### Account on It

Dae Software Inc. offers Dac-Easy, seven accounting modules (general ledger, accounts receivable, accounts payable. Inventory, purchase order, billing, and forecasting) on one Model 1000, 1200, or 2000 MS-DOS disk for \$49.95.

Among the program's special features are automatic forecasting without a spreadsheet, keeping up to three years of history, multilevel accounting, and flexible report formats. For more information, contact Dae Soft ware Inc., 1550 Peterson, Suite 130. Dallas. TX 75240. 214-458-0038.

Circle 566 on Reader Service card.

#### Music for Tour Computer

Quartet (\$399.95) is an integrated, menu-driven ac counting system for the Models 1000, 1200, and 2000. The user interface makes this package special. When you enter payroll data,

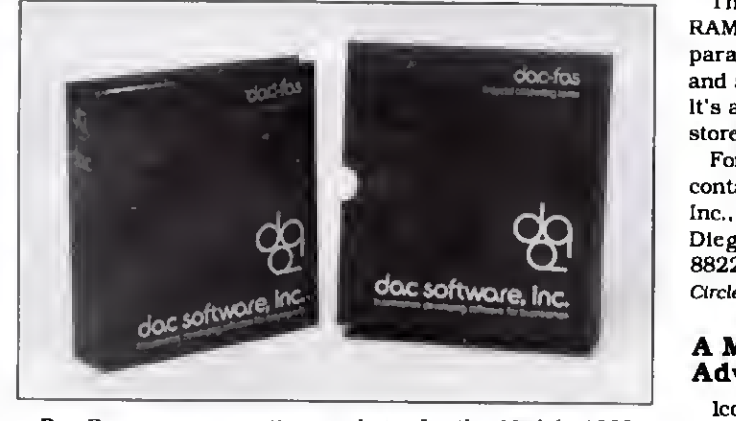

Dac-Easy. an accounting package for the Models <sup>1</sup> 000, 1200 and 2000.

the screen displays a timecard. You pay bills by filling in on-screen check forms, and you fill in accounts receivable on a screen invoice. In addition, the package provides a general ledger program.

You need two disk drives and 256K to run Quartet. For more information, contact Tandy Corp./Radio Shack, 1800 One Tandy Center. Fort Worth. TX 76102. Circle 562 on Reader Service card.

#### Seven in One

The Ultimate (\$149.95) is an integrated package of seven Model 1000. 1200. or 2000 applications: word processing, data base manager, mail merger, dictionary, sort, electronic mail, and Western Union Easy Link. All the pro grams work together.

The package requires 96K RAM. one 360K disk drive, a parallel printer, a modem, and a monochrome monitor. It's available at Radio Shack stores.

For additional information, contact Computer Creations Inc., 6861 Convoy Court. San Diego, CA 92111. 619-277-8822.

Circle 568 on Reader Servicecard.

#### A Mystical Adventure

Icon (\$49.95) is a new color graphics adventure game from Macrocom for the IBM PCs and PC-compatibles, in cluding the 128K Models 1000 and 1200. In the quest for the ring you Journey through dungeons in search of mystic icons. You have to fight vampire bats, fierce kobolds, ghosts, and other monsters.

For more information, contact Macrocom Inc., P.O. Box 70012, Marietta, GA 30007. 800-622-8086.

Circle 552on Reader Service card.

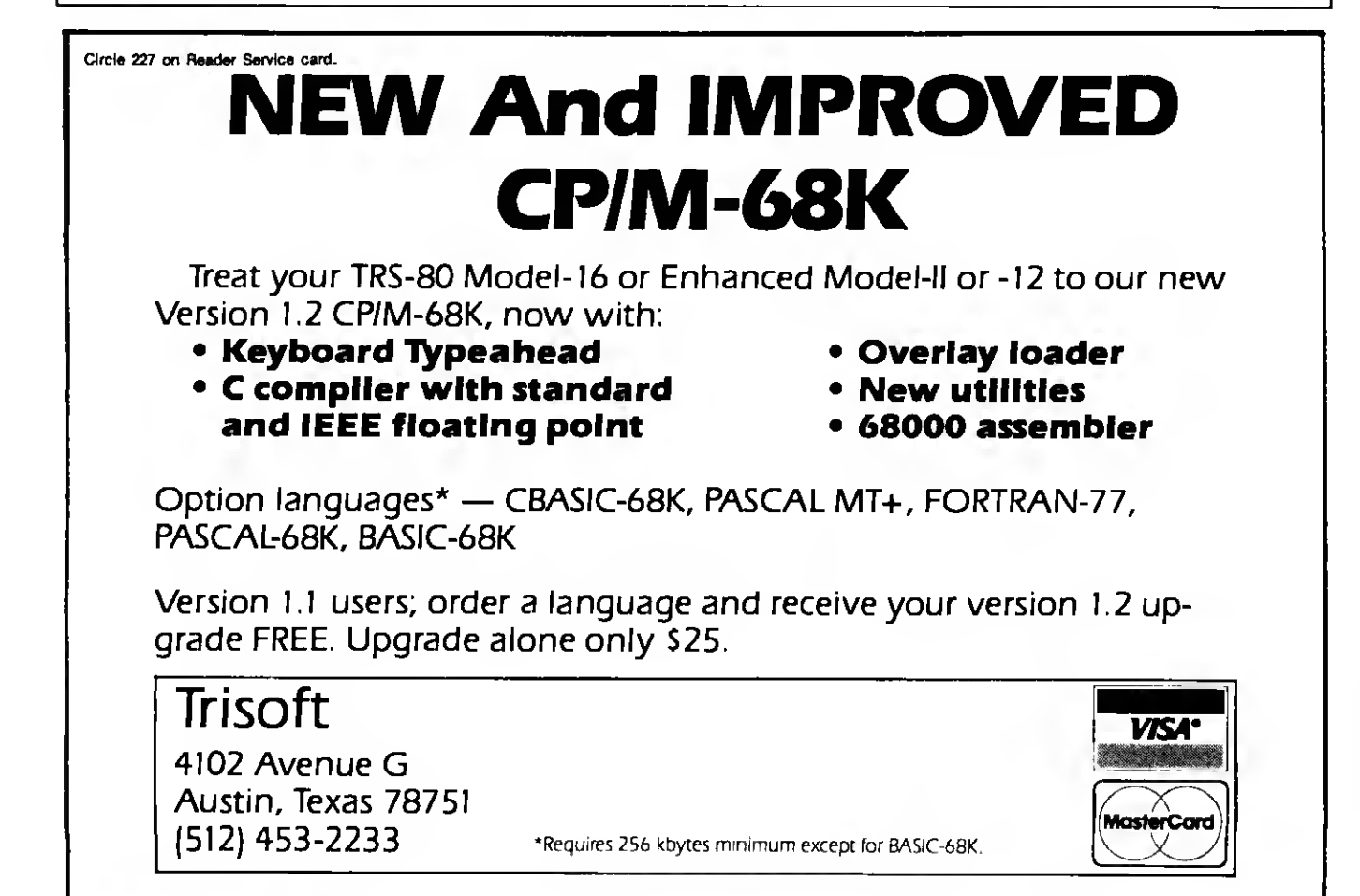

#### MS-DOS NEW PRODUCTS

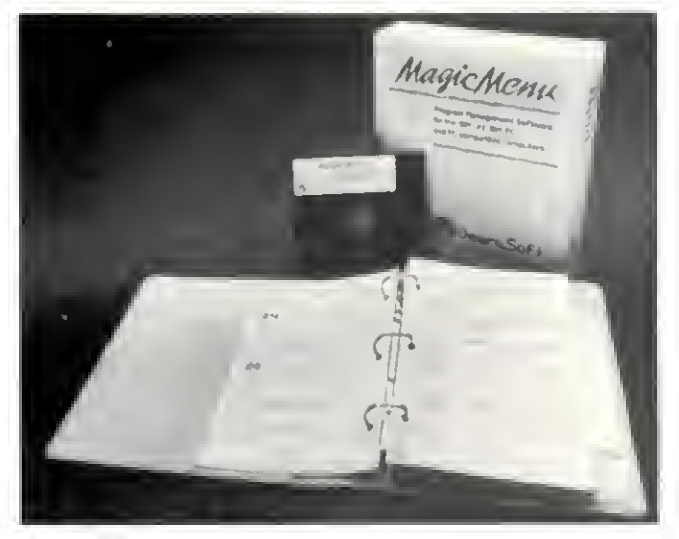

Maglc Menu comes between you and MS-DOS.

#### Menu, Menu On the Wall

Magic Menu (\$99) is <sup>a</sup> menu system that lets you select and execute over <sup>1</sup> ,000 applications programs with a few keystrokes, without dealing with MS-DOS (version 2.0 or later) or consulting a manual.

The system interfaces between you and the DOS so you can call any application. Sequence screens let you automatically execute a series of menu entries, and pass word security is available for all applications.

Magic Menu can be made memory resident so you can

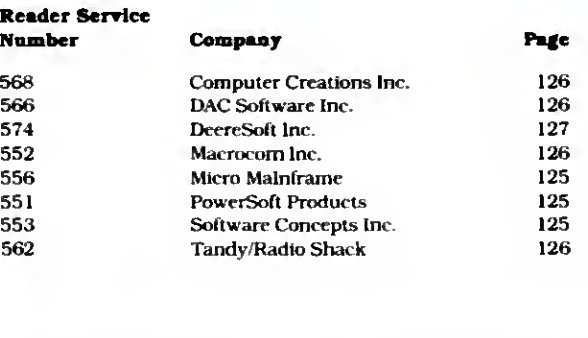

MS-DOS New Products Index

New Products listings are based on information supplied in manufacturers' press releases. 80 Micro has not tested or reviewed these products and cannot guarantee any claims.

use it on systems without a fixed disk. You can select the presentation format for each menu screen in the system. Presentation format choices include black and white or color screen, foreground, background, and border colors, date/time display, and menu character size.

Magic Menu works with 128K on the Models 1000 and 1200HD. For more information, contact DeereSoft Inc.. P.O. Box 1360. Mel bourne. FL 32901. 305-768- 2477.

Circle 5 74 on Reader Service card.

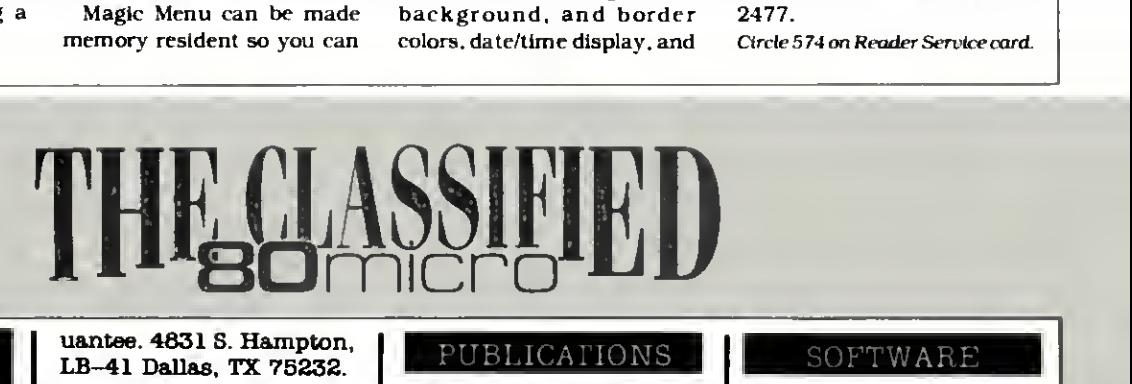

#### SUPPLIES' DISKS &

Disks, Program Packaging. Low prices on BASF, Memorex, Verbatim, Dysan. Bindere, Slipe like Tandy 1000. 2000. Much more. Free Catalog. Anthropomorphic, 376 East Saint Charles, Lombard, IL 60148 (312) 629-8160.

Wholesale Computer Pa per •You'll appreciate the savings • FREE Catalog Progressive Programming P.O. Box 98 Grove City, OH 43123.

Dollar Diskettes! DS/DD w/Hub ring. Dollar Brand are available in packs of 10 for \$10.00. Add \$2.00 postage and handling to total order. No minimum no maximum lifetime gar-

uantee. 4831 S. Hampton, LB-41 Dallas, TX 75232.

#### SERVICES

1S8X Upgrade, \$69.98 installed. Co-Co 2 64K Upgrade, \$44.95 installed. Call for best repair rates. Paulin Computer Service. 501-869-2626.

Get the attention you deserve. 80 Micro is now offering claseified ade at a epecial intoductory price. Reach over 100,000 readers with news of your product or service. Classified ads on the pages of 80 Micro get reeulte. Write to 80 Micro 80 Pine St. Pe terborough, NH 03458 attn: Claseified manager for information and deadlines.

#### PUBLICATIONS

Close-out Sale! TRS-80 En cylcopedia by Wayne Green Inc. 10 volume hardcover was \$199.50 now \$79.99. 10 volume eoftcover was \$109.50 now \$58.99. Mail to DiskCount Data see page 31 for address.

The Kepner letter, from the author of Feedback Loop and Campbell Communications. Has the most timely Hardware, Software and book news for the TRS-80 Computers. Special Offer. Call (603) 924-9450 for information, or write to 145 Grove 8t. Peterborough, NH 03458.

Circle 849 on Reader Service Card

Coin Collectors! Unique program uses built-in market value file and prices your U.S. collection. Brochure available. Compu-Quote 6914 Berquist, Catnoga Park, CA 91307 (818) 348-3662.

#### HARDWARE

Modular I/O Port Kits. Parallel 8 bit input & output. Modele I, III, 4 and CoCo. Modular design for addition of multiple ports. J107K complete I/O port kit \$35 D100K 5 volt power eupply \$25 J202K A-D/D-A Interface \$35 J106K Buffer Board Kit \$25 J112K Model  $III/4$ Adaptor \$20 J110K CoCo Adaptor \$15 D&A Research, 400 Wilson Ave. Satellite Beach, FL 32937. 305-777-1728

## Services Rendered: Tandy's Warranty Policy

Send your questions dealing specifically with Tandy products, services, or pollctes to Ask Tandy, 80 Micro. 80 Pine St.. Peterborough, NH 03458. A representative at Tandy's Fort Worth. TX, headquarters supplies all answers

published here.<br> $\bigodot$   $\bullet$  I'm in the market for a Tandy • 1000. Some companies advertise Tandy products at discounts, but <sup>I</sup> hear that Tandy might not service products bought by mail order. What's the real story?

 $\bullet$  Our standard warranty covers • any Tandy product as long as you're the original owner and you bought It from a Radto Shack Computer Center, store, or authorized dealer. Your original sales slip is the vehicle by which you get warranty service; nothing else is valid. Making a purchase by mail doesn't affect the warranty. My suggestion, however. Is always to deal with your local outlet, on which you'll leanfor support. We require Radto Shack com pany-owned stores to provide service and support in a timely manner for all products bought through any author-

ized channel.<br>
9• I've read that the Tandy 2000's<br>
9• I've describles descrit aupport • MS-Assembler doesn't support two Intel 80186 instructions. PUSHA and POPA. Why?

 $\bullet$  The assembler's manufacturer, • Microsoft, didn't support those commands. Tandy didn't push for them, in order to insure some software compatibility between the 2000 and our 8088-based computers, the Tandy 1200 HD and 1000. I'm told Microsoft has a new assembler that does support those Instructions, but <sup>I</sup> don't know when it will become available. Also, we haven't decided if you'll see It as a Tandy product.

**19** Will Tandy transfer Model III disk-<br>a customer requests  $t$  i?

. When a Model III program •worked reasonably well on the Model I. Tandy usually made it available for the I. However, some Model III programs just wouldn't run in the amount of disk space available on a Model I.

You could always transfer a program from a III to a <sup>I</sup> via an RS-232 port. But if we didn't offer the program for the I. tt's likely you wouldn't be pleased with the results. And no. we don't offer a conversion service.

9«SuperScripsit has a problem: •When one document contains multiple line spacings. it prints out correctly, but the line number on the status line is wrong. Will you fix it?

 $\bullet$  On investigation, we found that  $\bullet$  the problem could be solved, but at the cost of slowing SuperScripsit's overall operation significantly. Our merchandising people decided to leave the current version as-is. If and when we do a major rewrite of SuperScripsit. fixing that problem is definitely on our

wish list.<br>**1** I need help with a serious Tandy •1000 problem. With a monochrome monitor, when MS-DOS boots up. the display's intensity is inadequate, even with the brightness control set to maximum. I know MS-DOS's Mode CO command, or Basic's SCREEN 0.1 will improve it. but what do <sup>I</sup>do when running

IBM PC software?<br> $A$  :  $\frac{You're \; right}{Two \; possible}$ You're right about the problem.  $\bullet$  Two possibilities. First, we con do a hardware modification; check with your local repoir facility. Second, as you boot up, press the F12 key when the buzzer sounds. That makes the computer think you're using a color monitor, forcing a higher intensity configuration at the monochrome port.

99<sup>1</sup> bought <sup>a</sup> pretty complete Tandy • 1000 system. After receiving the hard disk drive board <sup>I</sup> ordered. I'm upset to find that it works only with a secondary hard disk drive and not with the 15-megabyte primary drive <sup>I</sup> already have. Nobody told me this. What am <sup>I</sup> supposed to do now?

 $\bullet$  The difference between a pri $emary$  and a secondary  $15$ megabyte hard disk drive is that the former contains a controller board: the latter doesn't. On the Tandy 1000. the board you bought Is the controller. It should be easy to convert your primary drive to a secondary one. All it takes is disconnecting the controller card: also.

you'll need some cables. It does mean you have a pretty expensive controller board sitting unused, but at least you won't have to buy another drive.

 $\bullet$ I have a DWP-210 printer, and •would like to get colored printer ribbons: blue, brown, and so forth. But <sup>I</sup> can't find them anywhere. Why? Not to be able to order a \$6 ribbon is almost ridic-

ulous.<br>
while we realize some cus-<br> **A** stomers would kill for ribbons of a<br>
narticular color, we've found the de- $\bullet$  tomers would kill for ribbons of a particular color, we've found the de mand isn't enough to justify our producing them. The DWP-210 ribbon is a standard Diablo Hy-Type II ribbon. The ribbons you want should be easy to find In distribution.

1 completely disagree with your tomer support letters to registered TRS-80 owners (February 1985. p. 144). I've been a registered owner of a Model I. and

I have yet to receive one word about it.<br> $\bigwedge$   $\bullet$  That's probably because we • haven't sent out anything. The program started long after Tandy discontinued the Model I. It's a software registration program. The only Model <sup>I</sup> package for which we mailed a notice was the Model I/III version of Super-Scripsit. We contact owners only when we have a software update notice.

**to Will Tandy be coming out with a**<br>**128K** upgrade for the Color Computer? <sup>1</sup> 128K upgrade for the Color Com-

 $\mathbf{A}$  :  $_{\scriptscriptstyle{No.}}$ 

A couple of notes: In the June <sup>1</sup> 985 issue, <sup>I</sup> answered a question about getting replacements for lost software manuals. <sup>I</sup> said they were available on a case-by-case basis. Wrong. Tandy's policy changed about a year ago. Re placement software manuals aren't avatlable under any ctrcumstances. We've joined other industry leaders like Microsoft and Lotus in an attempt to discourage software piracy. Sorryfor misleading you.

Also. I've gotten several questions about products that are available for more than one Tandy computer. When you write wtth a question, please specify what computer you own.

## TÍM. **MAEMORY MAINDE** .. A UNIQUE APPROACH TO DISK RELIABILI

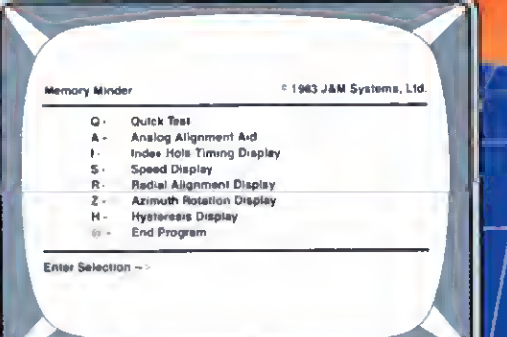

Select any one of seven tests to perform<br>preventive maintenance or to isolate problems.<br>Simple, single-letter commands make MM easy<br>to usef Use MM to align the head, adjust the<br>index hole detector, or adjust the speed.

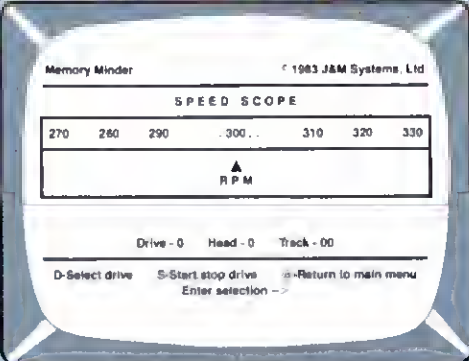

Check the motor speed of your drives. Or, you can even use the Speed Test to adjust the drive<br>speed. No need for any test equipment!

## PROTECT YOUR DATA.

Now you con make sure your data is being recarded properly by the use of the revolutionory **Memory Minder.** 

The Memary Minder from J & M Systems, tests<br>your disk's performonce ond colibrotion without<br>ony odditional equipment! It measures your disk's performonce ond displays it on your screen.

This is the most comprehensive disk diagnostic program available for your/TRS-80 microcomputer.<br>You can even adjust drive alignment while watching the display!

Spot problems before they endonger your dota! If you own o disk drive, you need the Memory **Minder!** 

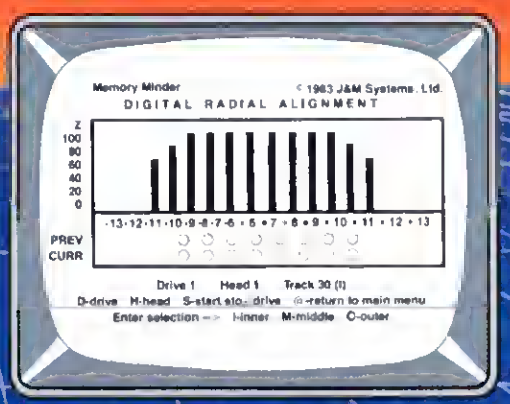

Use the MM Radial Alignment Test to check the head alignment of your drives. No need for an<br>opcilloscope or other expensive test equipment!

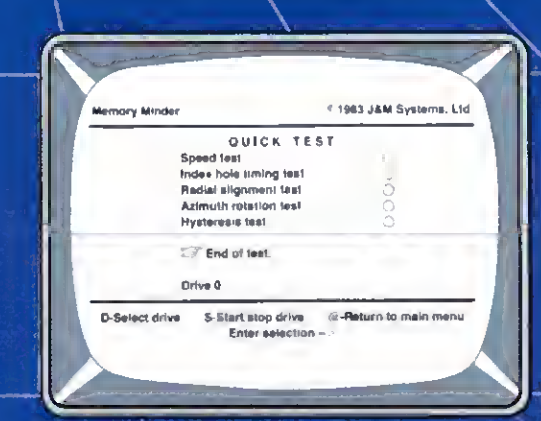

Use the Quick Test to quickly and automatically test five of the most important performance<br>parameters of your drive. Monitor your drives for long term drift. Isolete problems quickly and eutomaticelly!

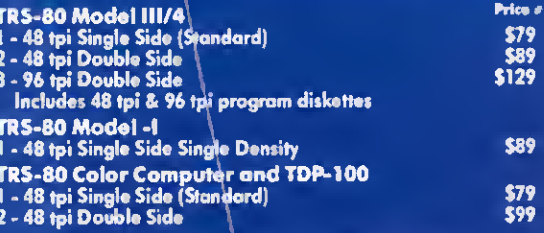

#### MM also available for other models **J & M SYSTEMS IS THE DRIVING FORCE!**

**J & M SYSTEMS, LTD.** 15100-A CENTRAL SE ALBUQUERQUE, NEW MEXICO 87123

## Circle 9 on Reader Service card. Introducing the Most Powerful Business Software Ever!

 ${\rm TRS}\text{-}80^{\rm{''}}$  (Model I, II, III, or 16) • APPLE" • IBM" • OSBORNE" • CP/M" • KAYPRO"

rett sturttrice

**FREE--TRS-80 Mod 1.111 & 4** programs supplied on DosPlus DosPlus also available.

## The VERSA BUSINESS" Series Series

Each VERSABUSINESS module can be purchased and used independently, or can be linked in any combination to form a complete, coordinated business system.

**VERSARECEIVABLES"** \$99.95<br>VERSARECEIVABLES" is a complete menu-driven accounts receivable, invoicing, and VERSARCCEIVABLES" is a complete menu-driven accounts receivable, invoicing, and<br>monthly statement generating system. It keeps track of all information related to who<br>owes you or your company money, and can provide automati

 $\textbf{VERSAPAYABLES}^\text{w} \$ 99.95$ VERSAPAYABLES'<br>
whereappropriate to keep track of current and aged payables, keeping you<br>
un touch with all information regarding how much money your company owes, and to<br>
unom. VLRSAPAYABLES' m which vouchers are to he paid

 $\textbf{VERSAPAYROLL}^\ast \textbf{S99.95}^\ast \textbf{SPAROLLL}^\ast \textbf{S99.95}^\ast$ VERSAPAYROLL'"<br>
VERSAPAYROLL'" is a powerlul and sophisticated, but easy to use payroll system that<br>
keeps track of all government-required payroll information. Complet information on it If desired, totals may be posted to the VERSALEDGER II\*" system.

#### VERSAINVENTORY" \$99.95

VERSANVENTORY" is a complete inventory control system that gives you instant access<br>to data on any item. VERSANVENTORY" keeps track of all information related to what<br>tiems are in stock, out of stock, on backorder, etc., s all needed inventory listings, reports of items helow reorder point, inventory value re ports, period and year to date sales reports, price lists, inventory checklists, etc.

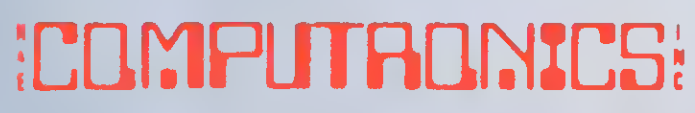

#### 50 N. PASCACK ROAD, SPRING VALLEY, NY. <sup>10977</sup>

er straf tilbere

**VFRSA** LEDGER

**VERSALEDGER II"** \$149,95<br>VERSALEDGER II" is a complete accounting system that grows as your business<br>grows. VERSALEDGER II" can be used as a simple personal checkbook register,<br>expanded to a small business bookkeeping sys corporate general ledger system without any additional software. • VersaLedger IT" gives you almost unlimited storage capacity

- (300 to 10.000 entries per month, depending on the system),
- stores all check and general ledger information forever.
- prints tractor-feed checks,
- handles multiple checkbooks and general ledgers.
- prints 17 customized accounting reports including check registers, balance sheets, income statements, transaction reports, account listings, etc.

VERSALEDGER II" comes with a professionally written 160 page manual de-<br>signed for first-time users. The VERSALEDGER II" manual will help you become<br>quickly familiar with VERSALEDGER II", using complete sample data files<br>s

## SATISFACTION GUARANTEED!

Every **VERSABUSINESS"** module is guaranteed to outperform all other competitive systems,<br>and at a fraction of their cost. If you are not satisfied with any **VERSABUSINESS"** module, you<br>may return it within 30 days for a re

To Order:<br>- Write or call Toll-free (800) 431-2818<br>- (N.Y.S. residents call 914-425-1535)<br>\* add \$5 to CANADA or MEXICO add \$3 for shipping m UPS areas • add <sup>54</sup> for CO D or non UPS areas add proper postage elsewhere

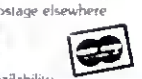

**RELEASE** 

DFAI FR INQUIRIES WEI COME All prices and specifications subject to change / Delivery subject t

TRS 80 trademark Tandy Corp - APPLE trademark Apple Corp - TBM PC trademark IBM Corp - OSBORNE trademark Osborne Corp - XEROX trademark Xerox Corp - KAYPRO trademark Non Linear<br>Systems, Inc. - TELEVIDEO trademark Televideo